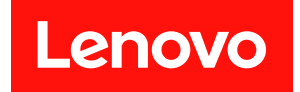

# ThinkSystem DW612S Neptune DWC エンク ロージャー

ユーザー・ガイド

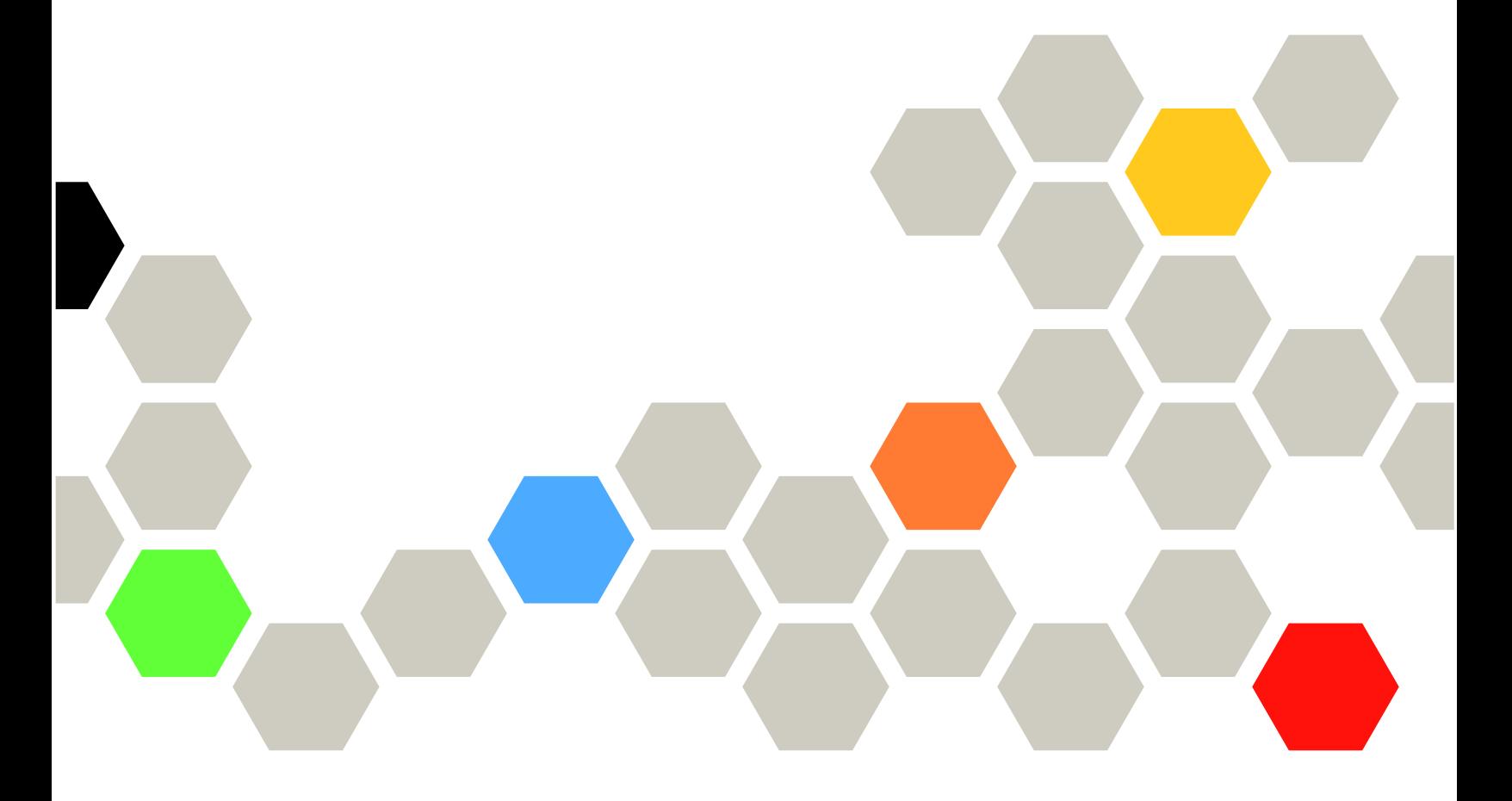

マシン・タイプ: 7D1L

本書および本書で紹介する製品をご使用になる前に、以下に記載されている安全情報および安全上の注意 を読んで理解してください。

[https://pubs.lenovo.com/safety\\_documentation/](https://pubs.lenovo.com/safety_documentation/)

さらに、ご使用のサーバーに適用される Lenovo 保証規定の諸条件をよく理解してください。以下に掲載 されています。

<http://datacentersupport.lenovo.com/warrantylookup>

第1版 (2022年8月)

© Copyright Lenovo 2022.

制限付き権利に関する通知: データまたはソフトウェアが GSA (米国一般調達局) 契約に準じて提供される場合、使 用、複製、または開示は契約番号 GS-35F-05925 に規定された制限に従うものとします。

#### 注

# 目次

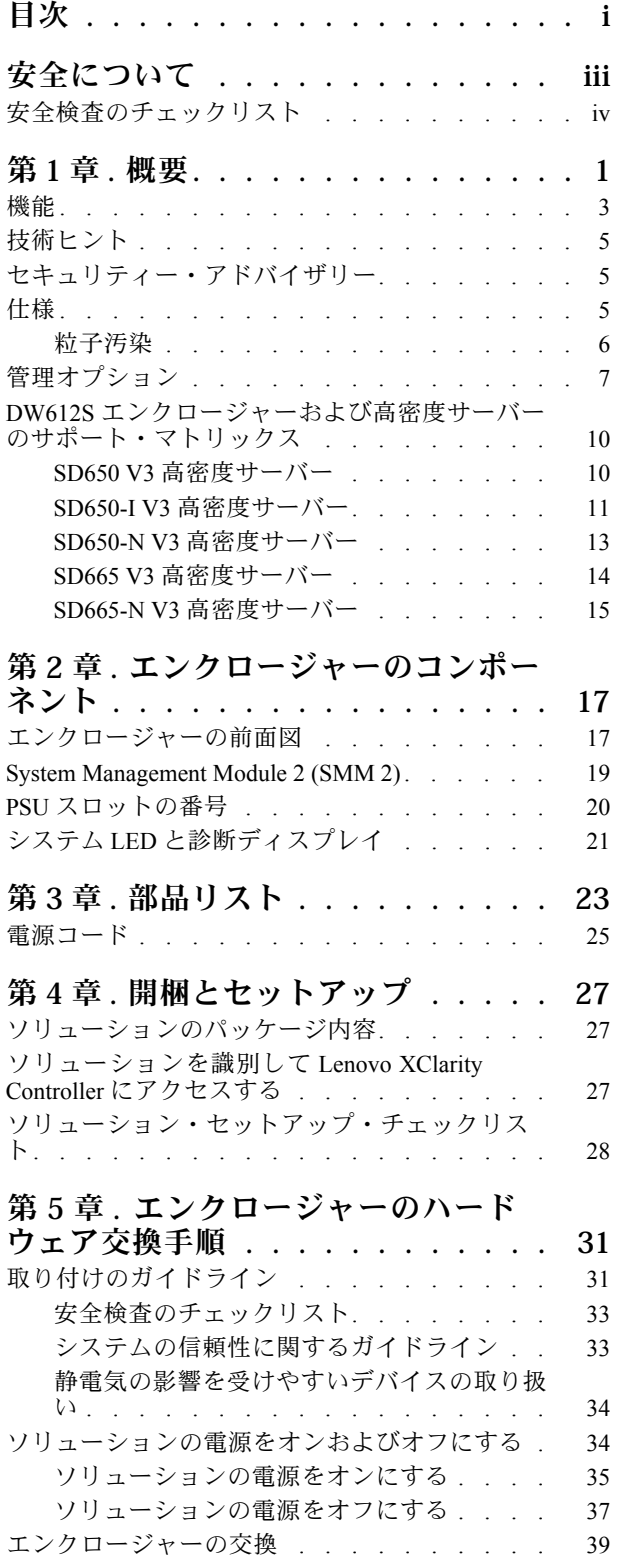

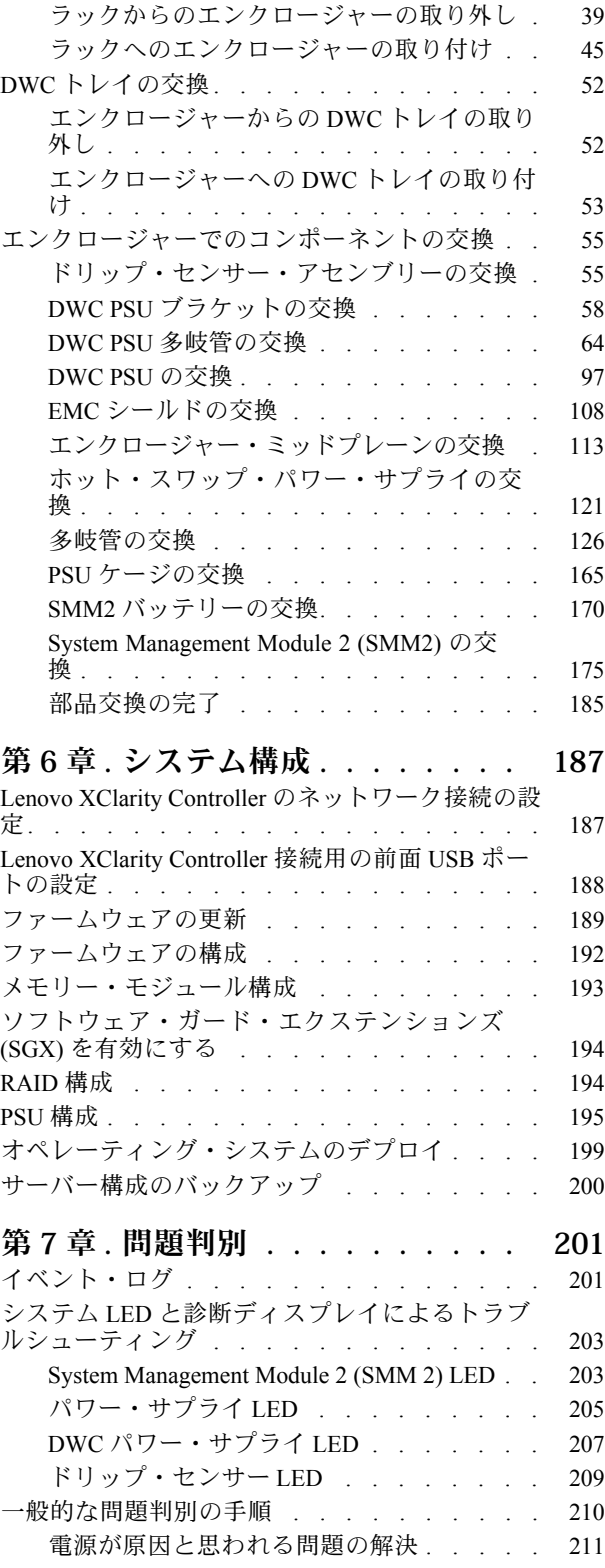

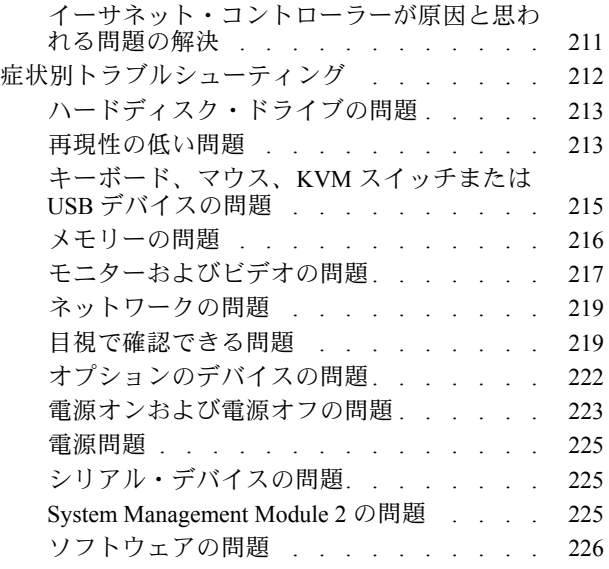

[水漏れの問題 . . . . . . . . . . . . . 226](#page-233-0) [付録 A. ヘルプおよび技術サポートの](#page-240-0) 入手 . . . . . . . . . . . . . . . . 233 依頼する前に . . . . . . . . . . . . . . 233 [サービス・データの収集 . . . . . . . . . . 234](#page-241-0) [サポートへのお問い合わせ . . . . . . . . . 235](#page-242-0) [付録 B. 資料とサポート . . . . . . . 237](#page-244-0) [資料のダウンロード . . . . . . . . . . . . 237](#page-244-0) [サポート Web サイト . . . . . . . . . . . . 238](#page-245-0) [付録 C. 注記 . . . . . . . . . . . . . 239](#page-246-0) 商標. . . . . . . . . . . . . . . . . . 239 重要事項 . . . . . . . . . . . . . . . . 240 [電波障害自主規制特記事項 . . . . . . . . . 240](#page-247-0) [台湾地域の輸出入お問い合わせ先情報 . . . . . 240](#page-247-0)

# <span id="page-4-0"></span>安全について

Before installing this product, read the Safety Information.

قبل تركيب هذا المنتج، يجب قراءة الملاحظات الآمنية

Antes de instalar este produto, leia as Informações de Segurança.

在安装本产品之前,请仔细阅读 Safety Information (安全信息)。

安裝本產品之前,請先閱讀「安全資訊」。

Prije instalacije ovog produkta obavezno pročitajte Sigurnosne Upute.

Před instalací tohoto produktu si přečtěte příručku bezpečnostních instrukcí.

Læs sikkerhedsforskrifterne, før du installerer dette produkt.

Lees voordat u dit product installeert eerst de veiligheidsvoorschriften.

Ennen kuin asennat tämän tuotteen, lue turvaohjeet kohdasta Safety Information.

Avant d'installer ce produit, lisez les consignes de sécurité.

Vor der Installation dieses Produkts die Sicherheitshinweise lesen.

Πριν εγκαταστήσετε το προϊόν αυτό, διαβάστε τις πληροφορίες ασφάλειας (safety information).

לפני שתתקינו מוצר זה, קראו את הוראות הבטיחות.

A termék telepítése előtt olvassa el a Biztonsági előírásokat!

Prima di installare questo prodotto, leggere le Informazioni sulla Sicurezza.

製品の設置の前に、安全情報をお読みください。

본 제품을 설치하기 전에 안전 정보를 읽으십시오.

Пред да се инсталира овој продукт, прочитајте информацијата за безбедност.

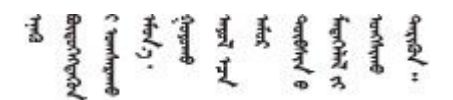

Les sikkerhetsinformasjonen (Safety Information) før du installerer dette produktet.

Przed zainstalowaniem tego produktu, należy zapoznać się z książką "Informacje dotyczące bezpieczeństwa" (Safety Information).

Antes de instalar este produto, leia as Informações sobre Segurança.

<span id="page-5-0"></span>Перед установкой продукта прочтите инструкции по технике безопасности.

Pred inštaláciou tohto zariadenia si pečítaje Bezpečnostné predpisy.

Pred namestitvijo tega proizvoda preberite Varnostne informacije.

Antes de instalar este producto, lea la información de seguridad.

Läs säkerhetsinformationen innan du installerar den här produkten.

Bu ürünü kurmadan önce güvenlik bilgilerini okuyun.

مەزكۇر مەھسۇلاتنى ئورنىتىشتىن بۇرۇن بىخەتەرلىك ئۇچۇرلىرىنى ئوقۇپ چىقىڭ.

Youq mwngz yungh canjbinj neix gaxgong, itdingh aeu doeg aen canjbinj soengq cungj vahgangj ancien siusik.

### 安全検査のチェックリスト

サーバーで危険をもたらす可能性のある状況を識別するには、このセクションの情報を使用します。各マ シンには、設計され構築された時点で、ユーザーとサービス技術員を障害から保護するために義務づけ られている安全装置が取り付けられています。

注:この製品は、職場規則の §2 に従って、視覚的なディスプレイ作業場での使用には適していません。

注:サーバーのセットアップは、サーバー・ルームでのみ行います。

警告:

この装置は、NEC、IEC 62368-1 および IEC 60950-1、および電⼦機器 (オーディオ/ビデオ、情報および 通信テクノロジ分野に属するもの) の安全基準に定められているように、訓練を受けた担当員のみが 設置および保守できます。Lenovo では、お客様が装置の保守を⾏う資格を持っており、製品の危険 エネルギー・レベルを認識する訓練を受けていることを想定しています。装置へのアクセスにはツー ル、ロック、鍵、またはその他のセキュリティー手段を使用して行われ、その場所に責任を持つ認証機 関によって制御されます。

重要:オペレーターの安全確保とシステム機能の正常実行のためには、サーバーの接地が必要です。電源 コンセントの適切な接地は、認定電気技術員により検証できます。

危険をもたらす可能性のある状況がないことを確認するには、次のチェックリストを使用します。

- 1. 電源がオフになっていて、電源コードが切断されていることを確認します。
- 2. 電源コードを検査します。
	- 接地線を含む3線式の電源コードのコネクターが良好な状態であるかどうか。3 線式接地線の 導通が、外部接地ピンとフレーム・アース間を計器で測定して、0.1 オーム以下であること を確認します。
	- 電源コードが、正しいタイプのものであるか。 サーバーで使用できる電源コードを参照するには、次のようにします。
		- a. 以下へ進んでください。

<http://dcsc.lenovo.com/#/>

- b. 「Preconfigured Model (事前構成モデル)」または「Configure to order (注文構成製品)」をク リックします。
- c. コンフィギュレーター・ページを表示するサーバーのマシン・タイプとモデルを入力します。
- d. すべての電源コードを表示するには、「Power (電源)」→「Power Cables (電源ケーブル)」 をクリックします。
- 絶縁体が擦り切れたり摩耗していないか。
- 3. 明らかに Lenovo によるものでない改造個所をチェック します。Lenovo 以外の改造個所の安全につい ては適切な判断を行ってください。
- 4. 金属のやすりくず、汚れ、水やその他の液体、あるいは火災や煙による損傷の兆候など、明らかに危 険な状態でないか、サーバーの内部をチェックします。
- 5. 磨耗したケーブル、擦り切れたケーブル、または何かではさまれているケーブルがないかをチェッ クします。
- 6. パワー・サプライ・カバーの留め金具 (ねじまたはリベット) が取り外されたり、不正な変更がされて いないことを確認します。

# <span id="page-8-0"></span>第1章 概要

ThinkSystem DW612S Neptune DWC Solution6U エンクロージャーは、高パフォーマンス・コンピューティン グ用に設計されています。このソリューションには、分散エンタープライズおよびハイパー・コンバージ ド用にスケーラブルな高密度プラットフォームを提供するように設計された最大 6 つの ThinkSystem 高密 度サーバーを搭載できる単一のエンクロージャーが含まれています。

図 1. SD650 V3 が取り付けられた ThinkSystem DW612S Neptune DWC Solution

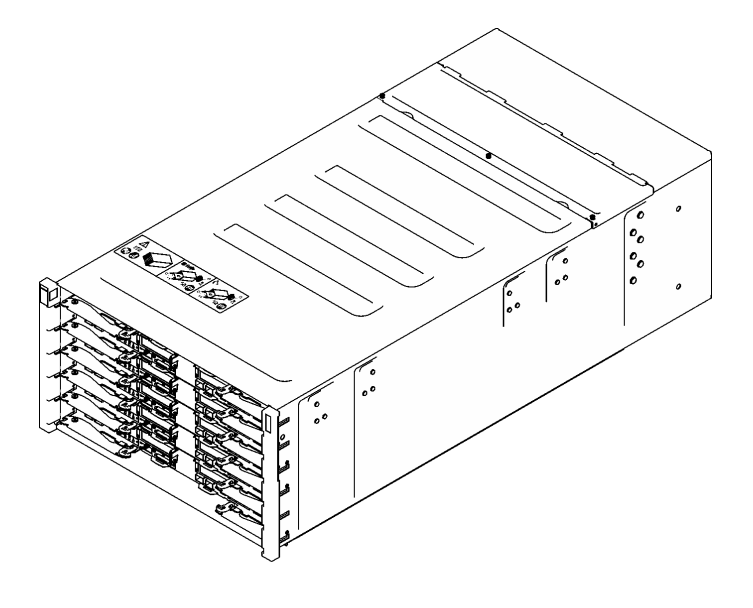

**SD650 V3** 

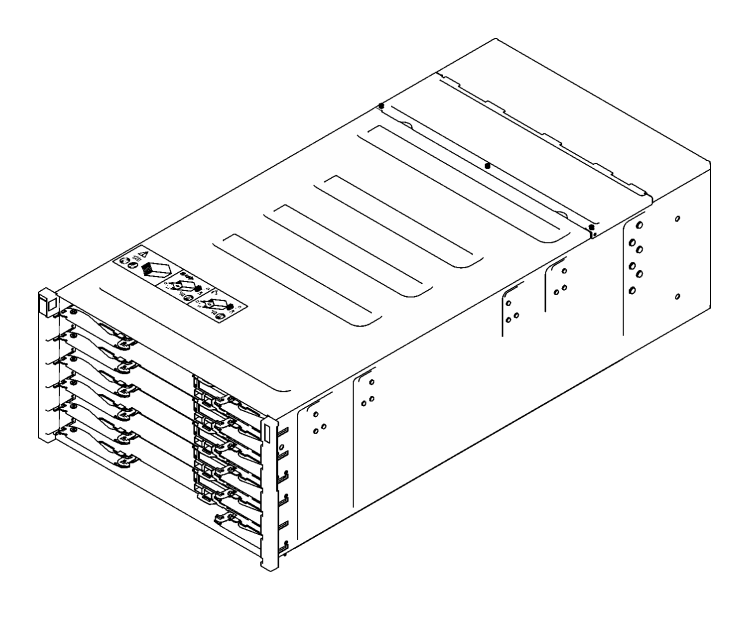

**SD650-IV3** 

図 2. SD650-I V3 が取り付けられた ThinkSystem DW612S Neptune DWC Solution

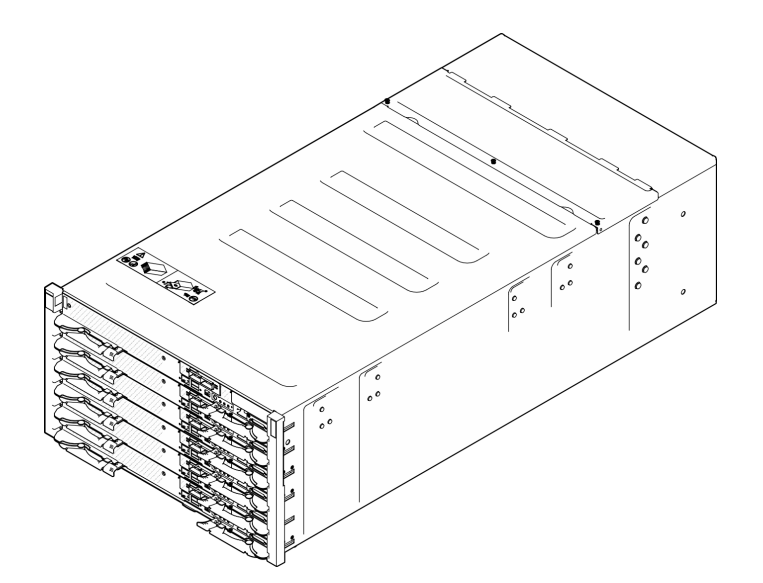

図 3. SD650-N V3 が取り付けられた ThinkSystem DW612S Neptune DWC Solution

<span id="page-10-0"></span>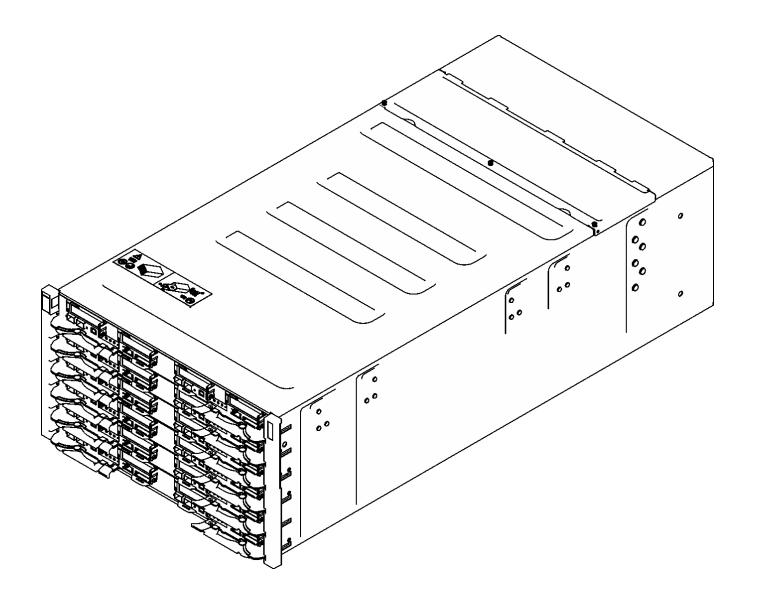

図 4. SD665 V3 が取り付けられた ThinkSystem DW612S Neptune DWC Solution

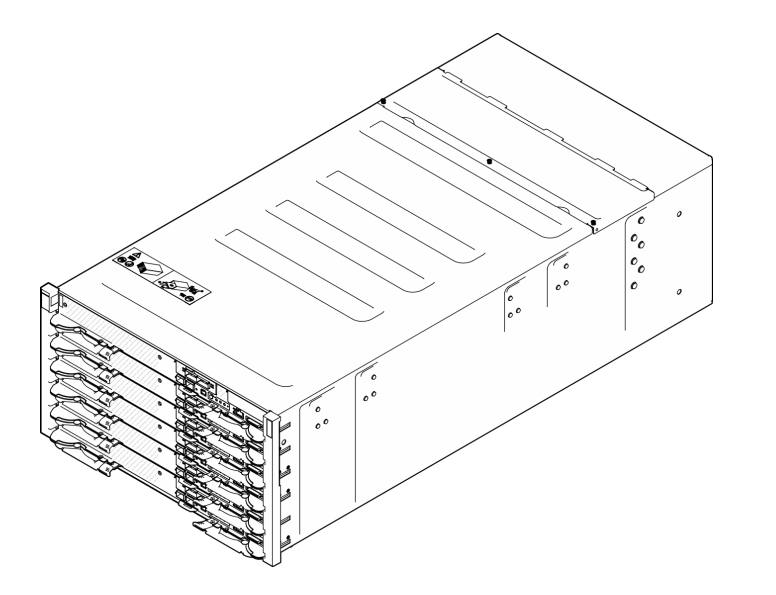

図 5. SD665-N V3 が取り付けられた ThinkSystem DW612S Neptune DWC Solution

### 機能

ソリューションの設計においては、パフォーマンス、使いやすさ、信頼性、および拡張機能などが重要な - ^ ^ 1 | ・ 3 | ・ 3 | 12 | 8 | ・ 13 | ・ 1 | ・ 1 | ・ 1 | ・ 1 | ・ 1 | ・ 1 | ・ 1 | - 1 | ・ 1 | 1 | 8 | - 1 | - 1 <br>考慮事項でした。これらの設計機能を用いることで、現在のニーズに応じてシステム・ハードウェアを力 スタマイズしたり、将来に備えて柔軟性の高い機能拡張を準備したりすることができます。

ソリューションは、次の機能とテクノロジーを実装しています。

• Features on Demand

ソリューションまたはソリューション内に取り付けたオプション・デバイスに Features on Demand 機能 が組み込まれている場合、アクティベーション・キーを注文して機能をアクティブ化することができま す。Features on Demand の詳細については、以下を参照してください。

<https://fod.lenovo.com/lkms>

#### • Lenovo XClarity Controller (XCC)

Lenovo XClarity Controller は、Lenovo ThinkSystem サーバー・ハードウェア用の共通管理コントロー ラーです。Lenovo XClarity Controller は、複数の管理機能を、サーバーのシステム・ボード (システ ム・ボード・アセンブリー) にある単一のチップに統合します。Lenovo XClarity Controller に固有の 機能として、パフォーマンスの改善、リモート・ビデオの解像度の向上、およびセキュリティー・ オプションの強化が挙げられます。

このサーバーは、Lenovo XClarity Controller 2 (XCC2) をサポートしています。Lenovo XClarity Controller 2 (XCC2) の追加情報については、<https://pubs.lenovo.com/lxcc-overview/> を参照してください。

### • UEFI 準拠のサーバー・ファームウェア

Lenovo ThinkSystem ファームウェアは、Unified Extensible Firmware Interface (UEFI) に対応しています。 UEFI は、BIOS に代わるものであり、オペレーティング・システム、プラットフォーム・ファーム ウェア、外部デバイス間の標準インターフェースを定義します。

Lenovo ThinkSystem ソリューションは、UEFI 準拠オペレーティング・システム、BIOS ベースのオペ レーティング・システム、および BIOS ベースのアダプターのほか、UEFI 準拠アダプターをブートす ることができます。

注:このソリューションでは、ディスク・オペレーティング・システム (DOS) はサポートされて いません。

• Active Memory

Active Memory 機能は、メモリー・ミラーリングを使用してメモリーの信頼性を向上させます。メモ リー・ミラーリング・モードでは、2 つのチャネル内の 2 ペアの DIMM にあるデータが同時に複製およ び保管されます。障害が発生すると、メモリー・コントローラーはプライマリー・ペアの DIMM から バックアップ・ペアの DIMM に切り替えます。

• ⼤容量のシステム・メモリー

ソリューションは、エラー訂正コード (ECC) 付きの SDRAM registered デュアル・インライン・メモ リー・モジュール (RDIMM) をサポートします。特定のタイプのメモリーとメモリーの最大容量につい て詳しくは、各高密度サーバーの「ユーザー・ガイド」で「技術仕様」を参照してください。

• 内蔵ネットワーク・サポート

トレイには、1 ポート Gigabit イーサネット・コントローラー (RJ-45 コネクター付き) と 2 ポート 25Gb イーサネット・コントローラー (SFP28 コネクター付き) が内蔵されており、1000 Mbps ネットワーク への接続がサポートされています。

• ⼤きいデータ・ストレージ容量

ご使用の高密度サーバーの「ユーザー・ガイド」の「仕様」セクションを参照してください。

• Lightpath 診断

Lightpath 診断は、問題の診断に役立つ LED を提供します。Lightpath 診断について詳しくは、[203 ペー](#page-210-0) ジの 「[システム LED と診断ディスプレイによるトラブルシューティング](#page-210-0)」を参照してください。

#### • Lenovo Service Information Web サイトへのモバイル・アクセス

ソリューションには、DWC トレイ・カバーにあるシステム・サービス・ラベルに QR コードが記 載されています。モバイル・デバイスの QR コード・リーダーとスキャナーを使用してこのコード をスキャンすると、Lenovo Service Information Web サイトにすぐにアクセスすることができます。 Lenovo Service Information Web サイトでは、追加情報として部品の取り付け、交換用のビデオ、および ソリューション・サポートのためのエラー・コードが提供されます。

• Active Energy Manager

Lenovo XClarity Energy Manager は、データ・センターの電源および温度管理ソリューションで使用 するツールです。コンバージド、NeXtScale、System x、および ThinkServer ソリューションを使用し て、の電力使用量と温度を監視および管理し、Lenovo XClarity Energy Manager を使用してエネルギー 効率を向上させることができます。

• オプションの電源機能

<span id="page-12-0"></span>このソリューションは、最大 9 個の 2400W または 2600W ホット・スワップ・パワー・サプライ、また は 3 個の 7200W DWC PSU をサポートしています。

注:同じソリューション・ユニット内でパワー・サプライを混用しないでください。

• ThinkSystem RAID のサポート ご使用の高密度サーバーの「ユーザー・ガイド」の「仕様」セクションを参照してください。

### 技術ヒント

Lenovo では、サーバーで発生する可能性がある問題を解決するためにお客様が利用できる最新のヒ ントやテクニックを、サポートの Web サイトで常時更新しています。技術ヒント (RETAIN tip また は Service Bulletin とも呼ばれます) には、サーバーの動作に関する問題を回避または解決する手順 について説明しています。

ご使用のサーバーで利用可能な技術ヒントを検索するには:

- 1. <http://datacentersupport.lenovo.com> にアクセスしてご使用のサーバーのサポート・ページに移動します。
- 2. ナビゲーション・ウインドウでドキュメント・アイコン 「How To's(ハウツー)」 をクリッ クします。
- 3. ドロップダウン・メニューから「Article Type(記事タイプ)」 → 「Solution(ソリューション)」 をクリックします。

画面に表示される指示に従って、発生している問題のカテゴリーを選択します。

# セキュリティー・アドバイザリー

Lenovo は、お客様とお客様のデータを保護するために、最高のセキュリティー基準に準拠した製品および サービスを開発することをお約束しています。潜在的な脆弱性が報告された場合は、Lenovo 製品セキュリ ティー・インシデント対応チーム (PSIRT) が責任をもって調査し、お客様にご報告します。そのため、解 決策の提供に向けた作業の過程で軽減計画が制定される場合があります。

現行のアドバイザリーのリストは、次のサイトで入手できます。

[https://datacentersupport.lenovo.com/product\\_security/home](https://datacentersupport.lenovo.com/product_security/home)

### 仕様

エンクロージャーの仕様の要約です。ご使用のモデルによっては、使用できない機能があったり、一部の 仕様が該当しない場合があります。

#### 技術仕様

内蔵機能と I/O コネクター

• ホット・スワップ可能 System Management Module 2 (SMM2)

注:System Management Module の詳細については、[https://pubs.lenovo.com/mgt\\_tools\\_smm2/](https://pubs.lenovo.com/mgt_tools_smm2/) を参照してください。

#### ネットワーク

System Management Module (SMM2) 専用の 10/100/1000 Mb イーサネット・ポート。

<span id="page-13-0"></span>機械仕様

- 寸法
- 高さ: 263.3 mm (10.40 インチ)
- 奥行き: 914.5 mm (36.00 インチ)
- 幅: 447.0 mm (17.60 インチ)

### 重量

- 重量:
	- 空のエンクロージャー (ミッドプレーン、SMM2、およびケーブルを取り付けた状態): 約 25 kg (55 lbs)
	- 完全構成 (スタンドアロン):
		- 6 個の SD650 V3 トレイおよび 3 個の DWC PSU を備えたエンクロージャー: 約 168.34 kg (371.19 lbs)
		- 6 個の SD650-I V3 トレイを備えたエンクロージャー: 約 176.62 kg (389.45 lbs)
		- 6 個の SD650-N V3 トレイおよび 3 個の DWC PSU を備えたエンクロージャー: 約 183.3 kg (404.11 ポンド)
		- 6 個の SD665 V3 トレイおよび 3 個の DWC PSU を備えたエンクロージャー: 約 173.7 kg (382.9 lbs)
		- 6 個の SD665-N V3 トレイおよび 3 個の DWC PSU を備えたエンクロージャー: 約 188.7 kg (416 lbs)

### 粒子汚染

注意: 浮遊微小粒子 (金属片や微粒子を含む) や反応性ガスは、単独で、あるいは湿気や気温など他の環境 要因と組み合わされることで、本書に記載されているデバイスにリスクをもたらす可能性があります。

過度のレベルの微粒子や高濃度の有害ガスによって発生するリスクの中には、デバイスの誤動作や完全な 機能停止の原因となり得る損傷も含まれます。以下の仕様では、このような損傷を防止するために設 定された微粒子とガスの制限について説明しています。以下の制限を、絶対的な制限として見なした り、あるいは使用したりしてはなりません。温度や大気中の湿気など他の多くの要因が、粒子や環境 腐食性およびガス状の汚染物質移動のインパクトに影響することがあるからです。本書で説明されて いる特定の制限が無い場合は、人体の健康と安全の保護に合致するよう、微粒子やガスのレベル維持 のための慣例を実施する必要があります。お客様の環境の微粒子あるいはガスのレベルがデバイス損 傷の原因であると Lenovo が判断した場合、Lenovo は、デバイスまたは部品の修理あるいは交換の条 件として、かかる環境汚染を改善する適切な是正措置の実施を求める場合があります。かかる是正措 置は、お客様の責任で実施していただきます。

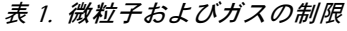

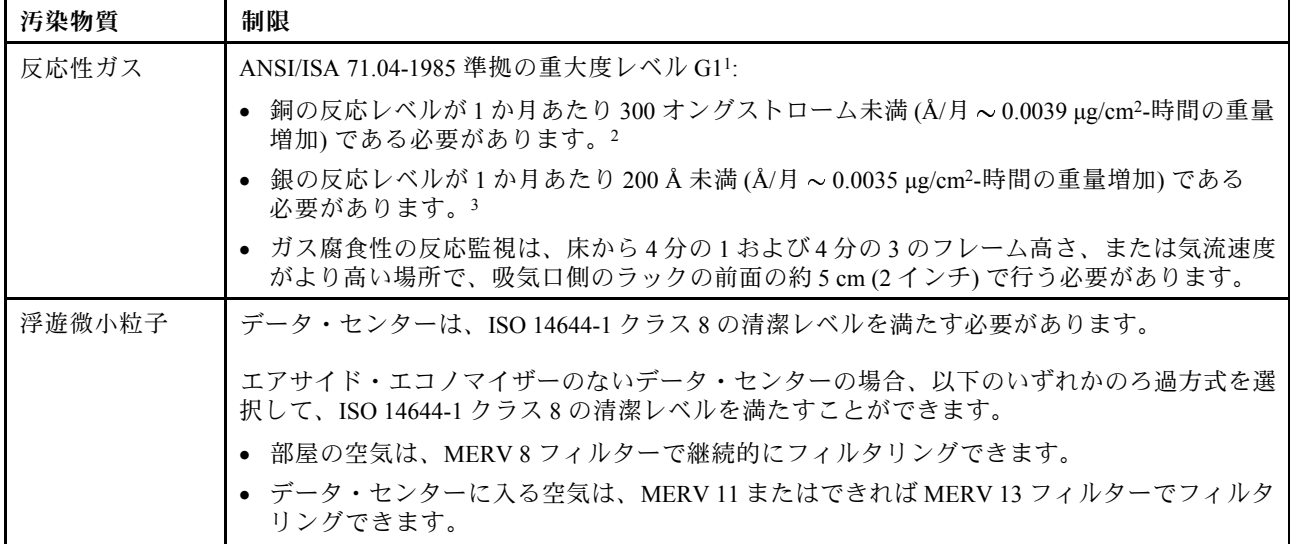

### <span id="page-14-0"></span>表 1. 微粒子およびガスの制<sup>限</sup> (続き)

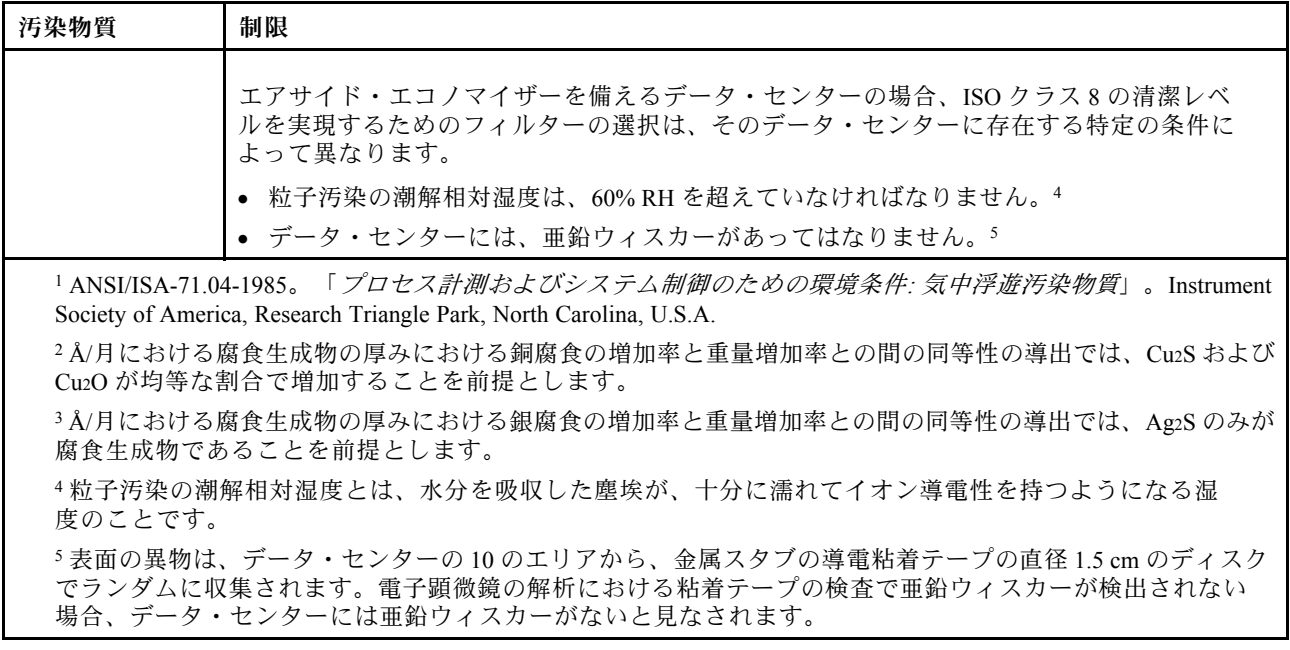

# 管理オプション

このセクションで説明されている XClarity ポートフォリオおよびその他のシステム管理オプションは、 サーバーをより効率的に管理するために使用できます。

#### 概要

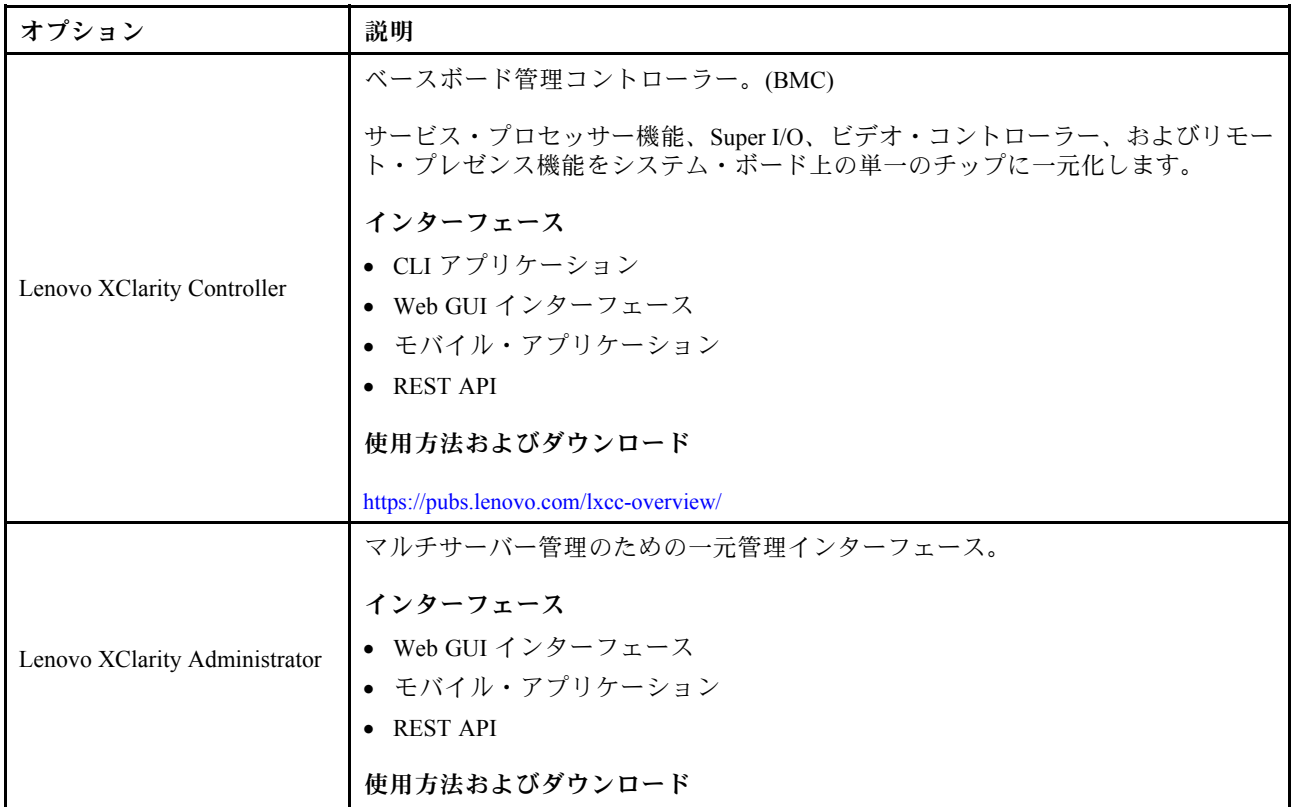

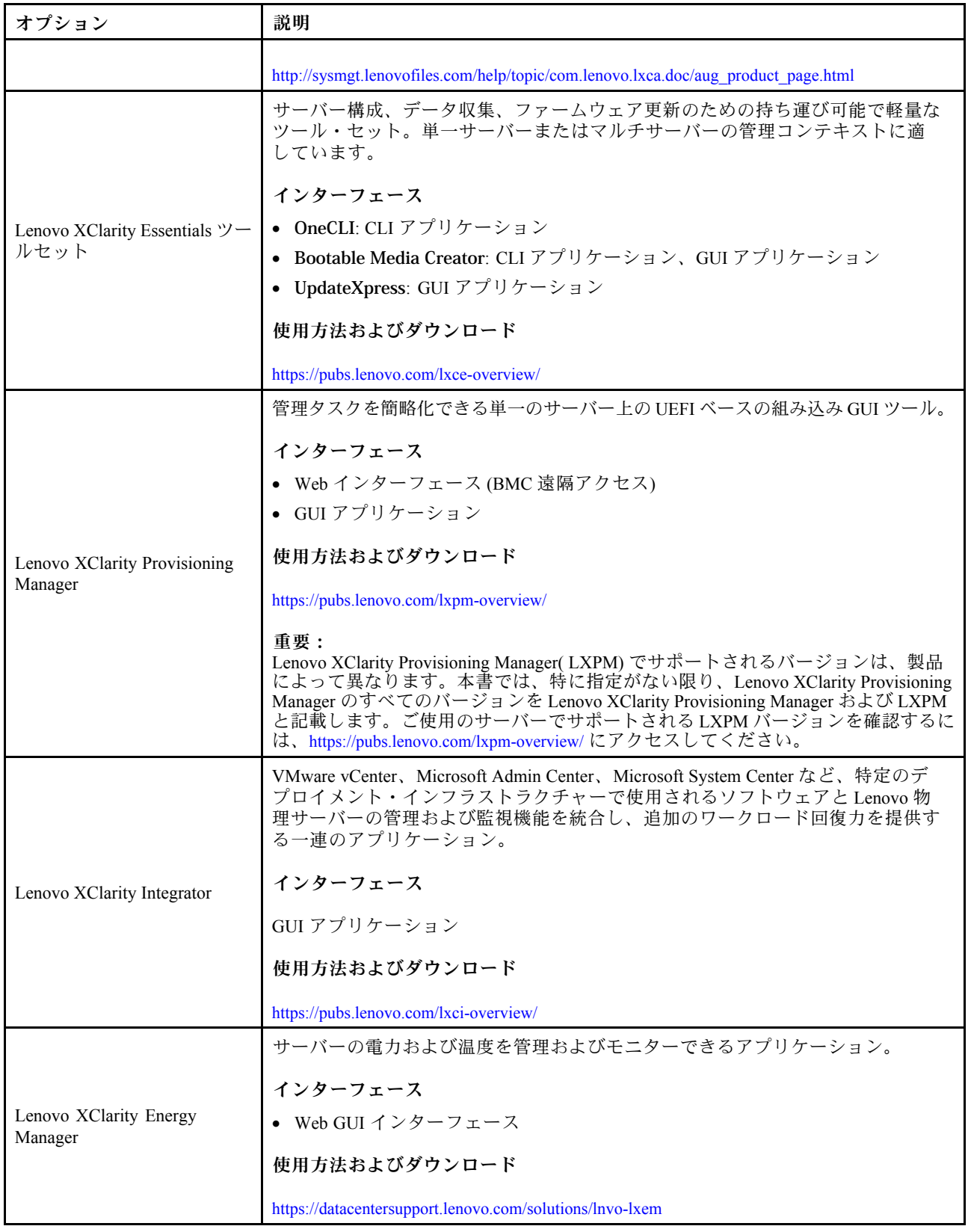

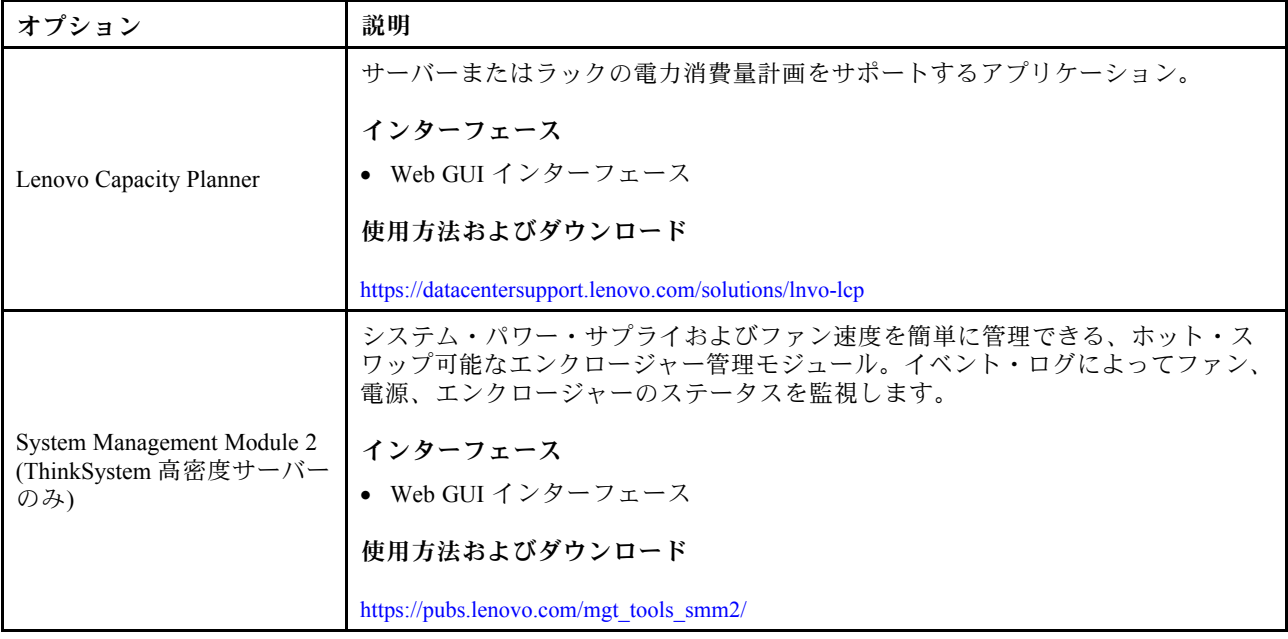

#### 機能

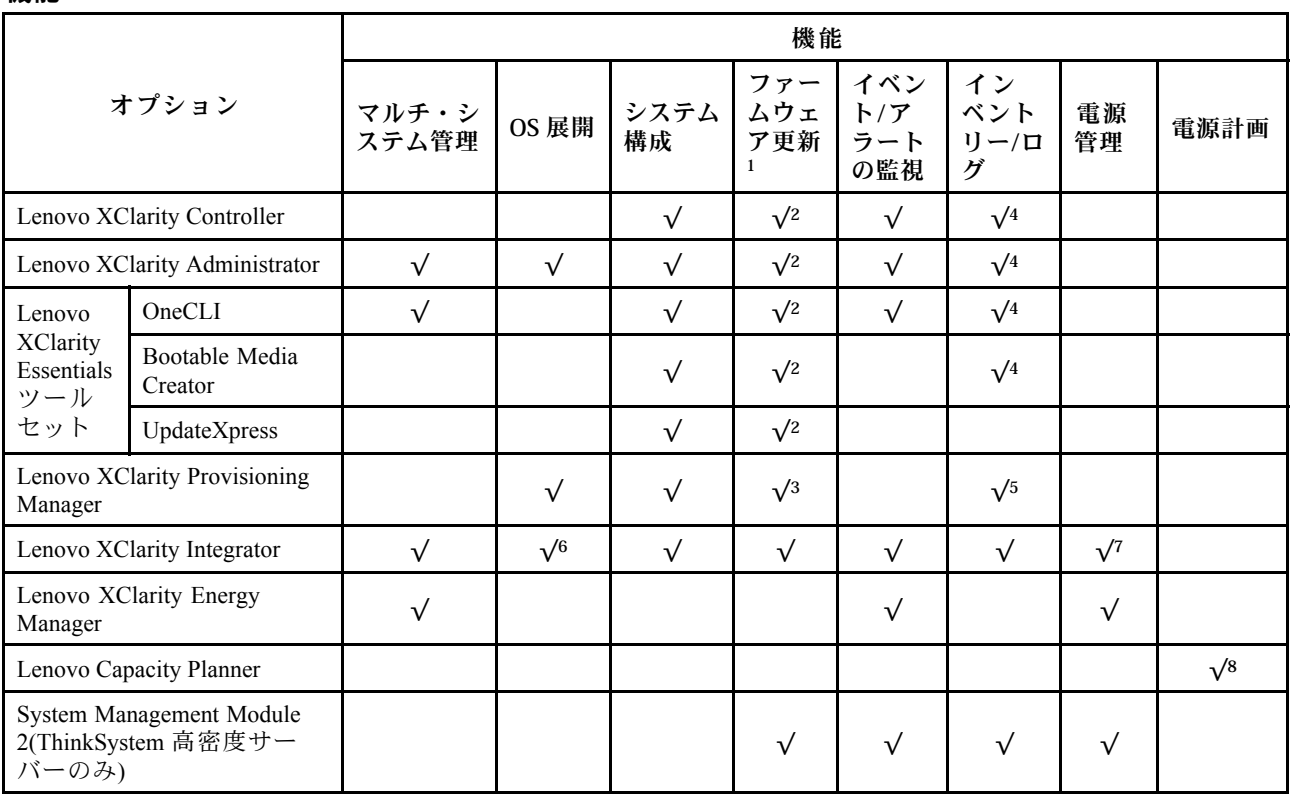

- 1. ほとんどのオプションは、Lenovo Tools を使用して更新できます。GPU ファームウェアや Omni-Path ファームウェアなど一部のオプションでは、サプライヤー・ツールを使用する必要があります。
- 2. オプション ROM のサーバー UEFI 設定を「自動」または「UEFI」に設定して、Lenovo XClarity Administrator、Lenovo XClarity EssentialsまたはLenovo XClarity Controllerを使用してファームウェアを 更新する必要があります。
- <span id="page-17-0"></span>3. ファームウェア更新は、Lenovo XClarity Provisioning Manager、Lenovo XClarity Controllerおよび UEFI の更新に限られます。アダプターなど、オプション・デバイスのファームウェア更新はサポー トされません。
- 4. Lenovo XClarity Administrator、Lenovo XClarity Controller または Lenovo XClarity Essentials に表示される モデル名やファームウェア・レベルなどのアダプター・カードの詳細情報について、オプション ROM のサーバー UEFI を「⾃動」または「UEFI」に設定する必要があります。
- 5. 制限されたインベントリー。
- 6. System Center Configuration Manager (SCCM) 用Lenovo XClarity Integratorデプロイメント・チェックで は、Windows オペレーティング・システム・デプロイメントをサポートします。
- 7. 電源管理機能は VMware vCenter 用 Lenovo XClarity Integrator でのみサポートされています。
- 8. 新しい部品を購入する前に、Lenovo Capacity Planner を使用してサーバーの電力要約データを確認する ことを強くお勧めします。

DW612S エンクロージャーおよび高密度サーバーのサポート・マトリックス

エンクロージャーのサポートされる高密度サーバー構成については、このセクションを参照してください。

#### DW612S エンクロージャーのサポートされる高密度サーバー構成

DW612S エンクロージャーは、以下の高密度サーバー構成をサポートしています。

- 10 ページの 「SD650 V3 高密度サーバー |
- [11](#page-18-0) ページの 「[SD650-I V3 高密度サーバー](#page-18-0)」
- [13](#page-20-0) ページの 「[SD650-N V3 高密度サーバー](#page-20-0)」
- [14](#page-21-0) ページの 「[SD665 V3 高密度サーバー](#page-21-0)」
- [15](#page-22-0) ページの 「[SD665-N V3 高密度サーバー](#page-22-0)」

### SD650 V3 高密度サーバー

6 個の SD650 V3 サーバーが搭載された DW612S エンクロージャー構成の簡単な説明については、こ のセクションを参照してください。

SD650 V3 高密度サーバーについて詳しくは、<https://pubs.lenovo.com/sd650-v3/> を参照してください。

注意:DW612S エンクロージャーにトレイを取り付けるときはスロット 1 から開始します。

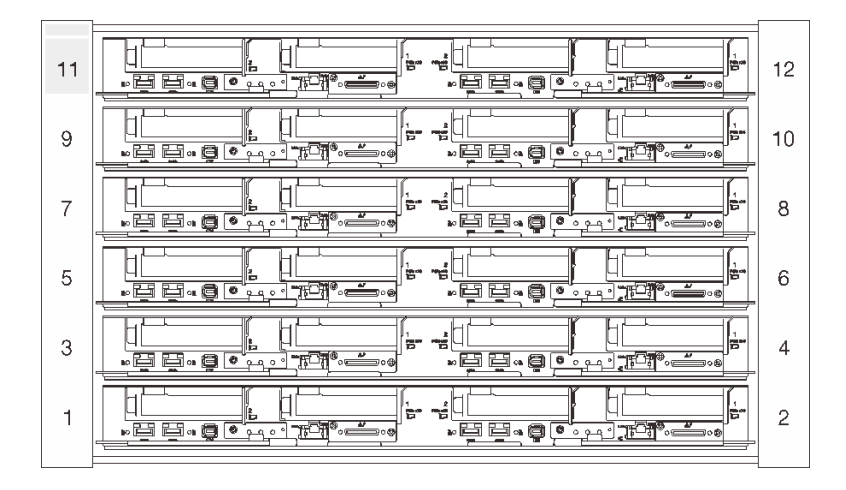

図 6. <sup>6</sup> 個の SD650 V3 サーバーを備えた DW612S エンクロージャー

<span id="page-18-0"></span>注:

- このセクションの図は、参考としてのみ用意されています。
- スロット番号は、エンクロージャーの両側に示されています。

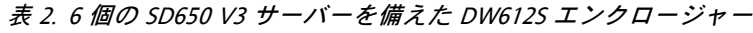

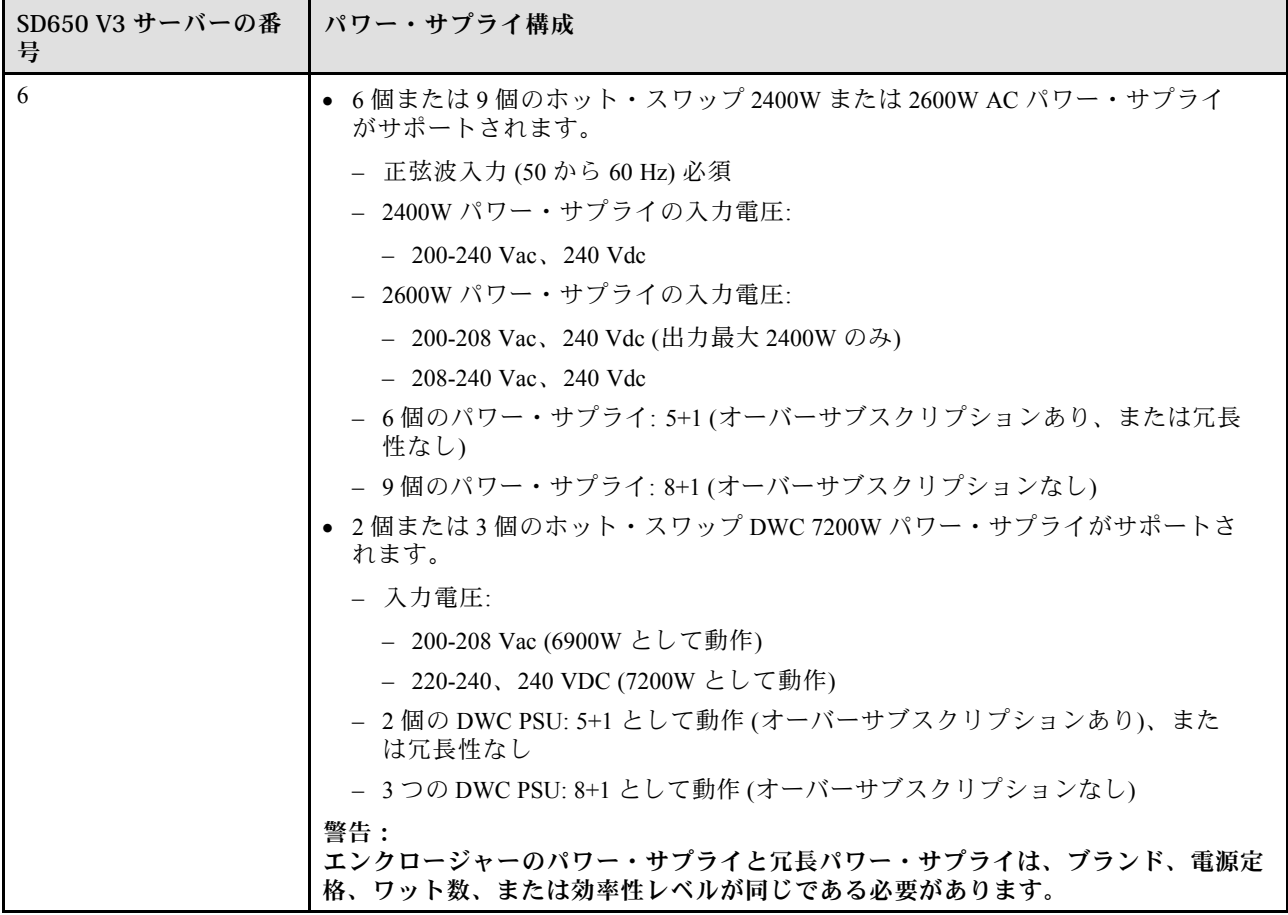

### SD650-I V3 高密度サーバー

6 個の SD650-I V3 サーバーが搭載された DW612S エンクロージャー構成の簡単な説明については、こ のセクションを参照してください。

SD650-I V3 高密度サーバーについて詳しくは、<https://pubs.lenovo.com/sd650-i-v3/>を参照してください。

注意:DW612S エンクロージャーにトレイを取り付けるときはスロット 1 から開始します。

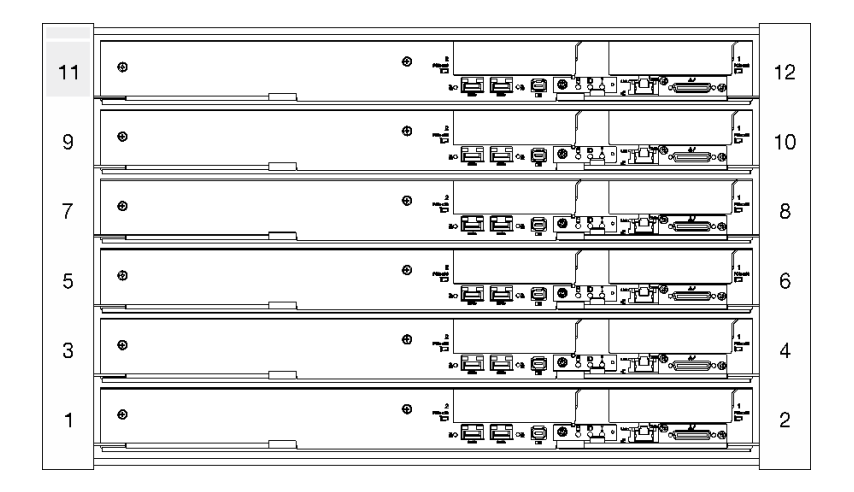

図 7. <sup>6</sup> 個の SD650-I V3 サーバーを備えた DW612S エンクロージャー

- このセクションの図は、参考としてのみ用意されています。
- スロット番号は、エンクロージャーの両側に示されています。

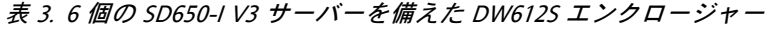

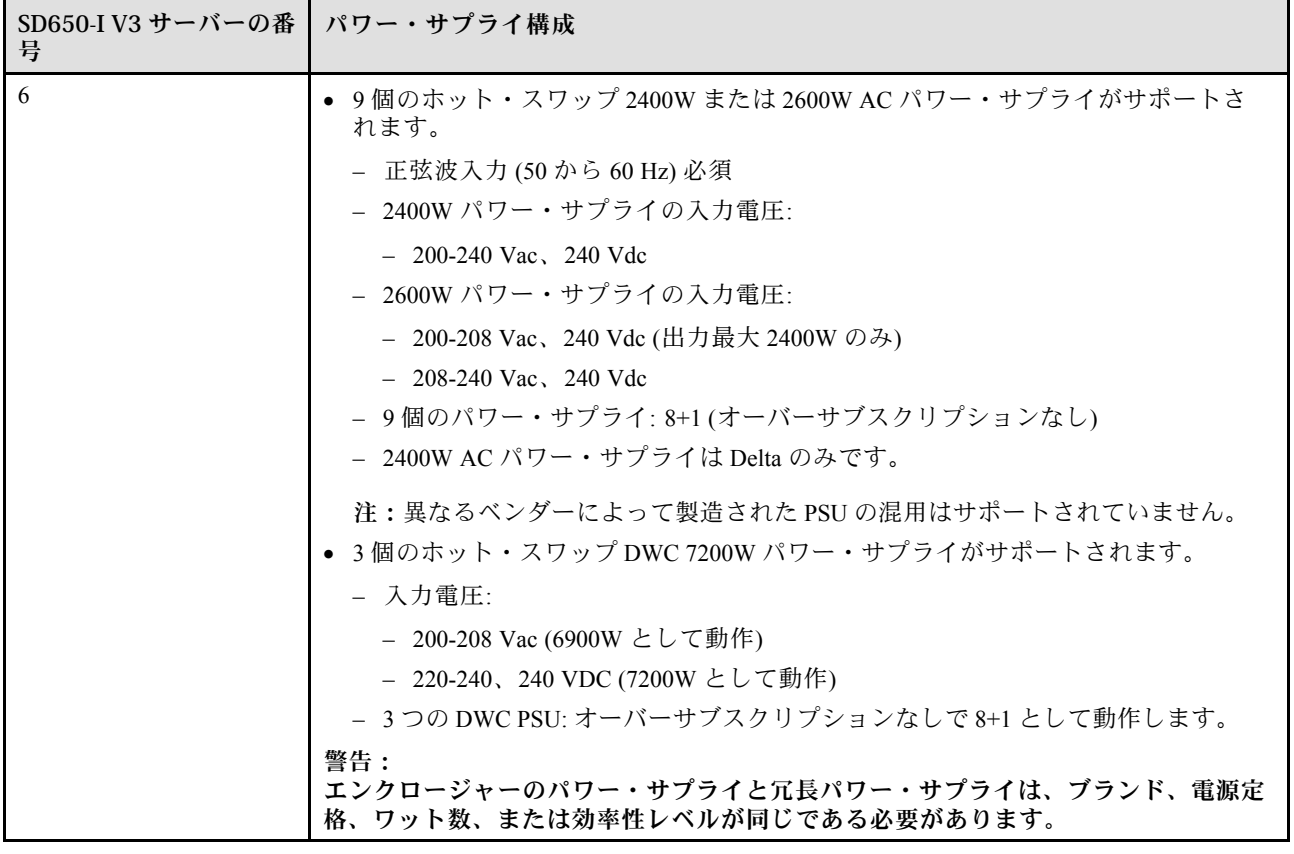

### <span id="page-20-0"></span>SD650-N V3 高密度サーバー

6 個の SD650-N V3 サーバーが搭載された DW612S エンクロージャー構成の簡単な説明については、こ のセクションを参照してください。

SD650-N V3 高密度サーバーについて詳しくは、<https://pubs.lenovo.com/sd650-n-v3/>を参照してください。

注意:DW612S エンクロージャーにトレイを取り付けるときはスロット 1 から開始します。

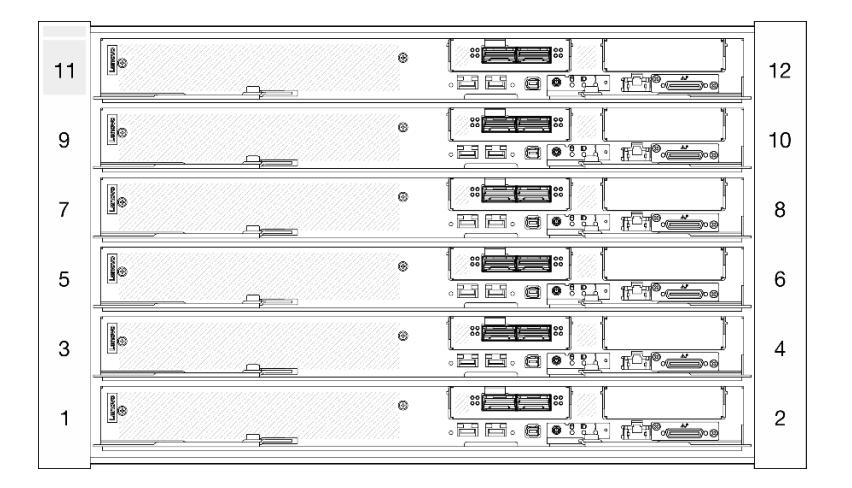

図 8. <sup>6</sup> 個の SD650-N V3 サーバーを備えた DW612S エンクロージャー

- このセクションの図は、参考としてのみ用意されています。
- スロット番号は、エンクロージャーの両側に示されています。

表 4. <sup>6</sup> 個の SD665-N V3 サーバーを備えた DW612S エンクロージャー

| SD665-N V3 サーバーの   パワー・サプライ構成<br>番号 |                                                                          |
|-------------------------------------|--------------------------------------------------------------------------|
| -6                                  | ● 9個のホット・スワップ 2600W AC パワー・サプライをサポートします。                                 |
|                                     | - 正弦波入力(50から 60 Hz)必須                                                    |
|                                     | - 2600W パワー・サプライの入力電圧:                                                   |
|                                     | - 200-208 Vac、240 Vdc (出力最大 2400W のみ)                                    |
|                                     | $-208-240$ Vac, 240 Vdc                                                  |
|                                     | - 9個のパワー・サプライ: 8+1(オーバーサブスクリプションなし)                                      |
|                                     | ● 3個のホット・スワップ DWC 7200W パワー・サプライがサポートされます。                               |
|                                     | - 入力電圧:                                                                  |
|                                     | - 200-208 Vac (6900W として動作)                                              |
|                                     | - 220-240、240 VDC (7200W として動作)                                          |
|                                     | - 3つのDWC PSU: 8+1 として動作(オーバーサブスクリプションなし)                                 |
|                                     | 警告:                                                                      |
|                                     | エンクロージャーのパワー・サプライと冗長パワー・サプライは、ブランド、電源定<br>格、ワット数、または効率性レベルが同じである必要があります。 |
|                                     | 異なるベンダーによって製造された PSU の混用はサポートされていません。                                    |

<span id="page-21-0"></span>表 4. <sup>6</sup> 個の SD665-N V3 サーバーを備えた DW612S エンクロージャー (続き)

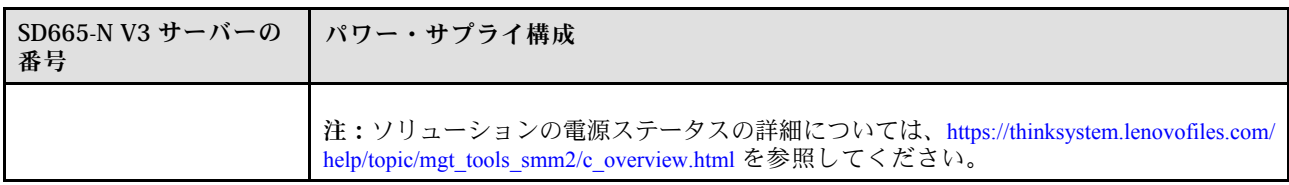

### SD665 V3 高密度サーバー

6 個の SD665 V3 サーバーが搭載された DW612S エンクロージャー構成の簡単な説明については、こ のセクションを参照してください。

SD665 V3 高密度サーバーについて詳しくは、<https://pubs.lenovo.com/sd665-v3/> を参照してください。

注意:DW612S エンクロージャーにトレイを取り付けるときはスロット 1 から開始します。

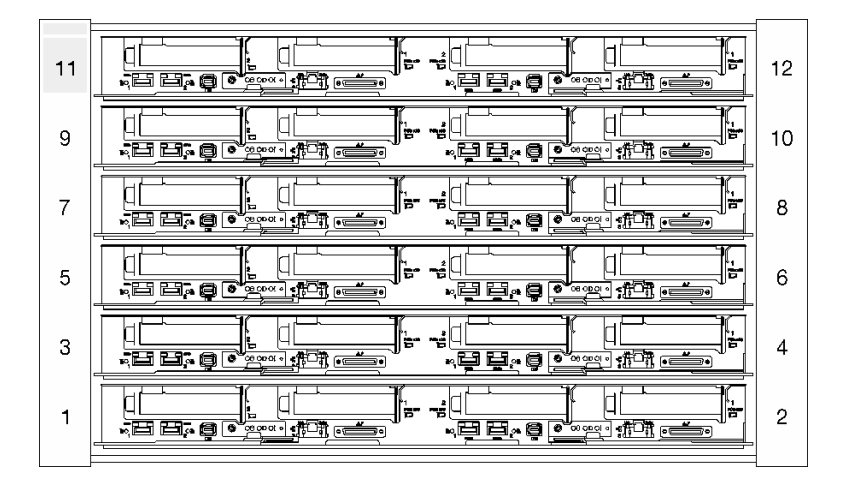

図 9. <sup>6</sup> 個の SD665 V3 サーバーを備えた DW612S エンクロージャー

- このセクションの図は、参考としてのみ用意されています。
- スロット番号は、エンクロージャーの両側に示されています。

表 5. <sup>6</sup> 個の SD665 V3 サーバーを備えた DW612S エンクロージャー

| SD665 V3 サーバーの番 │ パワー・サプライ構成<br>号 |                                                           |
|-----------------------------------|-----------------------------------------------------------|
| 6                                 | ● 6個または9個のホット・スワップ 2400W または 2600W パワー・サプライがサ<br>ポートされます。 |
|                                   | - 正弦波入力(50から60Hz)必須                                       |
|                                   | - 2400W パワー・サプライの入力電圧:                                    |
|                                   | $-200-240$ Vac, 240 Vdc                                   |
|                                   | - 2600W パワー・サプライの入力電圧:                                    |
|                                   | - 200-208 Vac、240 Vdc (出力最大 2400W のみ)                     |
|                                   | $-208-240$ Vac, 240 Vdc                                   |

<span id="page-22-0"></span>表 5. <sup>6</sup> 個の SD665 V3 サーバーを備えた DW612S エンクロージャー (続き)

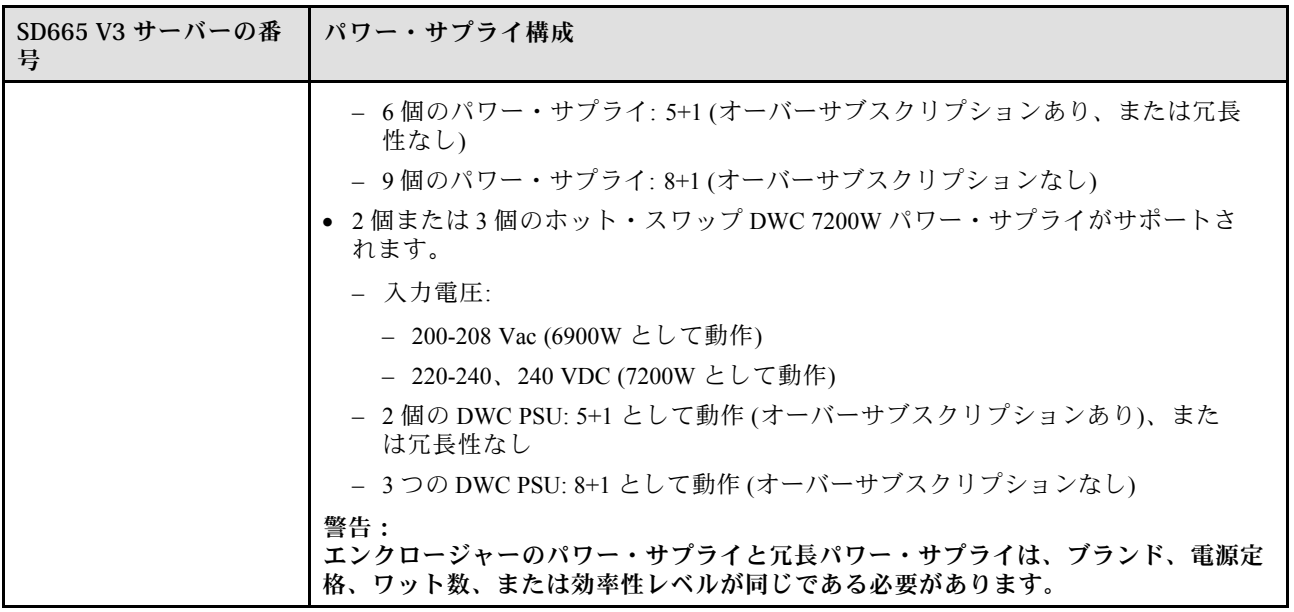

### SD665-N V3 高密度サーバー

6 個の SD665-N V3 サーバーが搭載された DW612S エンクロージャー構成の簡単な説明については、こ のセクションを参照してください。

SD665-N V3 高密度サーバーについて詳しくは、<https://pubs.lenovo.com/sd665-n-v3/>を参照してください。

注意: DW612S エンクロージャーにトレイを取り付けるときはスロット1から開始します。

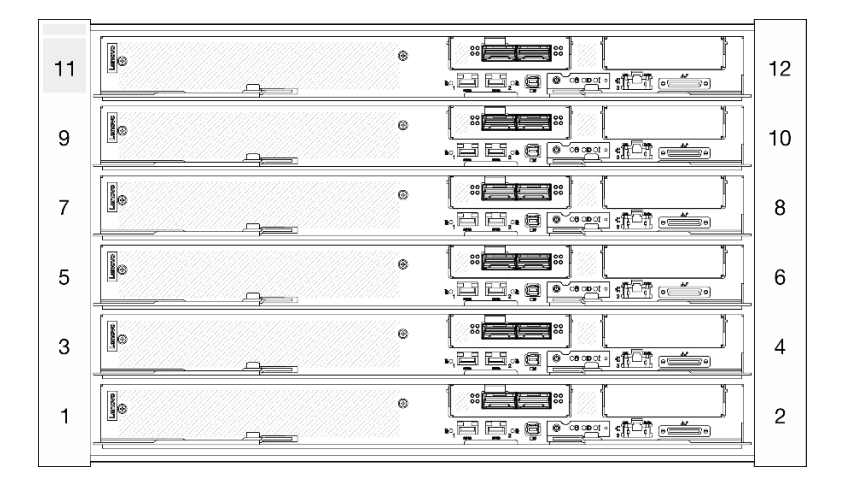

図 10. <sup>6</sup> 個の SD665-N V3 サーバーを備えた DW612S エンクロージャー

- このセクションの図は、参考としてのみ用意されています。
- スロット番号は、エンクロージャーの両側に示されています。

表 6. <sup>6</sup> 個の SD665-N V3 サーバーを備えた DW612S エンクロージャー

| SD665-N V3 サーバーの   パワー・サプライ構成<br>番号 |                                                                                            |
|-------------------------------------|--------------------------------------------------------------------------------------------|
| 6                                   | ● 9個のホット・スワップ 2600W パワー・サプライがサポートされます。                                                     |
|                                     | - 正弦波入力(50から60Hz)必須                                                                        |
|                                     | - 2600W パワー・サプライの入力電圧:                                                                     |
|                                     | - 200-208 Vac、240 Vdc (出力最大 2400W のみ)                                                      |
|                                     | $-208-240$ Vac, 240 Vdc                                                                    |
|                                     | - 9個のパワー・サプライ:8+1(オーバーサブスクリプションなし)                                                         |
|                                     | ● 3個のホット・スワップ DWC 7200W パワー・サプライがサポートされます。                                                 |
|                                     | - 入力電圧:                                                                                    |
|                                     | - 200-208 Vac (6900W として動作)                                                                |
|                                     | - 220-240、240 VDC (7200W として動作)                                                            |
|                                     | - 3つのDWC PSU: 8+1 として動作(オーバーサブスクリプションなし)                                                   |
|                                     | 警告:<br>エンクロージャーのパワー・サプライと冗長パワー・サプライは、ブランド、電源定<br>格、ワット数、または効率性レベルが同じである必要があります。            |
|                                     | 注:                                                                                         |
|                                     | • ソリューションの電源ステータスについて詳しくは、https://pubs.lenovo.com/mgt_tools_<br>smm2/c_overview を参照してください。 |
|                                     | ● 異なるベンダーによって製造された PSU の混用はサポートされていません。                                                    |

# <span id="page-24-0"></span>第2章 エンクロージャーのコンポーネント

このセクションには、エンクロージャーに互換性のあるコンポーネントに関する情報が含まれています。

### エンクロージャーの前面図

次の図は、ソリューションの前面にあるコントロール、LED、およびコネクターを示したものです。

注:

- 6U エンクロージャーは、最大 6 個のトレイをサポートします。
- 各トレイには、2つのノードが含まれます。1つは左側のノード、もう1つは右側のノードです(エンク ロージャーの前面から見た場合)。

#### エンクロージャー

- 本書の図は、ご使用のハードウェアと多少異なる場合があります。
- 次の図に、エンクロージャー内に取り付けられている 6 つのトレイを示します。
- スロット番号は、エンクロージャーの両側に示されています。

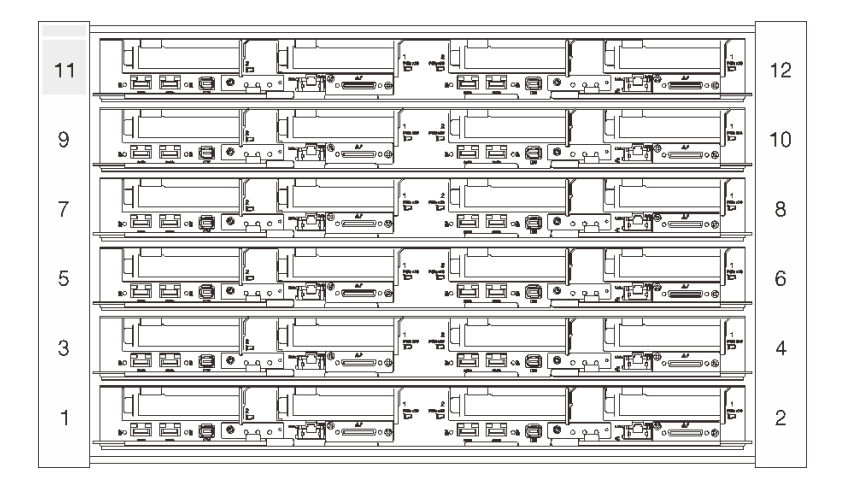

図 11. <sup>6</sup> つの SD650 V3 トレイを備えたエンクロージャー

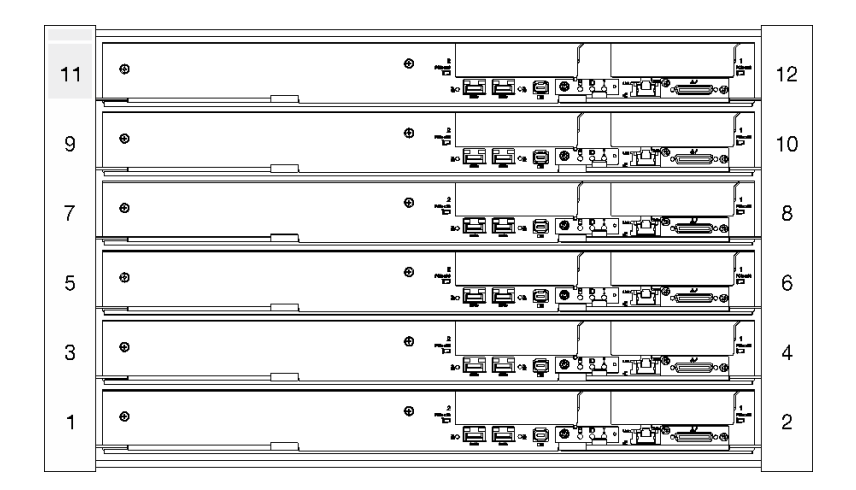

図 12. <sup>6</sup> つの SD650-I V3 トレイを備えたエンクロージャー

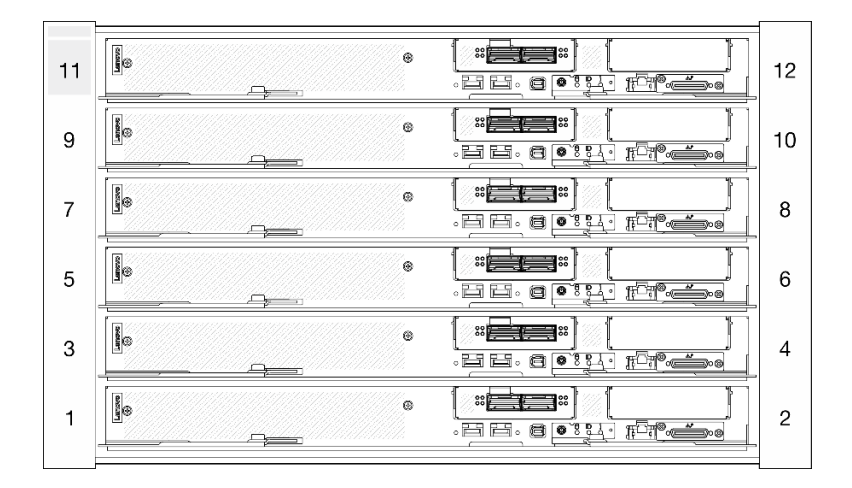

図 13. <sup>6</sup> つの SD650-N V3 トレイを備えたエンクロージャー

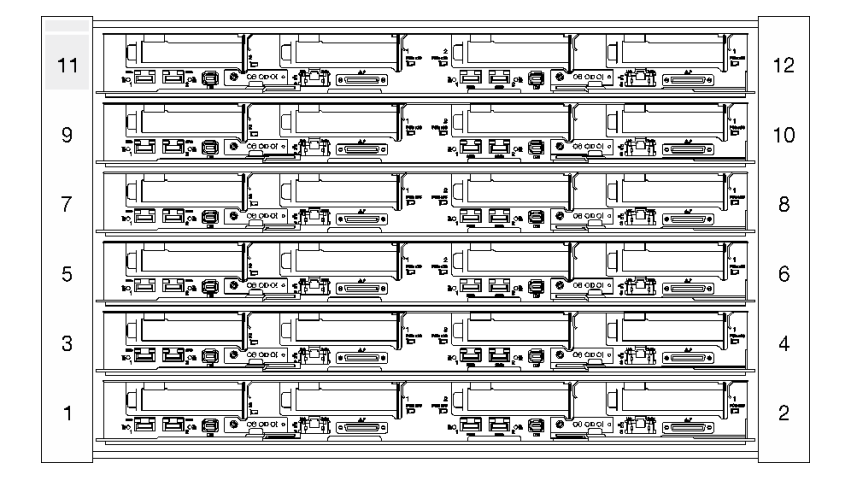

図 14. <sup>6</sup> つの SD665 V3 トレイを備えたエンクロージャー

<span id="page-26-0"></span>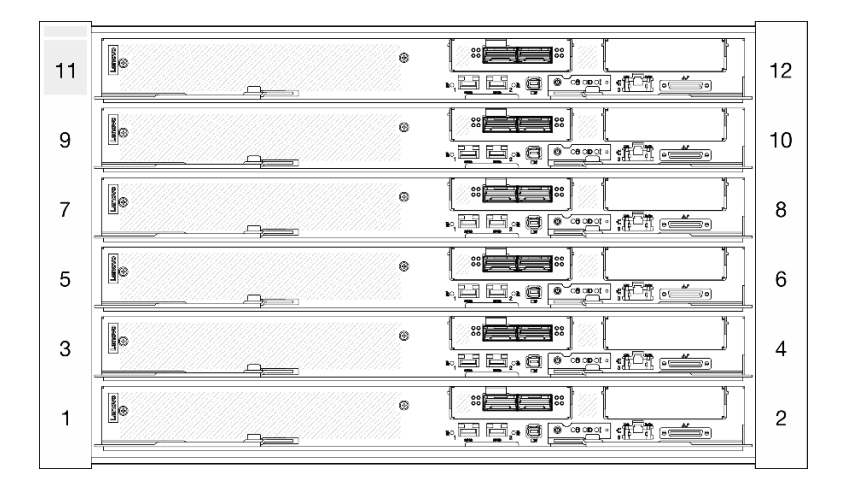

図 15. <sup>6</sup> つの SD665-N V3 トレイを備えたエンクロージャー

### System Management Module 2 (SMM 2)

次の図は、SMM2 モジュール上のコネクターおよびボタンを示しています。

SMM2 LED について詳しくは、[203](#page-210-0) ページの 「[System Management Module 2 \(SMM 2\) LED](#page-210-0)」を参照して ください。

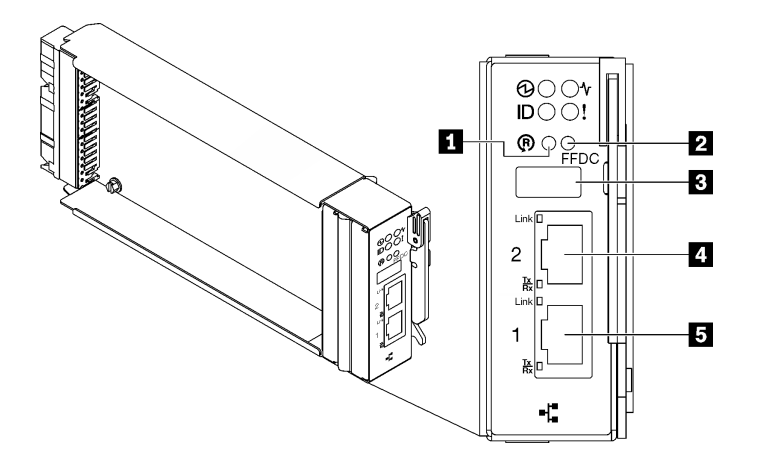

図 16. SMM2 コネクター

表 7. SMM2 コネクターおよび LED

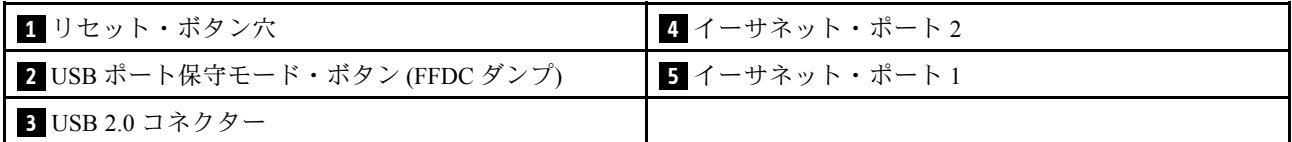

**1** リセット・ボタン: 1 ~ 4 秒間ボタンを押して SMM2 をリブートします。4 秒以上押すと SMM2 がリ ブートされ、デフォルト設定がロードされます。

**2** USB ポートのサービス・モード・ボタン (FFDC ダンプ): USB 2.0 コネクターに USB ストレージ・デバ イスを挿入した後 FFDC ログを収集するには、このボタンを押します。

<span id="page-27-0"></span>**3** USB 2.0 コネクター: このコネクターに USB ストレージ・デバイスを挿入し、USB ポートのサービス・ モード・ボタンを押して FFDC ログを収集します。

**4** イーサネット・ポート 2: SMM2 の管理にアクセスするには、このコネクターを使用します。

**5** イーサネット・ポート 1: SMM2 の管理にアクセスするには、このコネクターを使用します。

PSU スロットの番号

PSU スロットの番号を識別するには、この情報を使用します。

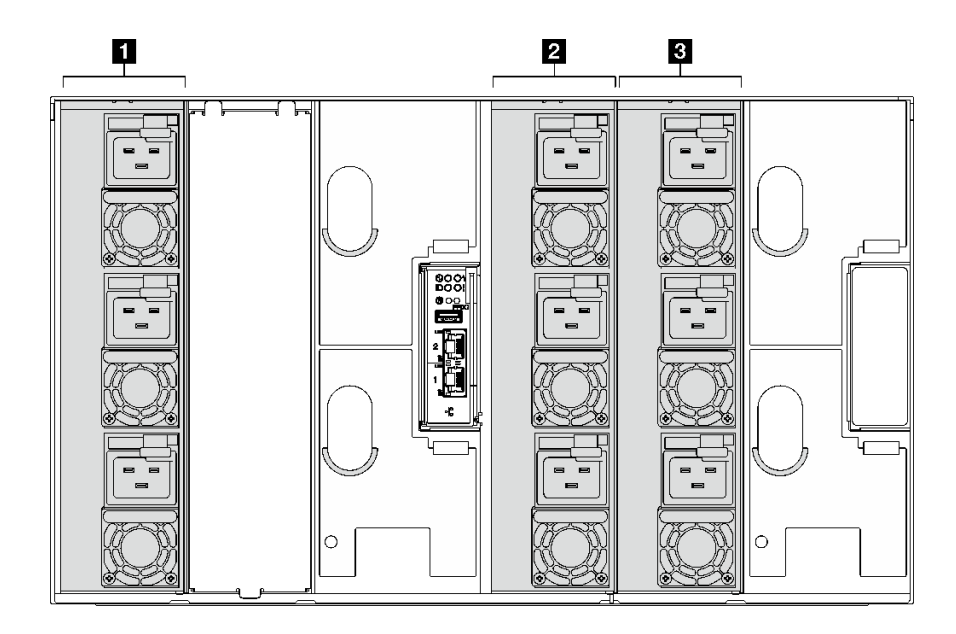

<sup>図</sup> 17. ホット・スワップ PSU を備えた PSU スロットの番号

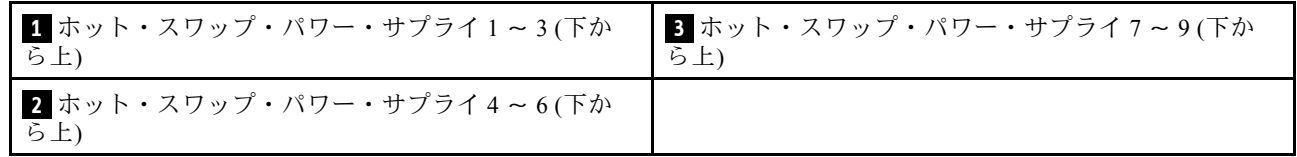

<span id="page-28-0"></span>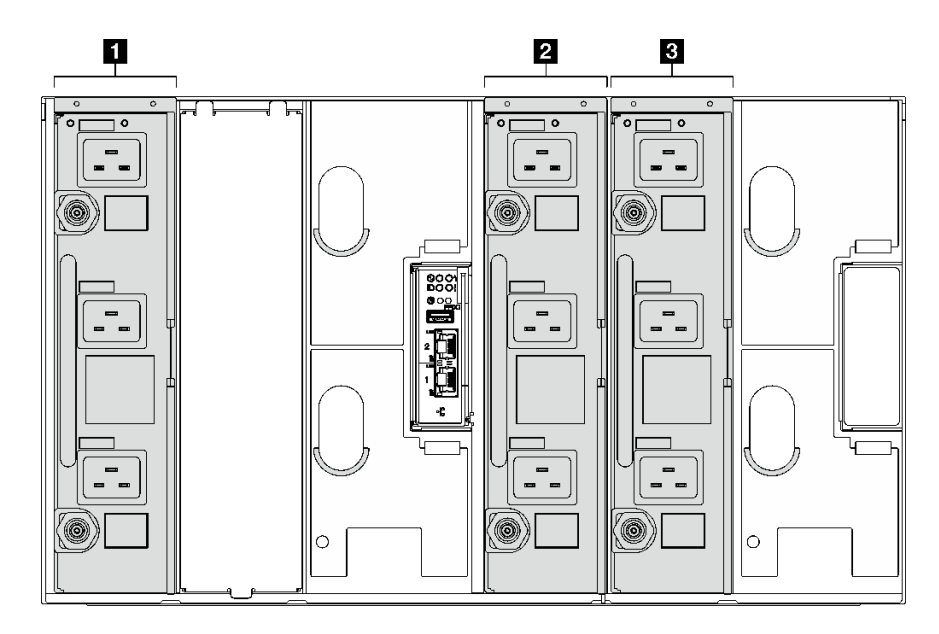

#### 図 18. DWC PSU を備えた PSU スロットの番号

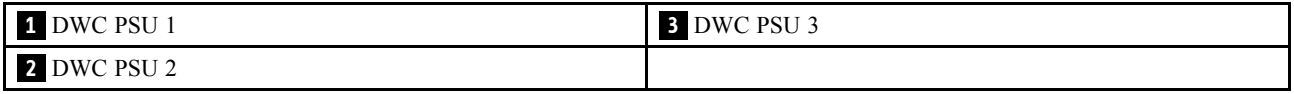

## システム LED と診断ディスプレイ

使用可能なエンクロージャー LED と診断ディスプレイについては、以下のセクションを参照して ください。

詳しくは、[203](#page-210-0) ページの 「[システム LED と診断ディスプレイによるトラブルシューティング](#page-210-0)」を参照 してください。

# <span id="page-30-0"></span>第3章 部品リスト

部品リストを使用して、ソリューションで使用できる各コンポーネントを識別します。

部品の注文について詳しくは、以下を参照してください。

- 1. <http://datacentersupport.lenovo.com> にアクセスしてご使用のソリューションのサポート・ページ に移動します。
- 2. 「部品」をクリックします。
- 3. ご使用のソリューションの部品リストを表示するにはシリアル番号を入力します。

新しい部品を購入する前に、Lenovo Capacity Planner を使用してソリューションの電力要約データを 確認することを強くお勧めします。

注:モデルによっては、ご使用のソリューションの外観は、図と若干異なる場合があります。

次の表にリストした部品は、次のいずれかとして識別されます。

- Tier 1 の、お客様での取替え可能部品 (CRU): Lenovo が Tier 1 と指定する CRU の交換はお客様ご自身の 責任で行っていただきます。サービス契約がない場合に、お客様の要請により Lenovo が Tier 1 CRU の 取り付けを行った場合は、その料金を請求させていただきます。
- Tier 2 のお客様での取替え可能部品 (CRU): Lenovo が Tier 2 と指定する CRU は、お客様ご自身で取り付 けることができますが、対象のソリューションに関して指定された保証サービスの種類に基づき、追加 料金なしで Lenovo に取り付け作業を依頼することもできます。
- 現場交換可能ユニット (FRU): FRU の取り付け作業は、トレーニングを受けたサービス技術員の みが行う必要があります。
- 消耗部品および構造部品: 消耗部品および構造部品 (カバーやベゼルなどのコンポーネント) の購入およ び交換はお客様の責任で行っていただきます。お客様の要請により Lenovo が構成部品の入手または取 り付けを行った場合は、サービス料金を請求させていただきます。

### エンクロージャー部品リスト

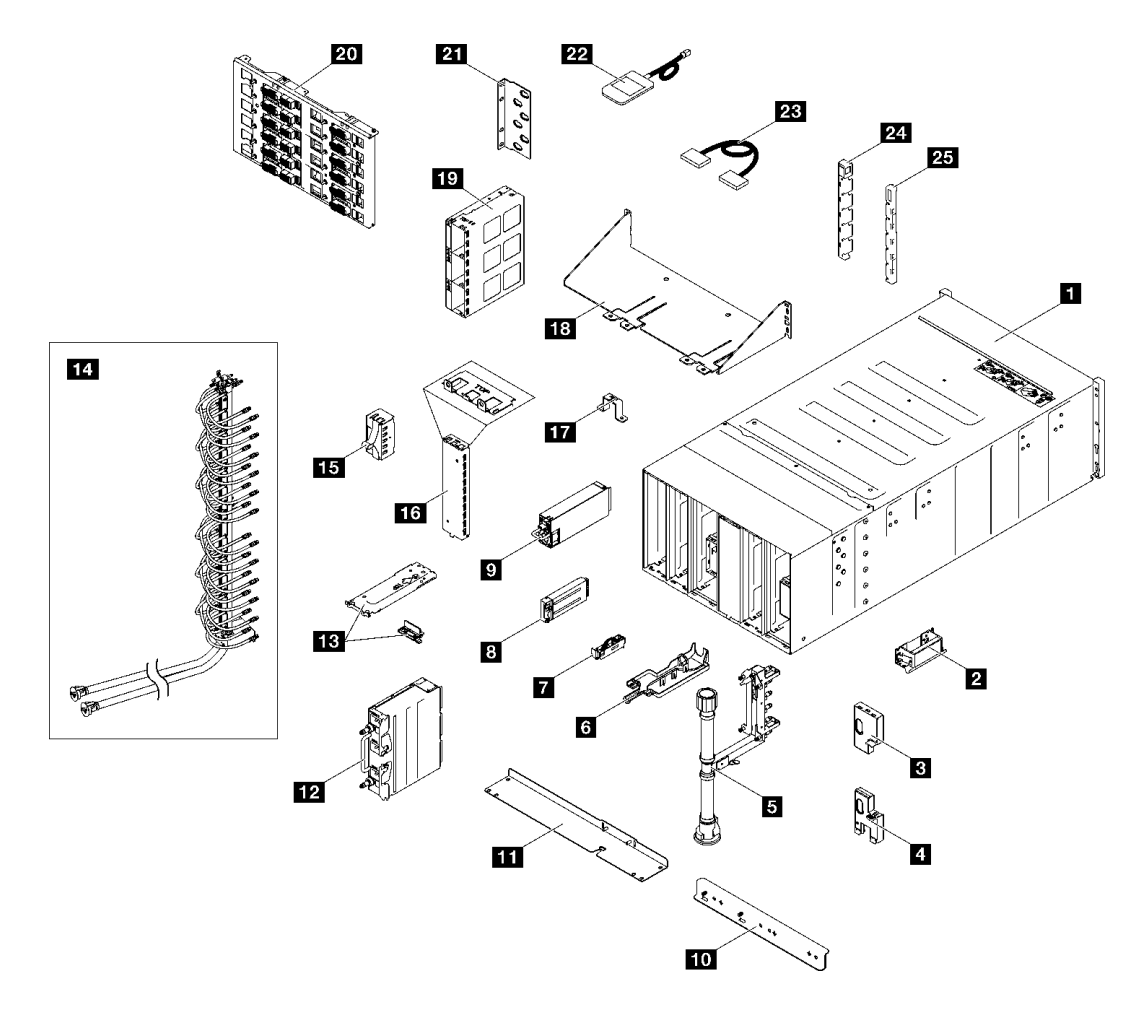

### 図 19. エンクロージャー部品リスト

表 8. エンクロージャー部品リスト

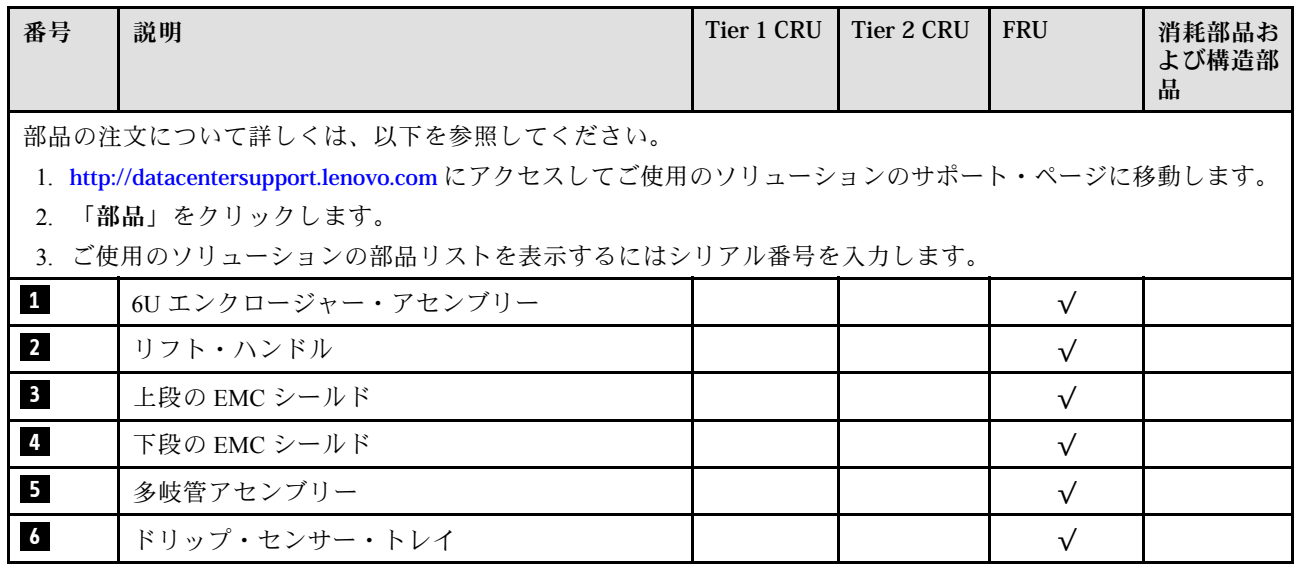

#### <span id="page-32-0"></span>表 8. エンクロージャー部品リスト (続き)

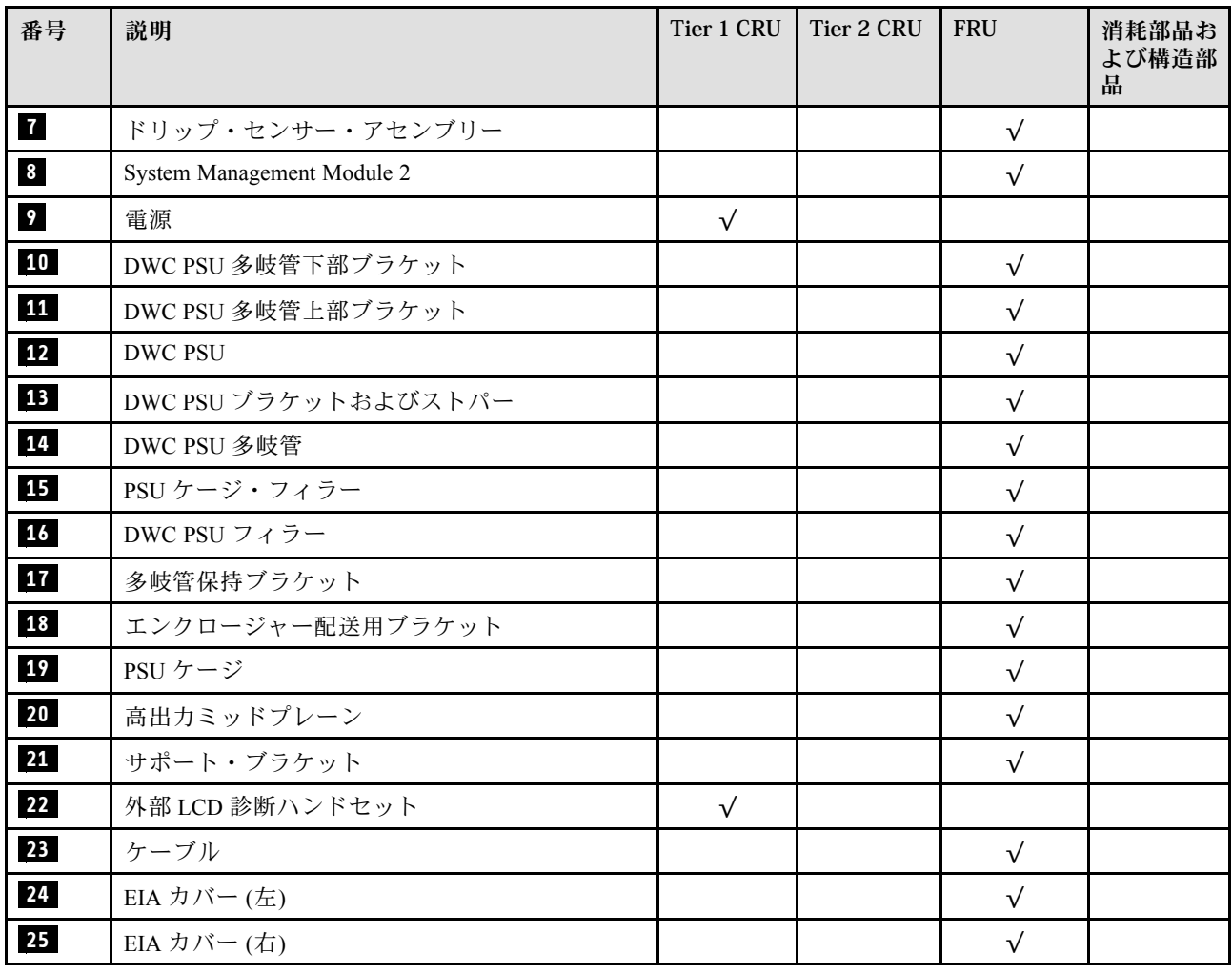

### 電源コード

サーバーが設置されている国および地域に合わせて、複数の電源コードを使用できます。

サーバーで使用できる電源コードを参照するには、次のようにします。

- 1. 以下へ進んでください。 <http://dcsc.lenovo.com/#/>
- 2. 「Preconfigured Model (事前構成モデル)」または「Configure to order (注文構成製品)」をクリッ クします。
- 3. コンフィギュレーター・ページを表示するサーバーのマシン・タイプとモデルを入力します。
- 4. すべての電源コードを表示するには、「Power (電源)」→「Power Cables (電源ケーブル)」をク リックします。

注:

• 本製品を安全に使用するために、接地接続機構プラグ付き電源コードが提供されています。感電事故を 避けるため、常に正しく接地されたコンセントで電源コードおよびプラグを使用してください。

- 米国およびカナダで使用される本製品の電源コードは、Underwriter's Laboratories (UL) によってリストさ れ、Canadian Standards Association (CSA) によって認可されています。
- 115 ボルト用の装置には、次の構成の、UL 登録、CSA 認定の電源コードをご使用ください。最小 18 AWG、タイプ SVT または SJT、3 線コード、最大長 4.5 m (15 フィート)、平行ブレード型、15 アン ペア 125 ボルト定格の接地端子付きプラグ。
- 230 ボルト (米国における) 用の装置には、次の構成の、UL 登録、CSA 認定の電源コードをご使用くだ さい。最小 18 AWG、タイプ SVT または SJT、3 線コード、最大長 4.5 m (15 フィート)、タンデム・ブ レード型、15 アンペア 250 ボルト定格の接地端子付きプラグ。
- 230 ボルト (米国以外における) 用の装置には、接地端子付きプラグを使用した電源コードをご使用くだ さい。これは、装置を使用する国の安全についての適切な承認を得たものでなければなりません。
- 特定の国または地域用の電源コードは、通常その国または地域でだけお求めいただけます。

## <span id="page-34-0"></span>第4章 開梱とセットアップ

このセクションの情報は、サーバーを開梱してセットアップする際に役立ちます。サーバーを開梱する ときは、パッケージ内の項目が正しいかどうかを確認し、サーバーのシリアル番号と Lenovo XClarity Controller のアクセスに関する情報が記載されている場所を確認します。サーバーをセットアップするとき は、必ず [28](#page-35-0) ページの 「[ソリューション・セットアップ・チェックリスト](#page-35-0)」の手順に従ってください。

### ソリューションのパッケージ内容

ソリューションを受け取ったら、配送荷物に受け取るべきものがすべて含まれていることを確認します。

ソリューション・パッケージには、以下の品目が含まれます。

- DWC トレイ
- エンクロージャー
- レール・キット
- 取り外し可能なシャーシ・リフト・ハンドル x 4
- コンソール・ブレークアウト・ケーブル (KVM ドングルとも呼ばれます) x 1
- 資料ボックス (電源コード\*、アクセサリー・キット、印刷された説明書などが同梱)

#### 注:

- リストされている項目の一部は、一部のモデルでのみ使用できます。
- アスタリスク(\*)でマークされている項目はオプションです。

万一、品物が不足または損傷していた場合は、お買い上げの販売店にご連絡ください。ご購入を証明するも のと梱包材は保管しておいてください。保証サービスを受ける際にそれらが必要になる場合があります。

### ソリューションを識別して Lenovo XClarity Controller にアクセスする

このセクションでは、ご使用のソリューションの識別方法と Lenovo XClarity Controller アクセス情報の 場所について説明します。

#### ソリューションの識別

Lenovo のサービスやサポートを受ける場合に、マシン・タイプ、モデル、およびシリアル番号の情報は、 技術担当者がお客様のソリューションを特定して迅速なサービスをご提供するのに役立ちます。

以下の図は、エンクロージャーのモデル番号、マシン・タイプ、ソリューションのシリアル番号が記載さ れた ID ラベルの位置を示しています。また、お客様ラベル・スペースで、他のシステム情報ラベルをエ ンクロージャーの前面に追加することもできます。

注:モデルによっては、ご使用のソリューションの外観は、図と若干異なる場合があります。

<span id="page-35-0"></span>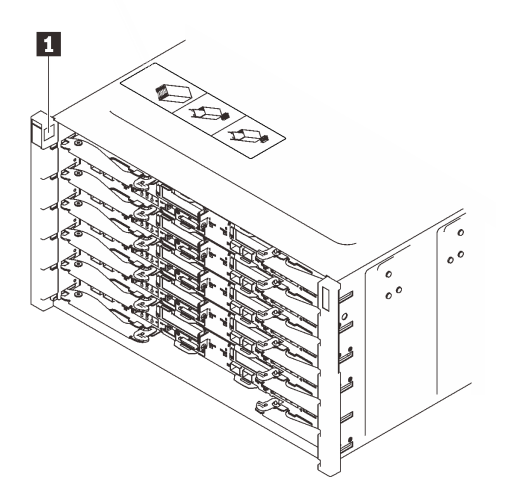

図 20. エンクロージャー前面のエンクロージャー・ラベル

表 9. エンクロージャー前面のエンクロージャー・ラベル

**1** エンクロージャー・ラベル

### ソリューション・セットアップ・チェックリスト

ソリューション・セットアップ・チェックリストを使用して、ソリューションのセットアップに必要なす べてのタスクを実行したことを確認できます。

ソリューション・セットアップ・チェックリストは、納品時のソリューション構成によって異なりま す。ソリューションが完全に構成されている場合は、ソリューションをネットワークと AC 電源に接 続し、ソリューションの電源をオンにするだけで済みます。他の場合では、ソリューションへのハー ドウェア・オプションの取り付け、ハードウェアやファームウェアの構成、およびオペレーティン グ・システムのインストールが必要となります。

以下のステップで、ソリューションをセットアップするための一般的な手順を説明します。

#### ソリューションのハードウェアのセットアップ

ソリューション・ハードウェアをセットアップするには、以下の手順を実行します。

- 1. ソリューション・パッケージを開梱します。[27](#page-34-0) ページの 「[ソリューションのパッケージ内容](#page-34-0)」を 参照してください。
- 2. 必要なハードウェアまたはソリューション・オプションを取り付けます。31 ページの 第5章「エン [クロージャーのハードウェア交換手順](#page-38-0)」にある関連トピックを参照してください。
- 3. すべての外部ケーブルをソリューションに接続します。コネクターの位置については[、17 ページの](#page-24-0) 第 2 章「[エンクロージャーのコンポーネント](#page-24-0)」を参照してください。

通常、以下のケーブルを接続する必要があります。

- ソリューションを電源に接続する
- ソリューションをデータ・ネットワークに接続する
- ソリューションをストレージ・デバイスに接続する
- ソリューションを管理ネットワークに接続する
- 4. ソリューションの電源をオンにします。電源ボタンと電源 LED については、[203 ページの](#page-210-0) 「システム [LED と診断ディスプレイによるトラブルシューティング](#page-210-0)」を参照してください。

ノード電源ボタン LED (緑色) の状態は次のとおりです。

オフ: 電源が入っていないか、パワー・サプライまたは LED 自体に障害があります。

⾼速で点滅 (毎秒 4 回): ノードの電源がオフになっていて、オンにする準備ができていません。電 源ボタンは無効です。この状態は約 5 秒から 10 秒続きます。

低速で点滅(1秒あたり1回):ノードの電源がオフになっており、オンにできる状態です。電源ボ タンを押すと、ノードの電源をオンにすることができます。

オン: ノードの電源はオンになっています。

次のいずれかの方法で、ソリューションの電源をオン (電源 LED が点灯) にできます。

- 電源ボタンを押します。
- 停電の後、ソリューションを自動的に再起動させることができます。
- ソリューションは、Lenovo XClarity Controller に送信されるリモート・パワーオン要求に応答で きます。

注:ソリューションの電源をオンにしなくても、管理プロセッサー・インターフェースにアクセスして システムを構成できます。ソリューションが電源に接続されているときは常に、管理プロセッサー・ インターフェースを使用できます。管理ソリューション・プロセッサーへのアクセスについて詳しく は、<https://pubs.lenovo.com/lxcc-overview/>にあるご使用のソリューションと互換性のある XCC に関する資 料の「XClarity Controller Web インターフェースの開始と使用」セクションを参照してください。

5. ソリューションを検証します。電源 LED、イーサネット・コネクター LED、ネットワーク LED が 緑色のライトで点灯している(ソリューション・ハードウェアが正常にセットアップされたこと を意味します) ことを確認します。 LED 表示についての詳細は[、203](#page-210-0) ページの 「[システム LED と診断ディスプレイによるトラブル](#page-210-0) [シューティング](#page-210-0)」を参照してください。

#### システムの構成

システムを構成するには、以下の手順を実行します。詳細な手順については、187 ページの 第6章「シ [ステム構成](#page-194-0)」を参照してください。

- 1. Lenovo XClarity Controller のネットワーク接続を管理ネットワークに設定します。
- 2. 必要に応じて、ソリューションのファームウェアを更新します。
- 3. ソリューションのファームウェアを構成します。

以下の情報は、RAID 構成に使用可能です。

- <https://lenovopress.lenovo.com/lp0578-lenovo-raid-introduction>
- <https://lenovopress.lenovo.com/lp0579-lenovo-raid-management-tools-and-resources>
- 4. オペレーティング・システムをインストールします。
- 5. ソリューション構成をバックアップします。
- 6. ソリューションが使用するプログラムおよびアプリケーションをインストールします。

# <span id="page-38-0"></span>第5章 エンクロージャーのハードウェア交換手順

このセクションでは、保守可能なすべてのシステム・コンポーネントの取り付けおよび取り外し手順 について説明します。各コンポーネントの交換手順では、交換するコンポーネントにアクセスするた めに実行する必要がある作業に触れています。

部品の注文について詳しくは、以下を参照してください。

- 1. <http://datacentersupport.lenovo.com> にアクセスしてご使用のソリューションのサポート・ページ に移動します。
- 2. 「部品」をクリックします。
- 3. ご使用のソリューションの部品リストを表示するにはシリアル番号を入力します。

注:ファームウェアが含まれているアダプターなどの部品を交換する場合は、その部品のファームウェ アも更新する必要があります。ファームウェアの更新について詳しくは、[189 ページの](#page-196-0) 「ファーム [ウェアの更新](#page-196-0)」を参照してください。

# 取り付けのガイドライン

サーバーにコンポーネントを取り付ける前に、取り付けのガイドラインをお読みください。

オプションのデバイスを取り付ける前に、以下の注意をよくお読みください。

注意:静電気の影響を受けやすいコンポーネントは取り付け時まで帯電防止パッケージに収め、システム 停止やデータの消失を招く恐れのある静電気にさらされないようにしてください。また、このようなデバ イスを取り扱う際は静電気放電用リスト・ストラップや接地システムなどを使用してください。

- 作業時の安全を確保するために、安全情報およびガイドラインをお読みください。
	- すべての製品の安全情報の完全なリストは、以下の場所で入手できます。

[https://pubs.lenovo.com/safety\\_documentation/](https://pubs.lenovo.com/safety_documentation/)

- [34](#page-41-0) ページの 「[静電気の影響を受けやすいデバイスの取り扱い](#page-41-0)」もガイドラインとして利用できます。
- 取り付けるコンポーネントがご使用のサーバーによってサポートされていることを確認します。
	- サーバーでサポートされているオプションのコンポーネントのリストについては、 <https://serverproven.lenovo.com> を参照してください。
	- オプション・パッケージの内容については、<https://serveroption.lenovo.com/> を参照してください。
- 部品の注文について詳しくは、以下を参照してください。
	- 1. <http://datacentersupport.lenovo.com> にアクセスしてご使用のサーバーのサポート・ページに移動 します。
	- 2. 「部品」をクリックします。
	- 3. ご使用のサーバーの部品リストを表示するにはシリアル番号を入力します。
- 新規のサーバーを取り付ける場合は、最新のファームウェアをダウンロードして適用 してください。既知の問題が対処され、ご使用のサーバーが最適なパフォーマンスで 動作するようになります。サーバーのファームウェア更新をダウンロードするには、 <https://datacentersupport.lenovo.com/products/servers/thinksystem/dw612-enclosure/downloads/driver-list/> に進み ます。

重要:一部のクラスター・ソリューションには、特定のコード・レベルまたは調整されたコード更新 が必要です。コンポーネントがクラスター・ソリューションの一部である場合は、コードを更新す

る前に、クラスターでサポートされているファームウェアの最新の Best Recipe コード・レベル・メ ニューを確認してください。

- ファームウェアが含まれているアダプターなどの部品を交換する場合は、その部品のファームウェ アも更新する必要があります。ファームウェアの更新の詳細については[、189 ページの](#page-196-0) 「ファーム [ウェアの更新](#page-196-0)」を参照してください。
- オプションのコンポーネントを取り付ける場合は、サーバーが正しく作動していることを確認して から取り付けてください。
- 作業スペースは清潔に保ち、取り外したコンポーネントは、振動したり傾いたりしない平らで滑らか な平面に置いてください。
- 自分 1 人では重すぎるかもしれない物体を持ち上げようとしないでください。重い物体を持ち上げ る必要がある場合は、以下の予防措置をよくお読みください。
	- 足元が安定しており、滑るおそれがないことを確認します。
	- 足の間でオブジェクトの重量が同量になるよう分散します。
	- ゆっくりと力を入れて持ち上げます。重い物体を持ち上げるときは、決して身体を急に動かした り、ひねったりしないでください。
	- 背筋を痛めないよう、脚の筋肉を使用して立ち上がるか、押し上げるようにして持ち上げます。
- サーバー、モニター、およびその他のデバイス用に、適切に接地されたコンセントの数量が十分にある ことを確認してください。
- ディスク・ドライブに関連した変更を行う前に、重要なデータをバックアップしてください。
- 小型のマイナス・ドライバー、小型のプラス・ドライバー、および T8 TORX ドライバーを用意します。
- システム・ボード (システム・ボード・アセンブリー) および内部コンポーネントのエラー LED を表示 するには、電源をオンのままにしてください。
- ホット・スワップ・パワー・サプライ、ホット・スワップ・ファン、またはホット・プラグ USB デバ イスを取り外したり、取り付けたりするために、サーバーの電源をオフにする必要はありません。ただ し、アダプター・ケーブルの取り外しや取り付けが必要なステップを実行する場合は、前もってサー バーの電源をオフにする必要があります。また、ライザー・カードの取り外しや取り付けが必要なス テップを実行する場合は、前もってサーバーから電源を切り離しておく必要があります。
- パワー・サプライ・ユニットやファンを交換するときは、必ずこれらのコンポーネントの冗長性 規則を参照してください。
- コンポーネント上の青色は、コンポーネントをサーバーから取り外したり、取り付けたり、あるいは ラッチの開閉などを行う際につかむことができるタッチ・ポイントを示します。
- コンポーネント上の赤茶色の表示、またはコンポーネント上やその付近にある赤茶色の表示は、そのコ ンポーネントがホット・スワップ可能であることを示しています。サーバーとオペレーティング・シス テムがホット・スワップ機能をサポートしていれば、サーバーの稼働中でもそのコンポーネントの取り 外しや取り付けを行うことができます。(赤茶色のラベルは、ホット・スワップ・コンポーネントの タッチ・ポイントも示す場合もあります)。特定のホット・スワップ・コンポーネントの取り外し または取り付けを行う前に、そのコンポーネントの取り外しまたは取り付けに関して行う可能性が あるすべての追加指示を参照してください。
- ドライブのリリース・ラッチの隣にある赤い帯は、サーバーおよびオペレーティング・システムがホッ ト・スワップ機能をサポートしている場合、そのドライブがホット・スワップ可能であることを示しま す。つまり、サーバーを稼働させたままドライブの取り外しまたは取り付けが可能です。

注:ドライブの取り外しまたは取り付けを行う前に、ホット・スワップ・ドライブの取り外しまたは取 り付けについてシステム固有の指示を参照し、追加手順が必要かどうかを確認してください。

• サーバーでの作業が終わったら、必ずすべての安全シールド、ガード、ラベル、および接地ワイヤーを 再取り付けしてください。

# <span id="page-40-0"></span>安全検査のチェックリスト

サーバーで危険をもたらす可能性のある状況を識別するには、このセクションの情報を使用します。各マ シンには、設計され構築された時点で、ユーザーとサービス技術員を障害から保護するために義務づけ られている安全装置が取り付けられています。

注:この製品は、職場規則の §2 に従って、視覚的なディスプレイ作業場での使用には適していません。

注:サーバーのセットアップは、サーバー・ルームでのみ行います。

警告:

この装置は、NEC、IEC 62368-1 および IEC 60950-1、および電⼦機器 (オーディオ/ビデオ、情報および 通信テクノロジ分野に属するもの) の安全基準に定められているように、訓練を受けた担当員のみが 設置および保守できます。Lenovo では、お客様が装置の保守を⾏う資格を持っており、製品の危険 エネルギー・レベルを認識する訓練を受けていることを想定しています。装置へのアクセスにはツー ル、ロック、鍵、またはその他のセキュリティー手段を使用して行われ、その場所に責任を持つ認証機 関によって制御されます。

重要:オペレーターの安全確保とシステム機能の正常実行のためには、サーバーの接地が必要です。電源 コンセントの適切な接地は、認定電気技術員により検証できます。

危険をもたらす可能性のある状況がないことを確認するには、次のチェックリストを使用します。

- 1. 電源がオフになっていて、電源コードが切断されていることを確認します。
- 2. 電源コードを検査します。
	- 接地線を含む3線式の電源コードのコネクターが良好な状態であるかどうか。3 線式接地線の 導通が、外部接地ピンとフレーム・アース間を計器で測定して、0.1 オーム以下であること を確認します。
	- 電源コードが、正しいタイプのものであるか。 サーバーで使用できる電源コードを参照するには、次のようにします。
		- a. 以下へ進んでください。

<http://dcsc.lenovo.com/#/>

- b. 「Preconfigured Model (事前構成モデル)」または「Configure to order (注⽂構成製品)」をク リックします。
- c. コンフィギュレーター・ページを表示するサーバーのマシン・タイプとモデルを入力します。
- d. すべての電源コードを表示するには、「Power (電源)」 ➙ 「Power Cables (電源ケーブル)」 をクリックします。
- 絶縁体が擦り切れたり摩耗していないか。
- 3. 明らかに Lenovo によるものでない改造個所をチェック します。Lenovo 以外の改造個所の安全につい ては適切な判断を行ってください。
- 4. 金属のやすりくず、汚れ、水やその他の液体、あるいは火災や煙による損傷の兆候など、明らかに危 険な状態でないか、サーバーの内部をチェックします。
- 5. 磨耗したケーブル、擦り切れたケーブル、または何かではさまれているケーブルがないかをチェッ クします。
- 6. パワー・サプライ・カバーの留め金具 (ねじまたはリベット) が取り外されたり、不正な変更がされて いないことを確認します。

# システムの信頼性に関するガイドライン

適切なシステム冷却および信頼性を確保するために、システムの信頼性に関するガイドラインを確認 してください。

<span id="page-41-0"></span>以下の要件を満たしていることを確認してください。

- サーバーに冗長電源が付属している場合は、各パワー・サプライ・ベイにパワー・サプライが取り付 けられていること。
- サーバー冷却システムが正しく機能できるように、サーバーの回りに十分なスペースを確保してあ ること。約 50 mm (2 インチ) の空きスペースをサーバーの前面および背面の周囲に確保してくださ い。ファンの前には物を置かないでください。
- 冷却と通気を確保するため、サーバーの電源を入れる前にサーバー・カバーを再取り付けしてくださ い。サーバー・カバーを外した状態で 30 分以上サーバーを作動させないでください。サーバーの コンポーネントが損傷する場合があります。
- オプションのコンポーネントに付属する配線手順に従っていること。
- 障害のあるファンは、障害が発生してから 48 時間以内に交換すること。
- 取り外したホット・スワップ・ファンは、取り外してから 30 秒以内に交換すること。
- 取り外したホット・スワップ・ドライブは、取り外してから 2 分以内に交換すること。
- 取り外したホット・スワップ・パワー・サプライは、取り外してから 2 分以内に交換すること。
- サーバーに付属の各エアー・バッフルが、サーバー起動時に取り付けられていること (一部のサーバー ではエアー・バッフルが複数付属している場合があります)。エアー・バッフルがないままサーバー を作動させると、プロセッサーが損傷する可能性があります。
- すべてのプロセッサー・ソケットには、ソケット・カバーまたはプロセッサーとヒートシンクが 取り付けられていること。
- 複数のプロセッサーが取り付けられている場合、各サーバーのファン装着規則が厳格に守られて いること。

# 静電気の影響を受けやすいデバイスの取り扱い

静電気の放電による損傷の可能性を減らすために、静電気の影響を受けやすいデバイスの取り扱い前 に、以下のガイドラインを確認してください。

注意:静電気の影響を受けやすいコンポーネントは取り付け時まで帯電防止パッケージに収め、システム 停止やデータの消失を招く恐れのある静電気にさらされないようにしてください。また、このようなデバ イスを取り扱う際は静電気放電用リスト・ストラップや接地システムなどを使用してください。

- 動作を制限して自分の周囲に静電気をためないようにしてください。
- 気温の低い時期は、デバイスの取り扱いに特に注意してください。暖房で室内の湿度が下がり、 静電気が増えるためです。
- 特に電源をオンにしたサーバーの内部で作業を行うときは、常に静電気放電用のリスト・ストラップま たはその他の接地システムを使用してください。
- 部品を帯電防止パッケージに入れたまま、サーバーの外側の塗装されていない金属面に2秒以上接触さ せてください。これにより、パッケージとご自分の身体から静電気が排出されます。
- 部品をそのパッケージから取り出して、それを下に置かずに直接サーバーに取り付けてください。 デバイスを下に置く必要がある場合は、帯電防止パッケージに入れます。デバイスをサーバーや金 属面の上には置かないでください。
- デバイスを取り扱う際は、端またはフレームを持って慎重に持ってください。
- はんだの接合部、ピン、または露出した回路には触れないでください。
- 損傷の可能性を防止するために、デバイスに他の人の手が届かない位置を維持してください。

# ソリューションの電源をオンおよびオフにする

このセクションの説明に従って、ソリューションの電源をオンおよびオフにします。

# <span id="page-42-0"></span>ソリューションの電源をオンにする

ソリューションが入力電力に接続されると、短いセルフテスト (電源状況 LED がすばやく点滅) を実行し た後、スタンバイ状態になります (電源状況 LED が 1 秒に 1 回点滅)。

次のいずれかの方法で、ソリューションの電源をオン (電源 LED が点灯) にできます。

- 電源ボタンを押します。
- 停電の後、ソリューションを自動的に再起動させることができます。
- ソリューションは、Lenovo XClarity Controller に送信されるリモート・パワーオン要求に応答できます。

ソリューションの電源オフについては[、37](#page-44-0) ページの 「[ソリューションの電源をオフにする](#page-44-0)」を参照 してください。

ノード電源ボタン LED (緑色) の状態は次のとおりです。

オフ: 電源が入っていないか、パワー・サプライまたは LED 自体に障害があります。

高速で点滅(毎秒4回):ノードの電源がオフになっていて、オンにする準備ができていません。電源ボ タンは無効です。この状態は約 5 秒から 10 秒続きます。

低速で点滅(1秒あたり1回):ノードの電源がオフになっており、オンにできる状態です。電源ボタン を押すと、ノードの電源をオンにすることができます。

オン: ノードの電源はオンになっています。

サポートされる各高密度サーバーの電源ボタンの位置については、次の図を参照してください。

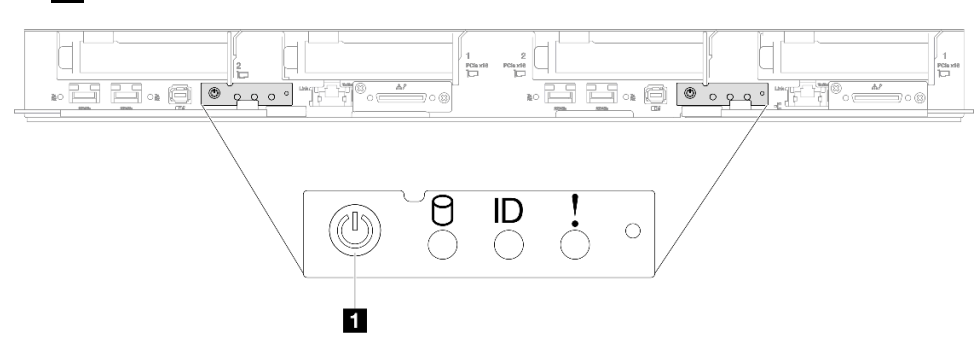

**1** SD650 V3 電源ボタン

<sup>図</sup> 21. SD650 V3 <sup>電</sup>源ボタンの位置

### **1** SD650-I V3 電源ボタン

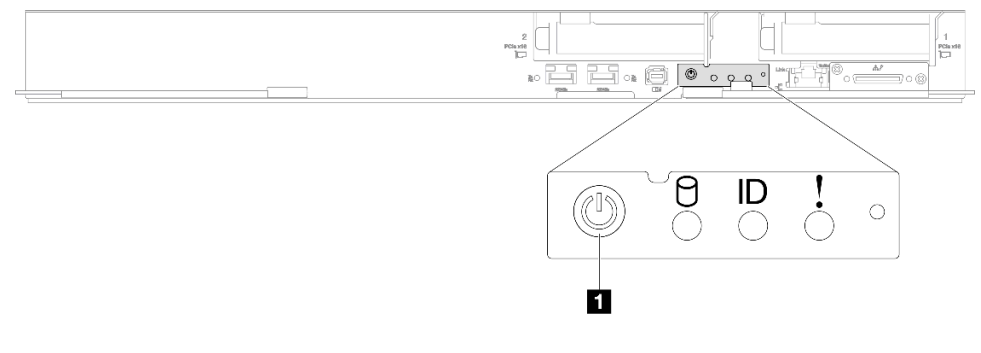

<sup>図</sup> 22. SD650-I V3 <sup>電</sup>源ボタンの位置

**1** SD650-N V3 電源ボタン

Lenovo<br><sup>©</sup>  $\frac{1}{2}$   $\frac{1}{2}$   $\circ$ HH, O O 8 R - FOR CODE

<sup>図</sup> 23. SD650-N V3 <sup>電</sup>源ボタンの位置

**1** SD665 V3 電源ボタン

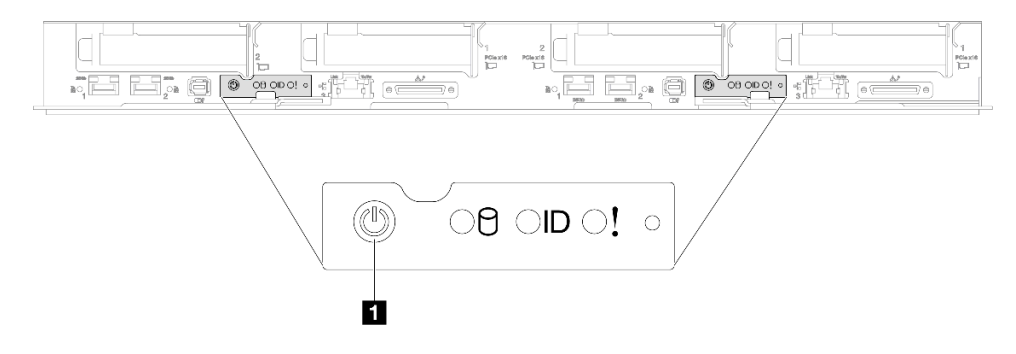

<sup>図</sup> 24. SD665 V3 <sup>電</sup>源ボタンの位置

**1** SD665-N V3 電源ボタン

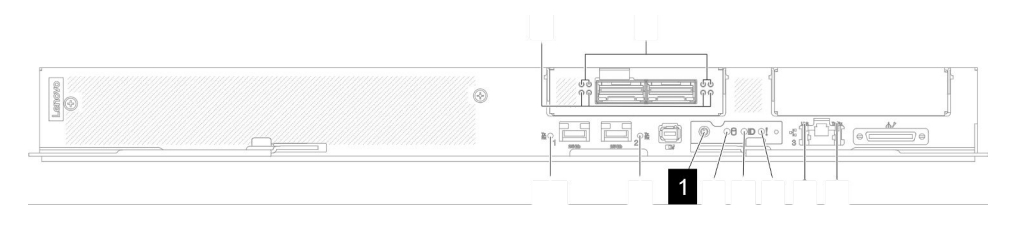

<sup>図</sup> 25. SD665-N V3 <sup>電</sup>源ボタンの位置

## <span id="page-44-0"></span>ソリューションの電源をオフにする

電源に接続されているときは、ソリューションはスタンバイ状態を維持し、Lenovo XClarity Controller がリ モートのパワーオン要求に応答できるようになっています。ソリューションからすべての電源を切る (電 源状況 LED がオフ) には、すべての電源コードを抜く必要があります。

ソリューションをスタンバイ状態にするには (電源状況 LED が 1 秒に 1 回点滅):

注:Lenovo XClarity Controller は、重大なシステム障害への自動的な応答としてソリューションをス タンバイ状態にできます。

- オペレーティング・システムを使用して正常シャットダウンを開始します (この機能がオペレーティ ング・システムでサポートされている場合)。
- 電源ボタンを押して正常シャットダウンを開始します (オペレーティング・システムでサポートさ れている場合)。
- 電源ボタンを 4 秒以上押して、強制的にシャットダウンします。

スタンバイ状態では、ソリューションは Lenovo XClarity Controller に送信されるリモート・パワーオン要 求に応答できます。ソリューションの電源オンについては、[35](#page-42-0) ページの 「[ソリューションの電源を](#page-42-0) [オンにする](#page-42-0)」を参照してください。

ノード電源ボタン LED (緑色) の状態は次のとおりです。

オフ: 電源が入っていないか、パワー・サプライまたは LED 自体に障害があります。

高速で点滅(毎秒4回): ノードの電源がオフになっていて、オンにする準備ができていません。電源ボ タンは無効です。この状態は約 5 秒から 10 秒続きます。

低速で点滅(1秒あたり1回):ノードの電源がオフになっており、オンにできる状態です。電源ボタン を押すと、ノードの電源をオンにすることができます。

オン: ノードの電源はオンになっています。

サポートされる各高密度サーバーの電源ボタンの位置については、次の図を参照してください。

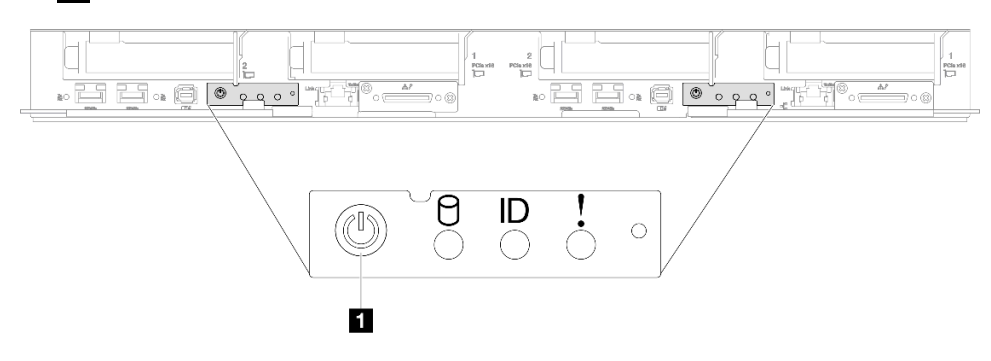

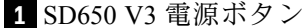

<sup>図</sup> 26. SD650 V3 <sup>電</sup>源ボタンの位置

### **1** SD650-I V3 電源ボタン

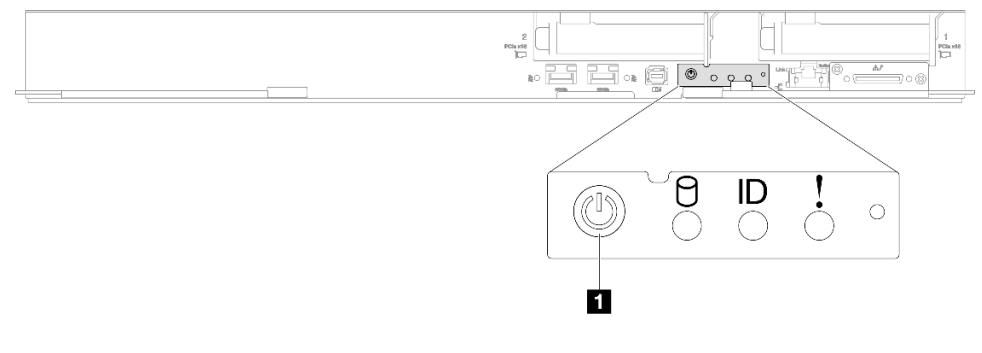

<sup>図</sup> 27. SD650-I V3 <sup>電</sup>源ボタンの位置

**1** SD650-N V3 電源ボタン

Lenovo<br><sup>©</sup>  $\frac{1}{2}$   $\frac{1}{2}$   $\circ$ HH, O O 8 R - FOR CODE

<sup>図</sup> 28. SD650-N V3 <sup>電</sup>源ボタンの位置

**1** SD665 V3 電源ボタン

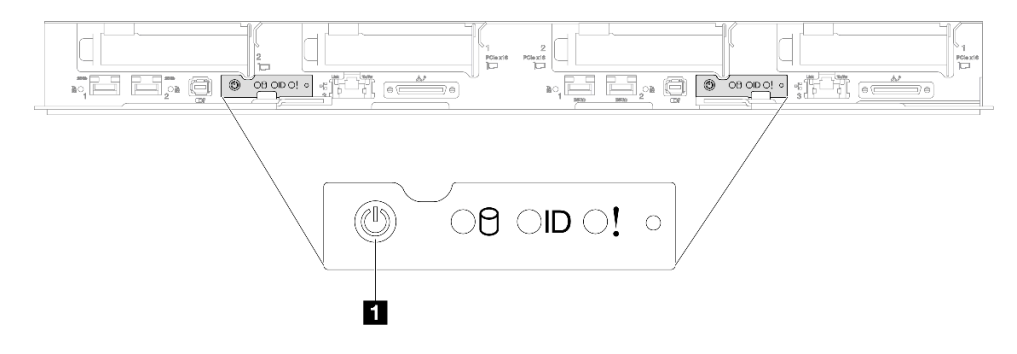

<sup>図</sup> 29. SD665 V3 <sup>電</sup>源ボタンの位置

**1** SD665-N V3 電源ボタン

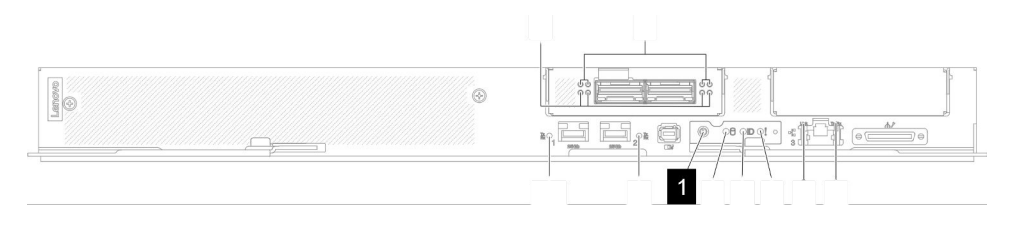

<sup>図</sup> 30. SD665-N V3 <sup>電</sup>源ボタンの位置

# エンクロージャーの交換

エンクロージャーの取り外しまたは取り付けには、以下の手順を使用してください。

エンクロージャーの取り付け/取り外しタスクには、トレーニングを受けた技術員が 3 人必要です。

# ラックからのエンクロージャーの取り外し

ラックからエンクロージャーを取り外すには、この情報を使用します。

#### このタスクについて

S002

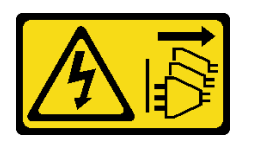

警告:

装置の電源制御ボタンおよびパワー・サプライの電源スイッチは、装置に供給されている電流をオフにす るものではありません。デバイスには 2 本以上の電源コードが使われている場合があります。デバイスか ら完全に電気を取り除くには電源からすべての電源コードを切り離してください。

注意:

- 安全に作業を行うために[、31](#page-38-0) ページの 「[取り付けのガイドライン](#page-38-0)」および [33](#page-40-0) ページの 「[安全検査の](#page-40-0) [チェックリスト](#page-40-0)」をお読みください。
- エンクロージャーの取り付け/取り外しタスクを完了するには、トレーニングを受けた技術員が 3 人必要です。
	- 2 人の技術員がエンクロージャーの両側にある前面ハンドルと後部ハンドルを持ちます。
	- 1 人の技術員がケーブルが損傷しないように保護します。
- 必要に応じてソリューションをシャットダウンするには、以下の手順に従います。
	- 1. マシン・タイプ・モデル、エンクロージャーのシリアル番号を記録し、取り外すエンクロー ジャー・ミッドプレーンから既存の汎用固有 ID (UUID) 情報を取得します。このデータを取得する 手順に必要なステップは、エンクロージャーの機能状態に応じて異なる場合があります。
		- a. Lenovo XClarity Controller にログオンし、コマンド・ライン・インターフェース (CLI) にアク セスします。XCC CLI には、XCC への直接シリアル接続またはイーサネット接続、または XCC への Secure Shell (SSH) 接続を介してアクセスできます。コマンドを発行する前に、 XCC での認証が必要です。
		- b. CLI の **info** コマンドを使用して、マシン・タイプ・モデル、エンクロージャー・シリアル番 号、および UUID 値を照会します。作業を進める前に、この情報を記録しておいてください。
	- 2. エンクロージャーが作動していない:
		- a. エンクロージャー・ラベルの1つから、エンクロージャー・シリアル番号とマシン・タイ プ・モデルを入手します。
		- b. 作業を進める前に、エンクロージャー・シリアル番号、マシン・タイプ・モデル、およ び UUID を記録します。
- エンクロージャーからすべての外部ケーブルを切り離します。
- QSFP ケーブルがソリューションに接続されている場合、余分な力をかけてケーブルを取り外します。

⼿順

ステップ 1. このタスクの準備をします。

- a. エンクロージャー前面のすべてのトレイを取り外します[。52](#page-59-0) ページの 「[エンクロー](#page-59-0) [ジャーからの DWC トレイの取り外し](#page-59-0)」を参照してください。
- b. EMC シールドを取り外します[。108](#page-115-0) ページの 「[EMC シールドの取り外し](#page-115-0)」を参照し てください。
- c. ドリップ・センサー・アセンブリーを取り外しします。[55](#page-62-0) ページの 「[ドリップ・セン](#page-62-0) [サー・アセンブリーの取り外し](#page-62-0)」を参照してください。
- d. SMM2 および SMM2 のサポート・ブラケットを取り外します。[177](#page-184-0) ページの 「[SMM2 の取](#page-184-0) [り外し](#page-184-0)」を参照してください。
- e. すべてのパワー・サプライをすべて取り外します。[121](#page-128-0) ページの 「[ホット・スワッ](#page-128-0) [プ・パワー・サプライの取り外し](#page-128-0)」または [97](#page-104-0) ページの 「[DWC PSU の取り外し](#page-104-0)」を参 照してください。
- f. 多岐管を取り外します。[126](#page-133-0) ページの 「[多岐管の取り外し](#page-133-0)」を参照してください。

ステップ 2. 8 本のねじを外して、両側の 2 つのサポート・ブラケットを取り外します。

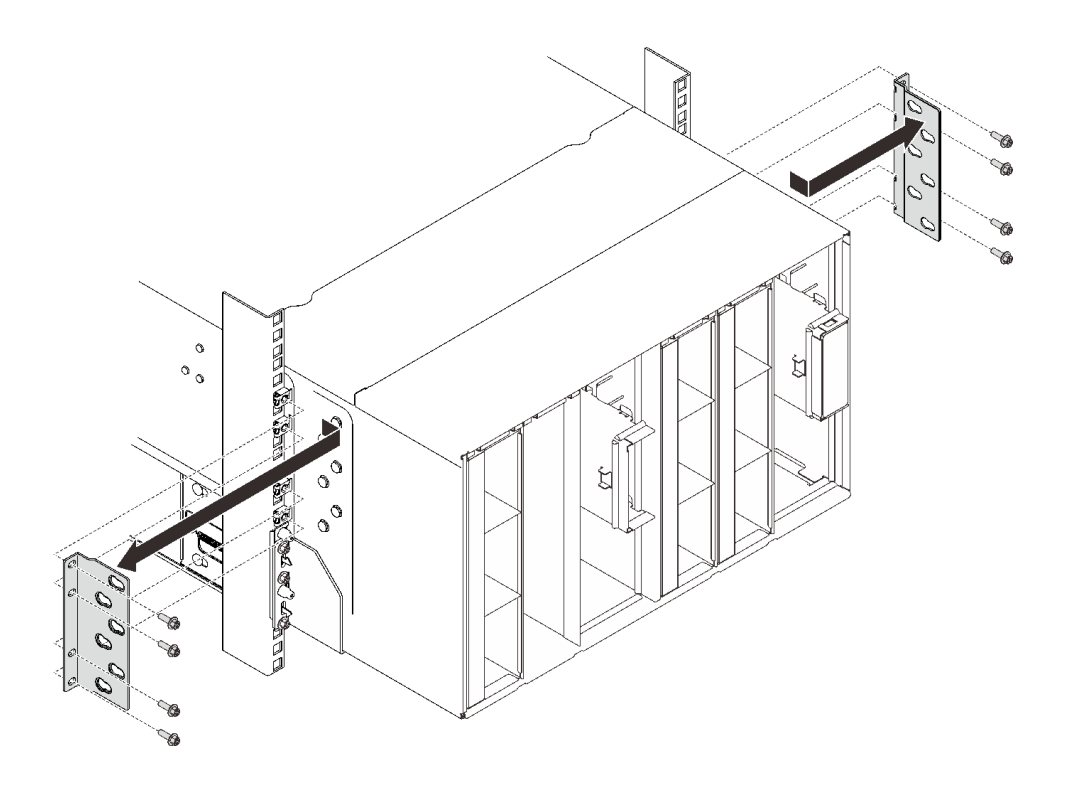

<sup>図</sup> 31. サポート・ブラケットの取り外し

ステップ 3. エンクロージャーの前面から 2 つの EIA カバーを取り外し、エンクロージャーをラックに固 定している 6 本のねじを取り外します。

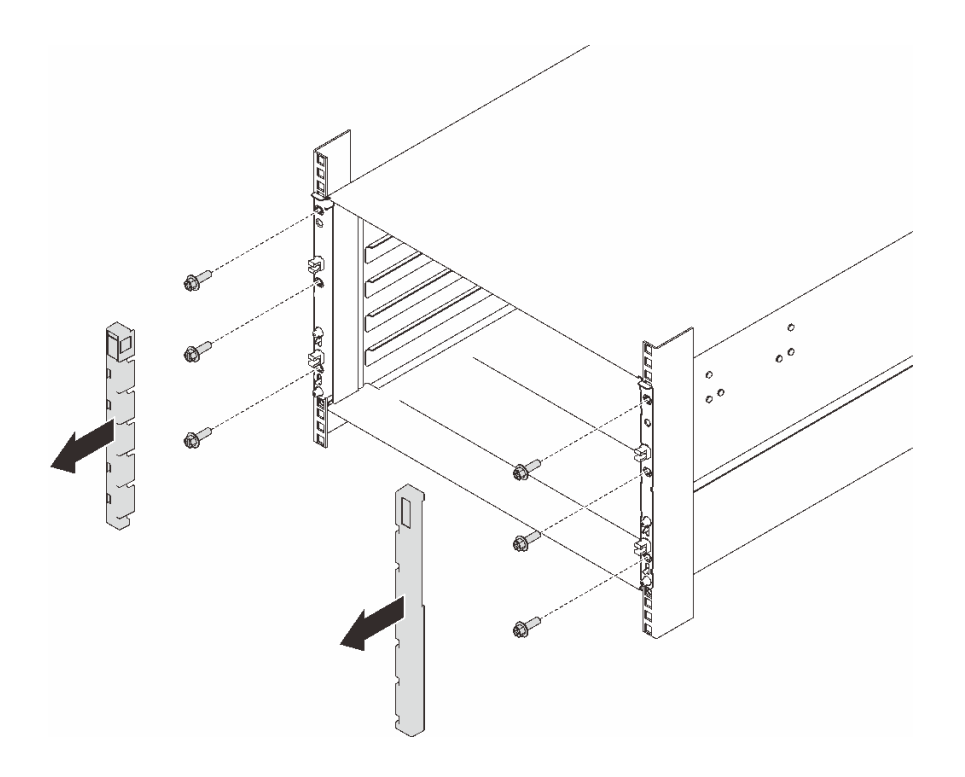

図 32. EIA カバーの取り外し

ステップ 4. 前面ハンドルを両側に取り付けることができるようになるまで、エンクロージャーをスライ ドさせて引き出します。ハンドルのスロットをエンクロージャーのポストと位置合わせし、 所定の位置にロックされるまでハンドルを上にスライドさせます。

> 注意:エンクロージャーの取り付け/取り外しタスクを完了するには、トレーニングを 受けた技術員が 3 人必要です。

- 2 人の技術員がエンクロージャーの両側にある前面ハンドルと後部ハンドルを持つ必要 があります。
- 1 人の技術員がケーブルが損傷しないように保護する必要があります。

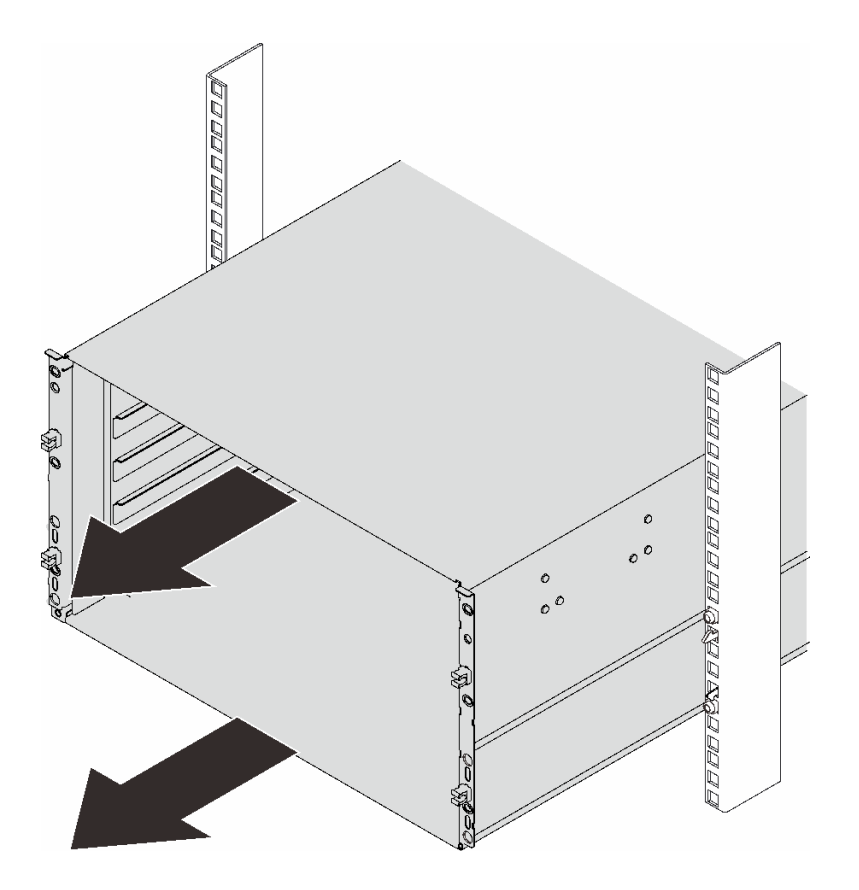

図 33. エンクロージャーのスライド

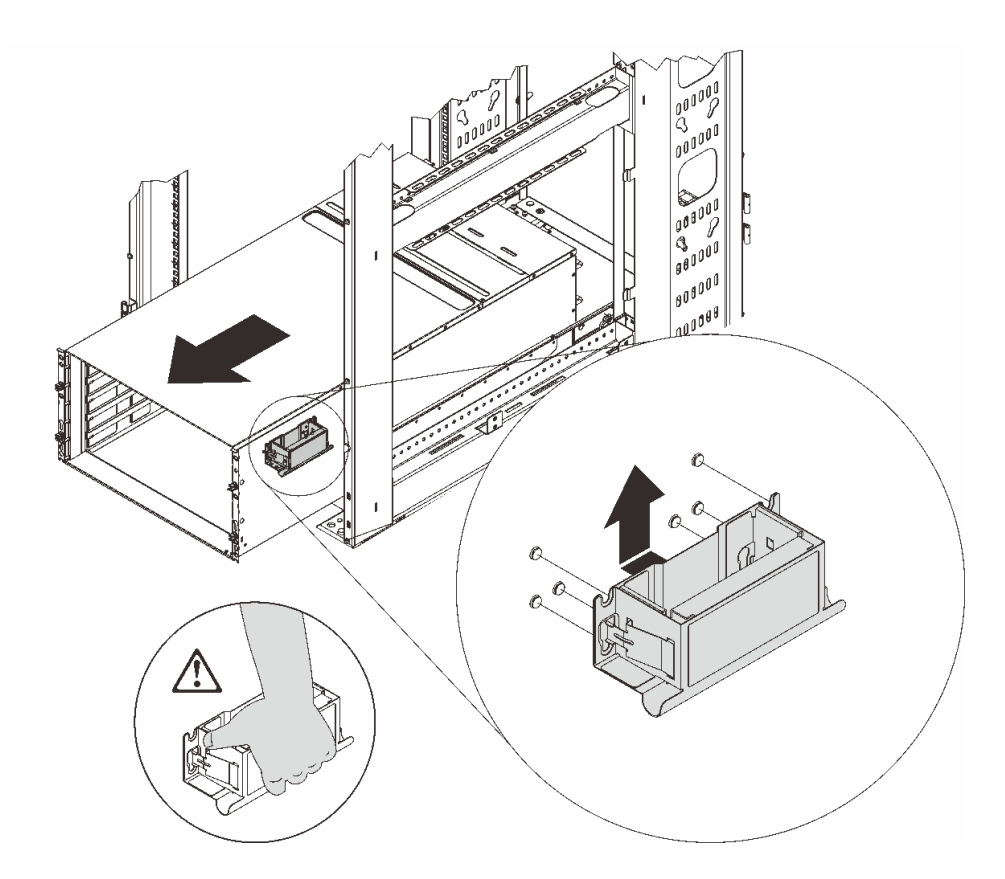

図 34. 前面ハンドルの取り付け

ステップ 5. 両側の前面ハンドルを持ち、後部ハンドルを取り付けるのに十分なスペースが空くまでエン クロージャーをスライドさせて取り出します。

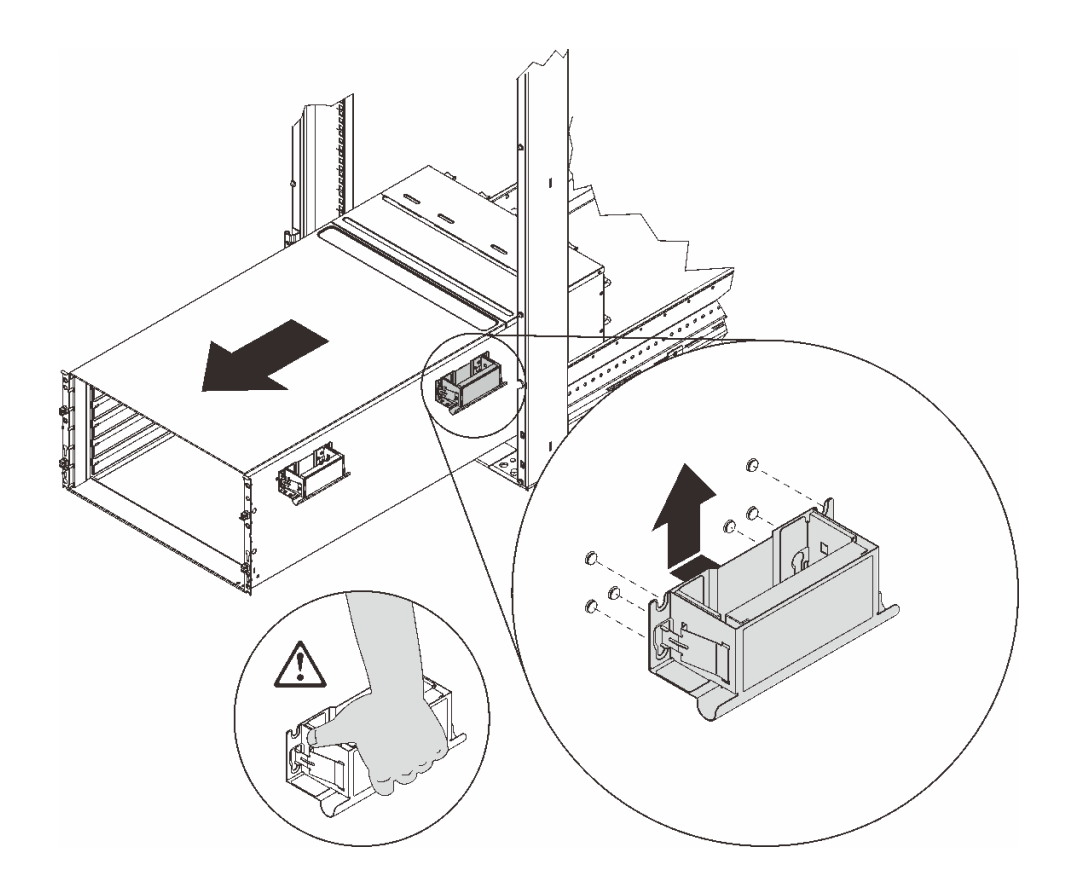

図 35. 後部ハンドルの取り付け

ステップ 6. 両側にある前面ハンドルと後部ハンドルを慎重に持ち、エンクロージャーをラックからスラ イドさせて引き出した後、エンクロージャーを安定した作業面にゆっくりと置きます。

> 注:持ち上げる前に、ハンドルの円柱がすべてしっかりはまっていることを確認してく ださい。

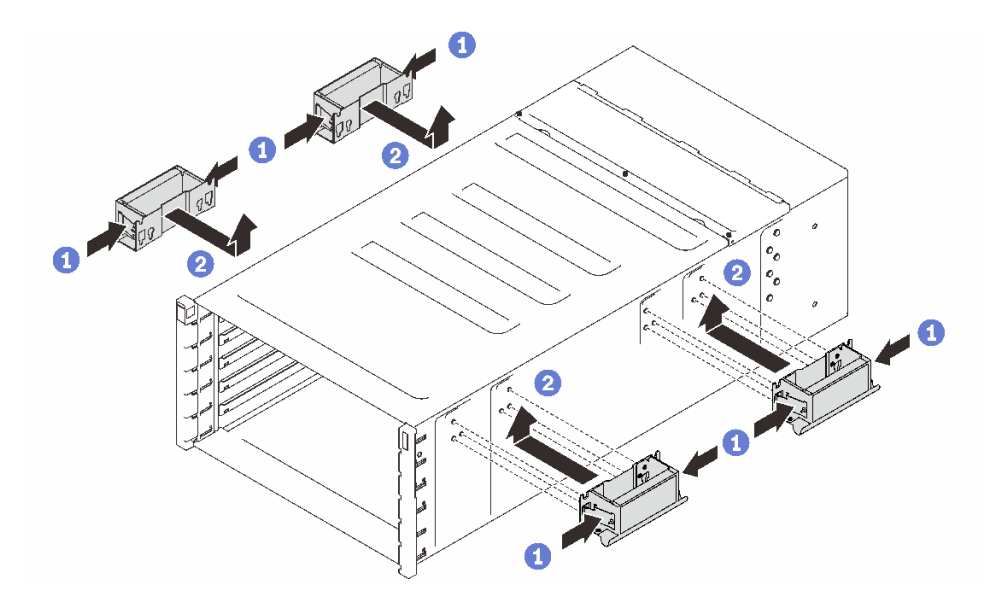

図 36. <sup>4</sup> 個のハンドルの取り付け

#### 終了後

- 1. ラックからレールを取り外すには、[https://serveroption.lenovo.com/rail\\_options/rail\\_options\\_high-density\\_servers](https://serveroption.lenovo.com/rail_options/rail_options_high-density_servers) に記載されている手順に従ってください。
- 2. コンポーネントまたはオプション装置を返却するよう指示された場合は、すべての梱包上の指示に従 い、提供された配送用の梱包材がある場合はそれを使用してください。

# ラックへのエンクロージャーの取り付け

ラックにエンクロージャーを取り付けるには、以下に記載されている手順に従ってください。

### このタスクについて

S002

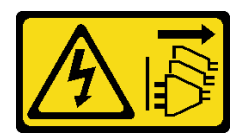

警告:

装置の電源制御ボタンおよびパワー・サプライの電源スイッチは、装置に供給されている電流をオフにす るものではありません。デバイスには 2 本以上の電源コードが使われている場合があります。デバイスか ら完全に電気を取り除くには電源からすべての電源コードを切り離してください。

注意:

- 安全に作業を行うために[、31](#page-38-0) ページの 「[取り付けのガイドライン](#page-38-0)」および [33](#page-40-0) ページの 「[安全検査の](#page-40-0) [チェックリスト](#page-40-0)」をお読みください。
- エンクロージャーの取り付け/取り外しタスクを完了するには、トレーニングを受けた技術員が 3 人必要です。
	- 2 人の技術員がエンクロージャーの両側にある前面ハンドルと後部ハンドルを持ちます。
	- 1 人の技術員がケーブルが損傷しないように保護します。

● ラックにレールを取り付けるには、[https://serveroption.lenovo.com/rail\\_options/rail\\_options\\_high-density\\_servers](https://serveroption.lenovo.com/rail_options/rail_options_high-density_servers) に記載されている手順に従ってください。

レールを正常に取り付けたら、以下の手順を実行してエンクロージャーをラックに取り付けます。

#### 手順

ステップ 1. 4 つのハンドルすべてがエンクロージャーに取り付けられていることを確認します。

注:持ち上げる前に、ハンドルの円柱がすべてしっかりはまっていることを確認してく ださい。

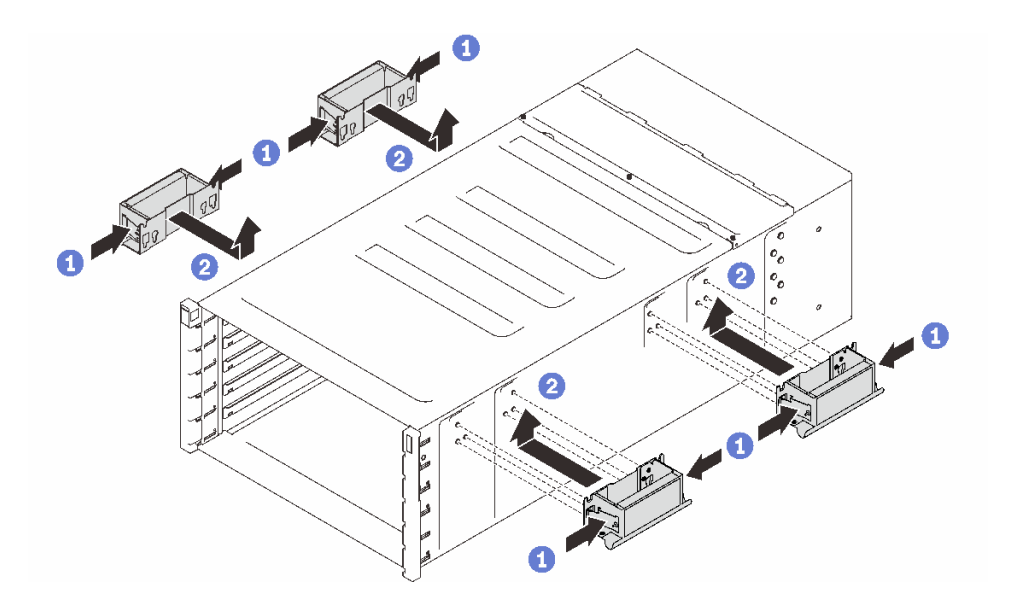

図 37. <sup>4</sup> 個のハンドルの取り付け

ステップ 2. エンクロージャーを慎重にラックに入れ、後部ハンドルが前部ラック・レールの近くに到達 するまでエンクロージャーをスライドさせた後、両側の後部ハンドルを取り外します。

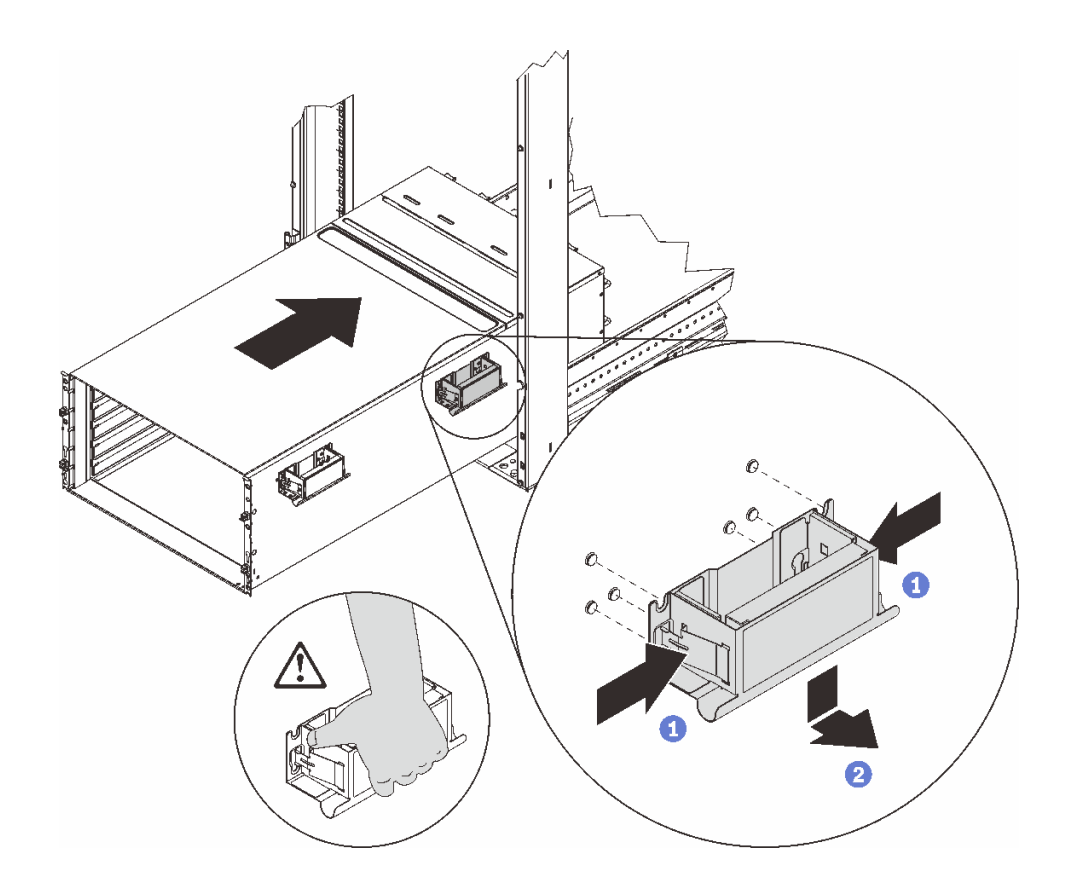

図 38. 後部ハンドルの取り外し

ステップ 3. 前部ハンドルが前部ラック・レールの近くに到達するまでエンクロージャーをスライドさせ てさらにラックに挿入した後、両側の前部ハンドルを取り外します。

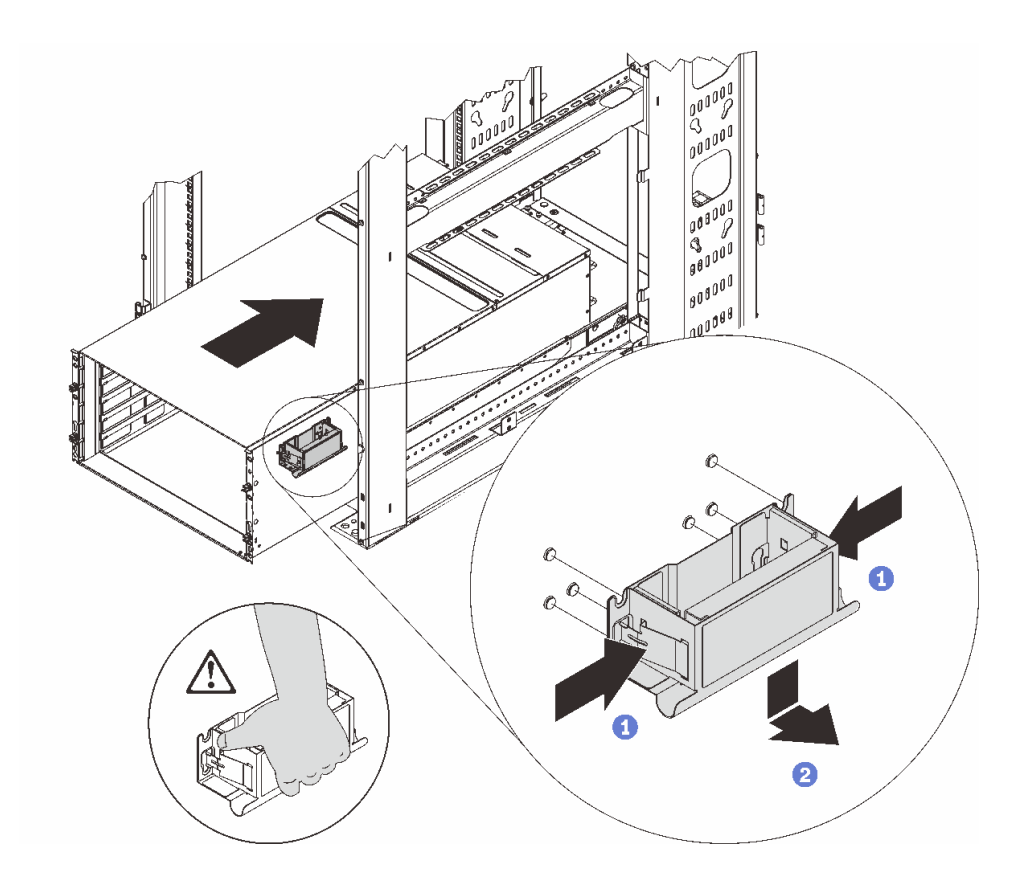

図 39. 前面ハンドルの取り外し

ステップ 4. エンクロージャーを戻してラックの奥までスライドさせます。

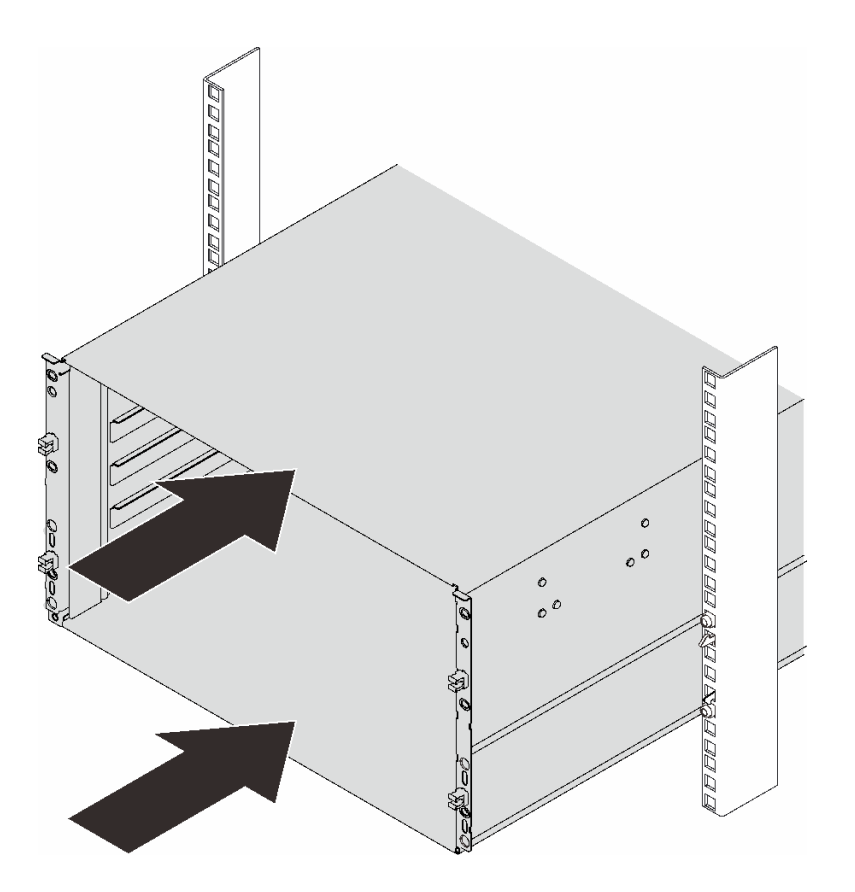

図 40. ラックのスライド

ステップ 5. 6 本のねじを使用してエンクロージャーをラックに固定します。次に、EIA カバーを再取り 付けします。

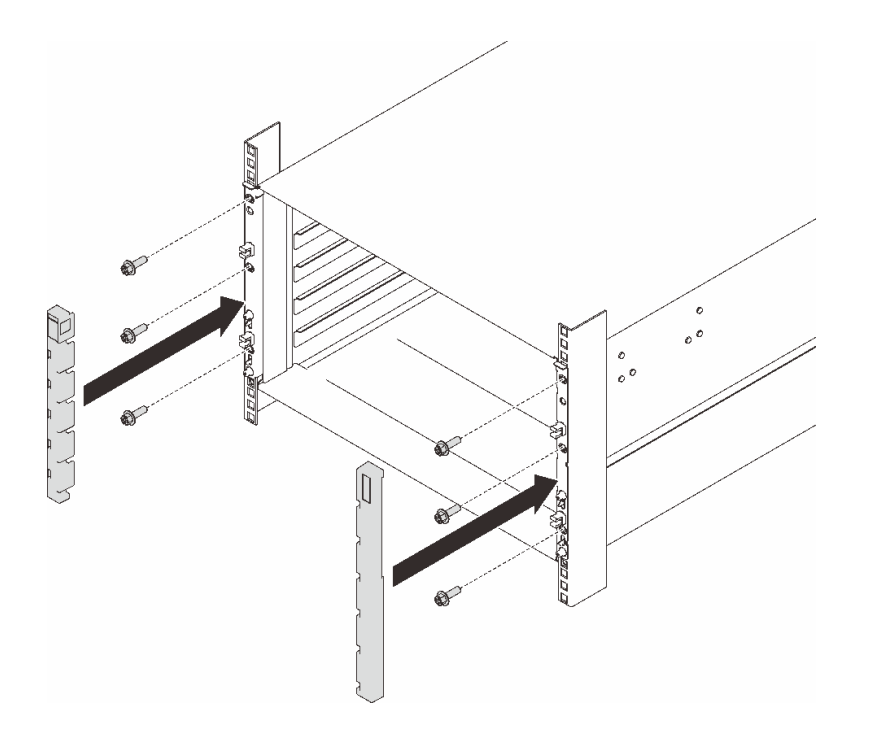

図 41. EIA カバーの取り付け

ステップ 6. 8 本のねじを使用して、背面エンクロージャーに 2 個のサポート・ブラケットを固定します。

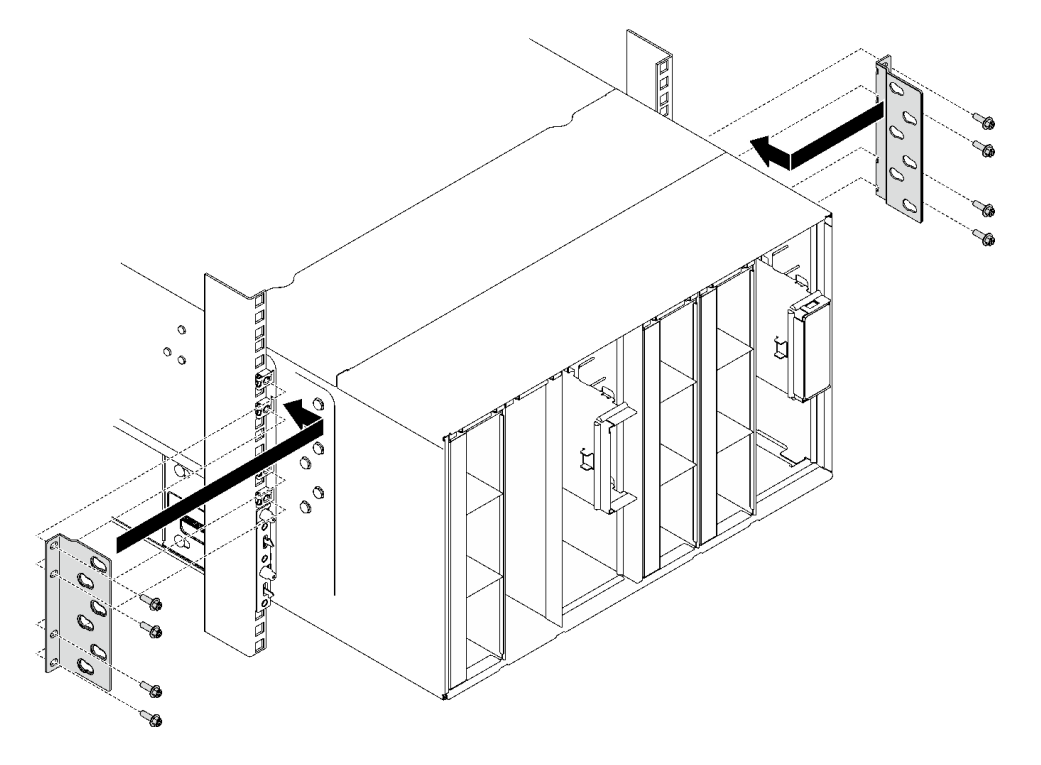

<sup>図</sup> 42. サポート・ブラケットの取り付け

ステップ 7. 配送用ブラケットを取り付けます。

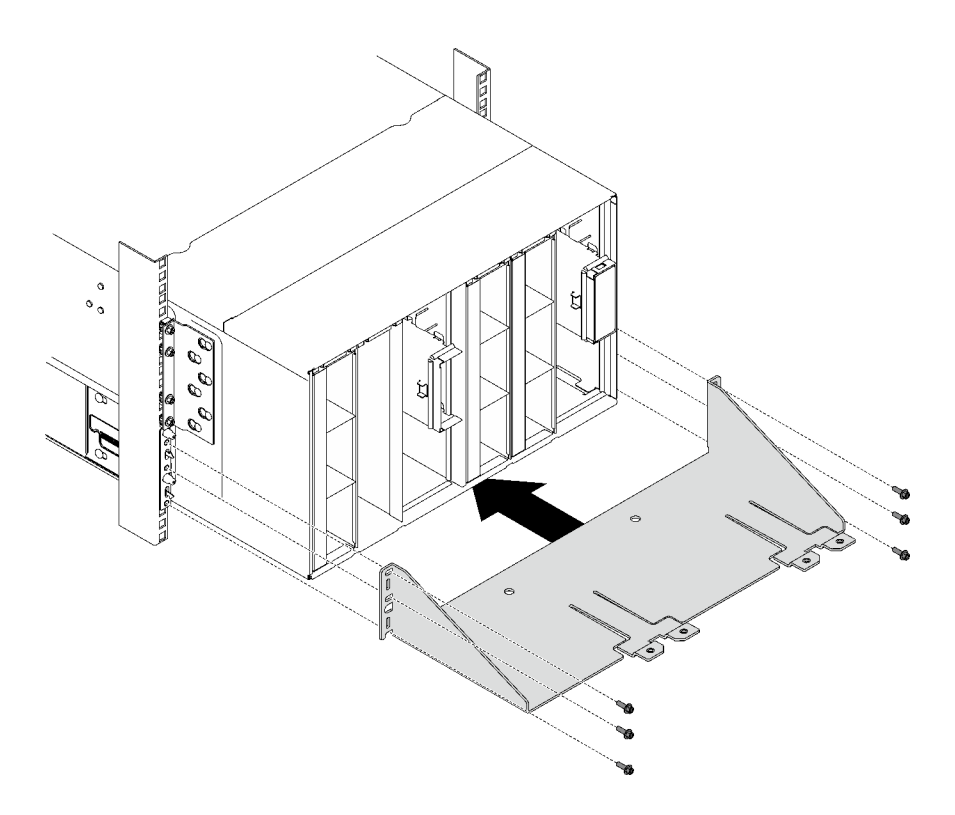

<sup>図</sup> 43. 配送用ブラケットの取り付け

#### 終了後

- 1. 多岐管を取り付けます。[144](#page-151-0) ページの 「[多岐管の取り付け](#page-151-0)」を参照してください。
- 2. すべてのパワー・サプライを取り付けます。[124](#page-131-0) ページの 「[ホット・スワップ・パワー・サプライの](#page-131-0) [取り付け](#page-131-0)」または [103](#page-110-0) ページの 「[DWC PSU の取り付け](#page-110-0)」を参照してください。
- 3. SMM2 および SMM2 のサポート・ブラケットを取り付けます[。182](#page-189-0) ページの 「[SMM2 の取り付](#page-189-0) け[」](#page-189-0)を参照してください。
- 4. ドリップ・センサー・アセンブリーを取り付けます。[57](#page-64-0) ページの 「[ドリップ・センサー・アセ](#page-64-0) [ンブリーの取り付け](#page-64-0)」を参照してください。
- 5. EMC シールドを取り付けます[。111](#page-118-0) ページの 「[EMC シールドの取り付け](#page-118-0)」を参照してください。
- 6. エンクロージャーにトレイを取り付けます。[53](#page-60-0) ページの 「[エンクロージャーへの DWC トレイ](#page-60-0) [の取り付け](#page-60-0)」を参照してください。
- 7. 必要な他のサーバー・コンポーネントをすべて取り付けます。
- 8. 必要なケーブルをすべて接続します。
- 9. エンクロージャーに電源を接続します。
- 10. 新規エンクロージャー・ミッドプレーンのシリアル番号 (例: **Y030UN34B063** ) と UUID (例: **2E2B686CC6B311E2907C6EAE8B16A49E** ) を記録します。
- 11. ソリューションのファームウェアを最新レベルに更新します。
- 12. Web インターフェースにログインします。
- 13. 「システム情報」セクションに進み、「ミッドプレーン VPD」タブをクリックします。
- 14. ファン/電源コントローラーに対して、新規エンクロージャー・ミッドプレーンのシリアル番号お よび UUID を更新します。
- <span id="page-59-0"></span>15. 上のリリース・ハンドルを閉じ、トレイをエンクロージャー・ミッドプレーン・コネクターに装 着します。
- 16. シャットダウンしたノードをすべて再起動します。詳細な説明については、計算ノードに付属の 資料を参照してください。
- 17. ファン/電源コントローラーの電源が自動的にオンにされます。

# DWC トレイの交換

DWC トレイの取り外しまたは取り付けには、以下の手順を使用してください。

# エンクロージャーからの DWC トレイの取り外し

エンクロージャーの DWC トレイを取り外すには、この情報を使用します。

### このタスクについて

S002

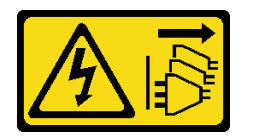

警告:

装置の電源制御ボタンおよびパワー・サプライの電源スイッチは、装置に供給されている電流をオフにす るものではありません。デバイスには 2 本以上の電源コードが使われている場合があります。デバイスか ら完全に電気を取り除くには電源からすべての電源コードを切り離してください。

注意:

- 安全に作業を行うために[、31](#page-38-0) ページの「[取り付けのガイドライン](#page-38-0)」および[33](#page-40-0) ページの「[安全検査の](#page-40-0) [チェックリスト](#page-40-0)」をお読みください。
- タスクを実行しようとしている対応する DWC トレイの電源をオフにします。
- エンクロージャーからすべての外部ケーブルを切り離します。
- QSFP ケーブルがソリューションに接続されている場合、余分な力をかけてケーブルを取り外します。
- 本製品を安全に使用するために、トレイをラックから取り外すにはリフト・ツールを使用します。

注:図はご使用のハードウェアと多少異なる場合がありますが、取り付け方法は同じです。

#### 手順

ステップ 1. トレイを取り外します。

- a. <sup>1</sup>図に示されているように、前面カム・ハンドルを回転させます。トレイが、トレイ・ベ イから約 0.6 cm (0.25 インチ) 外に出ます。
- b. カバーの右側に警告アイコンが表示されるまで、エンクロージャーの中から DWC ト レイを引き出します。次に、両手で手やグリップ・トレイ (〜 49 lb) を調整して、慎重 にエンクロージャーから引き出します。

<span id="page-60-0"></span>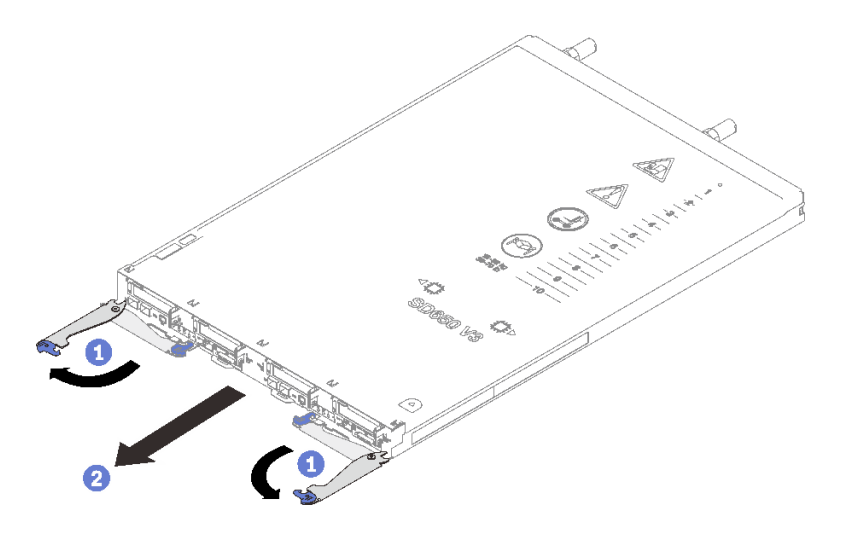

図 44. トレイの取り外し

注意:

- システムの冷却を適正に保つために、各トレイ・ベイに DWC トレイまたはトレイ・ベ イ・フィラーを取り付けないままエンクロージャーを作動させないでください。詳しく は、 53 ページの 「エンクロージャーへの DWC トレイの取り付け」 を参照してください。
- DWC トレイを取り外す場合は、トレイ・ベイ番号をメモしてください。DWC トレイを取 り外した元とは異なるトレイ・ベイに再取り付けすると、意図しない結果になる可能性 があります。一部の構成情報および更新オプションは、トレイ・ベイ番号に従って設 定されます。DWC トレイを別のトレイ・ベイに再取り付けする場合は、DWC トレイ の再構成が必要になる場合があります。

ステップ 2. DWC トレイの作業が終了したら、できるだけ早くトレイを元の位置に戻してください。

### 終了後

コンポーネントまたはオプション装置を返却するよう指示された場合は、すべての梱包上の指示に従い、 提供された配送用の梱包材がある場合はそれを使用してください。

#### デモ・ビデオ

[YouTube で手順を参照](https://www.youtube.com/watch?v=QErxu1CIvf8)

# エンクロージャーへの DWC トレイの取り付け

DWC トレイをエンクロージャーに取り付けるには、この情報を使用します。

このタスクについて

S002

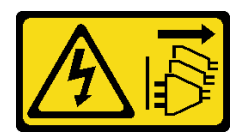

警告:

装置の電源制御ボタンおよびパワー・サプライの電源スイッチは、装置に供給されている電流をオフにす

るものではありません。デバイスには 2 本以上の電源コードが使われている場合があります。デバイスか ら完全に電気を取り除くには電源からすべての電源コードを切り離してください。

注意:

• 安全に作業を行うために[、31](#page-38-0) ページの 「[取り付けのガイドライン](#page-38-0)」および [33](#page-40-0) ページの 「[安全検査の](#page-40-0) [チェックリスト](#page-40-0)」をお読みください。

注:本製品を安全に使用するために、トレイをラックに取り付けるにはリフト・ツールを使用します。

#### 手順

注:図はご使用のハードウェアと多少異なる場合がありますが、取り付け方法は同じです。 ステップ 1. トレイを取り付けるトレイ・ベイを選択します。

注意:

- システムの冷却を適正に保つために、各トレイ・ベイに DWC トレイまたはトレイ・ ベイ・フィラーを取り付けないままエンクロージャーを作動させないでください。参 考までに以下の図を参照してください。
- DW612S エンクロージャーにトレイを取り付けるときはスロット 1 から開始します。
- 取り外した DWC トレイを再取り付けする場合は、取り外したときと同じトレイ・ベイに 取り付ける必要があります。一部の DWC トレイ構成情報および更新オプションは、トレ イ・ベイ番号に従って設定されます。DWC トレイを別のトレイ・ベイに再取り付けする と、予期しない影響がある可能性があります。DWC トレイを別のトレイ・ベイに再取り 付けする場合、DWC ノードを再構成する必要がある場合があります。
- ステップ 2. トレイを取り付けます。
	- a. ODWCトレイの前面カム・ハンドルがオープン位置にあることを確認します。次に、 DWC トレイを、止まるトレイ・ベイに挿入します。
	- b. ODWCトレイの前面にある前面カム・ハンドルを閉じて、エンクロージャーにトレ イを固定します。
	- 注:モデルによっては、ご使用のソリューションの外観は、図と若干異なる場合があります。

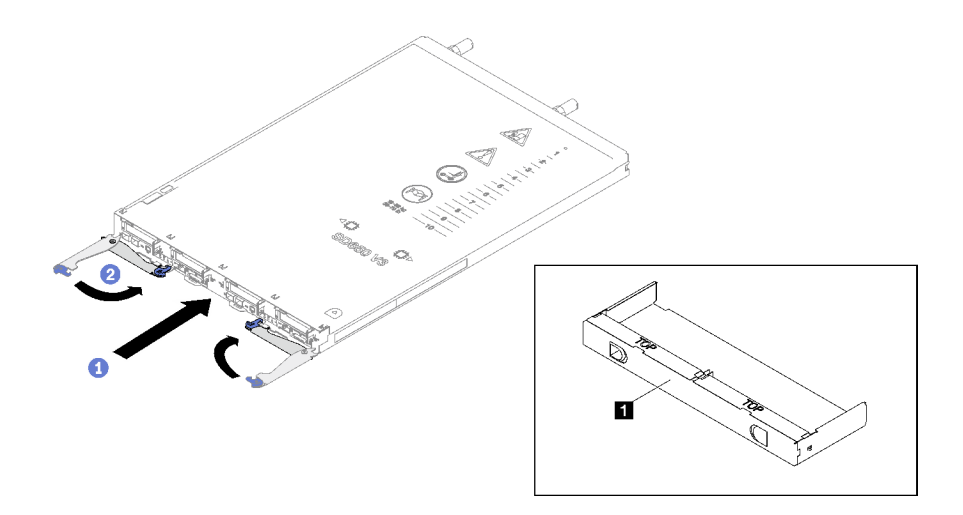

図 45. トレイの取り付け

**1** トレイ・ベイ・フィラー

注:DWC トレイを取り付けた後、DWC トレイの XCC が初期化されます。このプロセス は約 110 秒かかります。電源 LED が高速で点滅し、DWC トレイ上の電源ボタンは、この プロセスが完了するまで応答しません。

<span id="page-62-0"></span>ステップ 3. 必要なすべての外部ケーブルをエンクロージャーに接続します。

注:余分な力をかけて QSFP ケーブルをソリューションに接続します。

- ステップ 4. 電源ボタンを押して、DWC トレイの両方のノードをオンにすることができます。
- ステップ 5. 前面オペレーター・パネル上の電源 LED が継続的に点灯していることを確認します。これ は、各ノードに電力が供給され、電源がオンになっていることを示します。
- ステップ 6. 他に取り付けるトレイがある場合、ここで実行します。

### 終了後

- DWC トレイを初めてエンクロージャーに取り付ける場合は、Setup Utility を使用して DWC トレイを構 成し、DWC トレイのオペレーティング・システムをインストールする必要があります。
- DWC トレイの構成を変更した場合、あるいは取り外した DWC トレイとは別のトレイを取り付ける場 合は、Setup Utility を使用して DWC トレイを構成する必要があります。また、DWC トレイのオペレー ティング・システムをインストールする必要がある場合があります。

#### デモ・ビデオ

[YouTube で手順を参照](https://www.youtube.com/watch?v=RJG-a37xzZ8)

# エンクロージャーでのコンポーネントの交換

エンクロージャーのコンポーネントの取り外しと取り付けを行うには、以下の情報を使用します。

# ドリップ・センサー・アセンブリーの交換

ドリップ・センサー・アセンブリーの取り外しまたは取り付けには、以下の手順を使用してください。

### ドリップ・センサー・アセンブリーの取り外し

ドリップ・センサー・アセンブリーを取り外すには、この情報を使用します。

### このタスクについて

S002

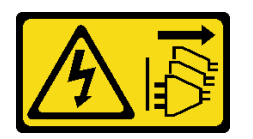

警告:

装置の電源制御ボタンおよびパワー・サプライの電源スイッチは、装置に供給されている電流をオフにす るものではありません。デバイスには 2 本以上の電源コードが使われている場合があります。デバイスか ら完全に電気を取り除くには電源からすべての電源コードを切り離してください。

注意:

● 安全に作業を行うために[、31](#page-38-0) ページの「[取り付けのガイドライン](#page-38-0)」および[33](#page-40-0) ページの「[安全検査の](#page-40-0) [チェックリスト](#page-40-0)」をお読みください。

手順

- ステップ 1. EMC シールドを取り外します。[108](#page-115-0) ページの 「[EMC シールドの取り外し](#page-115-0)」を参照してく ださい。
- ステップ 2. ドリップ・センサー・アセンブリーを取り外します。
	- a. **0** ラッチを上に押します。
	- b. 2ドリップ・センサー・アセンブリーを後方にスライドさせます。ドリップ・セン サー・アセンブリーを持ち上げてセンサー・ポストが見えるようにして、エンクロー ジャーから引き出します。

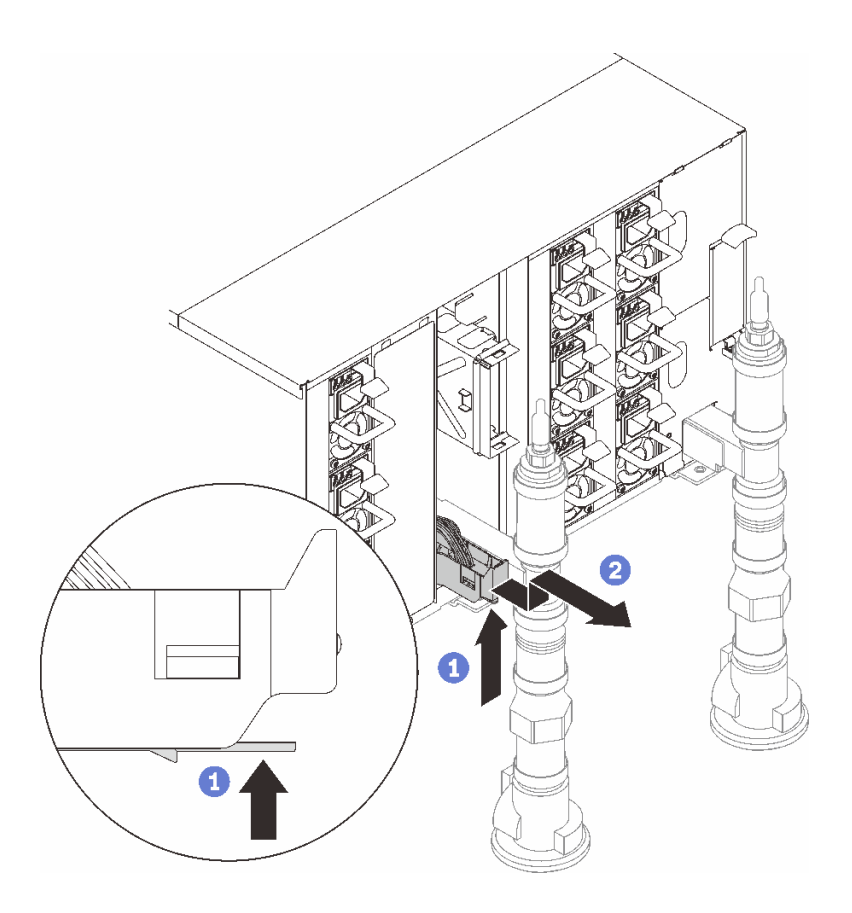

<sup>図</sup> 46. ドリップ・センサー・アセンブリー、取り外し

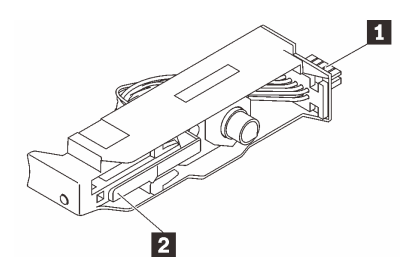

<sup>図</sup> 47. ドリップ・センサー・アセンブリー

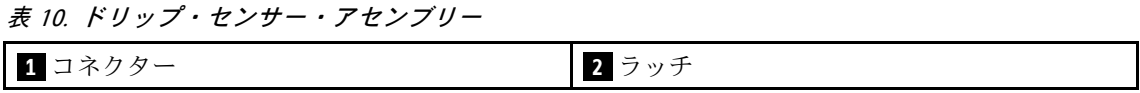

終了後

<span id="page-64-0"></span>コンポーネントまたはオプション装置を返却するよう指示された場合は、すべての梱包上の指示に従い、 提供された配送用の梱包材がある場合はそれを使用してください。

#### デモ・ビデオ

[YouTube で手順を参照](https://www.youtube.com/watch?v=Nvgupa9LKMw)

### ドリップ・センサー・アセンブリーの取り付け

ドリップ・センサー・アセンブリーを取り付けるには、この情報を使用します。

このタスクについて

S002

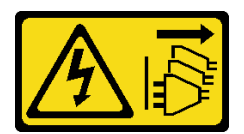

警告:

装置の電源制御ボタンおよびパワー・サプライの電源スイッチは、装置に供給されている電流をオフにす るものではありません。デバイスには 2 本以上の電源コードが使われている場合があります。デバイスか ら完全に電気を取り除くには電源からすべての電源コードを切り離してください。

注意:

● 安全に作業を行うために[、31](#page-38-0) ページの 「[取り付けのガイドライン](#page-38-0)」および [33](#page-40-0) ページの 「[安全検査の](#page-40-0) [チェックリスト](#page-40-0)」をお読みください。

ファームウェアとドライバーのダウンロード: コンポーネントの交換後、ファームウェアまたはド ライバーの更新が必要になる場合があります。

- ご使用のサーバーでのファームウェアとドライバーの最新の更新を確認するには、 <https://datacentersupport.lenovo.com/products/servers/thinksystem/dw612-enclosure/downloads/driver-list/> を参照 してください。
- ファームウェア更新ツールについては、[189](#page-196-0) ページの「[ファームウェアの更新](#page-196-0)」を参照してください。

### ⼿順

ステップ1. ドリップ・センサー・アセンブリーをエンクロージャーと位置合わせし、所定の位置に スライドさせます。

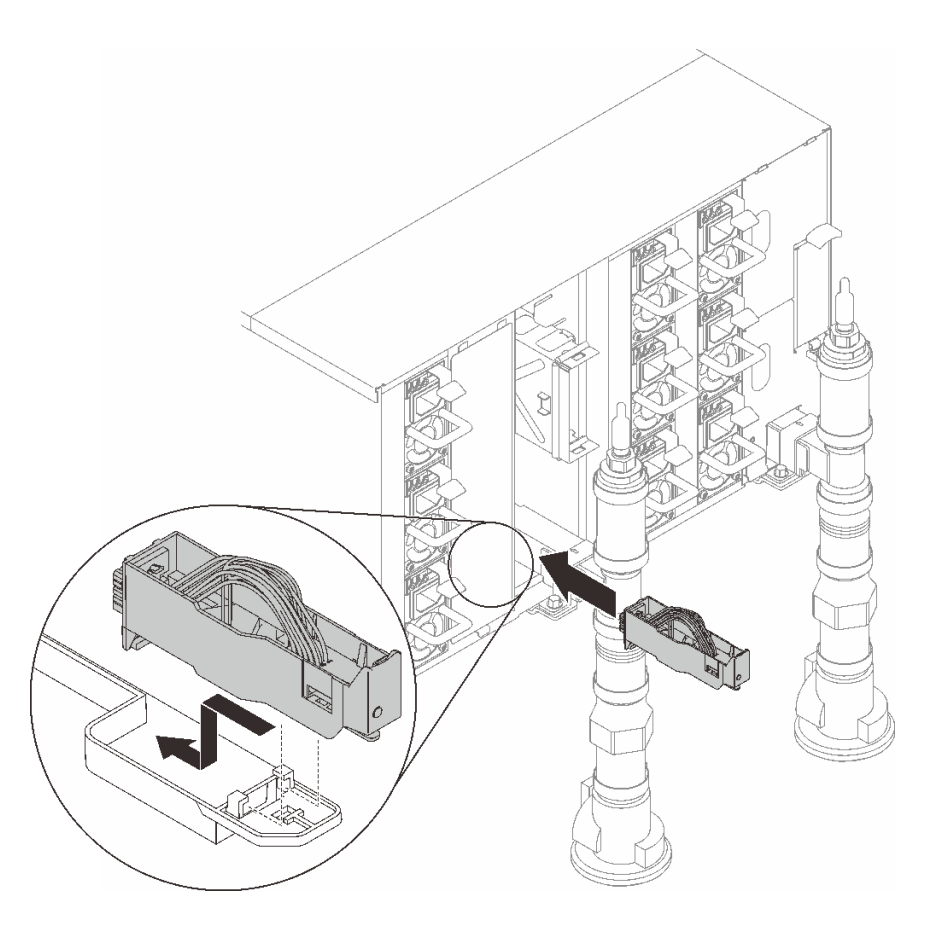

<sup>図</sup> 48. ドリップ・センサー・アセンブリーの取り付け

# 終了後

EMC シールドを取り付けます[。111](#page-118-0) ページの 「[EMC シールドの取り付け](#page-118-0)」を参照してください。

デモ・ビデオ

[YouTube で手順を参照](https://www.youtube.com/watch?v=u_fZBeKrAGQ)

# DWC PSU ブラケットの交換

DWC PSU ブラケットの取り外しまたは取り付けには、以下の手順を使用してください。

DWC PSU ブラケットの取り外し 以下の情報を使用して、DWC PSU ブラケットを取り外します。

このタスクについて

S001

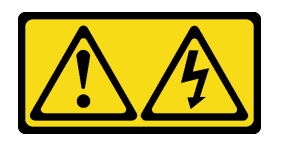

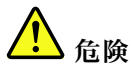

電源ケーブルや電話線、通信ケーブルからの電流は危険です。 感電を防ぐために次の事項を守ってください。

- すべての電源コードは、正しく配線され接地された電源コンセントまたは電源に接続してください。
- ご使⽤の製品に接続するすべての装置は、正しく配線されたコンセントまたは電源に接続して ください。
- 信号ケーブルの接続または切り離しは可能なかぎり片手で行ってください。
- 火災、水害、または建物に構造的損傷の形跡が見られる場合は、どの装置の電源もオンにしな いでください。
- デバイスに複数の電源コードが使⽤されている場合があるので、デバイスから完全に電気を取り除く ため、すべての電源コードが電源から切り離されていることを確認してください。

S002

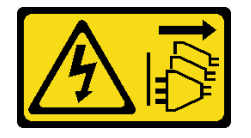

警告:

装置の電源制御ボタンおよびパワー・サプライの電源スイッチは、装置に供給されている電流をオフにす るものではありません。デバイスには 2 本以上の電源コードが使われている場合があります。デバイスか ら完全に電気を取り除くには電源からすべての電源コードを切り離してください。

S035

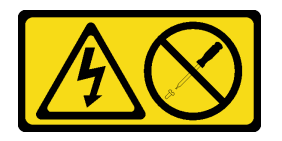

警告:

パワー・サプライまたはこのラベルが貼られている部分のカバーは決して取り外さないでください。こ のラベルが貼られているコンポーネントの内部には、危険な電圧、強い電流が流れています。これら のコンポーネントの内部には、保守が可能な部品はありません。これらの部品に問題があると思われ る場合はサービス技術員に連絡してください。

警告:

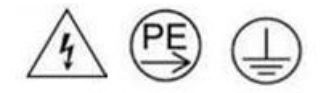

接触電流が⾼くなっています。サプライに接続する前にアースに接続してください。

注意:

- 安全に作業を行うために[、31](#page-38-0) ページの「[取り付けのガイドライン](#page-38-0)」および[33](#page-40-0) ページの「[安全検査の](#page-40-0) [チェックリスト](#page-40-0)」をお読みください。
- パワー・サプライの背面にあるコネクターから電源コードを抜きます。

• ソリューションに DWC PSU が 1 台しか取り付けられていない場合は、パワー・サプライを取り外す前 にソリューションの電源をオフにする必要があります。

### 手順

ステップ 1. このタスクの準備をします。

- a. DWC PSU を取り外します。[97](#page-104-0) ページの 「[DWC PSU の取り外し](#page-104-0)」を参照してください。 ステップ 2. DWC PSU ブラケットを取り外します。
	- a. **O** WC2 にあるねじを取り外します。
	- b. 2 WC1 にあるねじを取り外します。
	- c. ODWC PSU ブラケットをエンクロージャーからスライドさせて取り出します。

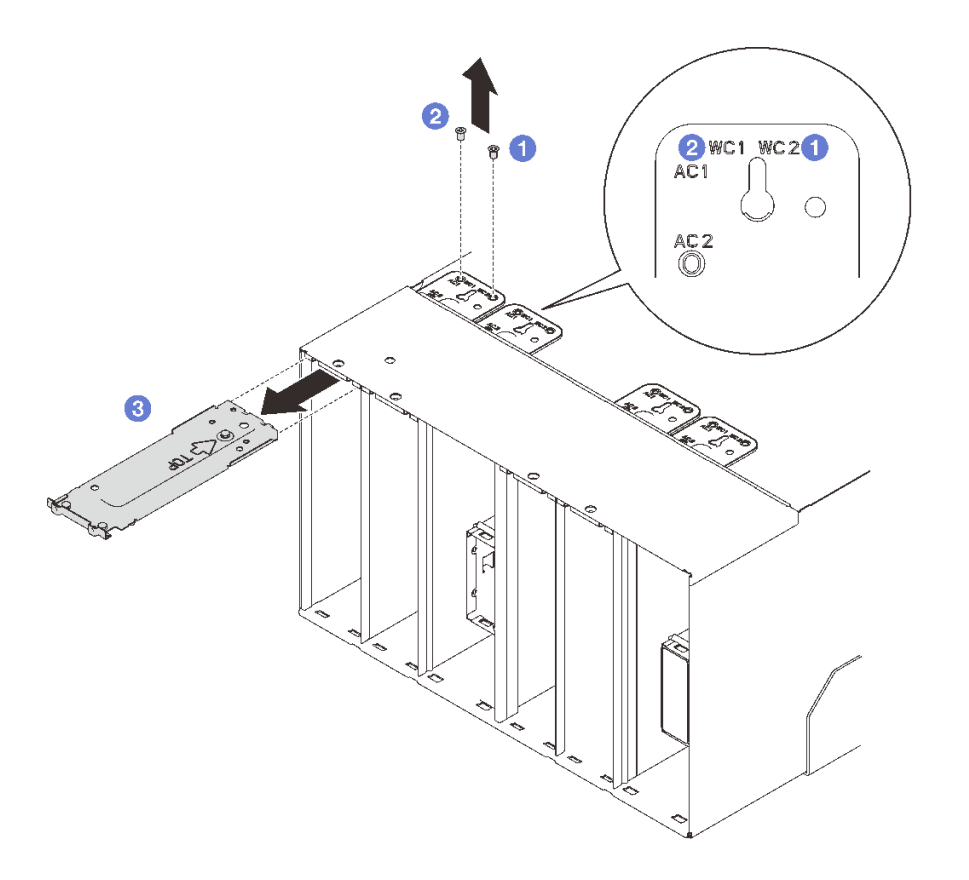

<sup>図</sup> 49. DWC PSU ブラケットの取り外し

### 終了後

コンポーネントまたはオプション装置を返却するよう指示された場合は、すべての梱包上の指示に従い、 提供された配送用の梱包材がある場合はそれを使用してください。

PSU スロットが空のままになる場合は、エンクロージャーに DWC PSU フィラーを取り付けて、2 本 のねじで固定します。

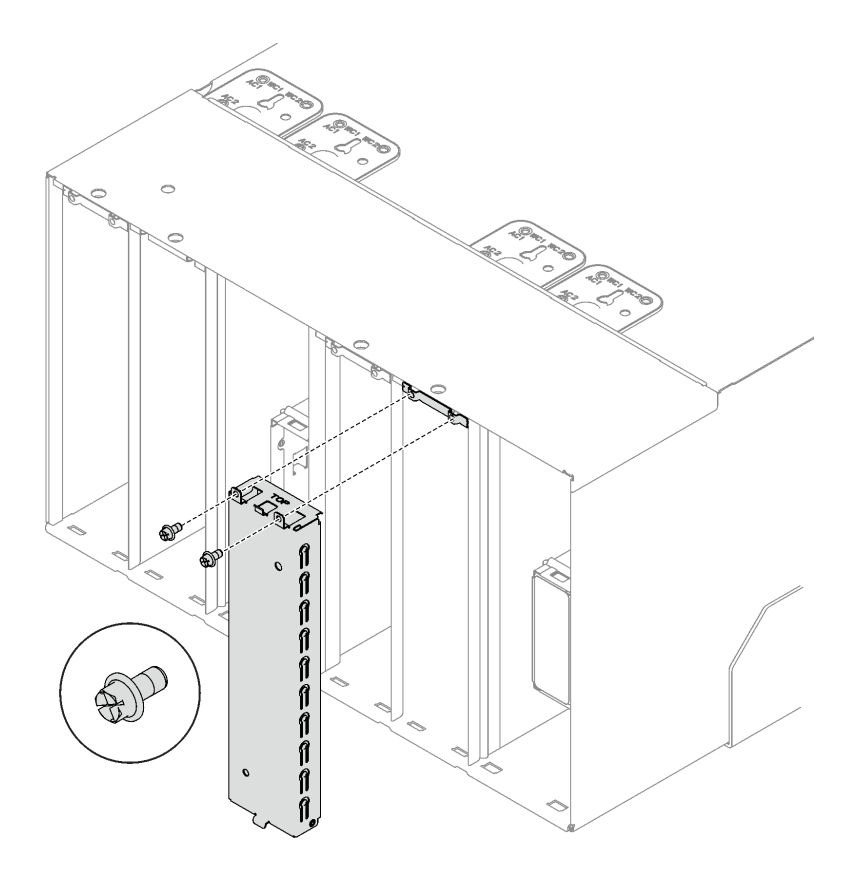

図 50. DWC PSU フィラーの取り付け

デモ・ビデオ

[YouTube で手順を参照](https://www.youtube.com/watch?v=JwG-FRXeJ8E)

DWC PSU ブラケットの取り付け 以下の情報を使用して、DWC PSU ブラケットを取り付けます。

このタスクについて

S001

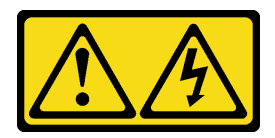

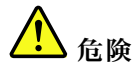

電源ケーブルや電話線、通信ケーブルからの電流は危険です。 感電を防ぐために次の事項を守ってください。

- すべての電源コードは、正しく配線され接地された電源コンセントまたは電源に接続してください。
- ご使⽤の製品に接続するすべての装置は、正しく配線されたコンセントまたは電源に接続して ください。
- 信号ケーブルの接続または切り離しは可能なかぎり片手で行ってください。
- 火災、水害、または建物に構造的損傷の形跡が見られる場合は、どの装置の電源もオンにしな いでください。
- デバイスに複数の電源コードが使⽤されている場合があるので、デバイスから完全に電気を取り除く ため、すべての電源コードが電源から切り離されていることを確認してください。

S035

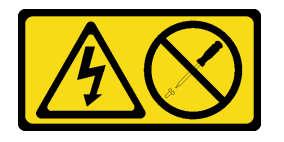

警告:

パワー・サプライまたはこのラベルが貼られている部分のカバーは決して取り外さないでください。こ のラベルが貼られているコンポーネントの内部には、危険な電圧、強い電流が流れています。これら のコンポーネントの内部には、保守が可能な部品はありません。これらの部品に問題があると思われ る場合はサービス技術員に連絡してください。

警告:

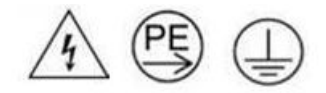

接触電流が⾼くなっています。サプライに接続する前にアースに接続してください。

注意:

- 安全に作業を行うために[、31](#page-38-0) ページの 「[取り付けのガイドライン](#page-38-0)」および [33](#page-40-0) ページの 「[安全検査の](#page-40-0) [チェックリスト](#page-40-0)」をお読みください。
- 以下の注意事項では、このエンクロージャーがサポートしているパワー・サプライのタイプ、およびパ ワー・サプライを取り付けるときに考慮する必要があるその他の情報を記載しています。
	- 必ず、[195](#page-202-0) [ページの](#page-201-0) 「PSU 構成」にあるガイドラインに従ってください。
	- 冗長性をサポートするには、追加のホット・スワップ・パワー・サプライまたは DWC PSU を取り 付ける必要があります (ご使用のモデルに未取り付けの場合)。
	- 取り付けるデバイスがサポートされていることを確認します。エンクロージャーでサポートされて いるオプションのデバイスのリストについては、<https://serverproven.lenovo.com> を参照してください。
- DWC PSU フィラーが取り付けられている場合、2 本のねじを取り外します。次に、DWC PSU フィ ラーを取り外します。

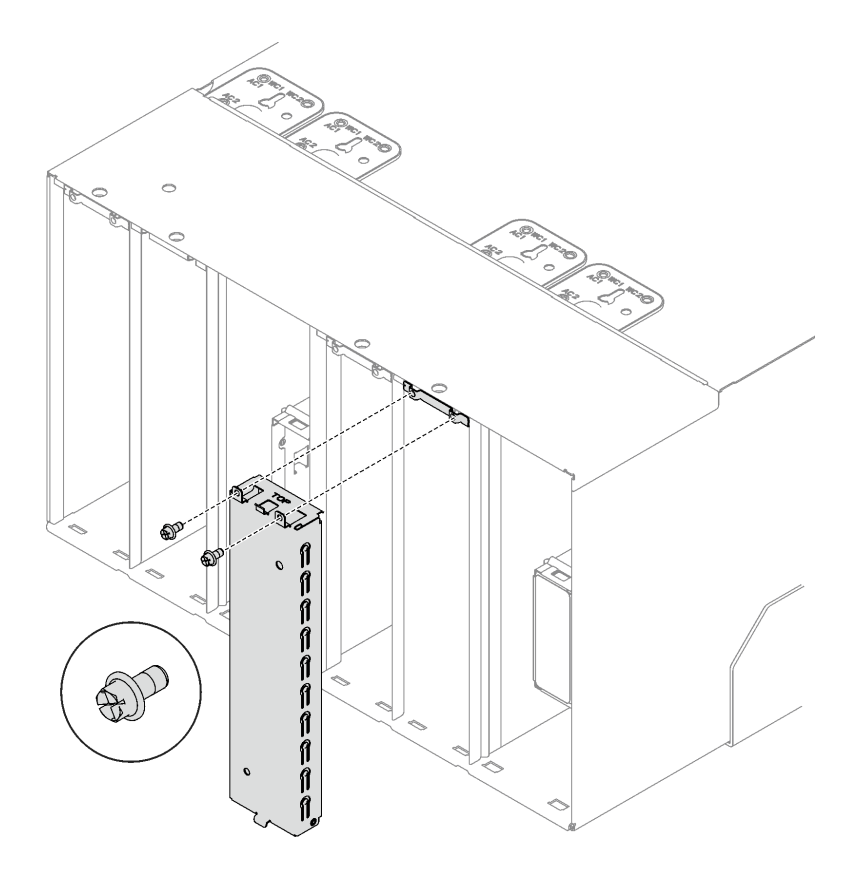

図 51. DWC PSU フィラーの取り外し

手順

ステップ 1. ストッパーがエンクロージャーにしっかり取り付けられていることを確認します。

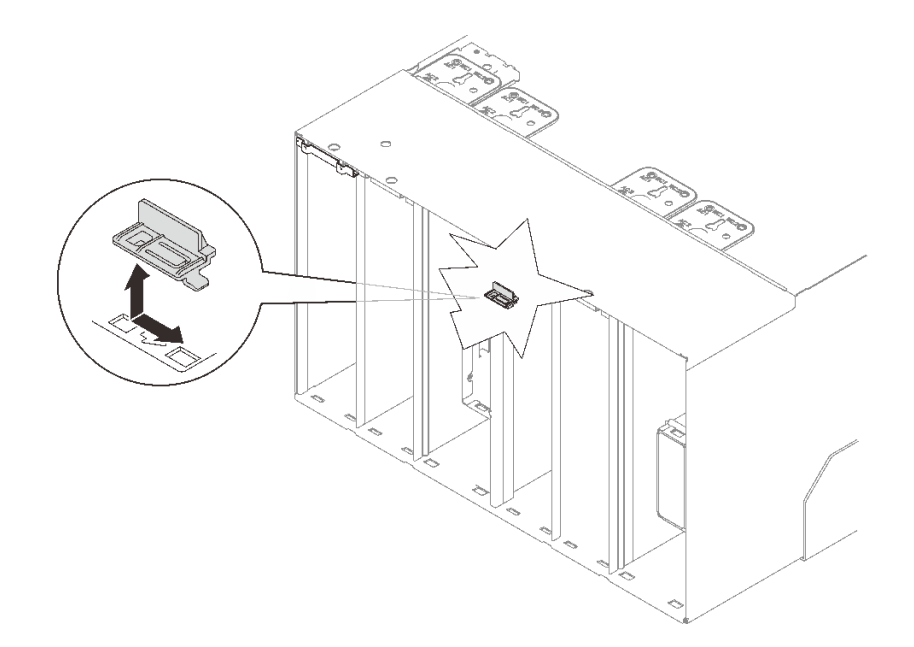

図 52. ストッパーの位置

ステップ 2. DWC PSU ブラケットを取り付けます。

- a. DWC PSU ブラケットをエンクロージャーにスライドさせます。
- b. 2 WC 1 にあるねじを固定します。
- c. O WC 2 にあるねじを固定します。

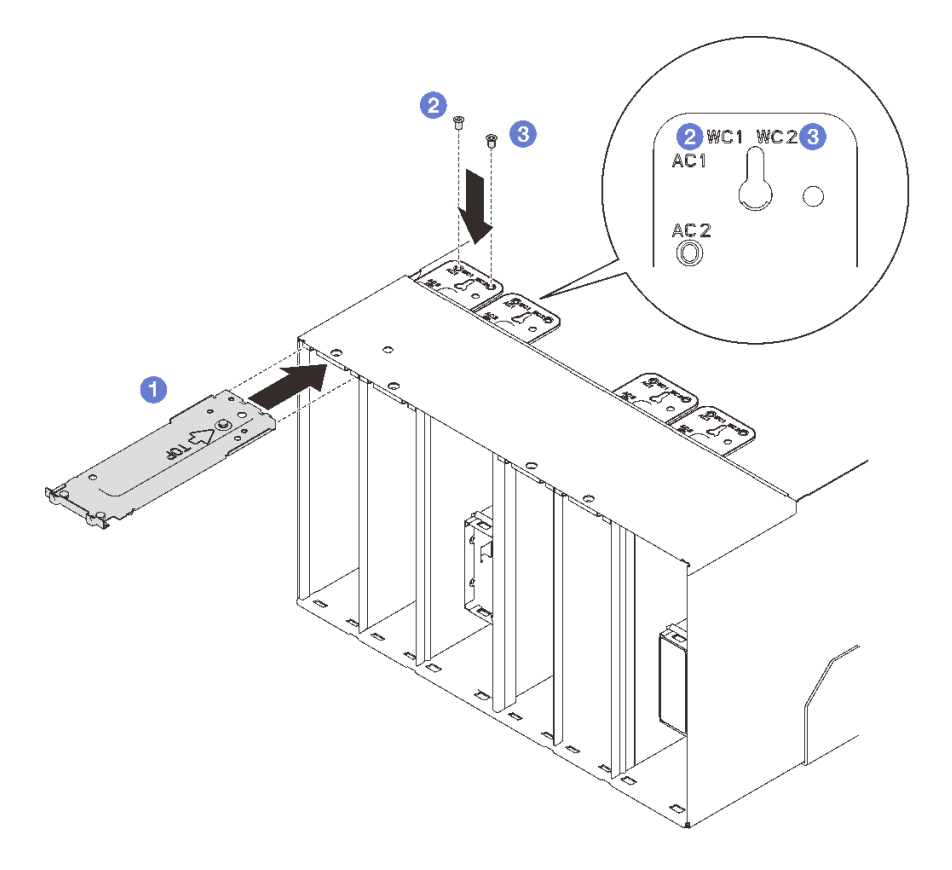

<sup>図</sup> 53. DWC PSU ブラケットの取り付け

# 終了後

DWC PSU を取り付けます。[103](#page-110-0) ページの 「[DWC PSU の取り付け](#page-110-0)」を参照してください。

### デモ・ビデオ

[YouTube で手順を参照](https://www.youtube.com/watch?v=LzuYQ1Z_qrw)

## DWC PSU 多岐管の交換

DWC PSU 多岐管の取り外しまたは取り付けには、以下の手順を使用してください。

#### DWC PSU 多岐管の取り外し

以下の情報を使用して、DWC PSU 多岐管を取り外します。

### このタスクについて

警告:

水は皮膚や眼に刺激を与えることがあります。潤滑剤に直接触れないでください。
S002

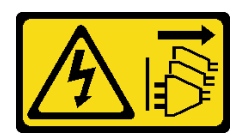

警告:

装置の電源制御ボタンおよびパワー・サプライの電源スイッチは、装置に供給されている電流をオフにす るものではありません。デバイスには 2 本以上の電源コードが使われている場合があります。デバイスか ら完全に電気を取り除くには電源からすべての電源コードを切り離してください。

S038

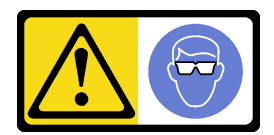

警告: この手順では、目を保護する防具を装着する必要があります。

# L011

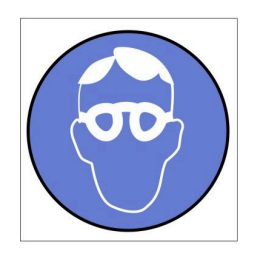

تحذير : يجب ارتداء النظارات الواقية لهذا الاجراء. (L011)

AVISO: Para este procedimento, são necessários óculos de proteção.  $(L011)$ 

ВНИМАНИЕ: За тази процедура са необходими предпазни очила. (L011)

ATTENTION : Cette procédure requiert des lunettes de protection. (L011)

警告: 该过程需要护目镜。 (L011)

警告:此程序需要護目鏡。(L011)

OPREZ: Za izvođenje postupka su potrebne zaštitne naočale. (L011)

POZOR: K tomuto postupu jsou nutné ochranné brýle. (L011)

Pas på! Proceduren kræver beskyttelsesbriller. (L011)

WAARSCHUWING: Voor deze procedure is een beschermende bril vereist. (L011)

CAUTION: Protective eyewear is needed for the procedure. (L011)

VAROITUS: Toimet edellyttävät silmänsuojaimien käyttöä. (L011)

Vorsicht: Bei dieser Prozedur eine Schutzbrille tragen. (L011)

ΠΡΟΣΟΧΗ: Για τη συγκεκριμένη διαδικασία απαιτούνται προστατευτικά γυαλιά.  $(L011)$ 

VESZÉLY: Az eljáráshoz védőszemüveget kell viselni. (L011)

ATTENZIONE: per la procedura sono necessarie protezioni per gli occhi. (L011)

危険:この作業には目を保護する道具が必要です。  $(L011)$ 

주의: 이 절차에는 보호용 안경이 필요합니다. (L011)

ВНИМАНИЕ: За изведување на постапката потребни се заштитни очила. (L011)

# ۱۳<del>۰۰ با ۱۳۰۰ با ۱۳</del><br>په<del>روپال</del>ار<sup>ئ</sup> در<br>پېدالسورن دو بندو بر<br>ر<del>بریشنیسو</del> ،بیغ<br>(1011)<br>(1011)

ADVARSEL: Vernebriller må benyttes for denne prosedyren. (L011)

### ZAGROŻENIE: Procedura wymaga zastosowania okularów ochronnych. (L011)

CUIDADO: É necessário utilizar protecção ocular para a execução deste procedimento.  $(L011)$ 

### ОСТОРОЖНО: При выполнении этой операции необходимо надеть защитные очки. (L011)

VÝSTRAHA: Vykonanie tejto procedúry vyžaduje pomôcku na ochranu očí. (L011)

POZOR: Za ta postopek je potrebna zaščitna oprema za oči. (L011)

PRECAUCIÓN: Utilice protección ocular para llevar a cabo el procedimiento. (L011)

Varning: Skyddsglasögon krävs. (L011)

9ेव पद्दा : मर्गेव ह्यूद दद्देद में देव व बुद ब्राय क्षय के बार के अब सेव से बार प्रवाण (L011)

ئاگاھلاندۇرۇش: سز مەشغۇلات جەريانىدا كۆز ئاسراش كۆزەينىكنى تاقىۋېلىشىڭىز كېرەك. (L011)

Daezsingj: Aen cauhcoz neix aeu yungh yenjging baujhoh lwgda. (L011)

## L014

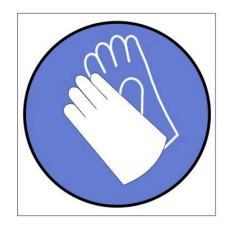

تحذير : يجب ارتداء القفاز ات الكيميائية المقاومة لهذا الاجراء. (L014)

AVISO: Para este procedimento, são necessárias luvas com resistência química. (L014)

ВНИМАНИЕ: За тази процедура са необходими химически устойчиви ръкавици. (L014)

ATTENTION : Cette procédure requiert des gants de protection contre les produits chimiques. (L014)

警告: 该过程需要化学防护手套。 (L014)

警告: 此程序需要抗化學劑手套。(L014)

OPREZ: Za ovaj postupak su potrebne kemijski otporne zaštitne rukavice. (L014)

POZOR: K tomuto postupu jsou nutné ochranné brýle. (L014)

Pas på! Bær handsker, der er modstandsdygtige over for kemikalier, når du skal udføre denne proces. (L014)

WAARSCHUWING: Voor deze procedure zijn tegen chemicaliën beschermende handschoenen vereist. (L014)

CAUTION: Chemical resistant gloves are needed for this procedure. (L014)

VAROITUS: Toimet edellyttävät kemiallisesti kestävistä materiaaleista valmistettujen suojakäsineiden käyttöä. (L014)

Vorsicht: Bei dieser Aktion müssen chemische Schutzhandschuhe getragen werden.  $(L014)$ 

ΠΡΟΣΟΧΗ: Για τη συγκεκριμένη διαδικασία απαιτούνται ειδικά γάντια, ανθεκτικά στις χημικές ουσίες. (L014)

VIGYÁZAT: Az eljáráshoz vegyi anyagokkal szemben ellenálló védőszemüveget kell viselni. (L014)

ATTENZIONE: per questa procedura sono necessari guanti resistenti ad agenti chimici. (L014)

危険: この作業には化学耐性のあるグローブが必要です。(L014)

주의: 이 절차를 수행하려면 내화학성 장갑을 착용해야 합니다. (L014)

ВНИМАНИЕ: За изведување на оваа постапка потребни се ракавици за хемиска заштита.  $(L014)$ 

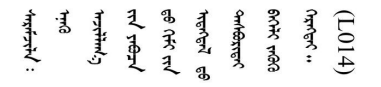

ADVARSEL: Vernehansker av motstandsdyktig materiale må benyttes for denne prosedyren. (L014)

#### ZAGROŻENIE: Procedura wymaga użycia rękawic ochronnych. (L014)

CUIDADO: É necessária a utilização de luvas resistentes a químicos para a execução deste procedimento. (L014)

ОСТОРОЖНО: Для этой процедуры необходимы перчатки, устойчивые к химическим воздействиям. (L014)

VÝSTRAHA: Vykonanie tejto procedúry vyžaduje rukavice odolné chemikáliám. (L014)

POZOR: Za delo so potrebne proti kemičnim sredstvom odporne rokavice. (L014)

PRECAUCIÓN: Utilice guantes resistentes a los productos químicos para llevar a cabo el procedimiento. (L014)

Varning: Kemikalietåliga handskar behövs. (L014)

 $(L014)$ 

ئاگاھلاندۇرۇش: بۇ مەشغۇلات جەريانىدا خىمىيىلىك چىرىشتىن ساقلىنش پەلىيىنى كىيىۋېلىشىڭىز كېرەك. (L014)

Daezsingj: Aen cauhcoz neix aeu yungh madfwngz naih vayoz myaex. (L014)

### L016

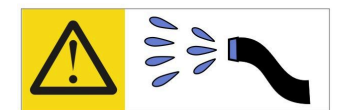

خطر : قد يتم التعرض لخطر الصدمة الكهربائية بسبب الماء أو المحلول المائي الذي يوجد بهذا المنتج. تجنب العمل في أو بالقرب من أي جهاز فعال بأيدي مبتلة أو عند وجود تسرب للماء (L016)

AVISO: Risco de choque elétrico devido à presença de água ou solução aquosa no produto. Evite trabalhar no equipamento ligado ou próximo a ele com as mãos molhadas ou quando houver a presença de água derramada. (L016)

ОПАСНО: Риск от токов удар поради вода или воден разтвор, присъстващи в продукта. Избягвайте работа по или около оборудване под напрежение, докато сте с мокри ръце или когато наоколо има разляна вода.  $(L016)$ 

DANGER : Risque de choc électrique lié à la présence d'eau ou d'une solution aqueuse dans ce produit. Évitez de travailler avec ou à proximité d'un équipement sous tension avec des mains mouillées ou lorsque de l'eau est renversée. (L016)

危险: 由于本产品中存在水或者水溶液, 因此存在电击风险。请避免使用潮湿的手在带电设备或者有水溅 出的环境附近工作。(L016)

危險:本產品中有水或水溶液,會造成電擊的危險。手濕或有潑濺的水花時,請避免使用或靠近帶電的設 備。(L016)

OPASNOST: Rizik od električnog udara zbog vode ili tekućine koja postoji u ovom proizvodu. Izbjegavajte rad u blizini opreme pod naponom s mokrim rukama ili kad je u blizini prolivena tekućina.  $(L016)$ 

NEBEZPEČÍ: Riziko úrazu elektrickým proudem v důsledku vody nebo vodního roztoku přítomného v tomto produktu. Dejte pozor, abyste při práci s aktivovaným vybavením nebo v jeho blízkosti neměli mokré ruce a vyvarujte se potřísnění nebo polití produktu vodou. (L016)

Fare! Risiko for stød på grund af vand eller en vandig opløsning i produktet. Undgå at arbejde med eller i nærheden af strømførende udstyr med våde hænder, eller hvis der er spildt vand. (L016)

GEVAAR: Risico op elektrische schok door water of waterachtige oplossing die aanwezig is in dit product. Vermijd werken aan of naast apparatuur die onder spanning staat als u natte handen hebt of als gemorst water aanwezig is. (L016)

DANGER: Risk of electric shock due to water or a water solution which is present in this product. Avoid working on or near energized equipment with wet hands or when spilled water is present.  $(L016)$ 

VAARA: Tässä tuotteessa oleva vesi tai vettä sisältävä liuos voi aiheuttaa sähköiskuvaaran. Vältä työskentelyä jännitteellisen laitteen ääressä tai sen läheisyydessä märin käsin tai jos laitteessa tai sen läheisyydessä on vesiroiskeita. (L016)

Gefahr: Aufgrund von Wasser oder wässriger Lösung in diesem Produkt besteht die Gefahr eines elektrischen Schlags. Nicht mit nassen Händen oder in der Nähe von Wasserlachen an oder in unmittelbarer Nähe von Bauteilen arbeiten, die unter Strom stehen. (L016)

ΚΙΝΔΥΝΟΣ: Κίνδυνος ηλεκτροπληξίας εξαιτίας της παρουσίας νερού ή υγρού διαλύματος στο εσωτερικό του προϊόντος. Αποφύγετε την εργασία με ενεργό εξοπλισμό ή κοντά σε ενεργό εξοπλισμό με βρεγμένα χέρια ή όταν υπάρχει διαρροή νερού. (L016)

VESZÉLY: A víz vagy a termékben lévő vizes alapú hűtőfolyadék miatt fennáll az elektromos áramütés veszélye. Ne dolgozzon áram alatt lévő berendezésen és közelében nedves kézzel, illetve amikor folyadék kerül a berendezésre.  $(L016)$ 

PERICOLO: rischio di scossa elettrica a causa di presenza nel prodotto di acqua o soluzione acquosa. Evitare di lavorare su o vicino l'apparecchiatura accesa con le mani bagnate o in presenza di acqua.  $(L016)$ 

危険:この製品内に存在する水または水溶液によって、電気ショックの危険があります。 手が濡れている場合やこぼれた水が周囲にある場合は、電圧が印加された装置またはその 周辺での作業は行わないでください。(L016)

위험: 이 제품에는 물 또는 수용액으로 인한 전기 쇼크 위험이 있습니다. 젖은 손으로 또는 엎질러진 물이 있는 상태에서 전력이 공급되는 장비나 그 주변에서 작업하지 마십시오. (L016)

ОПАСНОСТ: Опасност од струен удар поради присаство на вода или на воден раствор во овој производ. Избегнувајте работење на опрема вклучена во струја или во близина на опрема вклучена во струја со влажни раце или кога има истурено вода.  $(L016)$ 

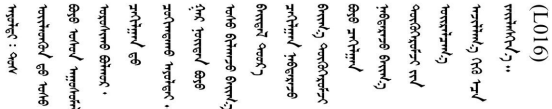

FARE: Fare for elektrisk støt på grunn av vann eller en vandig oppløsning som finnes i dette produktet. Unngå å arbeide med eller i nærheten av strømførende utstyr med våte hender eller ved eventuelt vannsøl. (L016)

NIEBEZPIECZEŃSTWO: Ryzyko porażenia prądem elektrycznym z powodu występowania w produkcie wody lub roztworu wodnego. Nie należy pracować przy podłączonym do źródła zasilania urządzeniu lub w jego pobliżu z mokrymi dłońmi lub kiedy rozlano wodę.  $(L016)$ 

PERIGO: Risco de choque eléctrico devido à presença de água ou líquidos no produto. Evite trabalhar com equipamento com energia, ou na sua proximidade, com mãos molhadas ou caso exista água derramada. (L016)

ОПАСНО: Риск поражения электрическим током вследствие присутствия в этом продукте воды или водного раствора. Избегайте выполнения работ на оборудовании, находящемся под напряжением, или рядом с таким оборудованием влажными руками или при наличии пролитой воды. (L016)

NEBEZPEČENSTVO: Riziko úrazu elektrickým prúdom v dôsledku prítomnosti vody alebo vodného roztoku v tomto produkte. Vyhnite sa práci na zapnutom zariadení alebo v jeho blízkosti s vlhkými rukami, alebo keď je prítomná rozliata voda.  $(L016)$ 

NEVARNOST: Nevarnost električnega udara zaradi vode ali vodne raztopine, prisotne v izdelku. Ne delajte na opremi ali poleg opreme pod energijo z mokrimi rokami ali ko je prisotna razlita voda.  $(L016)$ 

PELIGRO: Existe riesgo de choque eléctrico por agua o por una solución de agua que haya en este producto. Evite trabajar en equipos bajo tensión o cerca de los mismos con las manos húmedas o si hay agua derramada. (L016)

Fara: Risk för elektriska stötar på grund av vatten eller vattenbaserat medel i denna produkt. Arbeta inte med eller i närheten av elektriskt laddad utrustning om du har våta händer eller vid vattenspill. (L016)

े अन्यह्। : ब्रॅव्ह्बाद्देदे:ब्दार्ह्ख्वब्रुद्धे:ब्वेन्ग्वाह्यब्राद्दुबाल्यद्ग्यब्याद्गीलबाङ्गबाञ्चबायदे:ब्रेवालल्य <u>ॺ॔</u>ॺऻॱय़ढ़ॆॱॾॕॺॱक़ॣऺॱख़ॕॱख़ॷॎॕॾॺॖऻख़ॾॱख़ख़ॎॕॱॺऺॺॖॱॺॾ॔ख़ख़ॕॖॺॱख़ॕॹॾॕॖॏॺऻऀफ़ॖऻॷख़ख़ॷॷख़ॱॺॗॾख़ख़ॾॕऻड़ऻॷॖॸॱॷ ব।  $(L016)$ 

خەتەرلىك: بۇ مەھسۇلاتتا سۇ ياكى ئېرىتمە بولغاچقا، شۇڭا توك سوقۇۋېتىش خەۋيى مەۋجۇتدۇر . قول ھۆل ھالەتتە ۋە ياكى سۇ سىرغىي چىققان ھالەتتە، توكلۇق ئۇسكۇنىگە قارىتا ۋە ياكى توكلۇق ئۇسكۇنىنىڭ ئەتراپىدا مەشغۇلات ئېلىپ بارغىلى  $(L016)$ . بولمايدۇ

Yungyiemj: Youzyiz aen canjbinj miz raemx roxnaeuz raemx yungzyiz, sojyij miz yungyiemj bungqden. Mboujndaej fwngz miz raemx seiz youq ndaw sezbi roxnaeuz youq henzgyawj guhhong.  $(L016)$ 

注意:

- 安全に作業を行うために[、31](#page-38-0) ページの 「[取り付けのガイドライン](#page-38-0)」および [33](#page-40-0) ページの 「[安全検査の](#page-40-0) [チェックリスト](#page-40-0)」をお読みください。
- 計算冷却システムで使用された化学処理した水を使用する場合は、必ず、適切な処理手順に従ってくだ さい。化学物質安全性データ・シート (MSDS) および安全に関する情報が化学処理水の提供業者から提 供されていること、および化学処理水の提供業者が推奨する適切な個人防護具 (PPE) が入手可能である ことを確認してください。保護手袋と眼鏡を予防措置として推奨します。
- このセクションの作業は、2 人以上で行う必要があります。

## ⼿順

- ステップ 1. ノードの電源がオンの場合は、ノードの電源をオフにします。
- ステップ 2. 電源コードを電源コンセントから取り外します。次に、電源コードのもう一方の端をパ ワー・サプライの背面から取り外します。
- ステップ 3. ラックの前面で、ロック解除ピン ( ) を押し、両方の Eaton ボール・バルブ ( 2 ) を閉じ た後、ホースを切り離します。

### 警告:

水に圧力がかかっているため、初めてボール・バルブを開くと吹き出る可能性があります。

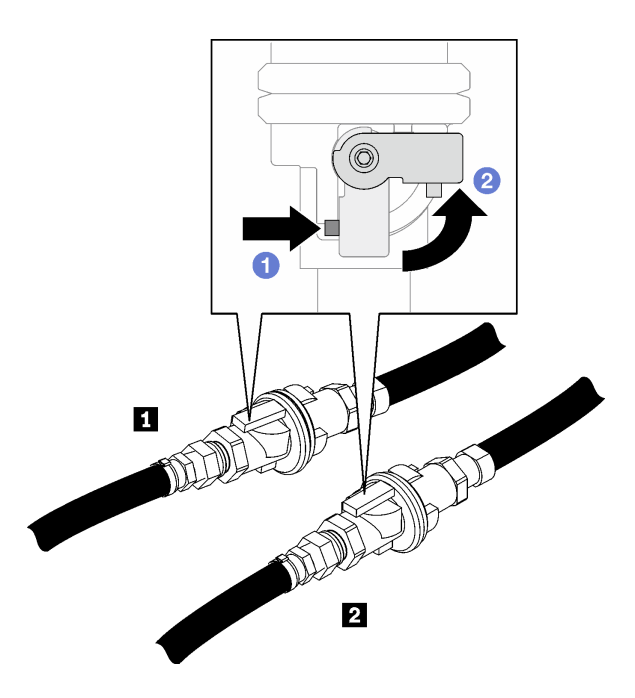

<sup>図</sup> 54. Eaton ボール・バルブを閉じる

表 11. Eaton ボール・バルブ

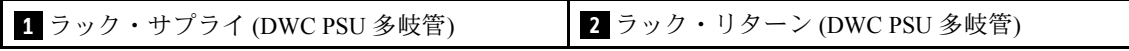

ステップ 4. ラック・リターン・ホースをバケットに入れて、ボールのロック解除ピンを押し、バルブが 約 1/4 開くまでバルブ・アクチュエーター・バルブをゆっくり回転させます。

> 注:ラック・ボール・バルブを完全に開けないでください。開けてしまうと、ラックから排 水する際に流量を制御する能力が低下します。

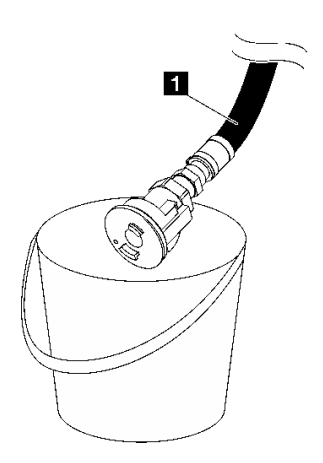

図 55. バケット内のラック・リターン・ホース

表 12. バケット内のラック・リターン・ホース

**1** ラック・リターン (DWC PSU 多岐管)

ステップ 5. ホース・アセンブリー (お客様の設置場所に付属) を位置 A (DWC 多岐管の上部) にある上部ク イック・コネクトに接続し、もう一方の端をバケットに入れます。ホースのバルブをゆっく

り開けて、ホースに空気が流れるようにします。水の流れが止まったら、ホース・バルブを 閉じます (約 1 分かかる場合があります)。

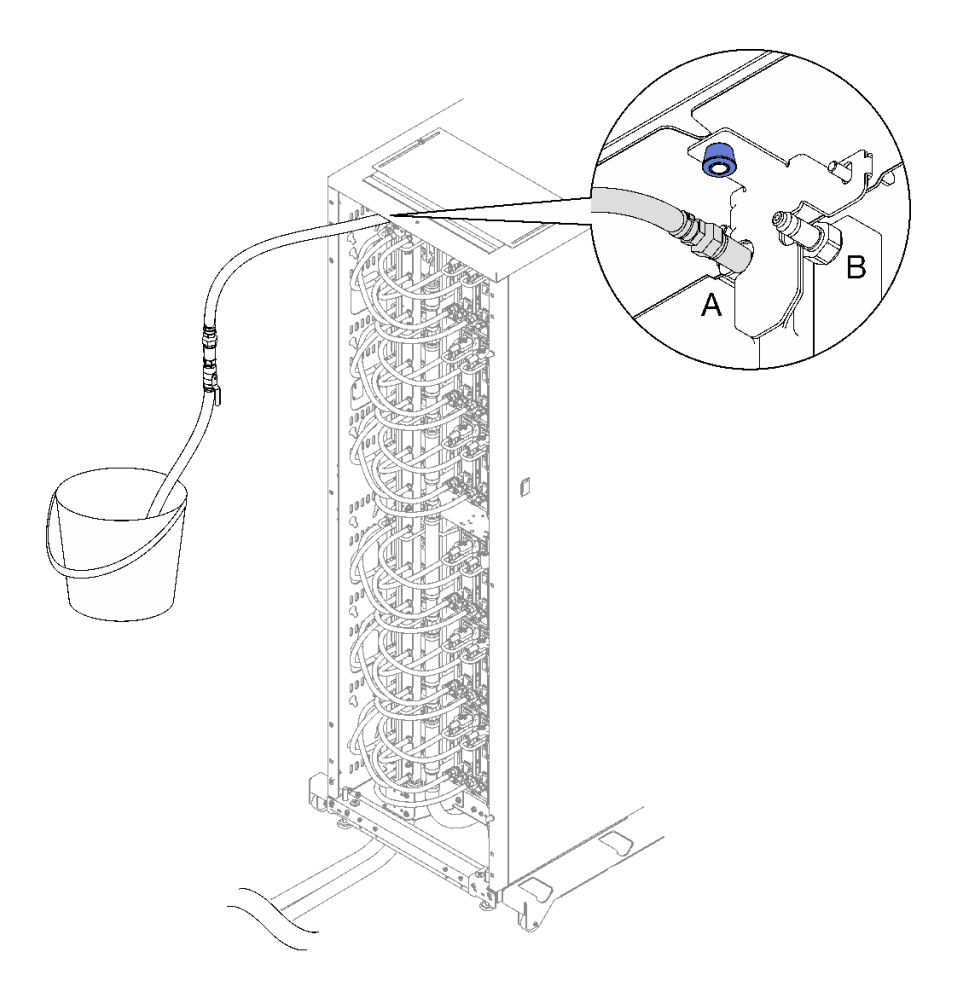

<sup>図</sup> 56. ホース・アセンブリーからクイック・コネクト

- ステップ 6. ロック・ピンを押し下げ、ラック・リターン・ホース上でバルブ・アクチュエーター・ハ ンドルを逆方向に回転させてボール・バルブを閉じます。
- ステップ 7. ラック・サプライ・ホースをバケットに入れて、ボールのロック解除ピンを押し、バルブが 約 1/4 開くまでバルブ・アクチュエーター・バルブをゆっくり回転させます。

注:ラック・ボール・バルブを完全に開けないでください。開けてしまうと、ラックから排 水する際に流量を制御する能力が低下します。

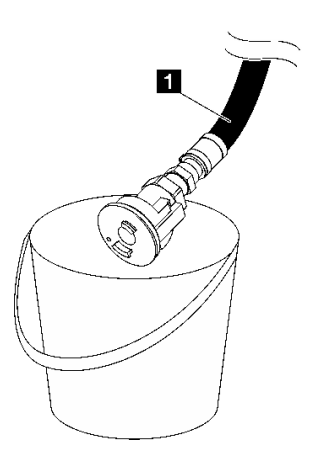

<sup>図</sup> 57. バケット内のラック・サプライ・ホース

表 13. バケット内のラック・サプライ・ホース

**1** ラック・サプライ (DWC PSU 多岐管)

ステップ 8. ホース・アセンブリーを位置 A から取り外し、位置 B に接続します。ホースのバルブをゆっ くり開けて、ホースに空気が流れるようにします。水の流れが止まったら、ホース・バルブ を閉じます (約 1 分かかる場合があります)。

注:必ず、ホースを外す前にそのバルブを閉めてください。

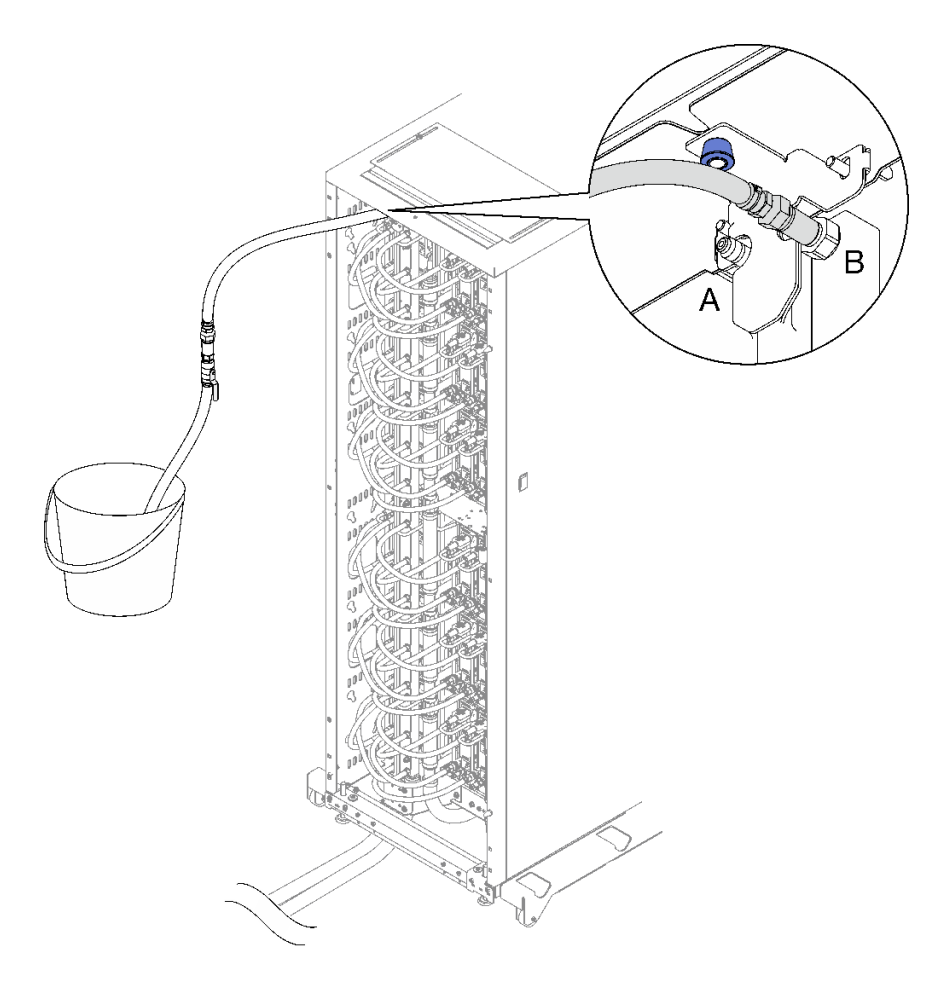

## <sup>図</sup> 58. 位置 <sup>B</sup> にあるホース・アセンブリー

ステップ 9. ホース・アセンブリーを位置 B から切り離します。

ステップ 10.ラック・サプライ・ホースのバルブを閉じます。

ステップ 11.すべての DWC PSU 多岐管ホースをすべての DWC パワー・サプライ・クイック・ディ スコネクトから取り外します。

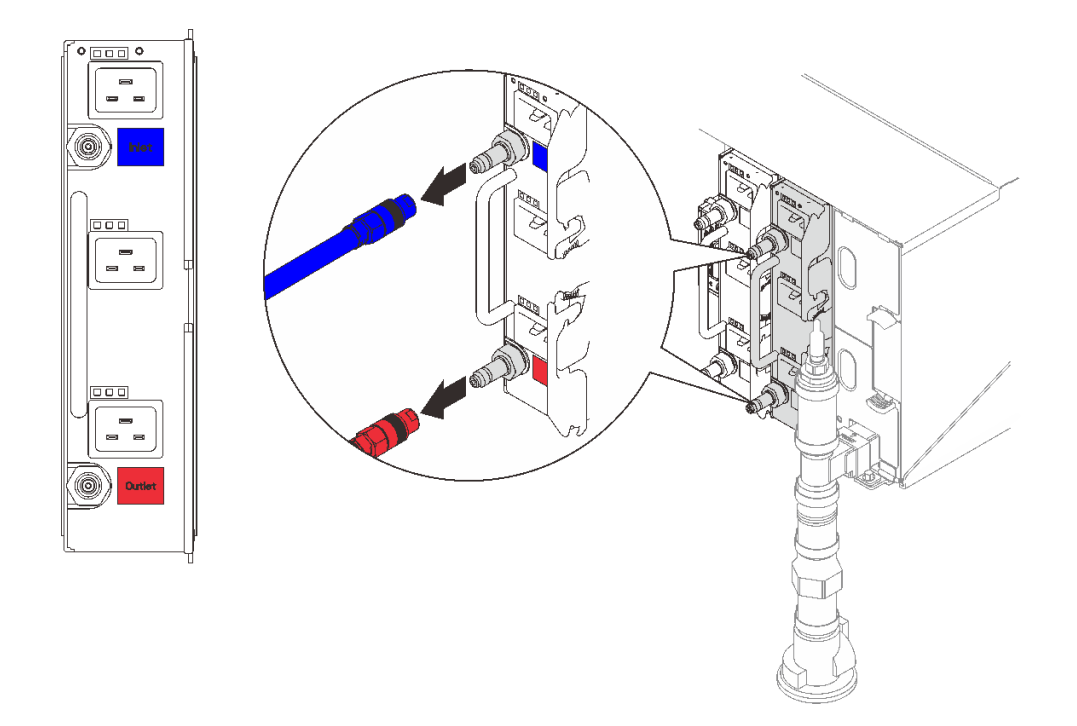

<sup>図</sup> 59. DWC PSU ホース・アセンブリーの取り外し

ステップ 12.下部ラック多岐管マウント・ブラケットをラック・キャビネットに固定している 2 本の ナットを取り外します。

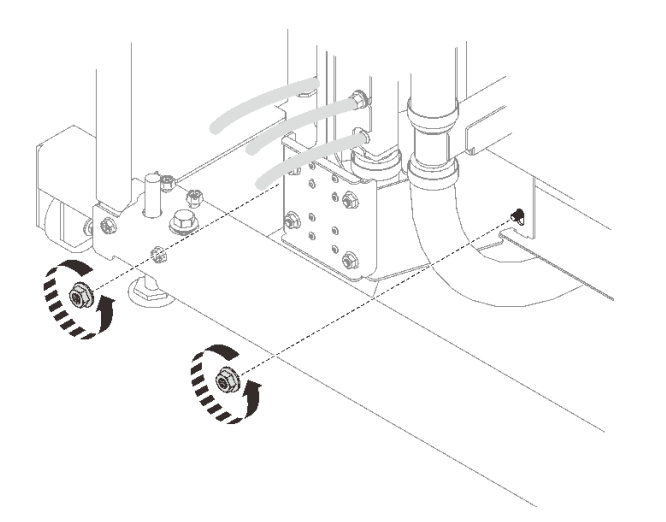

<sup>図</sup> 60. <sup>下</sup>部ラック多岐管マウント・ブラケット・ナットの取り外し

ステップ 13.上部ラック多岐管マウント・ブラケットをラック・キャビネットに固定している 2 本の ナットを取り外します。

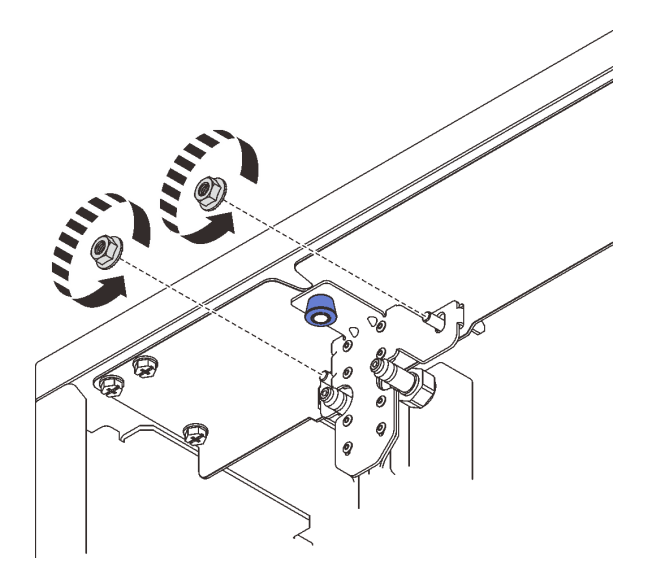

<sup>図</sup> 61. <sup>上</sup>部ラック多岐管マウント・ブラケット・ナットの取り外し

ステップ 14.DWC PSU 多岐管アセンブリーを取り外します。

- a. 1 プランジャー・ノブを引き下げたままにしながら、多岐管をラックの外側に回転 させて外します。
- b. ODWC PSU 多岐管アセンブリーの上部を、図のようにラック・キャビネットから回 転させます。
- c. ODWC PSU 多岐管アセンブリーを下部ラック多岐管マウント・ブラケットから持ち上 げ、ラック・キャビネットから取り外します。(ラックから持ち上げる前に、多岐管が 下部ラック多岐管マウント・ブラケットのねじ付きスタッドから外れていることを確 認してください)。

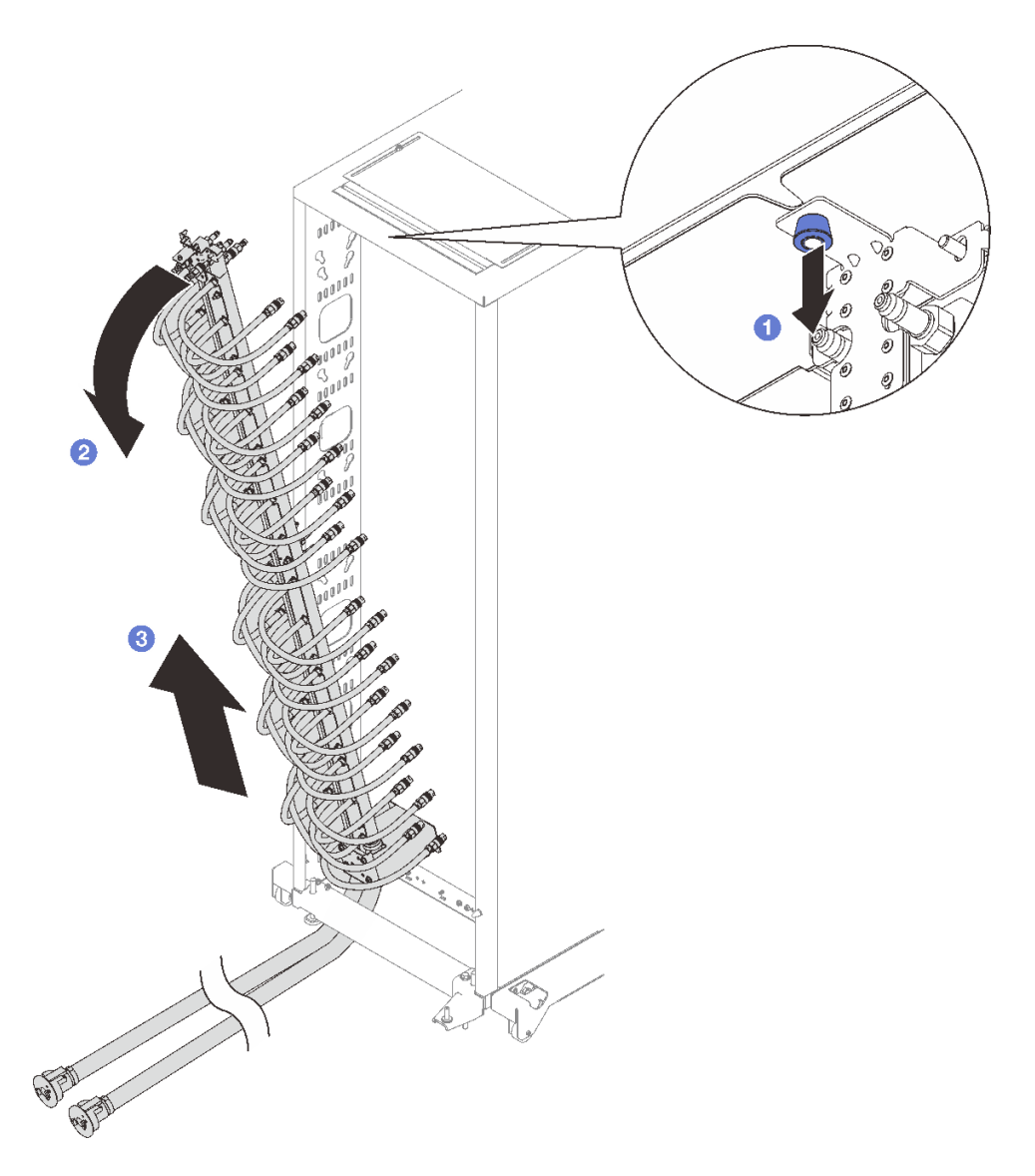

<sup>図</sup> 62. DWC PSU 多岐管アセンブリーの取り外し

ステップ 15.6 本のねじを取り外して上部ラック多岐管マウント・ブラケットを取り外します。

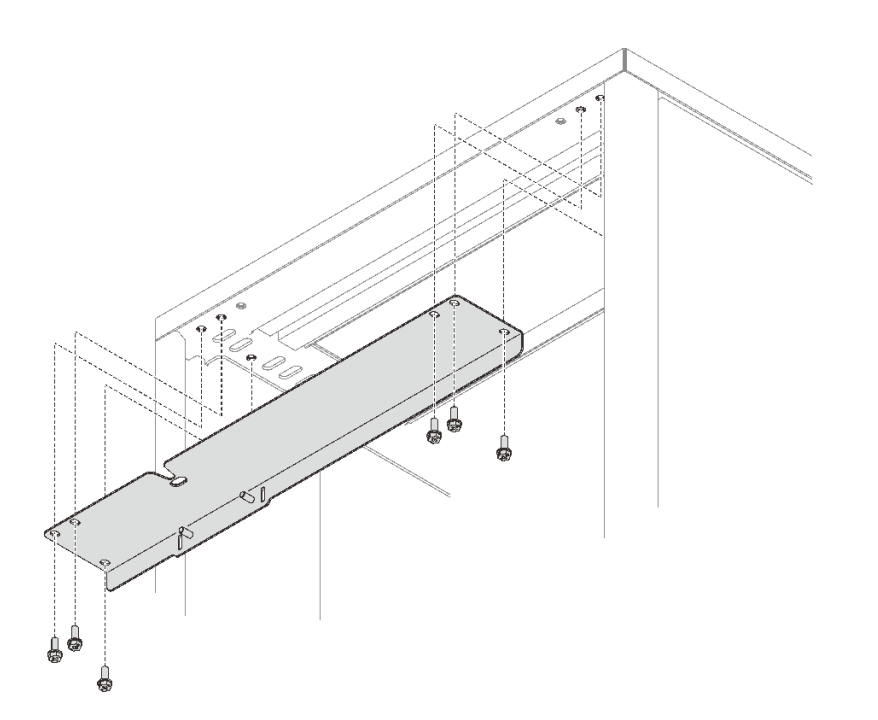

<sup>図</sup> 63. <sup>上</sup>部ラック多岐管マウント・ブラケットの取り外し

ステップ 16.4 本のねじを取り外して下部ラック多岐管マウント・ブラケットを取り外します。

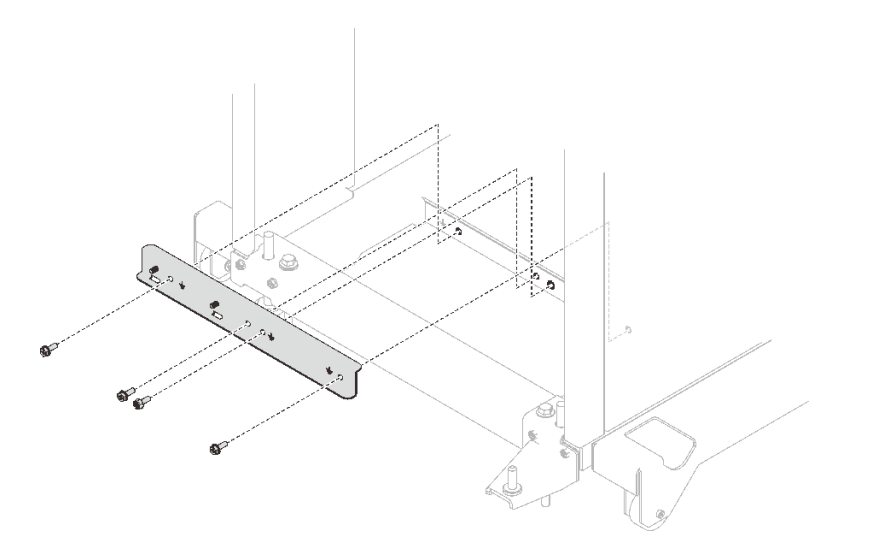

<sup>図</sup> 64. <sup>下</sup>部ラック多岐管マウント・ブラケットの取り外し

## 終了後

コンポーネントまたはオプション装置を返却するよう指示された場合は、すべての梱包上の指示に従い、 提供された配送用の梱包材がある場合はそれを使用してください。

## デモ・ビデオ

[YouTube で手順を参照](https://www.youtube.com/watch?v=RXNWK41wVww)

## DWC PSU 多岐管の取り付け

DWC PSU 多岐管を取り付けるには、この情報を使用します。

このタスクについて

警告:

水は皮膚や眼に刺激を与えることがあります。潤滑剤に直接触れないでください。

S002

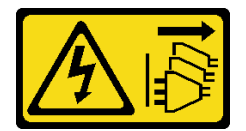

警告:

装置の電源制御ボタンおよびパワー・サプライの電源スイッチは、装置に供給されている電流をオフにす るものではありません。デバイスには 2 本以上の電源コードが使われている場合があります。デバイスか ら完全に電気を取り除くには電源からすべての電源コードを切り離してください。

S038

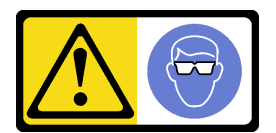

警告:

この手順では、目を保護する防具を装着する必要があります。

# L011

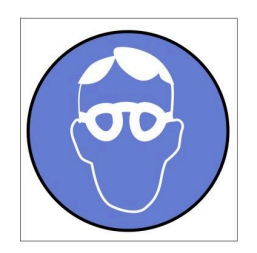

تحذير : يجب ارتداء النظارات الواقية لهذا الاجراء. (L011)

AVISO: Para este procedimento, são necessários óculos de proteção.  $(L011)$ 

ВНИМАНИЕ: За тази процедура са необходими предпазни очила. (L011)

ATTENTION : Cette procédure requiert des lunettes de protection. (L011)

警告: 该过程需要护目镜。 (L011)

警告:此程序需要護目鏡。(L011)

OPREZ: Za izvođenje postupka su potrebne zaštitne naočale. (L011)

POZOR: K tomuto postupu jsou nutné ochranné brýle. (L011)

Pas på! Proceduren kræver beskyttelsesbriller. (L011)

WAARSCHUWING: Voor deze procedure is een beschermende bril vereist. (L011)

CAUTION: Protective eyewear is needed for the procedure. (L011)

VAROITUS: Toimet edellyttävät silmänsuojaimien käyttöä. (L011)

Vorsicht: Bei dieser Prozedur eine Schutzbrille tragen. (L011)

ΠΡΟΣΟΧΗ: Για τη συγκεκριμένη διαδικασία απαιτούνται προστατευτικά γυαλιά.  $(L011)$ 

VESZÉLY: Az eljáráshoz védőszemüveget kell viselni. (L011)

ATTENZIONE: per la procedura sono necessarie protezioni per gli occhi. (L011)

危険:この作業には目を保護する道具が必要です。  $(L011)$ 

주의: 이 절차에는 보호용 안경이 필요합니다. (L011)

ВНИМАНИЕ: За изведување на постапката потребни се заштитни очила. (L011)

# ۱۳<del>۰۰ با ۱۳۰۰ با ۱۳</del><br>په<del>روپال</del>ار<sup>ئ</sup> در<br>پېدالسورن دو بندو بر<br>ر<del>بریشنیسو</del> ،بیغ<br>(1011)<br>(1011)

ADVARSEL: Vernebriller må benyttes for denne prosedyren. (L011)

### ZAGROŻENIE: Procedura wymaga zastosowania okularów ochronnych. (L011)

CUIDADO: É necessário utilizar protecção ocular para a execução deste procedimento.  $(L011)$ 

### ОСТОРОЖНО: При выполнении этой операции необходимо надеть защитные очки. (L011)

VÝSTRAHA: Vykonanie tejto procedúry vyžaduje pomôcku na ochranu očí. (L011)

POZOR: Za ta postopek je potrebna zaščitna oprema za oči. (L011)

PRECAUCIÓN: Utilice protección ocular para llevar a cabo el procedimiento. (L011)

Varning: Skyddsglasögon krävs. (L011)

9ेव पद्दा : मर्गेव ह्यूद दद्देद में देव व बुद ब्राय क्षय के बार के अब सेव से बार प्रवाण (L011)

ئاگاھلاندۇرۇش: سز مەشغۇلات جەريانىدا كۆز ئاسراش كۆزەينىكنى تاقىۋېلىشىڭىز كېرەك. (L011)

Daezsingj: Aen cauhcoz neix aeu yungh yenjging baujhoh lwgda. (L011)

## L014

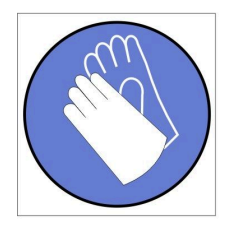

تحذير : يجب ارتداء القفاز ات الكيميائية المقاومة لهذا الاجراء. (L014)

AVISO: Para este procedimento, são necessárias luvas com resistência química. (L014)

ВНИМАНИЕ: За тази процедура са необходими химически устойчиви ръкавици. (L014)

ATTENTION : Cette procédure requiert des gants de protection contre les produits chimiques. (L014)

警告: 该过程需要化学防护手套。 (L014)

警告: 此程序需要抗化學劑手套。(L014)

OPREZ: Za ovaj postupak su potrebne kemijski otporne zaštitne rukavice. (L014)

POZOR: K tomuto postupu jsou nutné ochranné brýle. (L014)

Pas på! Bær handsker, der er modstandsdygtige over for kemikalier, når du skal udføre denne proces. (L014)

WAARSCHUWING: Voor deze procedure zijn tegen chemicaliën beschermende handschoenen vereist. (L014)

CAUTION: Chemical resistant gloves are needed for this procedure. (L014)

VAROITUS: Toimet edellyttävät kemiallisesti kestävistä materiaaleista valmistettujen suojakäsineiden käyttöä. (L014)

Vorsicht: Bei dieser Aktion müssen chemische Schutzhandschuhe getragen werden.  $(L014)$ 

ΠΡΟΣΟΧΗ: Για τη συγκεκριμένη διαδικασία απαιτούνται ειδικά γάντια, ανθεκτικά στις χημικές ουσίες. (L014)

VIGYÁZAT: Az eljáráshoz vegyi anyagokkal szemben ellenálló védőszemüveget kell viselni. (L014)

ATTENZIONE: per questa procedura sono necessari guanti resistenti ad agenti chimici. (L014)

危険: この作業には化学耐性のあるグローブが必要です。(L014)

주의: 이 절차를 수행하려면 내화학성 장갑을 착용해야 합니다. (L014)

ВНИМАНИЕ: За изведување на оваа постапка потребни се ракавици за хемиска заштита.  $(L014)$ 

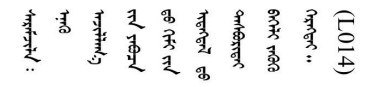

ADVARSEL: Vernehansker av motstandsdyktig materiale må benyttes for denne prosedyren. (L014)

#### ZAGROŻENIE: Procedura wymaga użycia rękawic ochronnych. (L014)

CUIDADO: É necessária a utilização de luvas resistentes a químicos para a execução deste procedimento. (L014)

ОСТОРОЖНО: Для этой процедуры необходимы перчатки, устойчивые к химическим воздействиям. (L014)

VÝSTRAHA: Vykonanie tejto procedúry vyžaduje rukavice odolné chemikáliám. (L014)

POZOR: Za delo so potrebne proti kemičnim sredstvom odporne rokavice. (L014)

PRECAUCIÓN: Utilice guantes resistentes a los productos químicos para llevar a cabo el procedimiento. (L014)

Varning: Kemikalietåliga handskar behövs. (L014)

 $(L014)$ 

ئاگاھلاندۇرۇش: بۇ مەشغۇلات جەريانىدا خىمىيىلىك چىرىشتىن ساقلىنش پەلىيىنى كىيىۋېلىشىڭىز كېرەك. (L014)

Daezsingj: Aen cauhcoz neix aeu yungh madfwngz naih vayoz myaex. (L014)

### L016

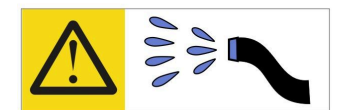

خطر : قد يتم التعرض لخطر الصدمة الكهربائية بسبب الماء أو المحلول المائي الذي يوجد بهذا المنتج. تجنب العمل في أو بالقرب من أي جهاز فعال بأيدي مبتلة أو عند وجود تسرب للماء (L016)

AVISO: Risco de choque elétrico devido à presença de água ou solução aquosa no produto. Evite trabalhar no equipamento ligado ou próximo a ele com as mãos molhadas ou quando houver a presença de água derramada. (L016)

ОПАСНО: Риск от токов удар поради вода или воден разтвор, присъстващи в продукта. Избягвайте работа по или около оборудване под напрежение, докато сте с мокри ръце или когато наоколо има разляна вода.  $(L016)$ 

DANGER : Risque de choc électrique lié à la présence d'eau ou d'une solution aqueuse dans ce produit. Évitez de travailler avec ou à proximité d'un équipement sous tension avec des mains mouillées ou lorsque de l'eau est renversée. (L016)

危险: 由于本产品中存在水或者水溶液, 因此存在电击风险。请避免使用潮湿的手在带电设备或者有水溅 出的环境附近工作。(L016)

危險:本產品中有水或水溶液,會造成電擊的危險。手濕或有潑濺的水花時,請避免使用或靠近帶電的設 備。(L016)

OPASNOST: Rizik od električnog udara zbog vode ili tekućine koja postoji u ovom proizvodu. Izbjegavajte rad u blizini opreme pod naponom s mokrim rukama ili kad je u blizini prolivena tekućina.  $(L016)$ 

NEBEZPEČÍ: Riziko úrazu elektrickým proudem v důsledku vody nebo vodního roztoku přítomného v tomto produktu. Dejte pozor, abyste při práci s aktivovaným vybavením nebo v jeho blízkosti neměli mokré ruce a vyvarujte se potřísnění nebo polití produktu vodou. (L016)

Fare! Risiko for stød på grund af vand eller en vandig opløsning i produktet. Undgå at arbejde med eller i nærheden af strømførende udstyr med våde hænder, eller hvis der er spildt vand. (L016)

GEVAAR: Risico op elektrische schok door water of waterachtige oplossing die aanwezig is in dit product. Vermijd werken aan of naast apparatuur die onder spanning staat als u natte handen hebt of als gemorst water aanwezig is. (L016)

DANGER: Risk of electric shock due to water or a water solution which is present in this product. Avoid working on or near energized equipment with wet hands or when spilled water is present.  $(L016)$ 

VAARA: Tässä tuotteessa oleva vesi tai vettä sisältävä liuos voi aiheuttaa sähköiskuvaaran. Vältä työskentelyä jännitteellisen laitteen ääressä tai sen läheisyydessä märin käsin tai jos laitteessa tai sen läheisyydessä on vesiroiskeita. (L016)

Gefahr: Aufgrund von Wasser oder wässriger Lösung in diesem Produkt besteht die Gefahr eines elektrischen Schlags. Nicht mit nassen Händen oder in der Nähe von Wasserlachen an oder in unmittelbarer Nähe von Bauteilen arbeiten, die unter Strom stehen. (L016)

ΚΙΝΔΥΝΟΣ: Κίνδυνος ηλεκτροπληξίας εξαιτίας της παρουσίας νερού ή υγρού διαλύματος στο εσωτερικό του προϊόντος. Αποφύγετε την εργασία με ενεργό εξοπλισμό ή κοντά σε ενεργό εξοπλισμό με βρεγμένα χέρια ή όταν υπάρχει διαρροή νερού. (L016)

VESZÉLY: A víz vagy a termékben lévő vizes alapú hűtőfolyadék miatt fennáll az elektromos áramütés veszélye. Ne dolgozzon áram alatt lévő berendezésen és közelében nedves kézzel, illetve amikor folyadék kerül a berendezésre.  $(L016)$ 

PERICOLO: rischio di scossa elettrica a causa di presenza nel prodotto di acqua o soluzione acquosa. Evitare di lavorare su o vicino l'apparecchiatura accesa con le mani bagnate o in presenza di acqua.  $(L016)$ 

危険:この製品内に存在する水または水溶液によって、電気ショックの危険があります。 手が濡れている場合やこぼれた水が周囲にある場合は、電圧が印加された装置またはその 周辺での作業は行わないでください。(L016)

위험: 이 제품에는 물 또는 수용액으로 인한 전기 쇼크 위험이 있습니다. 젖은 손으로 또는 엎질러진 물이 있는 상태에서 전력이 공급되는 장비나 그 주변에서 작업하지 마십시오. (L016)

ОПАСНОСТ: Опасност од струен удар поради присаство на вода или на воден раствор во овој производ. Избегнувајте работење на опрема вклучена во струја или во близина на опрема вклучена во струја со влажни раце или кога има истурено вода.  $(L016)$ 

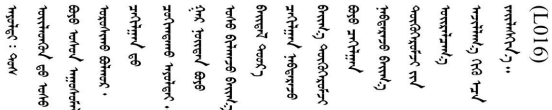

FARE: Fare for elektrisk støt på grunn av vann eller en vandig oppløsning som finnes i dette produktet. Unngå å arbeide med eller i nærheten av strømførende utstyr med våte hender eller ved eventuelt vannsøl. (L016)

NIEBEZPIECZEŃSTWO: Ryzyko porażenia prądem elektrycznym z powodu występowania w produkcie wody lub roztworu wodnego. Nie należy pracować przy podłączonym do źródła zasilania urządzeniu lub w jego pobliżu z mokrymi dłońmi lub kiedy rozlano wodę.  $(L016)$ 

PERIGO: Risco de choque eléctrico devido à presença de água ou líquidos no produto. Evite trabalhar com equipamento com energia, ou na sua proximidade, com mãos molhadas ou caso exista água derramada. (L016)

ОПАСНО: Риск поражения электрическим током вследствие присутствия в этом продукте воды или водного раствора. Избегайте выполнения работ на оборудовании, находящемся под напряжением, или рядом с таким оборудованием влажными руками или при наличии пролитой воды. (L016)

NEBEZPEČENSTVO: Riziko úrazu elektrickým prúdom v dôsledku prítomnosti vody alebo vodného roztoku v tomto produkte. Vyhnite sa práci na zapnutom zariadení alebo v jeho blízkosti s vlhkými rukami, alebo keď je prítomná rozliata voda.  $(L016)$ 

NEVARNOST: Nevarnost električnega udara zaradi vode ali vodne raztopine, prisotne v izdelku. Ne delajte na opremi ali poleg opreme pod energijo z mokrimi rokami ali ko je prisotna razlita voda.  $(L016)$ 

PELIGRO: Existe riesgo de choque eléctrico por agua o por una solución de agua que haya en este producto. Evite trabajar en equipos bajo tensión o cerca de los mismos con las manos húmedas o si hay agua derramada. (L016)

Fara: Risk för elektriska stötar på grund av vatten eller vattenbaserat medel i denna produkt. Arbeta inte med eller i närheten av elektriskt laddad utrustning om du har våta händer eller vid vattenspill. (L016)

े अन्यह्। : ब्रॅव्ह्बाद्देदे:ब्दार्ह्ख्वब्रुद्धे:ब्वेन्ग्वाह्यब्राद्दुबाल्यद्ग्यब्याद्गीलबाङ्गबाञ्चबायदे:ब्रेवालल्य <u>लयां सुधू स्वार्क्षणूदे सत्याक्षेष्ठां सूचित्रा सर्विर सत्र योद्धया सूचा सूचा लूट सत्र क्षेत्रा कबाजु सामाज सू</u> ब्]  $(L016)$ 

خەتەرلىك: بۇ مەھسۇلاتتا سۇ ياكى ئېرىتمە بولغاچقا، شۇڭا توك سوقۇۋېتىش خەۋيى مەۋجۇتدۇر . قول ھۆل ھالەتتە ۋە ياكى سۇ سىرغىي چىققان ھالەتتە، توكلۇق ئۇسكۇنىگە قارىتا ۋە ياكى توكلۇق ئۇسكۇنىنىڭ ئەتراپىدا مەشغۇلات ئېلىپ بارغىلى  $(L016)$ . بولمايدۇ

Yungyiemj: Youzyiz aen canjbinj miz raemx roxnaeuz raemx yungzyiz, sojyij miz yungyiemj bungqden. Mboujndaej fwngz miz raemx seiz youq ndaw sezbi roxnaeuz youq henzgyawj guhhong.  $(L016)$ 

注意:

- 安全に作業を行うために[、31](#page-38-0) ページの 「[取り付けのガイドライン](#page-38-0)」および [33](#page-40-0) ページの 「[安全検査の](#page-40-0) [チェックリスト](#page-40-0)」をお読みください。
- 計算冷却システムで使用された化学処理した水を使用する場合は、必ず、適切な処理手順に従ってくだ さい。化学物質安全性データ・シート (MSDS) および安全に関する情報が化学処理水の提供業者から提 供されていること、および化学処理水の提供業者が推奨する適切な個人防護具 (PPE) が入手可能である ことを確認してください。保護手袋と眼鏡を予防措置として推奨します。
- このセクションの作業は、2 人以上で行う必要があります。

## 手順

ステップ 1. 4 本のねじを締め、下部ラック多岐管マウント・ブラケットをラック・キャビネットに 固定します。

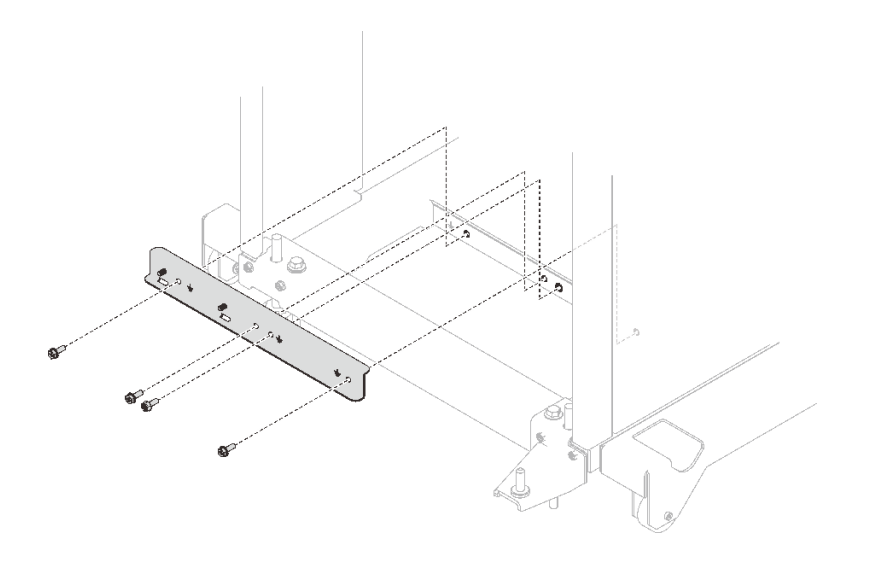

<sup>図</sup> 65. <sup>下</sup>部ラック多岐管マウント・ブラケットの取り付け

ステップ 2. 6 本のねじを締め、上部ラック多岐管マウント・ブラケットをラック・キャビネットに 固定します。

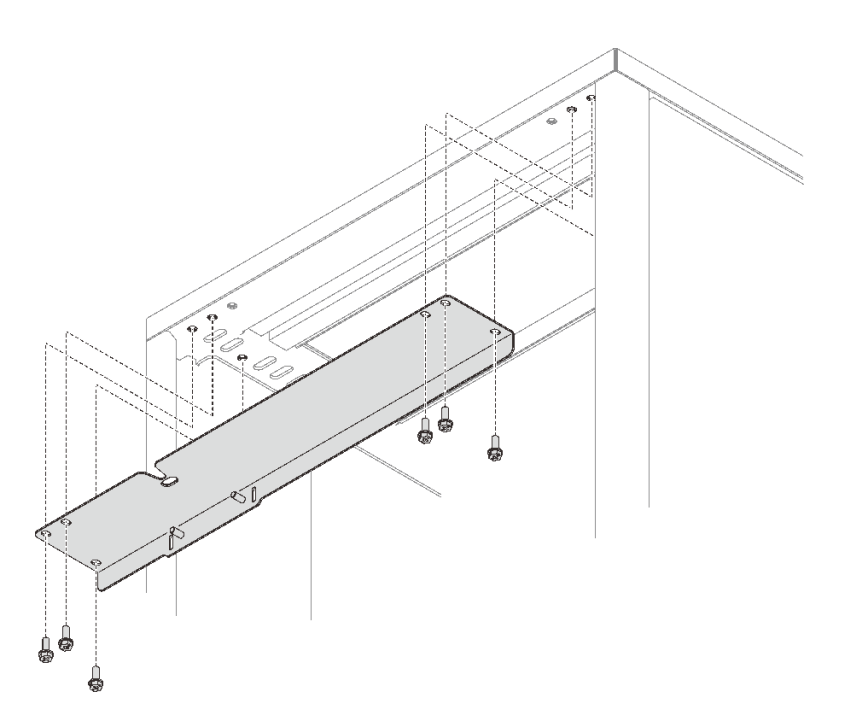

<sup>図</sup> 66. <sup>上</sup>部ラック多岐管マウント・ブラケットの取り付け

- ステップ 3. DWC PSU 多岐管アセンブリーを取り付けます。
	- a. 1 図に示すように、下部ラック配送用ブラケットにサプライ/リターン・ホースを配線 します。
	- b. 2多岐管の右下と左下にタブがあります。各タブには保持スロットがあります。保持ス ロットをねじ付きスタッドに位置合わせしながら、タブを斜めに配置します。次に、下部 ラック多岐管マウント・ブラケットのタブ・スロットにタブを挿入します。

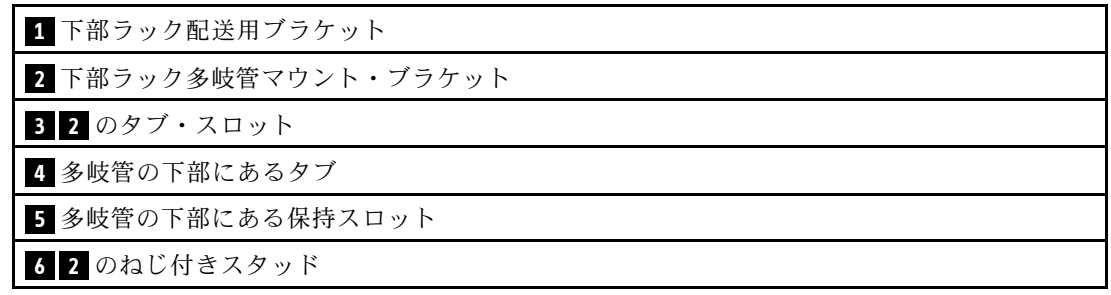

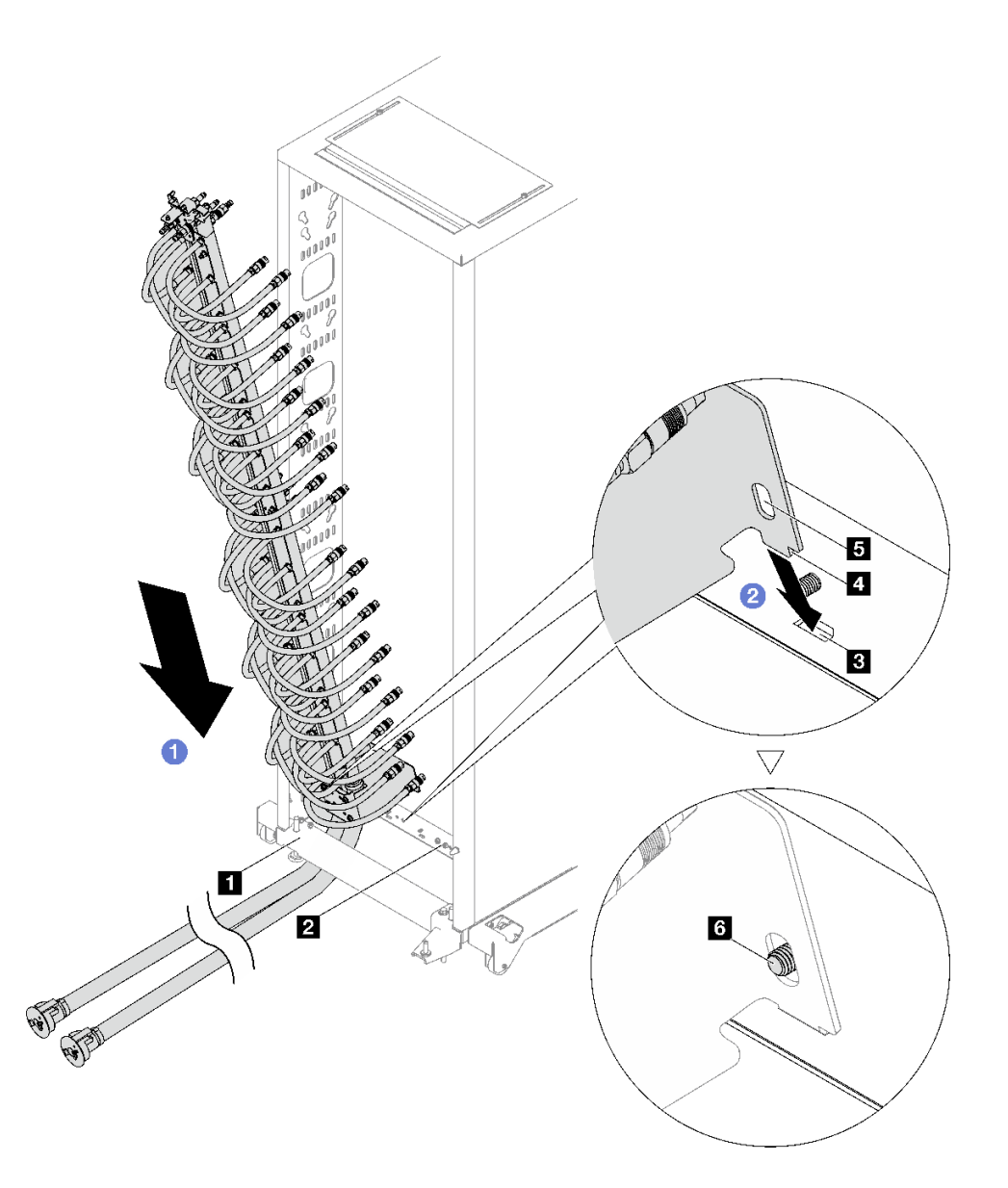

<sup>図</sup> 67. DWC PSU 多岐管アセンブリーの取り付け

- c. ODWC PSU 多岐管アセンブリーの上部を、図のようにラック・キャビネット内に回 転させます。
- d. ねじ付きスタッドが保持スロットを突き通ることを確認します。
- e. <sup>●</sup>プランジャーが正しい位置にしっかり固定されていることを確認します。

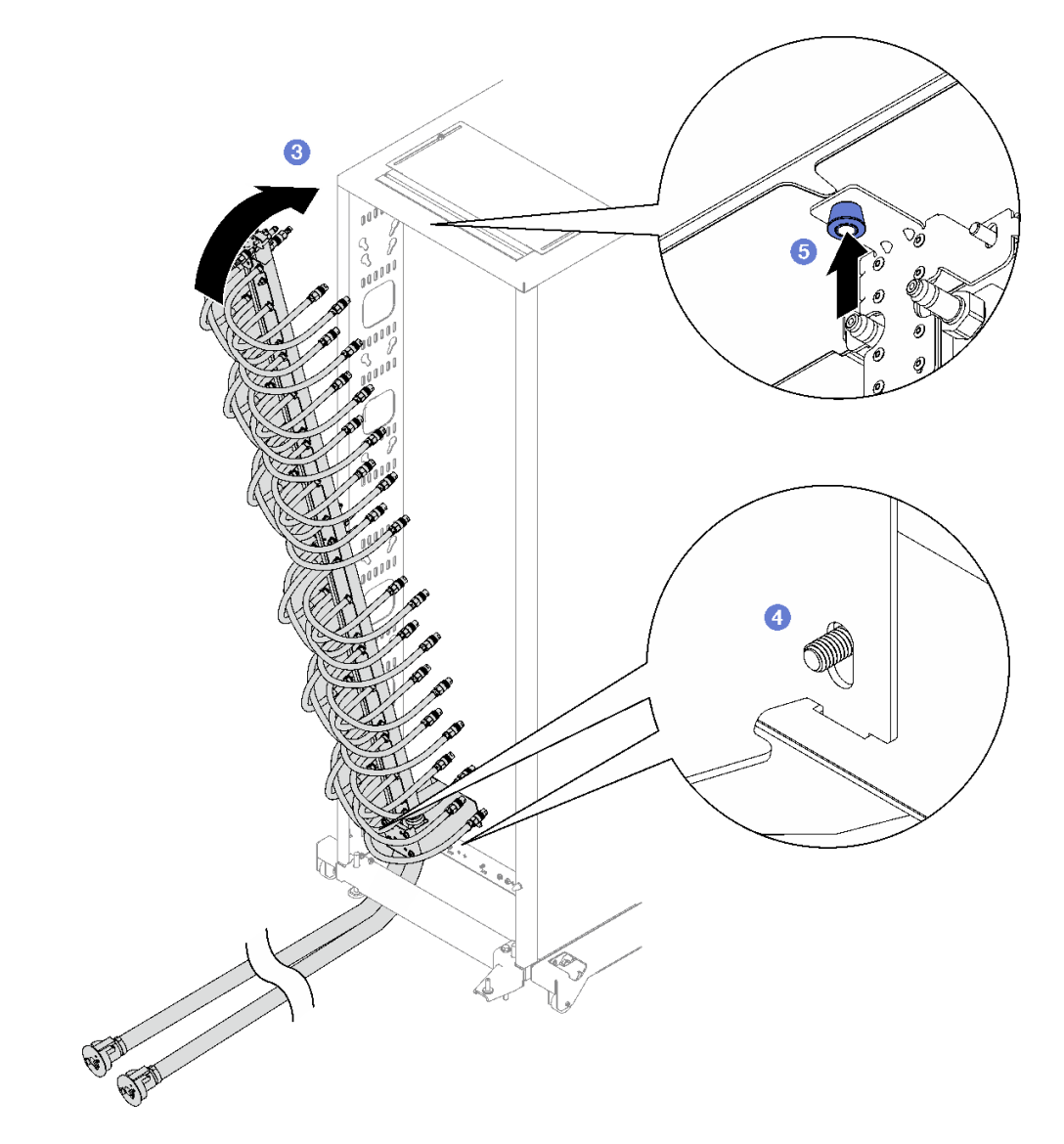

ステップ 4. 図に示すように、上部ラック多岐管マウント・ブラケットに 2 個のナットを取り付けて締 めます。

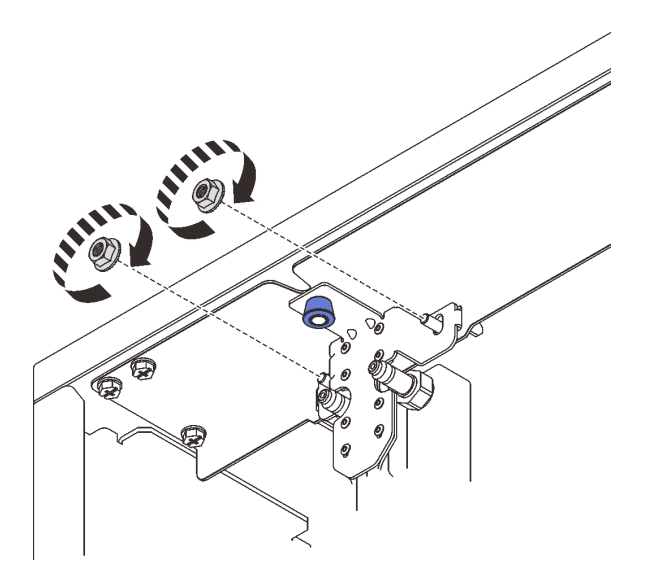

<sup>図</sup> 68. <sup>上</sup>部ラック多岐管マウント・ブラケット・ナットの取り付け

ステップ 5. 図に示すように、下部ラック多岐管マウント・ブラケットに 2 個のナットを取り付けて締 めます。

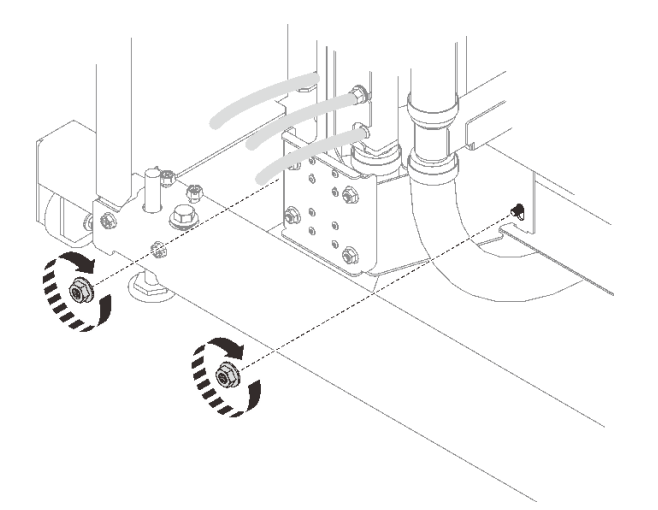

<sup>図</sup> 69. <sup>下</sup>部ラック多岐管マウント・ブラケット・ナットの取り付け

ステップ 6. DWC PSU 多岐管ホース・アセンブリーを DWC パワー・サプライ・クイック・コネクトに 接続します。

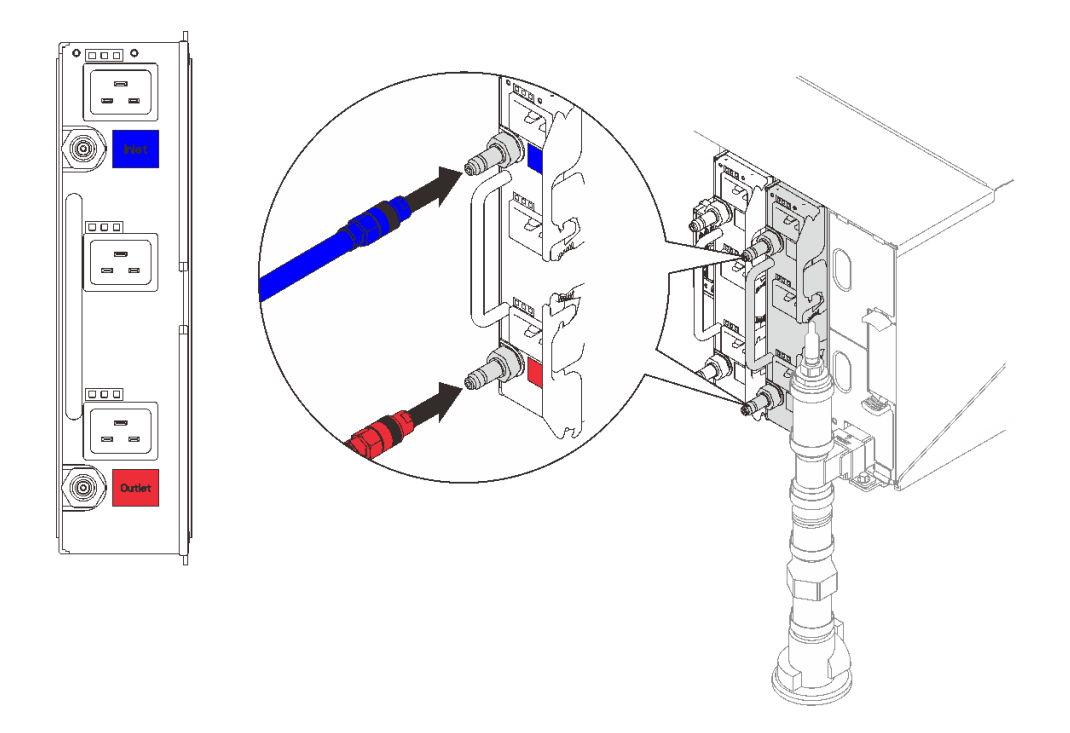

<sup>図</sup> 70. DWC PSU ホース・アセンブリーの取り付け

ステップ 7. ラックの前面で、ファシリティー供給ホースをラック・リターン・ホースに接続します。 ロック解除ピンを押し、サプライ・ホースを一部 (約 1/4) 開きます。

> 注:ファシリティー・ボール・バルブを完全に開けないでください。そうしないと、ラック を充填する際に流量を制御する能力が低下します。

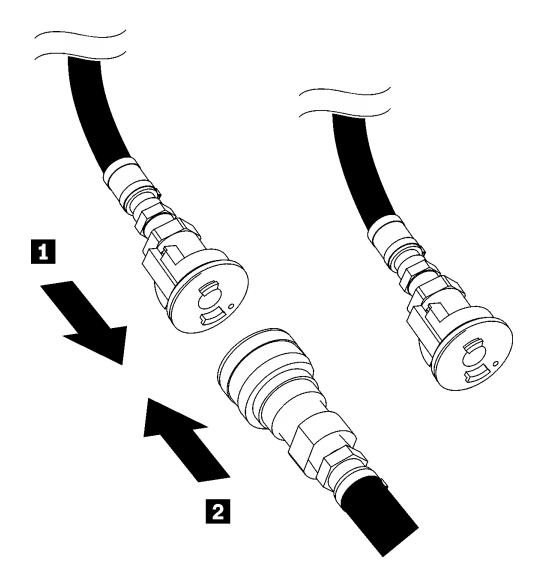

図 71. ファシリティー供給ホースをリターン・ホースに接続

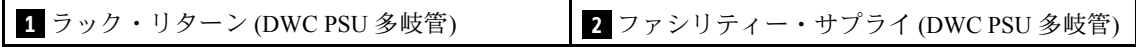

ステップ 8. ホース・アセンブリー (お客様の設置場所に付属) を位置 A (DWC 多岐管の上部) にある上部ク イック・コネクトに接続し、もう一方の端をバケットに入れます。ホースのバルブをゆっく り開けて、ホースから空気が流れ出るようにします。安定した水の流れがバケツに流れ込む か、覗き窓で泡が最小限になったら、ホース・バルブを閉めます。

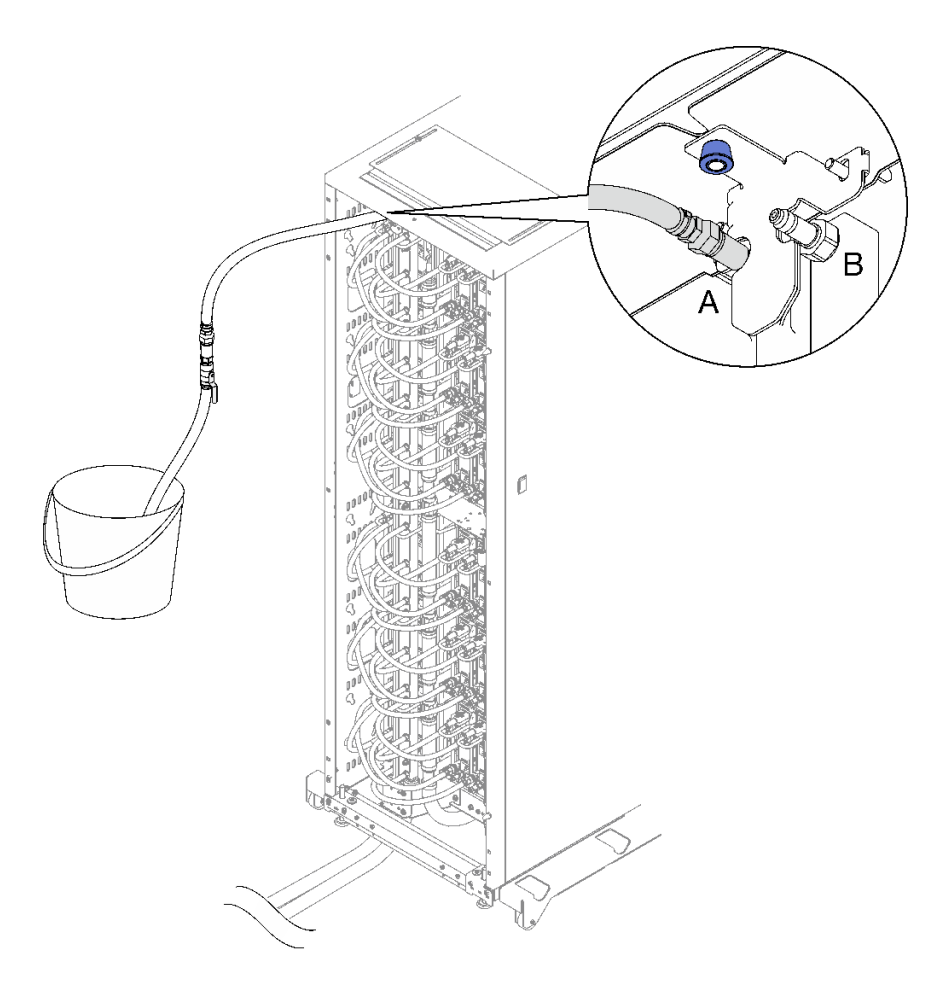

<sup>図</sup> 72. 位置 <sup>A</sup> にあるホース・アセンブリー

ステップ 9. ホース・アセンブリーを位置 A から取り外し、位置 B に接続します。ホースのバルブをゆっ くり開けて、ホースから空気が流れ出るようにします。安定した水の流れがバケツに流れ込 むか、覗き窓で泡が最小限になったら、ホース・バルブを閉めます。

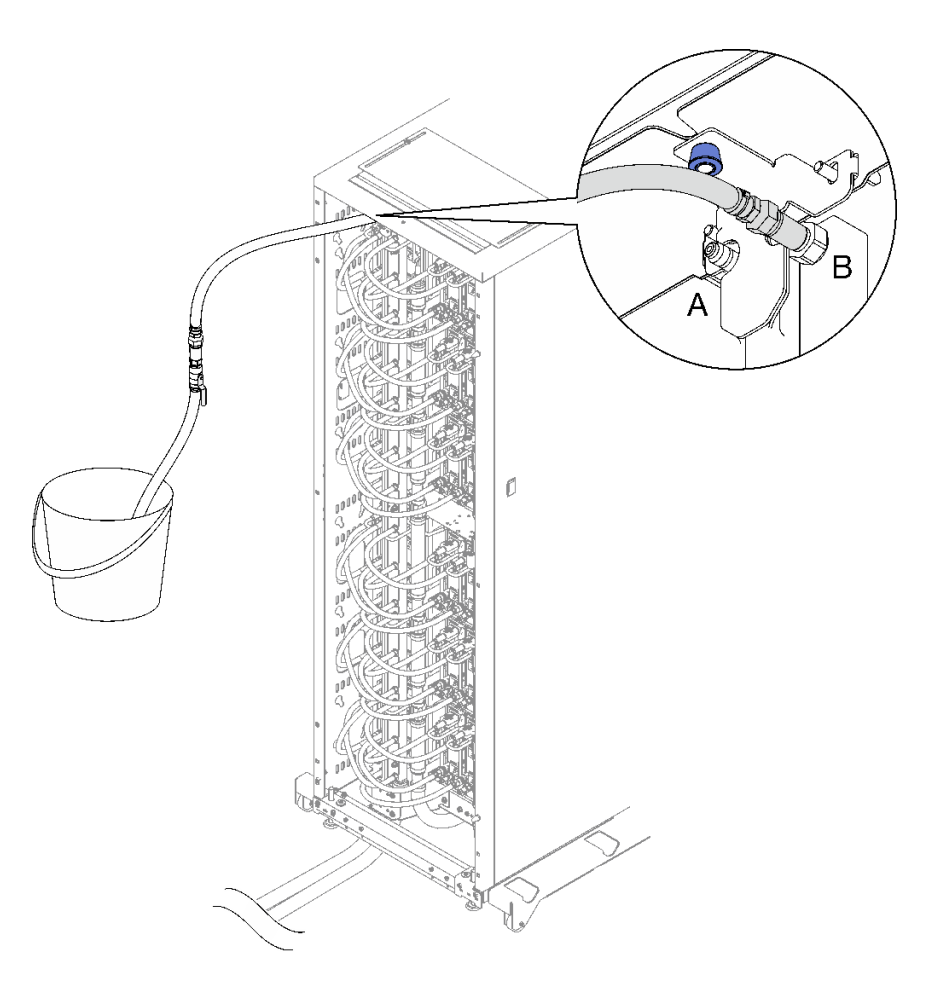

<sup>図</sup> 73. 位置 <sup>B</sup> にあるホース・アセンブリー

ステップ 10.ラックの正面に移動し、ラックのリターン・ホースからファシリティ・サプライ・ホースを 取り外し、ファシリティ・サプライ・ホースをラック・サプライ・ホースに接続します。

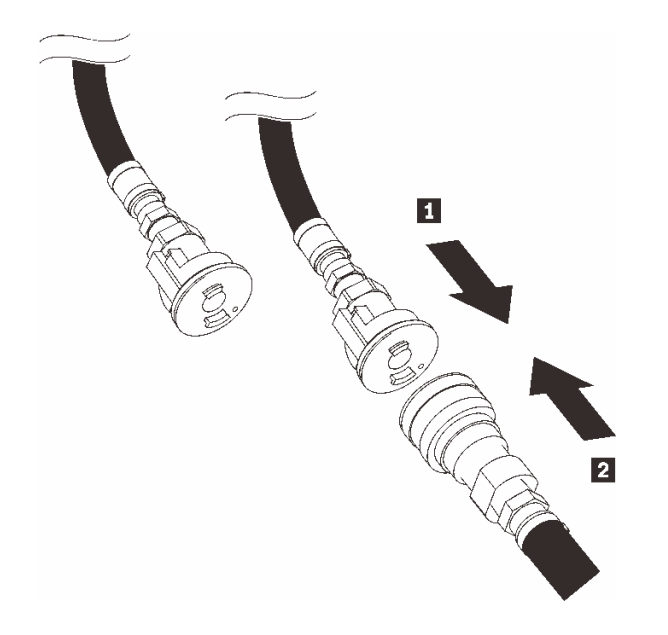

図 74. ファシリティー供給ホースをラック供給ホースに接続

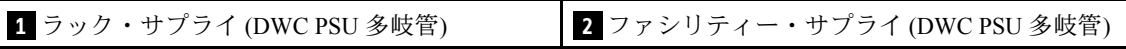

ステップ 11.注水処理を繰り返し、まずホース・アセンブリーを位置 B、次に位置 A に接続します。

注:

- 必ず、ホースを外す前にそのバルブを閉めてください。
- 覗き窓の空気が最小限に抑えられていなければなりません。
- ステップ 12.完了したら、前面に戻り、ファンクション・リターン・ホースをラック・リターン・ホー スに接続します。電源側とリターン側のすべての接続を完全に開きます。DWC PSU 多岐 管は完全に充填してください。

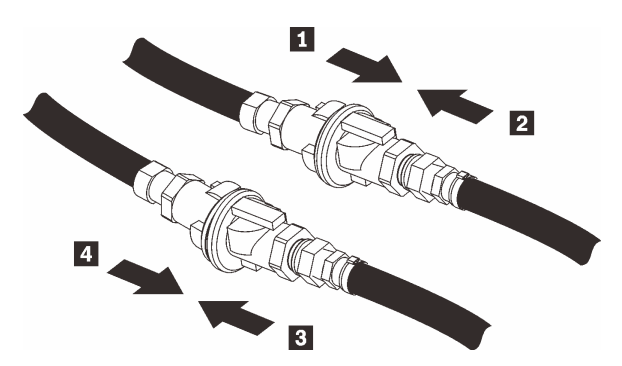

図 75. ファシリティー・リターン・ホースをラック・リターン・ホースに接続

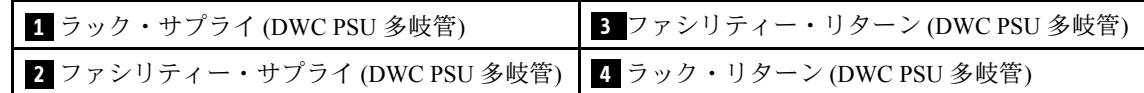

ステップ 13.パワー・サプライ用の電源コードの一方の端をパワー・サプライ背面の AC コネクターに接 続し、電源コードの他方の端を適切に接地された電源コンセントに接続します。

ステップ 14.ノードの電源がオフの場合は、ノードの電源をオンにします。

ステップ 15.パワー・サプライ上の AC 電源 LED が点灯して、パワー・サプライが正しく動作しているこ とを示していることを確認します。ソリューションの電源がオンになったら、パワー・サプ ライ上の DC 電源 LED も点灯していることを確認します。

## デモ・ビデオ

[YouTube で手順を参照](https://www.youtube.com/watch?v=_HyVBtZIle4)

## DWC PSU の交換

DWC PSU の取り外しまたは取り付けには、以下の手順を使用してください。

### DWC PSU の取り外し

DWC PSU を取り外すには、この情報を使用します。

このタスクについて

S001

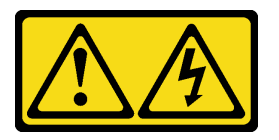

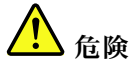

電源ケーブルや電話線、通信ケーブルからの電流は危険です。 感電を防ぐために次の事項を守ってください。

- すべての電源コードは、正しく配線され接地された電源コンセントまたは電源に接続してください。
- ご使⽤の製品に接続するすべての装置は、正しく配線されたコンセントまたは電源に接続して ください。
- 信号ケーブルの接続または切り離しは可能なかぎり片手で行ってください。
- 火災、水害、または建物に構造的損傷の形跡が見られる場合は、どの装置の電源もオンにしな いでください。
- デバイスに複数の電源コードが使⽤されている場合があるので、デバイスから完全に電気を取り除く ため、すべての電源コードが電源から切り離されていることを確認してください。

S002

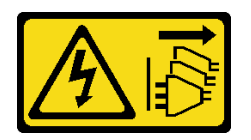

警告:

装置の電源制御ボタンおよびパワー・サプライの電源スイッチは、装置に供給されている電流をオフにす るものではありません。デバイスには 2 本以上の電源コードが使われている場合があります。デバイスか ら完全に電気を取り除くには電源からすべての電源コードを切り離してください。

S035

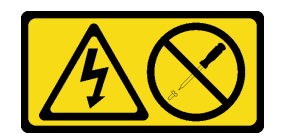

警告:

パワー・サプライまたはこのラベルが貼られている部分のカバーは決して取り外さないでください。こ のラベルが貼られているコンポーネントの内部には、危険な電圧、強い電流が流れています。これら のコンポーネントの内部には、保守が可能な部品はありません。これらの部品に問題があると思われ る場合はサービス技術員に連絡してください。

警告:

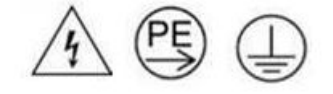

### 接触電流が⾼くなっています。サプライに接続する前にアースに接続してください。

注意:

- 安全に作業を行うために[、31](#page-38-0) ページの 「[取り付けのガイドライン](#page-38-0)」および [33](#page-40-0) ページの 「[安全検査の](#page-40-0) [チェックリスト](#page-40-0)」をお読みください。
- パワー・サプライの背面にあるコネクターから電源コードを抜きます。
- ソリューションに DWC PSU が 1 台しか取り付けられていない場合は、パワー・サプライを取り外す前 にソリューションの電源をオフにする必要があります。

重要:DWC PSU を取り外す前に、ノードをアイドル状態または電源オフ状態にすることにより、エンク ロージャーに取り付けられた各ノードの電力負荷を減らすことを強くお勧めします。

DWC PSU を取り外すと、以下の SMM2 イベント・メッセージが表示されることがあります。これら の SMM2 イベント・メッセージは、交換用 DWC PSU を取り付ける前は無視できます。詳しくは、 「ThinkSystem DW612S Neptune DWC エンクロージャー SMM2 メッセージとコードのリファレンス」 を参照してください。

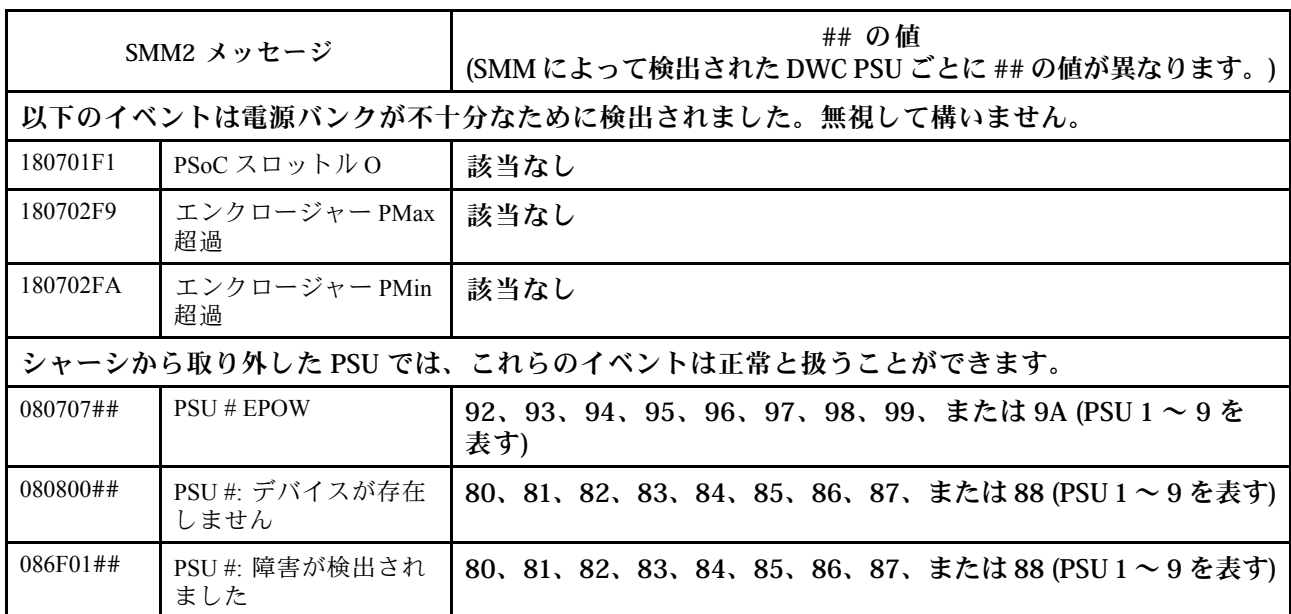

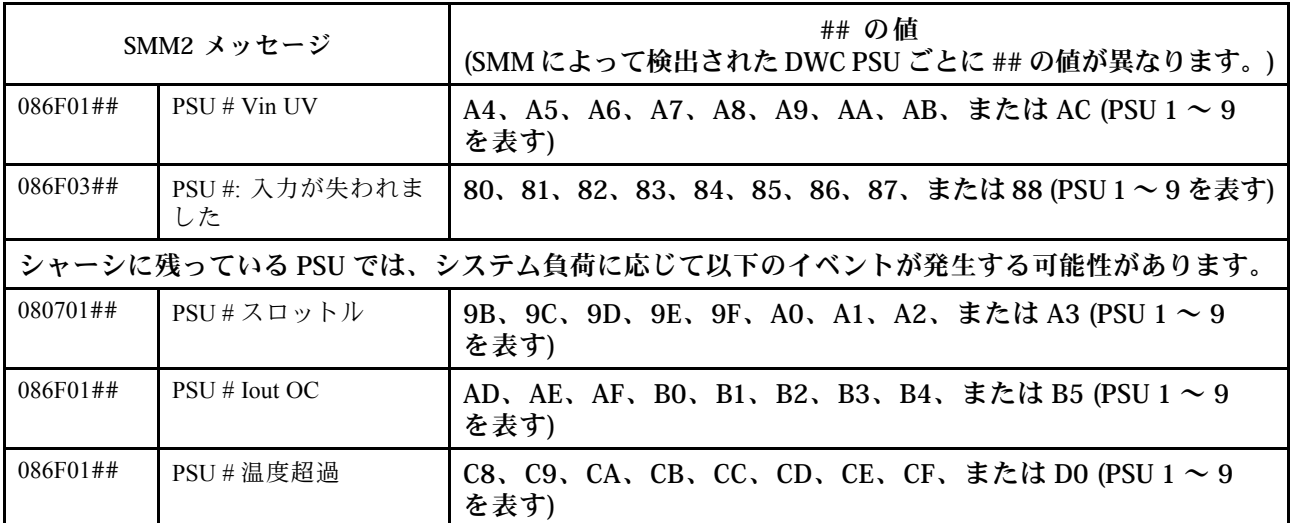

## 手順

ステップ 1. 電源コードを電源コンセントから取り外します。次に、電源コードのもう一方の端をパ ワー・サプライの背面から取り外します。

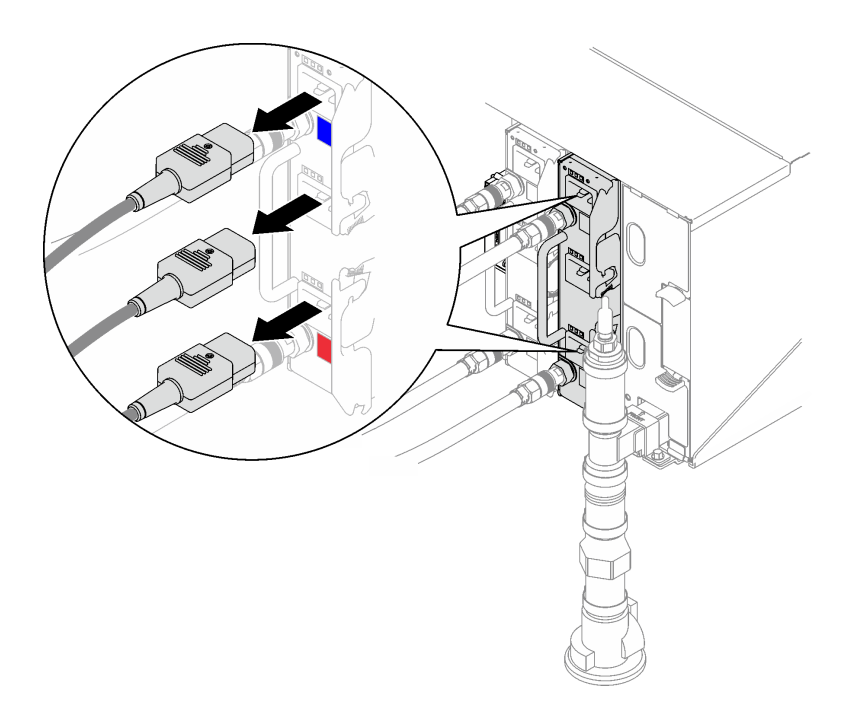

### 図 76. DWC PSU <sup>電</sup>源コードの取り外し

ステップ 2. DWC PSU 多岐管ホース・アセンブリーを DWC パワー・サプライ・クイック・コネクト から切り離します。

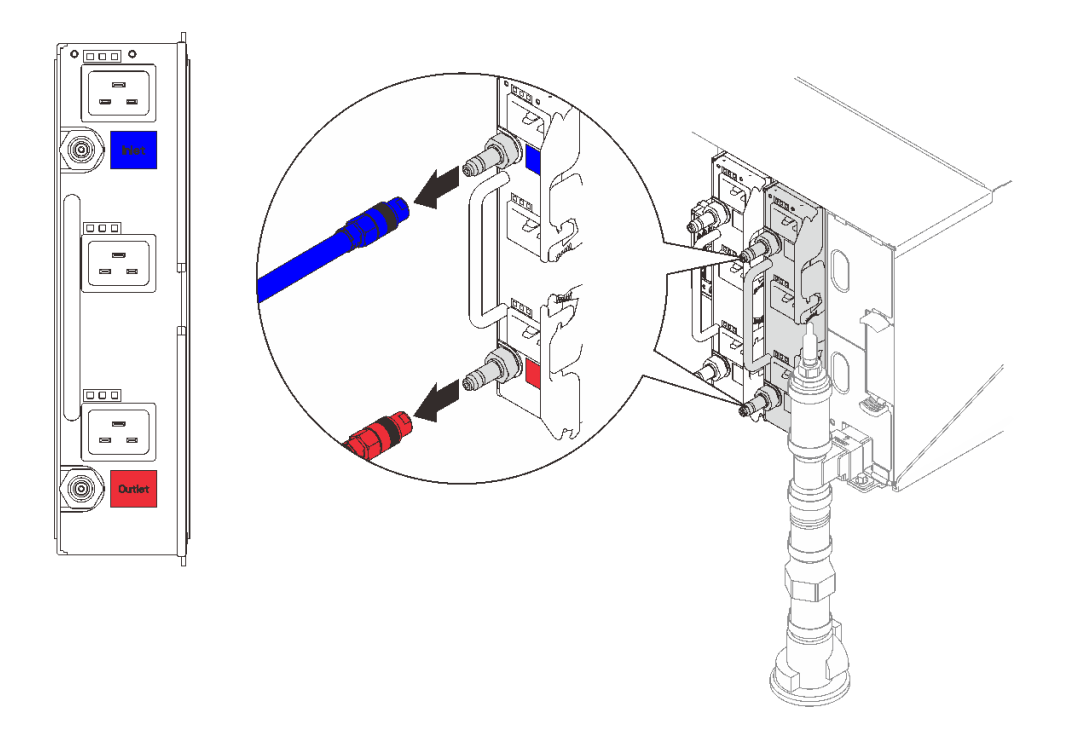

<sup>図</sup> 77. DWC PSU ホース・アセンブリーの取り外し

- ステップ 3. DWC パワー・サプライを取り外します。
	- a. 1カム・ハンドルを外側に回転させます。DWC PSU がベイから少し外に動きます。
	- b. 2ハンドルをつかんで、DWC パワー・サプライをベイから引き抜きます。

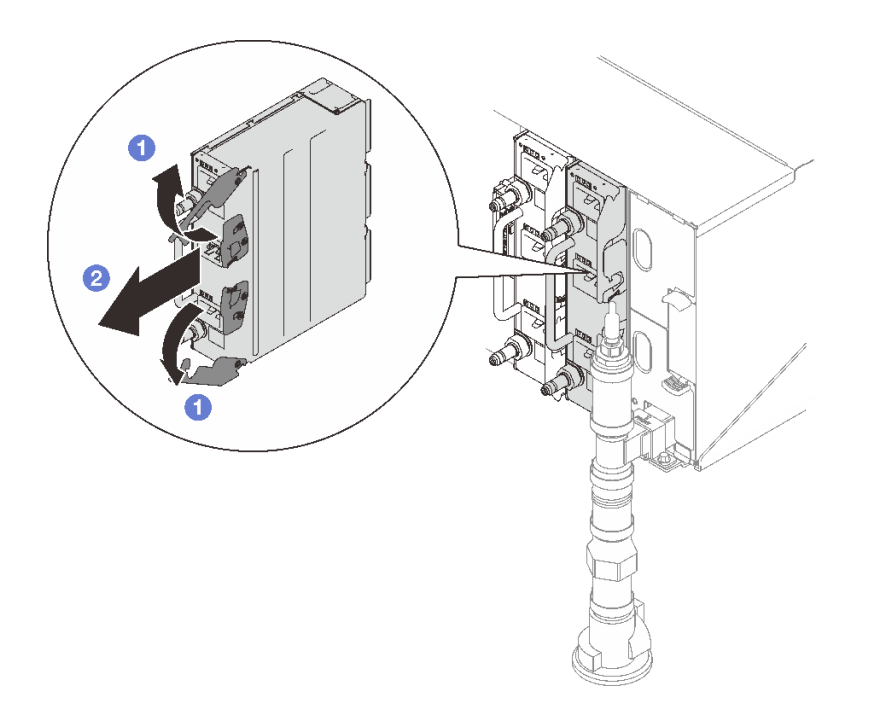

<sup>図</sup> 78. DWC パワー・サプライの取り外し
コンポーネントまたはオプション装置を返却するよう指示された場合は、すべての梱包上の指示に従い、 提供された配送用の梱包材がある場合はそれを使用してください。

PSU スロットが空のままになる場合は、エンクロージャーに DWC PSU フィラーを取り付けて、2 本 のねじで固定します。

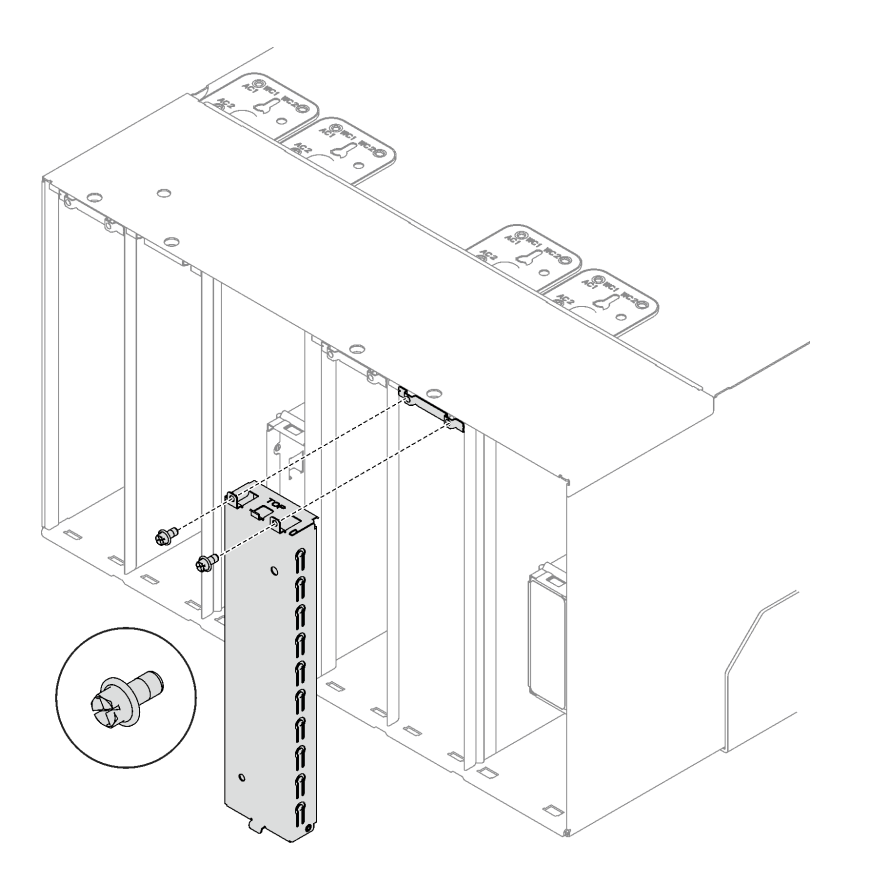

#### 図 79. DWC PSU フィラーの取り付け

DWC パワー・サプライから排水するには、次の手順に従います。

- 1. DWC パワー・サプライを高くて平らな面に直立させます (Inlet (スロ) を上、Outlet (出口) を下に します)。
- 2. ホース・アセンブリーのバルブ (お客様の設置場所に付属) が閉じている (バルブのハンドルがホース に対して直角になっている)ことを確認します。次に、ホースを Outlet (出口)クイック・コネクトに 接続し、もう一方の端をバケット内に配置します。ホースのバルブをゆっくり開けて、ホースから水 が流れ出るようにします。水の流れが止まったら、ホース・バルブを閉じます。

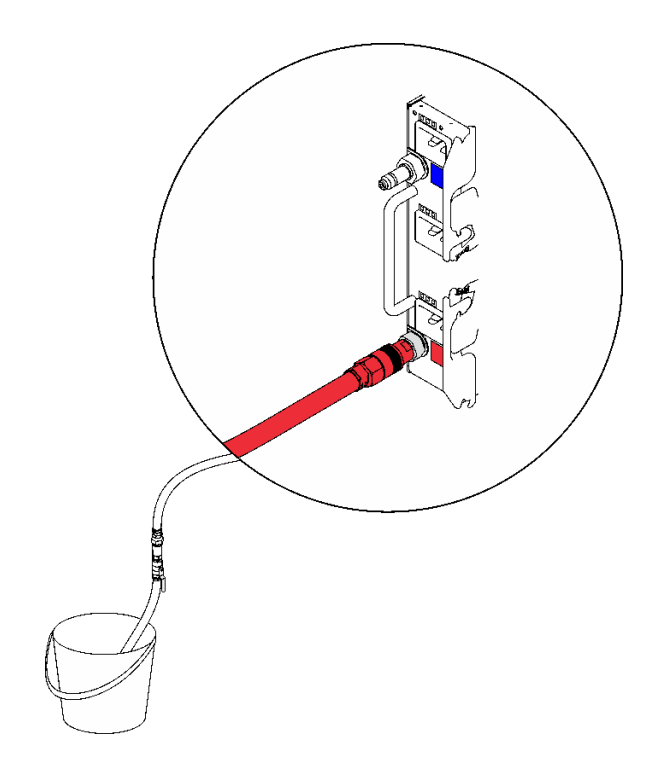

<sup>図</sup> 80. DWC パワー・サプライの取り外し

3. ホース・アセンブリーを *Outlet (出口)* クイック・コネクトから切り離し*、Inlet (入口)* クイック・コネ クトに接続します。次に、DWC パワー・サプライを上下逆さまにします(*Outlet (出口)* を上、*Inlet (入* 口) を下にします)。ホースのバルブをゆっくり開けて、ホースから水が流れ出るようにします。水の 流れが止まったら、ホース・バルブを閉じます。

<span id="page-110-0"></span>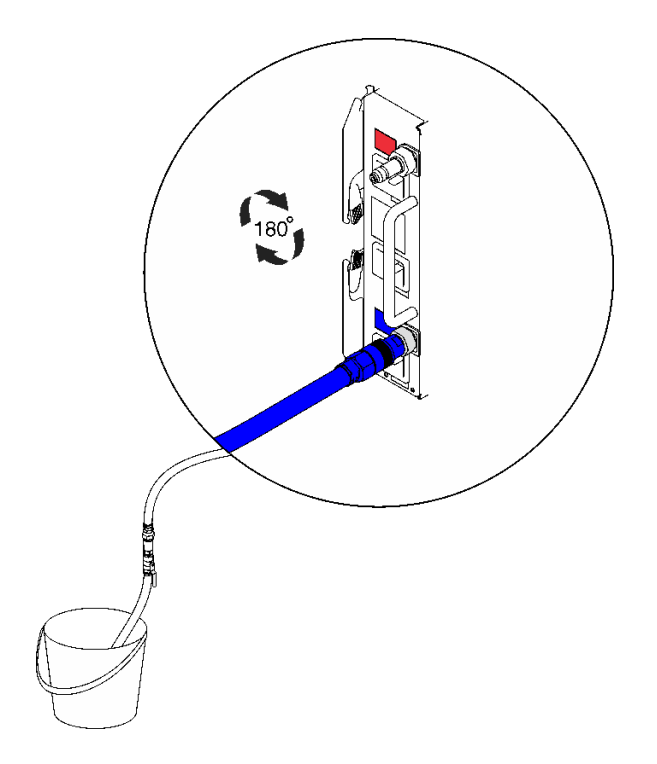

<sup>図</sup> 81. DWC パワー・サプライの取り外し

4. ホース・アセンブリーを切り離します。

## デモ・ビデオ

#### [YouTube で手順を参照](https://www.youtube.com/watch?v=jCT6ErbPwAY)

#### DWC PSU の取り付け

DWC PSU を取り付けるには、この情報を使用します。

## このタスクについて

S001

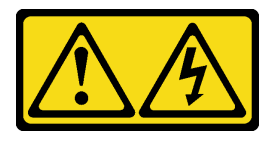

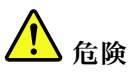

電源ケーブルや電話線、通信ケーブルからの電流は危険です。 感電を防ぐために次の事項を守ってください。

- すべての電源コードは、正しく配線され接地された電源コンセントまたは電源に接続してください。
- ご使⽤の製品に接続するすべての装置は、正しく配線されたコンセントまたは電源に接続して ください。
- 信号ケーブルの接続または切り離しは可能なかぎり片手で行ってください。
- ⽕災、⽔害、または建物に構造的損傷の形跡が⾒られる場合は、どの装置の電源もオンにしな いでください。
- デバイスに複数の電源コードが使用されている場合があるので、デバイスから完全に電気を取り除く ため、すべての電源コードが電源から切り離されていることを確認してください。

S035

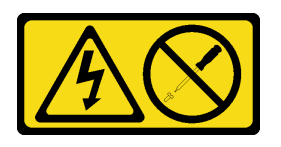

警告:

パワー・サプライまたはこのラベルが貼られている部分のカバーは決して取り外さないでください。こ のラベルが貼られているコンポーネントの内部には、危険な電圧、強い電流が流れています。これら のコンポーネントの内部には、保守が可能な部品はありません。これらの部品に問題があると思われ る場合はサービス技術員に連絡してください。

警告:

接触電流が⾼くなっています。サプライに接続する前にアースに接続してください。

注意:

- 安全に作業を行うために[、31](#page-38-0) ページの 「[取り付けのガイドライン](#page-38-0)」および [33](#page-40-0) ページの 「[安全検査の](#page-40-0) [チェックリスト](#page-40-0)」をお読みください。
- 以下の注意事項では、このエンクロージャーがサポートしているパワー・サプライのタイプ、およびパ ワー・サプライを取り付けるときに考慮する必要があるその他の情報を記載しています。
	- 必ず、[195](#page-202-0) [ページの](#page-201-0) 「PSU 構成」にあるガイドラインに従ってください。
	- 冗長性をサポートするには、追加のホット・スワップ・パワー・サプライまたは DWC PSU を取り 付ける必要があります (ご使用のモデルに未取り付けの場合)。
	- 取り付けるデバイスがサポートされていることを確認します。エンクロージャーでサポートされて いるオプションのデバイスのリストについては、<https://serverproven.lenovo.com> を参照してください。
- DWC PSU フィラーが取り付けられている場合、2 本のねじを取り外します。次に、DWC PSU フィ ラーを取り外します。

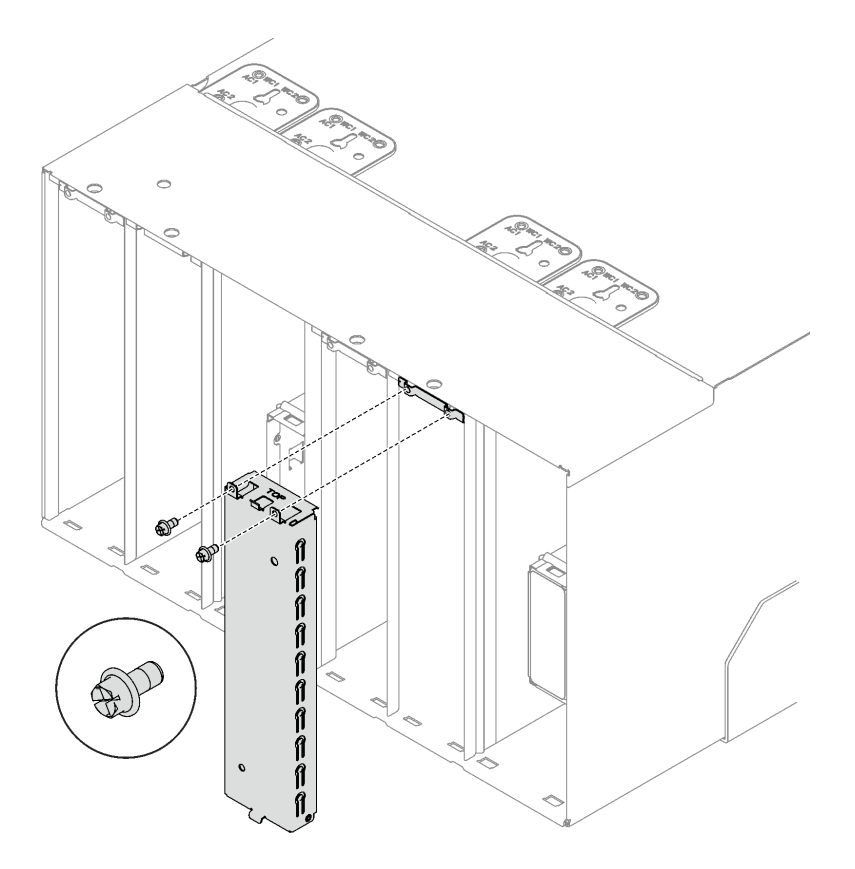

図 82. DWC PSU フィラーの取り外し

ファームウェアとドライバーのダウンロード: コンポーネントの交換後、ファームウェアまたはド ライバーの更新が必要になる場合があります。

- ご使用のサーバーでのファームウェアとドライバーの最新の更新を確認するには、 <https://datacentersupport.lenovo.com/products/servers/thinksystem/dw612-enclosure/downloads/driver-list/> を参照 してください。
- ファームウェア更新ツールについては、[189](#page-196-0)ページの「[ファームウェアの更新](#page-196-0)」を参照してください。

## 手順

ステップ 1. DWC PSU 配送用ブラケットが取り付けられている場合、最後のラックの配置後、4 本のねじ を取り外し、DWC PSU 配送用ブラケットを取り外します。

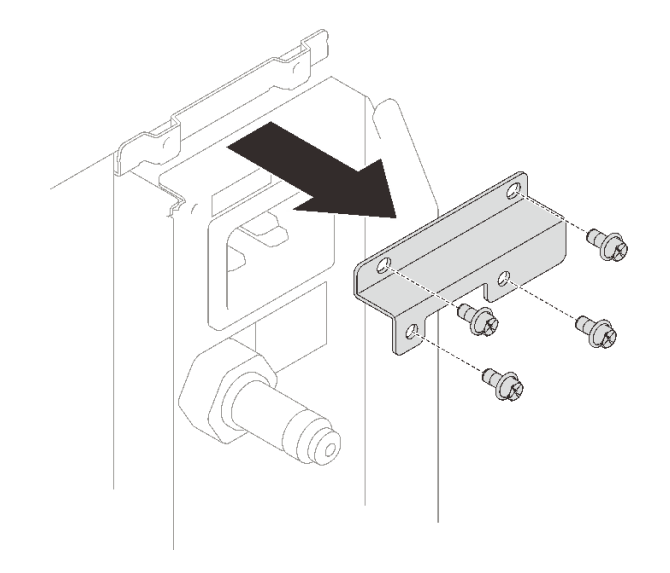

<sup>図</sup> 83. DWC PSU 配送用ブラケットの取り外し

ステップ 2. DWC パワー・サプライを取り付けます。

- a. ODWC パワー・サプライを、止まるまでノード・ベイに押し込みます。
- b. 2 カム・ハンドルを内側に回転させ、DWC パワー・サプライを固定します。

重要:通常の運用中は、適切な冷却のために、各パワー・サプライ・ベイにパワー・サプライ またはパワー・サプライ・フィラー・パネルのいずれかを取り付けておく必要があります。

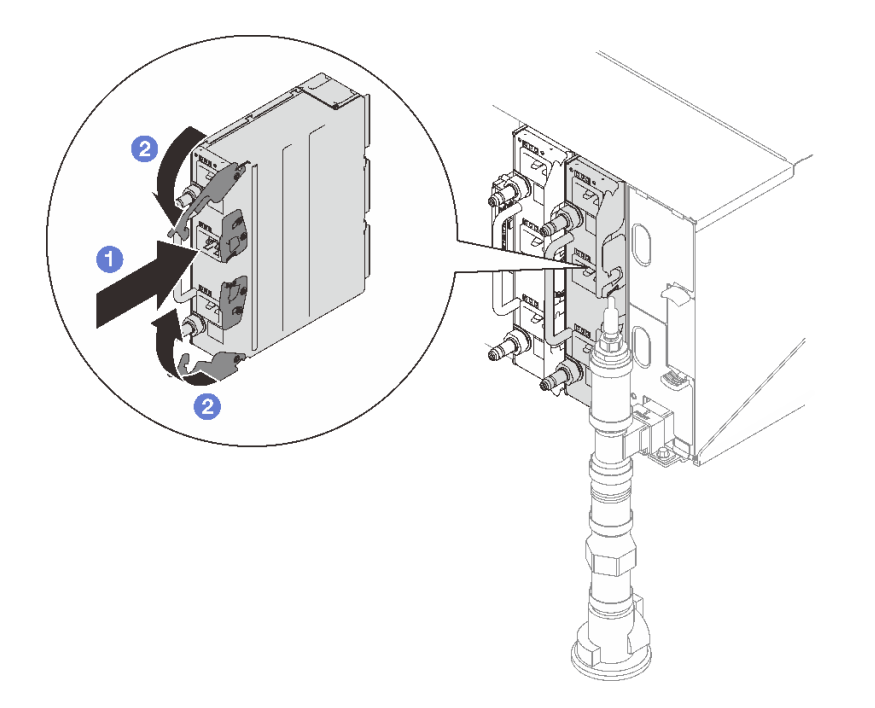

<sup>図</sup> 84. DWC パワー・サプライの取り付け

ステップ 3. DWC PSU 多岐管ホース・アセンブリーを DWC パワー・サプライ・クイック・コネクトに 接続します。

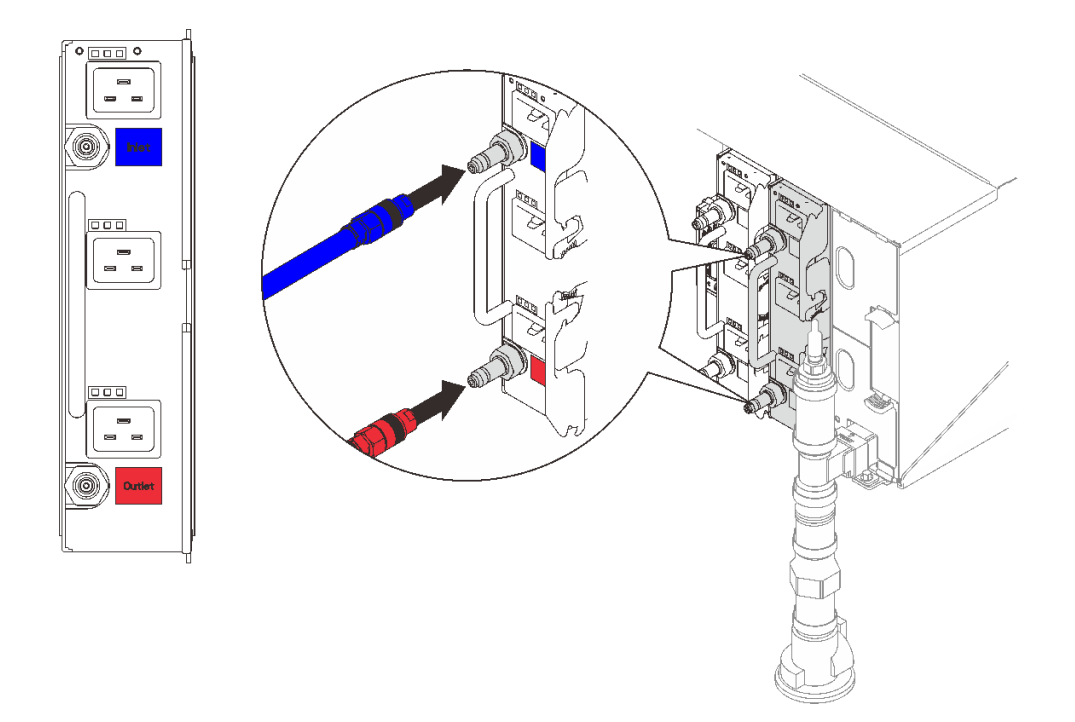

<sup>図</sup> 85. DWC PSU ホース・アセンブリーの取り付け

ステップ 4. パワー・サプライ用の電源コードの一方の端をパワー・サプライ背面の AC コネクターに接 続し、電源コードの他方の端を適切に接地された電源コンセントに接続します。

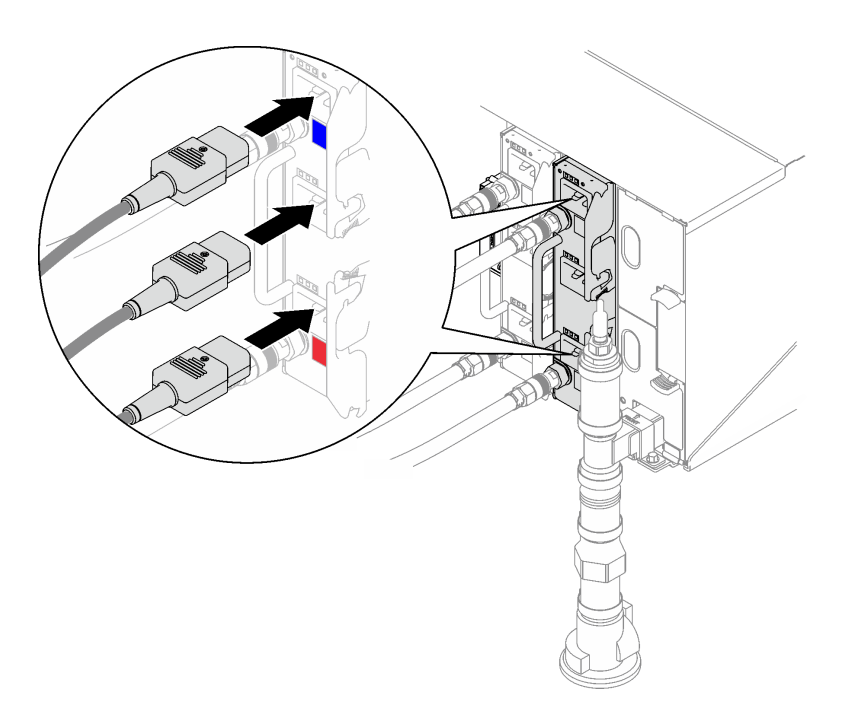

図 86. DWC PSU <sup>電</sup>源コードの取り付け

ステップ 5. ノードの電源がオフの場合は、ノードの電源をオンにします。

<span id="page-115-0"></span>ステップ 6. パワー・サプライ上の AC 電源 LED が点灯して、パワー・サプライが正しく動作しているこ とを示していることを確認します。ソリューションの電源がオンになったら、パワー・サプ ライ上の DC 電源 LED も点灯していることを確認します。

## 終了後

- 1. 取り外した電源コードおよびすべてのケーブルを再接続します。
- 2. すべての計算ノードの電源をオンにします。

#### デモ・ビデオ

[YouTube で手順を参照](https://www.youtube.com/watch?v=EvY87AH0p30)

## EMC シールドの交換

EMC シールド交換品の取り外しまたは取り付けには、以下の手順を使用してください。

#### EMC シールドの取り外し

EMC シールドを取り外すには、この情報を使用します。

このタスクについて

S002

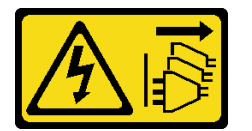

警告:

装置の電源制御ボタンおよびパワー・サプライの電源スイッチは、装置に供給されている電流をオフにす るものではありません。デバイスには 2 本以上の電源コードが使われている場合があります。デバイスか ら完全に電気を取り除くには電源からすべての電源コードを切り離してください。

注意:

• 安全に作業を行うために[、31](#page-38-0) ページの 「[取り付けのガイドライン](#page-38-0)」および [33](#page-40-0) ページの 「[安全検査の](#page-40-0) [チェックリスト](#page-40-0)」をお読みください。

#### 動画で見る

この手順を説明した動画については、YouTube ([https://www.youtube.com/playlist?list=PLYV5R7hVcs-](https://www.youtube.com/playlist?list=PLYV5R7hVcs-A9Ws8PYIbxz9JbIrq1zoYd)[A9Ws8PYIbxz9JbIrq1zoYd](https://www.youtube.com/playlist?list=PLYV5R7hVcs-A9Ws8PYIbxz9JbIrq1zoYd)) をご覧ください。

#### ⼿順

ステップ 1. 下段の EMC シールドを取り外します。

- a. **❶** 青色のラッチを押し続けます。
- b. シールドの上部を外側に回転させます。
- c. <sup>●</sup>シールドを持ち上げて、エンクロージャに入る多岐管パイプがよく見えるように します。

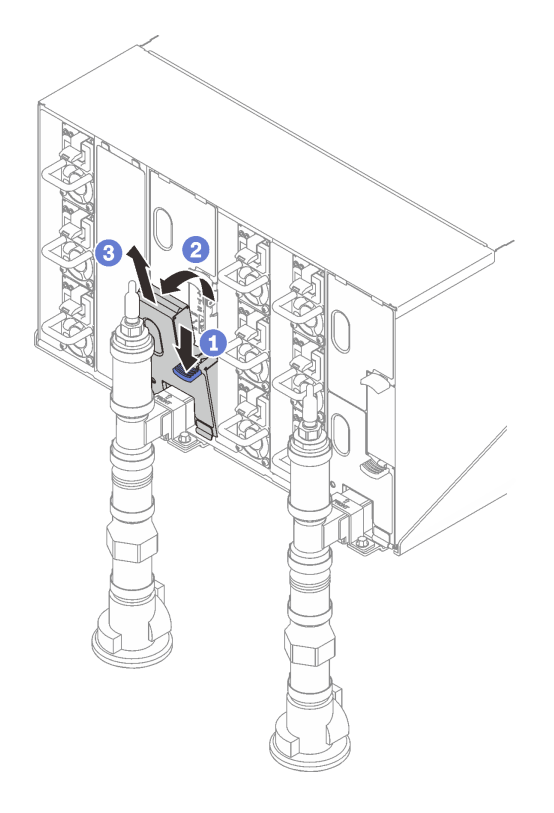

図 87. 下段の EMC シールドの取り外し

注:EMC シールドの前に多岐管垂直パイプがある場合、EMC シールドをパイプの下から横 にスライドさせて取り外す必要があります。

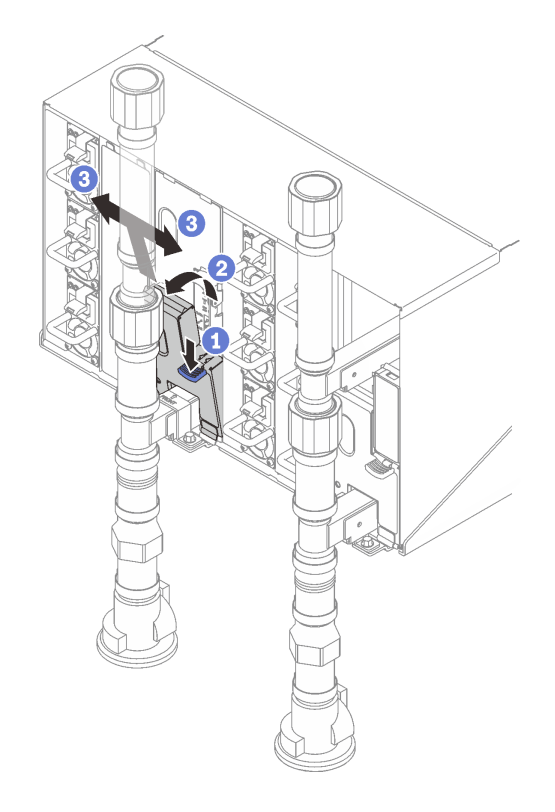

図 88. EMC シールドの取り外し

- ステップ 2. 上段の EMC シールドを取り外します。
	- a. **❶青色のラッチを押し続けます。**
	- b. シールドの下部を外側に回転させます。
	- c. 3 シールドを持ち上げて、エンクロージャに入る多岐管パイプがよく見えるように します。

<span id="page-118-0"></span>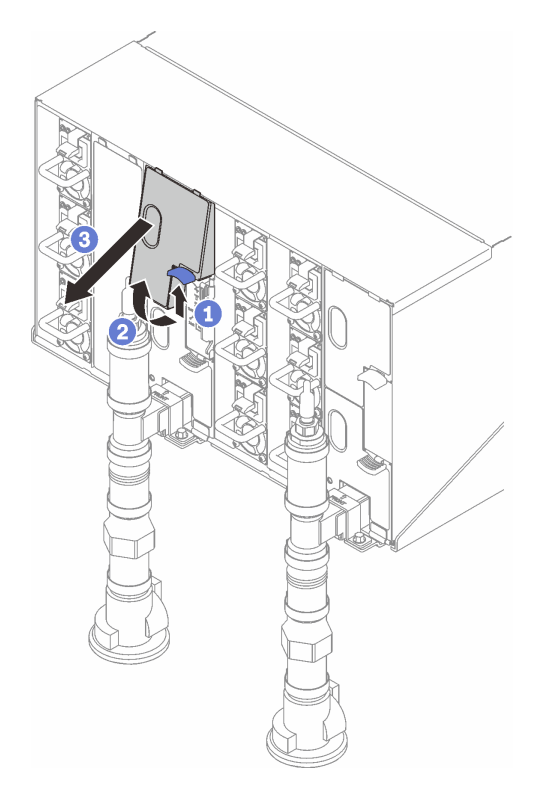

図 89. 上段の EMC シールドの取り外し

## 終了後

コンポーネントまたはオプション装置を返却するよう指示された場合は、すべての梱包上の指示に従い、 提供された配送用の梱包材がある場合はそれを使用してください。

## EMC シールドの取り付け

以下の情報を使用して、EMC シールドを取り付けます。

このタスクについて

S002

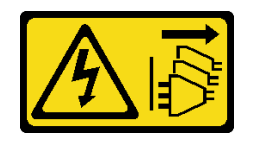

警告:

装置の電源制御ボタンおよびパワー・サプライの電源スイッチは、装置に供給されている電流をオフにす るものではありません。デバイスには 2 本以上の電源コードが使われている場合があります。デバイスか ら完全に電気を取り除くには電源からすべての電源コードを切り離してください。

注意:

● 安全に作業を行うために[、31](#page-38-0) ページの 「[取り付けのガイドライン](#page-38-0)」および [33](#page-40-0) ページの 「[安全検査の](#page-40-0) [チェックリスト](#page-40-0)」をお読みください。

動画で見る

この手順を説明した動画については、YouTube ([https://www.youtube.com/playlist?list=PLYV5R7hVcs-](https://www.youtube.com/playlist?list=PLYV5R7hVcs-A9Ws8PYIbxz9JbIrq1zoYd)[A9Ws8PYIbxz9JbIrq1zoYd](https://www.youtube.com/playlist?list=PLYV5R7hVcs-A9Ws8PYIbxz9JbIrq1zoYd)) をご覧ください。

## 手順

- ステップ 1. 上段の EMC シールドを取り付けます。
	- a. EMC シールドの上部をエンクロージャーと合わせます。
	- b. EMC シールドの下部を、所定の位置に固定されるまで内側に回転させます。

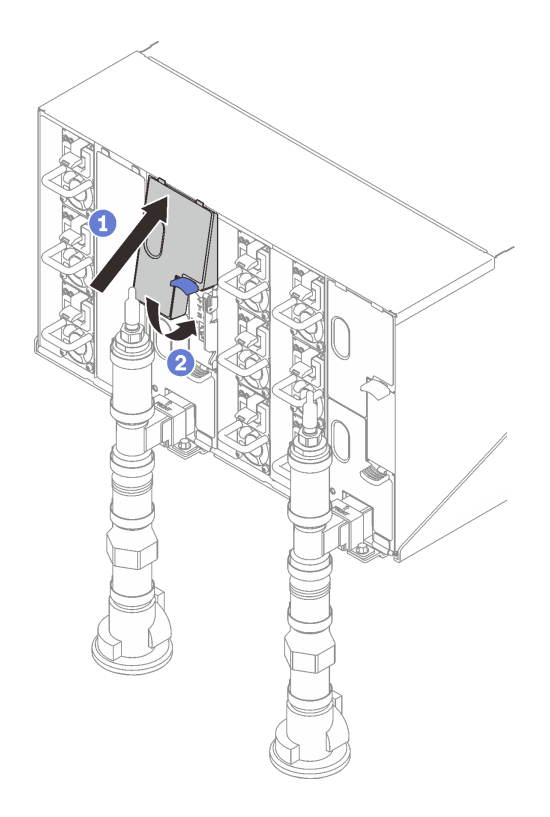

図 90. 上段の EMC シールドの取り付け

- ステップ 2. 下段の EMC シールドを取り付けます。
	- a. EMC シールドの下部をエンクロージャーと合わせます。
	- b. 2 EMC シールドの上部を、所定の位置に固定されるまで内側に回転させます。

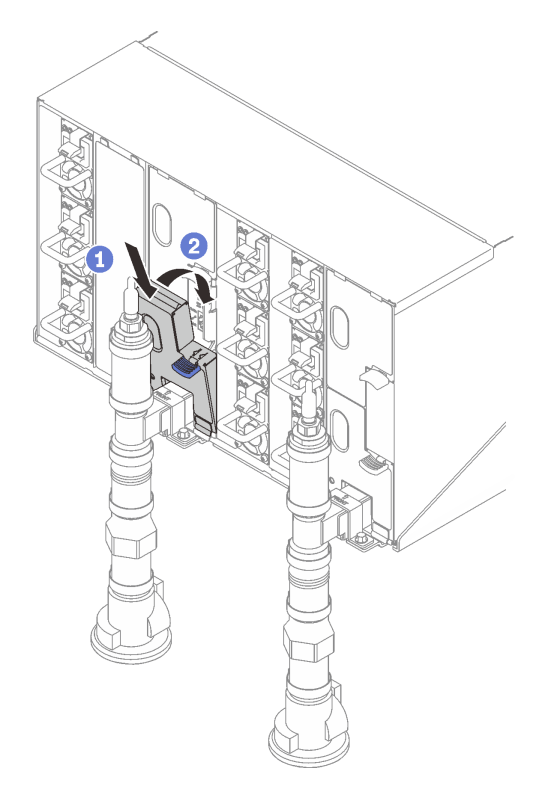

図 91. 下段 EMC シールドの取り付け

# エンクロージャー・ミッドプレーンの交換

エンクロージャー・ミッドプレーンの取り外しと取り付けを行うには、以下の手順を使用します。

## エンクロージャー・ミッドプレーンの取り外し エンクロージャー・ミッドプレーンを取り外すには、この情報を使用します。

このタスクについて

S002

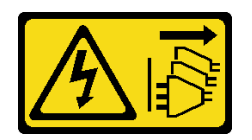

警告:

装置の電源制御ボタンおよびパワー・サプライの電源スイッチは、装置に供給されている電流をオフにす るものではありません。デバイスには 2 本以上の電源コードが使われている場合があります。デバイスか ら完全に電気を取り除くには電源からすべての電源コードを切り離してください。

注意:

- 安全に作業を行うために[、31](#page-38-0) ページの 「[取り付けのガイドライン](#page-38-0)」および [33](#page-40-0) ページの 「[安全検査の](#page-40-0) [チェックリスト](#page-40-0)」をお読みください。
- ソリューションをシャットダウンするには、以下の手順に従います。
- 1. マシン・タイプ・モデル、エンクロージャーのシリアル番号を記録し、取り外すエンクロー ジャー・ミッドプレーンから既存の汎用固有 ID (UUID) 情報を取得します。このデータを取得する 手順に必要なステップは、エンクロージャーの機能状態に応じて異なる場合があります。
	- a. Lenovo XClarity Controller にログオンし、コマンド・ライン・インターフェース (CLI) にアク セスします。XCC CLI には、XCC への直接シリアル接続またはイーサネット接続、または XCC への Secure Shell (SSH) 接続を介してアクセスできます。コマンドを発行する前に、 XCC での認証が必要です。
	- b. CLI の **info** コマンドを使用して、マシン・タイプ・モデル、エンクロージャー・シリアル番 号、および UUID 値を照会します。作業を進める前に、この情報を記録しておいてください。
- 2. エンクロージャーが作動していない:
	- a. エンクロージャー・ラベルの 1 つから、エンクロージャー・シリアル番号とマシン・タイ プ・モデルを入手します。
	- b. 作業を進める前に、エンクロージャー・シリアル番号、マシン・タイプ・モデル、およ び UUID を記録します。
- オペレーティング・システムをシャットダウンし、エンクロージャー内の計算ノードをすべてオフにし ます。詳細な説明については、計算ノードに付属の資料を参照してください。
- エンクロージャーからすべての外部ケーブルを切り離します。
- QSFP ケーブルがソリューションに接続されている場合、余分な力をかけてケーブルを取り外します。

#### ⼿順

ステップ 1. このタスクの準備をします。

- a. エンクロージャー前面のすべてのトレイを取り外します[。52](#page-59-0) ページの 「[エンクロー](#page-59-0) [ジャーからの DWC トレイの取り外し](#page-59-0)」を参照してください。
- b. EMC シールドを取り外します[。108](#page-115-0) ページの 「[EMC シールドの取り外し](#page-115-0)」を参照し てください。
- c. ドリップ・センサー・アセンブリーを取り外しします。[55](#page-62-0) ページの 「[ドリップ・セン](#page-62-0) [サー・アセンブリーの取り外し](#page-62-0)」を参照してください。
- d. SMM2 および SMM2 のサポート・ブラケットを取り外します。[177](#page-184-0) ページの 「[SMM2 の取](#page-184-0) [り外し](#page-184-0)」を参照してください。
- e. すべてのパワー・サプライをすべて取り外します。[121](#page-128-0) ページの 「[ホット・スワッ](#page-128-0) [プ・パワー・サプライの取り外し](#page-128-0)」または [97](#page-104-0) ページの 「[DWC PSU の取り外し](#page-104-0)」を参 照してください。
- f. 多岐管を取り外します。[126](#page-133-0) ページの 「[多岐管の取り外し](#page-133-0)」を参照してください。
- g. ラックからエンクロージャーを取り外します[。39](#page-46-0) ページの 「[ラックからのエンクロー](#page-46-0) [ジャーの取り外し](#page-46-0)」を参照してください。
- ステップ 2. トップ・カバーを取り外します。
	- a. トップ・カバーの3本の拘束ねじを緩めます。
	- b. 2トップ·カバーを外側に回転させます。

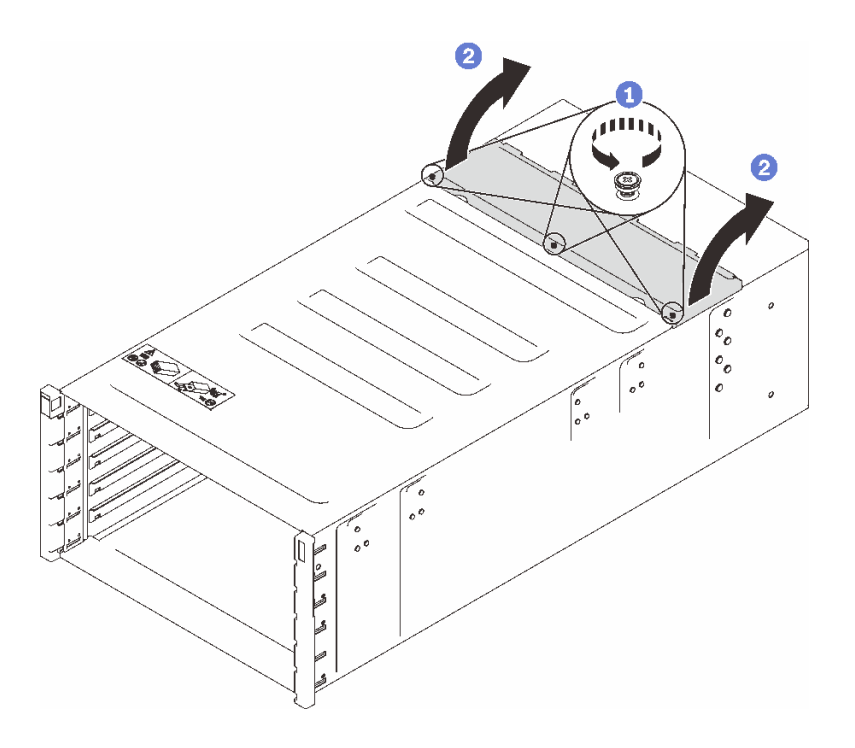

<sup>図</sup> 92. トップ・カバーの外側への回転

- ステップ 3. エンクロージャーからエンクロージャー・ミッドプレーンを取り外します。
	- a. ●エンクロージャー・ミッドプレーン上の2つのドリップ・センサー・ケーブルを引 き抜きます。

注:エンクロージャー・ミッドプレーンのコネクターをつかまないようにしてください。 コネクターを損傷する可能性があります。

- b. 2 エンクロージャー・ミッドプレーンをエンクロージャーに固定する 2 本の拘束ねじ を緩めます。
- c. 1エンクロージャー・ミッドプレーンを注意深くつかみ、スライドさせてエンクロー ジャーから取り出します。

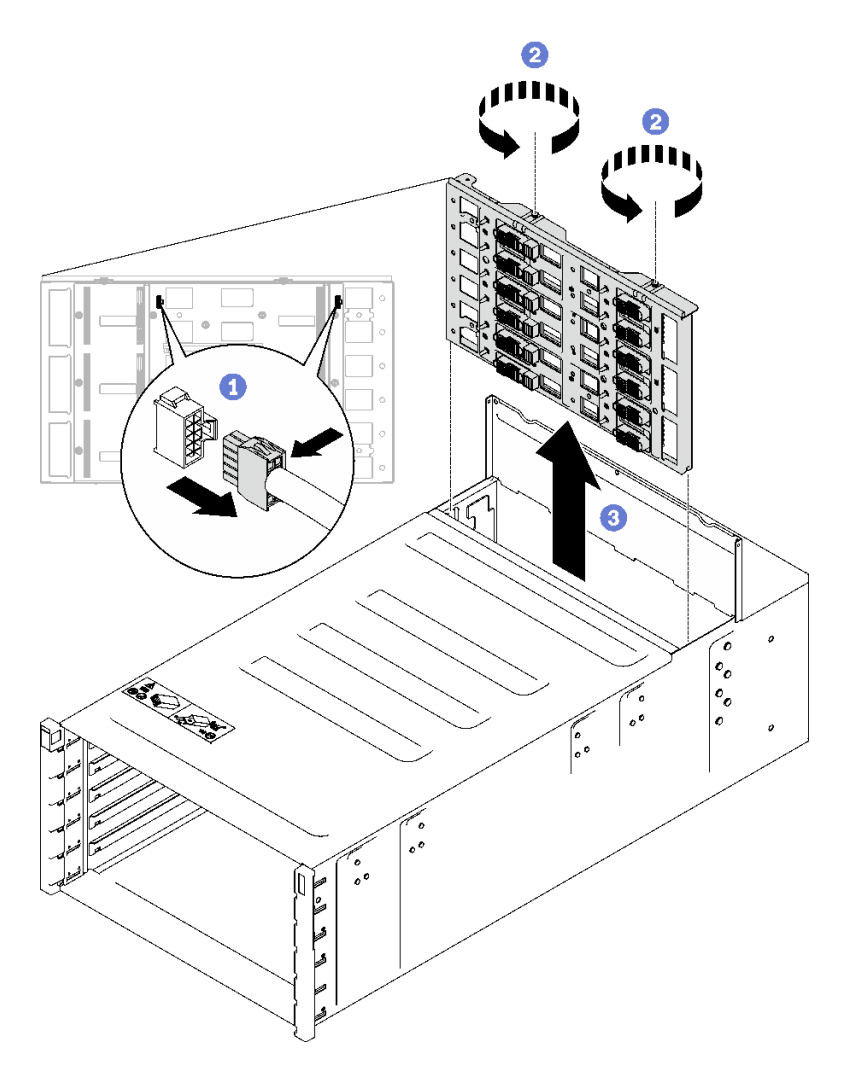

<sup>図</sup> 93. エンクロージャー・ミッドプレーンの取り外し

## 終了後

コンポーネントまたはオプション装置を返却するよう指示された場合は、すべての梱包上の指示に従い、 提供された配送用の梱包材がある場合はそれを使用してください。

#### デモ・ビデオ

[YouTube で手順を参照](https://www.youtube.com/watch?v=B0usByEEO1g)

## エンクロージャー・ミッドプレーンの取り付け

(トレーニングを受けたサービス技術員のみ) この手順を使用して、エンクロージャー・ミッドプレーンを 取り付けます。

## このタスクについて

S002

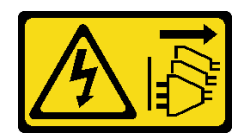

#### 警告:

装置の電源制御ボタンおよびパワー・サプライの電源スイッチは、装置に供給されている電流をオフにす るものではありません。デバイスには 2 本以上の電源コードが使われている場合があります。デバイスか ら完全に電気を取り除くには電源からすべての電源コードを切り離してください。

#### 注意:

● 安全に作業を行うために[、31](#page-38-0) ページの 「[取り付けのガイドライン](#page-38-0)」および [33](#page-40-0) ページの 「[安全検査の](#page-40-0) [チェックリスト](#page-40-0)」をお読みください。

ファームウェアとドライバーのダウンロード: コンポーネントの交換後、ファームウェアまたはド ライバーの更新が必要になる場合があります。

- ご使用のサーバーでのファームウェアとドライバーの最新の更新を確認するには、 <https://datacentersupport.lenovo.com/products/servers/thinksystem/dw612-enclosure/downloads/driver-list/> を参照 してください。
- ファームウェア更新ツールについては、[189](#page-196-0)ページの「[ファームウェアの更新](#page-196-0)」を参照してください。

#### ⼿順

ステップ 1. 2 つのドリップ・センサー・ケーブルがエンクロージャーに固定され、ケーブル・クリップ を通って配線されていることを確認します。

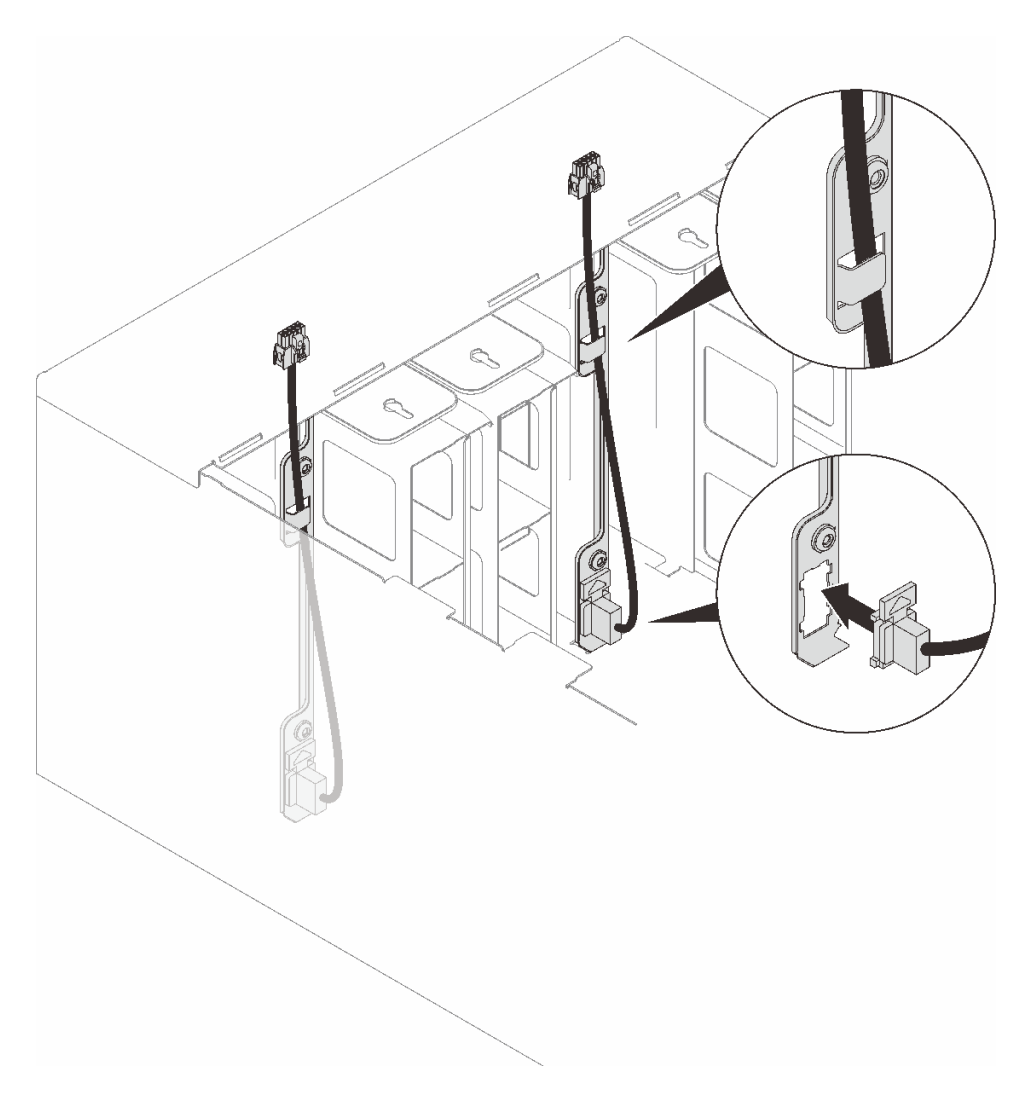

<sup>図</sup> 94. ドリップ・センサー・ケーブルの取り付け

- ステップ 2. ミッドプレーンを取り付けます。
	- a. 1エンクロージャー・ミッドプレーンをエンクロージャーのガイド・ピンと慎重に合わ せ、ミッドプレーンをエンクロージャーにスライドさせます。

注意:エンクロージャーにエンクロージャー・ミッドプレーンを取り付ける際に、エンク ロージャー・ミッドプレーンのコネクターをつかまないでください。コネクターに触れ ると、コネクター・ピンを損傷する可能性があります。

- b. 2ミッドプレーンの上部で2本のねじを締めます。
- c. 3 ドリップ・センサー・ケーブルをミッドプレーンに接続します。

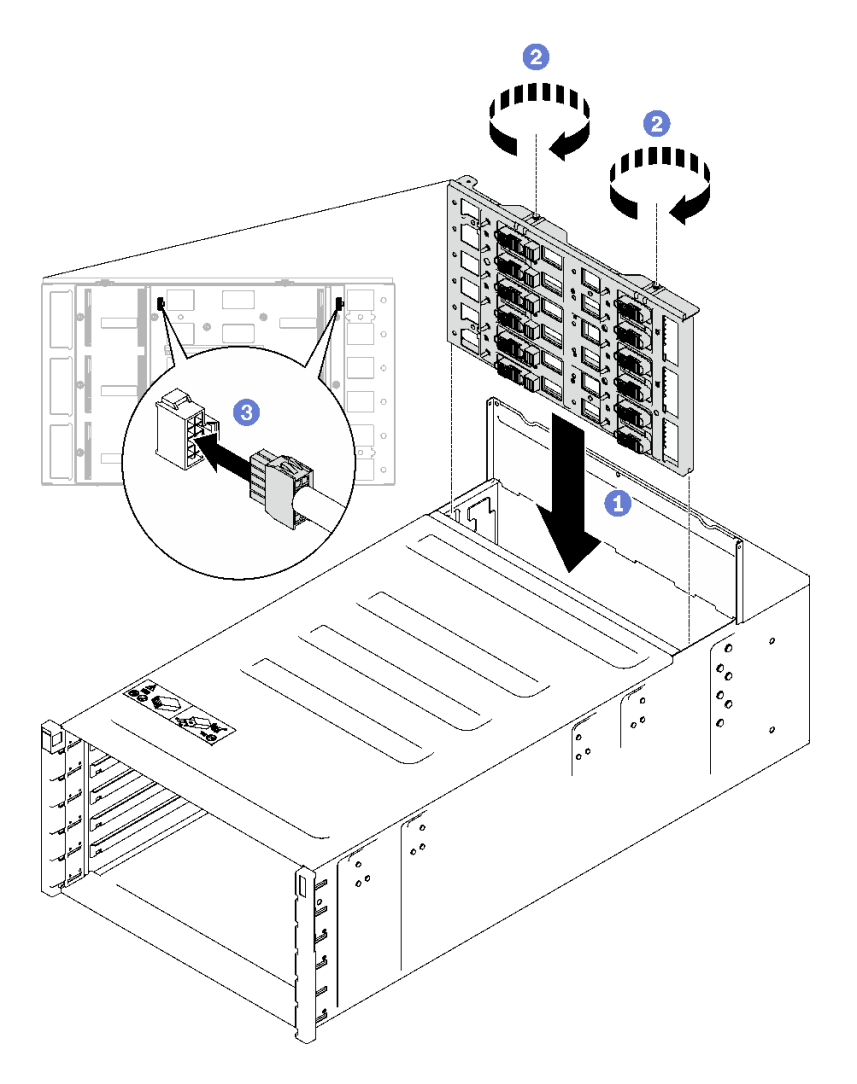

<sup>図</sup> 95. エンクロージャー・ミッドプレーンの取り付け

- ステップ 3. トップ・カバーを取り付けます。
	- a. 1 背面のトップ・カバー・タブをエンクロージャーのスロットに挿入し、トップ· カバーを内側に回転させます。
	- b. **2**トップ・カバーの拘束ねじを締めます。

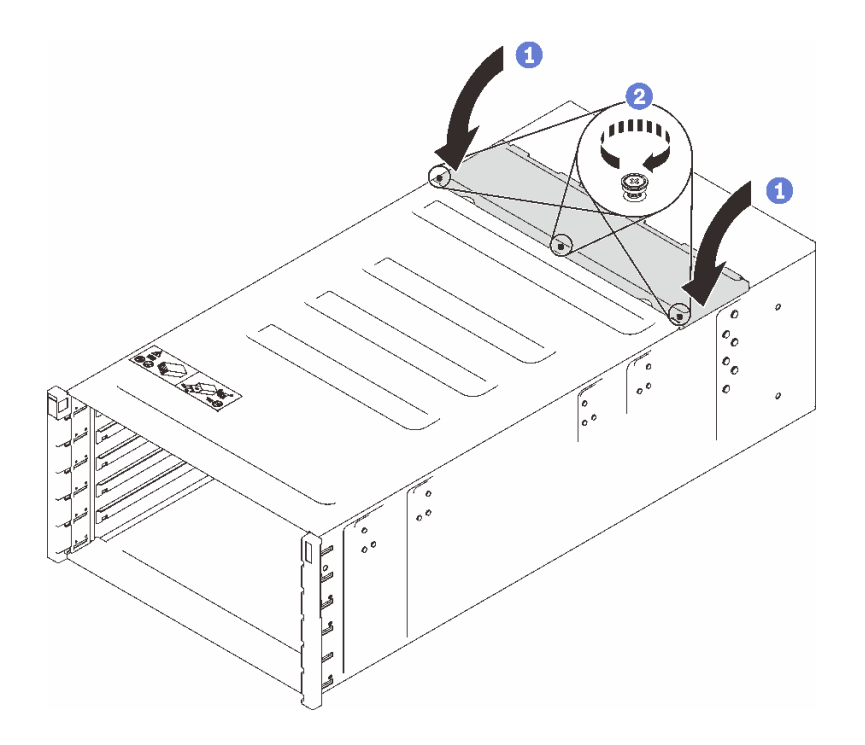

<sup>図</sup> 96. トップ・カバーの内側への回転

## 終了後

- 1. エンクロージャーをラックに取り付けます。[45](#page-52-0) ページの 「[ラックへのエンクロージャーの取り付](#page-52-0) け[」](#page-52-0)を参照してください。
- 2. 多岐管を取り付けます。[144](#page-151-0) ページの 「[多岐管の取り付け](#page-151-0)」を参照してください。
- 3. すべてのパワー・サプライを取り付けます。[124](#page-131-0) ページの 「[ホット・スワップ・パワー・サプライの](#page-131-0) [取り付け](#page-131-0)」または [103](#page-110-0) ページの 「[DWC PSU の取り付け](#page-110-0)」を参照してください。
- 4. SMM2 および SMM2 のサポート・ブラケットを取り付けます[。182](#page-189-0) ページの 「[SMM2 の取り付](#page-189-0) け[」](#page-189-0)を参照してください。
- 5. ドリップ・センサー・アセンブリーを取り付けます。[57](#page-64-0) ページの 「[ドリップ・センサー・アセ](#page-64-0) [ンブリーの取り付け](#page-64-0)」を参照してください。
- 6. EMC シールドを取り付けます[。111](#page-118-0) ページの 「[EMC シールドの取り付け](#page-118-0)」を参照してください。
- 7. エンクロージャー前面にすべてのトレイを取り付けます[。53](#page-60-0) ページの 「[エンクロージャーへの](#page-60-0) [DWC トレイの取り付け](#page-60-0)」を参照してください。
- 8. 必要な他のサーバー・コンポーネントをすべて取り付けます。
- 9. 必要なケーブルをすべて接続します。
- 10. エンクロージャーに電源を接続します。
- 11. 新規エンクロージャー・ミッドプレーンのシリアル番号 (例: **Y030UN34B063** ) と UUID (例: **2E2B686CC6B311E2907C6EAE8B16A49E** ) を記録します。
- 12. ソリューションのファームウェアを最新レベルに更新します。
- 13. Web インターフェースにログインします。
- 14. 「システム情報」セクションに進み、「ミッドプレーン VPD」タブをクリックします。
- 15. ファン/電源コントローラーに対して、新規エンクロージャー・ミッドプレーンのシリアル番号お よび UUID を更新します。
- <span id="page-128-0"></span>16. 上のリリース・ハンドルを閉じ、トレイをエンクロージャー・ミッドプレーン・コネクターに装 着します。
- 17. シャットダウンしたノードをすべて再起動します。詳細な説明については、計算ノードに付属の 資料を参照してください。
- 18. ファン/電源コントローラーの電源が自動的にオンにされます。

#### デモ・ビデオ

[YouTube で手順を参照](https://www.youtube.com/watch?v=FYsDYULt2W4)

## ホット・スワップ・パワー・サプライの交換

ホット・スワップ・パワー・サプライの交換の取り外しと取り付けを行うには、以下の手順を使用します。

ホット・スワップ・パワー・サプライの取り外し ホット・スワップ・パワー・サプライを取り外すには、この情報を使用します。

このタスクについて

S001

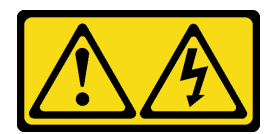

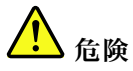

電源ケーブルや電話線、通信ケーブルからの電流は危険です。 感電を防ぐために次の事項を守ってください。

- すべての電源コードは、正しく配線され接地された電源コンセントまたは電源に接続してください。
- ご使⽤の製品に接続するすべての装置は、正しく配線されたコンセントまたは電源に接続して ください。
- 信号ケーブルの接続または切り離しは可能なかぎり片手で行ってください。
- 火災、水害、または建物に構造的損傷の形跡が見られる場合は、どの装置の電源もオンにしな いでください。
- デバイスに複数の電源コードが使⽤されている場合があるので、デバイスから完全に電気を取り除く ため、すべての電源コードが電源から切り離されていることを確認してください。

S002

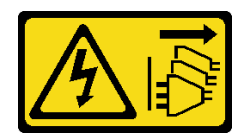

警告:

装置の電源制御ボタンおよびパワー・サプライの電源スイッチは、装置に供給されている電流をオフにす るものではありません。デバイスには 2 本以上の電源コードが使われている場合があります。デバイスか ら完全に電気を取り除くには電源からすべての電源コードを切り離してください。

S035

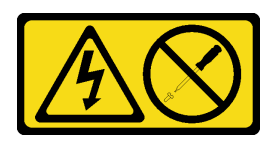

警告:

パワー・サプライまたはこのラベルが貼られている部分のカバーは決して取り外さないでください。こ のラベルが貼られているコンポーネントの内部には、危険な電圧、強い電流が流れています。これら のコンポーネントの内部には、保守が可能な部品はありません。これらの部品に問題があると思われ る場合はサービス技術員に連絡してください。

警告:

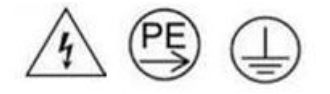

接触電流が⾼くなっています。サプライに接続する前にアースに接続してください。

注意:

- 安全に作業を行うために[、31](#page-38-0) ページの 「[取り付けのガイドライン](#page-38-0)」および [33](#page-40-0) ページの 「[安全検査の](#page-40-0) [チェックリスト](#page-40-0)」をお読みください。
- パワー・サプライの背面にあるコネクターから電源コードを抜きます。
- ソリューションにホット・スワップ・パワー・サプライが 1 台しか取り付けられていない場合は、パ ワー・サプライを取り外す前にソリューションの電源をオフにする必要があります。

手順

ステップ 1. 電源コードを電源コンセントから取り外します。次に、電源コードのもう一方の端をパ ワー・サプライの背面から取り外します。

ステップ 2. オレンジ色のリリース・タブを押したままにします。 ステップ 3. ハンドルをつかんで、パワー・サプライをベイから引き抜きます。

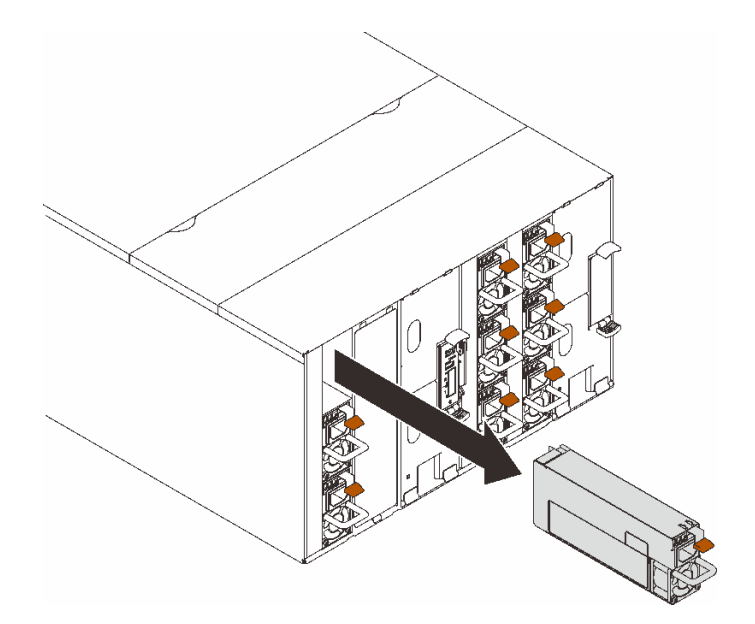

<sup>図</sup> 97. ホット・スワップ・パワー・サプライの取り外し

# 終了後

コンポーネントまたはオプション装置を返却するよう指示された場合は、すべての梱包上の指示に従い、 提供された配送用の梱包材がある場合はそれを使用してください。

PSU スロットが空のままになる場合は、エンクロージャーに PSU フィラーを取り付けます。

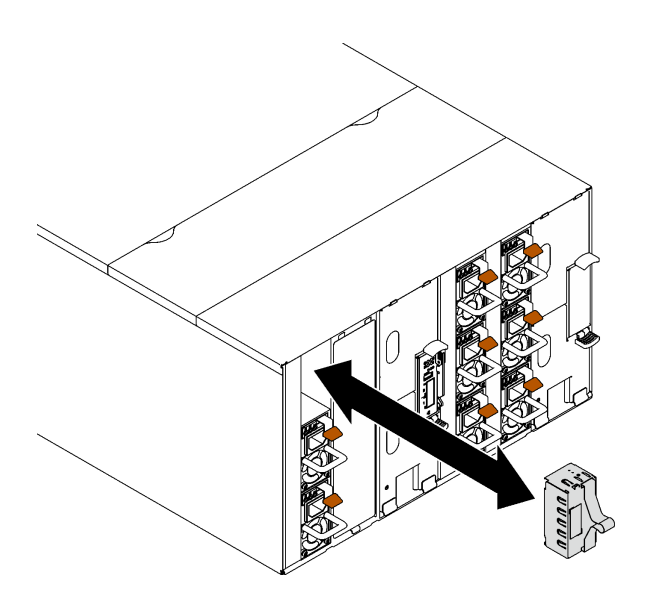

図 98. PSU フィラーの取り付け

デモ・ビデオ

[YouTube で手順を参照](https://www.youtube.com/watch?v=CdFq7LtAGw0)

## <span id="page-131-0"></span>ホット・スワップ・パワー・サプライの取り付け

ホット・スワップ・パワー・サプライを取り付けるには、この情報を使用します。

#### このタスクについて

重要:異なるベンダーによって製造された PSU の混用はサポートされていません。

S001

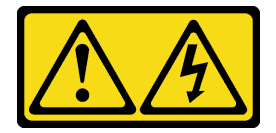

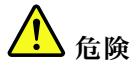

電源ケーブルや電話線、通信ケーブルからの電流は危険です。 感電を防ぐために次の事項を守ってください。

- すべての電源コードは、正しく配線され接地された電源コンセントまたは電源に接続してください。
- ご使用の製品に接続するすべての装置は、正しく配線されたコンセントまたは電源に接続して ください。
- 信号ケーブルの接続または切り離しは可能なかぎり片手で行ってください。
- ⽕災、⽔害、または建物に構造的損傷の形跡が⾒られる場合は、どの装置の電源もオンにしな いでください。
- デバイスに複数の電源コードが使⽤されている場合があるので、デバイスから完全に電気を取り除く ため、すべての電源コードが電源から切り離されていることを確認してください。

S035

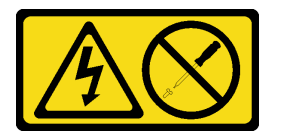

警告:

パワー・サプライまたはこのラベルが貼られている部分のカバーは決して取り外さないでください。こ のラベルが貼られているコンポーネントの内部には、危険な電圧、強い電流が流れています。これら のコンポーネントの内部には、保守が可能な部品はありません。これらの部品に問題があると思われ る場合はサービス技術員に連絡してください。

警告:

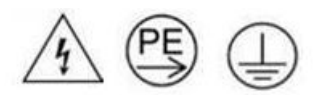

#### 接触電流が⾼くなっています。サプライに接続する前にアースに接続してください。

注意:

- 安全に作業を行うために[、31](#page-38-0) ページの「[取り付けのガイドライン](#page-38-0)」および [33](#page-40-0) ページの「[安全検査の](#page-40-0) [チェックリスト](#page-40-0)」をお読みください。
- 以下の注意事項では、このエンクロージャーがサポートしているパワー・サプライのタイプ、およびパ ワー・サプライを取り付けるときに考慮する必要があるその他の情報を記載しています。
	- 必ず[、195](#page-202-0) [ページの](#page-201-0) 「PSU 構成」にあるガイドラインに従ってください。
	- 冗長性をサポートするには、追加のホット・スワップ・パワー・サプライを取り付ける必要があり ます (ご使用のモデルに未取り付けの場合)。
	- 取り付けるデバイスがサポートされていることを確認します。エンクロージャーでサポートされて いるオプションのデバイスのリストについては、<https://serverproven.lenovo.com> を参照してください。

ファームウェアとドライバーのダウンロード: コンポーネントの交換後、ファームウェアまたはド ライバーの更新が必要になる場合があります。

- ご使用のサーバーでのファームウェアとドライバーの最新の更新を確認するには、 <https://datacentersupport.lenovo.com/products/servers/thinksystem/dw612-enclosure/downloads/driver-list/> を参照 してください。
- ファームウェア更新ツールについては、[189](#page-196-0) ページの 「[ファームウェアの更新](#page-196-0)」を参照してください。

### 手順

ステップ 1. PSU フィラーが取り付けられている場合は、エンクロージャーから取り外します。

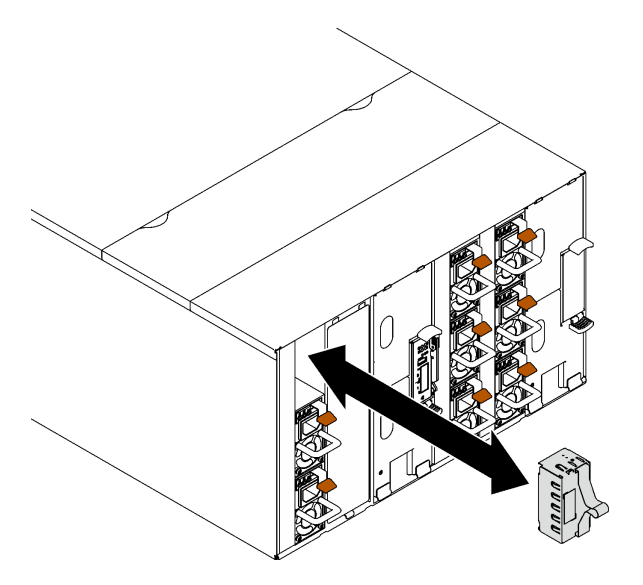

図 99. PSU フィラーの取り外し

ステップ 2. ホット・スワップ・パワー・サプライを、リリース・ラッチがカチッと音がして所定の位置 に収まるまでベイ内にスライドさせます。

> 重要:通常の運用中は、適切な冷却のために、各パワー・サプライ・ベイにパワー・サプライ またはパワー・サプライ・フィラー・パネルのいずれかを取り付けておく必要があります。

<span id="page-133-0"></span>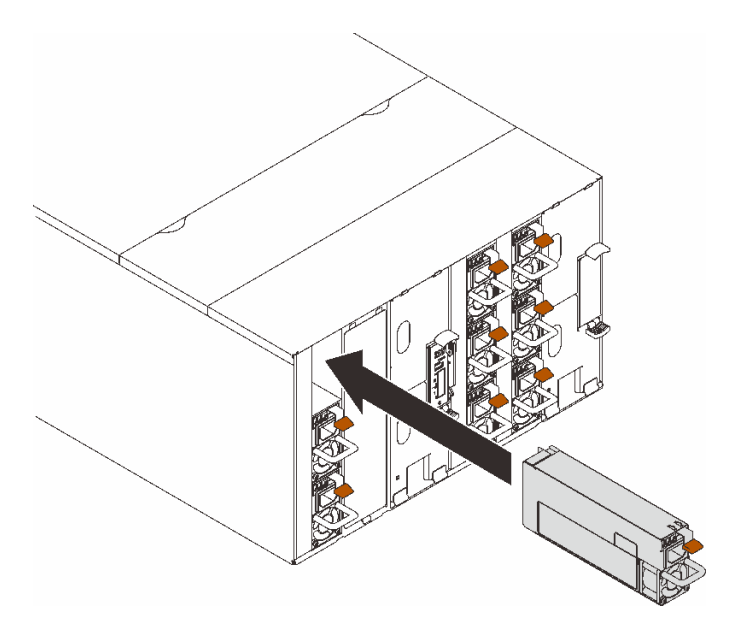

<sup>図</sup> 100. ホット・スワップ・パワー・サプライの取り付け

- ステップ 3. 新規のパワー・サプライ用の電源コードの一方の端をパワー・サプライ背面の AC コネク ターに接続し、電源コードの他方の端を適切に接地された電源コンセントに接続します。
- ステップ 4. ノードの電源がオフの場合は、ノードの電源をオンにします。
- ステップ 5. パワー・サプライ上の AC 電源 LED が点灯して、パワー・サプライが正しく動作しているこ とを示していることを確認します。ソリューションの電源がオンになったら、パワー・サプ ライ上の DC 電源 LED も点灯していることを確認します。

## 終了後

1. 取り外した電源コードおよびすべてのケーブルを再接続します。

2. すべての計算ノードの電源をオンにします。

#### デモ・ビデオ

#### [YouTube で手順を参照](https://www.youtube.com/watch?v=HIDNx0UQkXA)

# 多岐管の交換

多岐管の取り外しまたは取り付けには、以下の手順を使用してください。

#### 多岐管の取り外し

以下の情報を使用して、多岐管を取り外します。

### このタスクについて

警告:

水は皮膚や眼に刺激を与えることがあります。潤滑剤に直接触れないでください。

S002

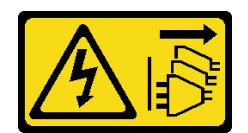

警告:

装置の電源制御ボタンおよびパワー・サプライの電源スイッチは、装置に供給されている電流をオフにす るものではありません。デバイスには 2 本以上の電源コードが使われている場合があります。デバイスか ら完全に電気を取り除くには電源からすべての電源コードを切り離してください。

S038

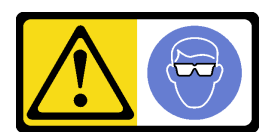

警告: この手順では、目を保護する防具を装着する必要があります。

# L011

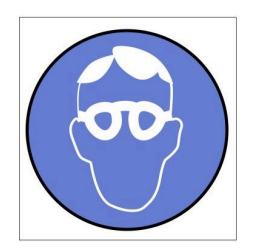

تحذير : يجب ارتداء النظارات الواقية لهذا الاجراء. (L011)

AVISO: Para este procedimento, são necessários óculos de proteção.  $(L011)$ 

ВНИМАНИЕ: За тази процедура са необходими предпазни очила. (L011)

ATTENTION : Cette procédure requiert des lunettes de protection. (L011)

警告: 该过程需要护目镜。 (L011)

警告:此程序需要護目鏡。(L011)

OPREZ: Za izvođenje postupka su potrebne zaštitne naočale. (L011)

POZOR: K tomuto postupu jsou nutné ochranné brýle. (L011)

Pas på! Proceduren kræver beskyttelsesbriller. (L011)

WAARSCHUWING: Voor deze procedure is een beschermende bril vereist. (L011)

CAUTION: Protective eyewear is needed for the procedure. (L011)

VAROITUS: Toimet edellyttävät silmänsuojaimien käyttöä. (L011)

Vorsicht: Bei dieser Prozedur eine Schutzbrille tragen. (L011)

ΠΡΟΣΟΧΗ: Για τη συγκεκριμένη διαδικασία απαιτούνται προστατευτικά γυαλιά.  $(L011)$ 

VESZÉLY: Az eljáráshoz védőszemüveget kell viselni. (L011)

ATTENZIONE: per la procedura sono necessarie protezioni per gli occhi. (L011)

危険:この作業には目を保護する道具が必要です。  $(L011)$ 

주의: 이 절차에는 보호용 안경이 필요합니다. (L011)

ВНИМАНИЕ: За изведување на постапката потребни се заштитни очила. (L011)

# ۱۳<del>۰۰ با ۱۳۰۰ با ۱۳</del><br>په<del>روپال</del>ار<sup>ئ</sup> در<br>پېدالسورن دو بندو بر<br>ر<del>بریشنیسو</del> ،بیغ<br>(1011)<br>(1011)

ADVARSEL: Vernebriller må benyttes for denne prosedyren. (L011)

#### ZAGROŻENIE: Procedura wymaga zastosowania okularów ochronnych. (L011)

CUIDADO: É necessário utilizar protecção ocular para a execução deste procedimento.  $(L011)$ 

#### ОСТОРОЖНО: При выполнении этой операции необходимо надеть защитные очки. (L011)

VÝSTRAHA: Vykonanie tejto procedúry vyžaduje pomôcku na ochranu očí. (L011)

POZOR: Za ta postopek je potrebna zaščitna oprema za oči. (L011)

PRECAUCIÓN: Utilice protección ocular para llevar a cabo el procedimiento. (L011)

Varning: Skyddsglasögon krävs. (L011)

9ेव पद्दा : मर्गेव ह्यूद दद्देद में देव व बुद ब्राय क्षय के बार के अब सेव से बार प्रवाण (L011)

ئاگاھلاندۇرۇش: سز مەشغۇلات جەريانىدا كۆز ئاسراش كۆزەينىكنى تاقىۋېلىشىڭىز كېرەك. (L011)

Daezsingj: Aen cauhcoz neix aeu yungh yenjging baujhoh lwgda. (L011)

## L014

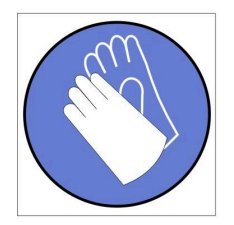

تحذير : يجب ارتداء القفاز ات الكيميائية المقاومة لهذا الاجراء. (L014)

AVISO: Para este procedimento, são necessárias luvas com resistência química. (L014)

ВНИМАНИЕ: За тази процедура са необходими химически устойчиви ръкавици. (L014)

ATTENTION : Cette procédure requiert des gants de protection contre les produits chimiques. (L014)

警告: 该过程需要化学防护手套。 (L014)

警告: 此程序需要抗化學劑手套。(L014)

OPREZ: Za ovaj postupak su potrebne kemijski otporne zaštitne rukavice. (L014)

POZOR: K tomuto postupu jsou nutné ochranné brýle. (L014)

Pas på! Bær handsker, der er modstandsdygtige over for kemikalier, når du skal udføre denne proces. (L014)

WAARSCHUWING: Voor deze procedure zijn tegen chemicaliën beschermende handschoenen vereist. (L014)

CAUTION: Chemical resistant gloves are needed for this procedure. (L014)

VAROITUS: Toimet edellyttävät kemiallisesti kestävistä materiaaleista valmistettujen suojakäsineiden käyttöä. (L014)

Vorsicht: Bei dieser Aktion müssen chemische Schutzhandschuhe getragen werden.  $(L014)$ 

ΠΡΟΣΟΧΗ: Για τη συγκεκριμένη διαδικασία απαιτούνται ειδικά γάντια, ανθεκτικά στις χημικές ουσίες. (L014)

VIGYÁZAT: Az eljáráshoz vegyi anyagokkal szemben ellenálló védőszemüveget kell viselni. (L014)

ATTENZIONE: per questa procedura sono necessari guanti resistenti ad agenti chimici. (L014)

危険: この作業には化学耐性のあるグローブが必要です。(L014)

주의: 이 절차를 수행하려면 내화학성 장갑을 착용해야 합니다. (L014)

ВНИМАНИЕ: За изведување на оваа постапка потребни се ракавици за хемиска заштита.  $(L014)$ 

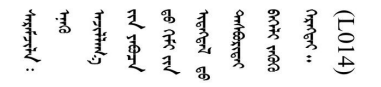

ADVARSEL: Vernehansker av motstandsdyktig materiale må benyttes for denne prosedyren. (L014)

#### ZAGROŻENIE: Procedura wymaga użycia rękawic ochronnych. (L014)

CUIDADO: É necessária a utilização de luvas resistentes a químicos para a execução deste procedimento. (L014)

ОСТОРОЖНО: Для этой процедуры необходимы перчатки, устойчивые к химическим воздействиям. (L014)

VÝSTRAHA: Vykonanie tejto procedúry vyžaduje rukavice odolné chemikáliám. (L014)

POZOR: Za delo so potrebne proti kemičnim sredstvom odporne rokavice. (L014)

PRECAUCIÓN: Utilice guantes resistentes a los productos químicos para llevar a cabo el procedimiento. (L014)

Varning: Kemikalietåliga handskar behövs. (L014)

 $\beta$ طِ الله - طلبِ الله عليه الله عليه الله عليه الله عليه الله عليه الله عليه الله عليه الله عليه ا  $(L014)$ 

ئاگاھلاندۇرۇش: بۇ مەشغۇلات جەريانىدا خىمىيىلىك چىرىشتىن ساقلىنش پەلىيىنى كىيىۋېلىشىڭىز كېرەك. (L014)

Daezsingj: Aen cauhcoz neix aeu yungh madfwngz naih vayoz myaex. (L014)

#### L016

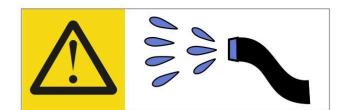

خطر : قد يتم التعرض لخطر الصدمة الكهربائية بسبب الماء أو المحلول المائي الذي يوجد بهذا المنتج. تجنب العمل في أو بالقرب من أي جهاز فعال بأيدي مبتلة أو عند وجود تسرب للماء (L016)

AVISO: Risco de choque elétrico devido à presença de água ou solução aquosa no produto. Evite trabalhar no equipamento ligado ou próximo a ele com as mãos molhadas ou quando houver a presença de água derramada. (L016)

ОПАСНО: Риск от токов удар поради вода или воден разтвор, присъстващи в продукта. Избягвайте работа по или около оборудване под напрежение, докато сте с мокри ръце или когато наоколо има разляна вода.  $(L016)$ 

DANGER : Risque de choc électrique lié à la présence d'eau ou d'une solution aqueuse dans ce produit. Évitez de travailler avec ou à proximité d'un équipement sous tension avec des mains mouillées ou lorsque de l'eau est renversée. (L016)

危险: 由于本产品中存在水或者水溶液, 因此存在电击风险。请避免使用潮湿的手在带电设备或者有水溅 出的环境附近工作。(L016)

危險:本產品中有水或水溶液,會造成電擊的危險。手濕或有潑濺的水花時,請避免使用或靠近帶電的設 備。(L016)

OPASNOST: Rizik od električnog udara zbog vode ili tekućine koja postoji u ovom proizvodu. Izbjegavajte rad u blizini opreme pod naponom s mokrim rukama ili kad je u blizini prolivena tekućina.  $(L016)$ 

NEBEZPEČÍ: Riziko úrazu elektrickým proudem v důsledku vody nebo vodního roztoku přítomného v tomto produktu. Dejte pozor, abyste při práci s aktivovaným vybavením nebo v jeho blízkosti neměli mokré ruce a vyvarujte se potřísnění nebo polití produktu vodou. (L016)

Fare! Risiko for stød på grund af vand eller en vandig opløsning i produktet. Undgå at arbejde med eller i nærheden af strømførende udstyr med våde hænder, eller hvis der er spildt vand. (L016)

GEVAAR: Risico op elektrische schok door water of waterachtige oplossing die aanwezig is in dit product. Vermijd werken aan of naast apparatuur die onder spanning staat als u natte handen hebt of als gemorst water aanwezig is. (L016)

DANGER: Risk of electric shock due to water or a water solution which is present in this product. Avoid working on or near energized equipment with wet hands or when spilled water is present.  $(L016)$ 

VAARA: Tässä tuotteessa oleva vesi tai vettä sisältävä liuos voi aiheuttaa sähköiskuvaaran. Vältä työskentelyä jännitteellisen laitteen ääressä tai sen läheisyydessä märin käsin tai jos laitteessa tai sen läheisyydessä on vesiroiskeita. (L016)

Gefahr: Aufgrund von Wasser oder wässriger Lösung in diesem Produkt besteht die Gefahr eines elektrischen Schlags. Nicht mit nassen Händen oder in der Nähe von Wasserlachen an oder in unmittelbarer Nähe von Bauteilen arbeiten, die unter Strom stehen. (L016)

ΚΙΝΔΥΝΟΣ: Κίνδυνος ηλεκτροπληξίας εξαιτίας της παρουσίας νερού ή υγρού διαλύματος στο εσωτερικό του προϊόντος. Αποφύγετε την εργασία με ενεργό εξοπλισμό ή κοντά σε ενεργό εξοπλισμό με βρεγμένα χέρια ή όταν υπάρχει διαρροή νερού. (L016)

VESZÉLY: A víz vagy a termékben lévő vizes alapú hűtőfolyadék miatt fennáll az elektromos áramütés veszélye. Ne dolgozzon áram alatt lévő berendezésen és közelében nedves kézzel, illetve amikor folyadék kerül a berendezésre.  $(L016)$ 

PERICOLO: rischio di scossa elettrica a causa di presenza nel prodotto di acqua o soluzione acquosa. Evitare di lavorare su o vicino l'apparecchiatura accesa con le mani bagnate o in presenza di acqua.  $(L016)$ 

危険:この製品内に存在する水または水溶液によって、電気ショックの危険があります。 手が濡れている場合やこぼれた水が周囲にある場合は、電圧が印加された装置またはその 周辺での作業は行わないでください。(L016)

위험: 이 제품에는 물 또는 수용액으로 인한 전기 쇼크 위험이 있습니다. 젖은 손으로 또는 엎질러진 물이 있는 상태에서 전력이 공급되는 장비나 그 주변에서 작업하지 마십시오. (L016)

ОПАСНОСТ: Опасност од струен удар поради присаство на вода или на воден раствор во овој производ. Избегнувајте работење на опрема вклучена во струја или во близина на опрема вклучена во струја со влажни раце или кога има истурено вода.  $(L016)$ 

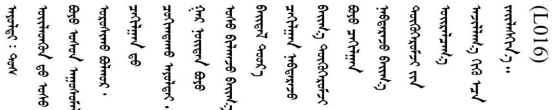

FARE: Fare for elektrisk støt på grunn av vann eller en vandig oppløsning som finnes i dette produktet. Unngå å arbeide med eller i nærheten av strømførende utstyr med våte hender eller ved eventuelt vannsøl. (L016)

NIEBEZPIECZEŃSTWO: Ryzyko porażenia prądem elektrycznym z powodu występowania w produkcie wody lub roztworu wodnego. Nie należy pracować przy podłączonym do źródła zasilania urządzeniu lub w jego pobliżu z mokrymi dłońmi lub kiedy rozlano wodę.  $(L016)$ 

PERIGO: Risco de choque eléctrico devido à presença de água ou líquidos no produto. Evite trabalhar com equipamento com energia, ou na sua proximidade, com mãos molhadas ou caso exista água derramada. (L016)

ОПАСНО: Риск поражения электрическим током вследствие присутствия в этом продукте воды или водного раствора. Избегайте выполнения работ на оборудовании, находящемся под напряжением, или рядом с таким оборудованием влажными руками или при наличии пролитой воды. (L016)

NEBEZPEČENSTVO: Riziko úrazu elektrickým prúdom v dôsledku prítomnosti vody alebo vodného roztoku v tomto produkte. Vyhnite sa práci na zapnutom zariadení alebo v jeho blízkosti s vlhkými rukami, alebo keď je prítomná rozliata voda.  $(L016)$ 

NEVARNOST: Nevarnost električnega udara zaradi vode ali vodne raztopine, prisotne v izdelku. Ne delajte na opremi ali poleg opreme pod energijo z mokrimi rokami ali ko je prisotna razlita voda.  $(L016)$ 

PELIGRO: Existe riesgo de choque eléctrico por agua o por una solución de agua que haya en este producto. Evite trabajar en equipos bajo tensión o cerca de los mismos con las manos húmedas o si hay agua derramada. (L016)

Fara: Risk för elektriska stötar på grund av vatten eller vattenbaserat medel i denna produkt. Arbeta inte med eller i närheten av elektriskt laddad utrustning om du har våta händer eller vid vattenspill. (L016)

े अन्यह्। : ब्रॅव्ह्बाद्देदे:ब्दार्ह्ख्वब्रुद्धे:ब्वेन्ग्वाह्यब्राद्दुबाल्यद्ग्यब्याद्गीलबाङ्गबाञ्चबायदे:ब्रेवालल्य <u>аंगारादे वेगारू पॅन्स्यत्यारे विग्रंथन्यास्य कर्तादे गार्दयार्द्धयादे गार्द्यार्थनार्यादे क्षेगारू यांचे गायाडून डेन शीठे</u>  $\frac{1}{2}$  (L016)

خەتەرلىك: بۇ مەھسۇلاتتا سۇ ياكى ئېرىتمە بولغاچقا، شۇڭا توك سوقۇۋېتىش خەۋيى مەۋجۇتدۇر . قول ھۆل ھالەتتە ۋە ياكى سۇ سىرغىي چىققان ھالەتتە، توكلۇق ئۇسكۇنىگە قارىتا ۋە ياكى توكلۇق ئۇسكۇنىنىڭ ئەتراپىدا مەشغۇلات ئېلىپ بارغىلى  $(L016)$ . بولمايدۇ

Yungyiemj: Youzyiz aen canjbinj miz raemx roxnaeuz raemx yungzyiz, sojyij miz yungyiemj bungqden. Mboujndaej fwngz miz raemx seiz youq ndaw sezbi roxnaeuz youq henzgyawj guhhong.  $(L016)$ 

注意:

- 安全に作業を行うために[、31](#page-38-0) ページの 「[取り付けのガイドライン](#page-38-0)」および [33](#page-40-0) ページの 「[安全検査の](#page-40-0) [チェックリスト](#page-40-0)」をお読みください。
- 計算冷却システムで使用された化学処理した水を使用する場合は、必ず、適切な処理手順に従ってくだ さい。化学物質安全性データ・シート (MSDS) および安全に関する情報が化学処理水の提供業者から提 供されていること、および化学処理水の提供業者が推奨する適切な個人防護具 (PPE) が入手可能である ことを確認してください。保護手袋と眼鏡を予防措置として推奨します。
- このセクションの作業は、2 人以上で行う必要があります。

## ⼿順

ステップ 1. このタスクの準備をします。

- a. エンクロージャー前面のすべてのトレイを取り外します[。52](#page-59-0) ページの 「[エンクロー](#page-59-0) [ジャーからの DWC トレイの取り外し](#page-59-0)」を参照してください。
- b. EMC シールドを取り外します[。108](#page-115-0) ページの 「[EMC シールドの取り外し](#page-115-0)」を参照し てください。
- c. ドリップ・センサー・アセンブリーを取り外しします。[55](#page-62-0) ページの 「[ドリップ・セン](#page-62-0) [サー・アセンブリーの取り外し](#page-62-0)」を参照してください。
- d. SMM2 および SMM2 のサポート・ブラケットを取り外します。[177](#page-184-0) ページの 「[SMM2 の取](#page-184-0) [り外し](#page-184-0)」を参照してください。
- e. すべてのパワー・サプライをすべて取り外します。[121](#page-128-0) ページの 「[ホット・スワッ](#page-128-0) [プ・パワー・サプライの取り外し](#page-128-0)」または [97](#page-104-0) ページの 「[DWC PSU の取り外し](#page-104-0)」を参 照してください。

f. DWC PSU 多岐管を取り外します。[64](#page-71-0) ページの 「[DWC PSU 多岐管の取り外し](#page-71-0)」を参 照してください。

ステップ 2. ラックの前面で、両方の Eaton ボール・バルブを閉じます。

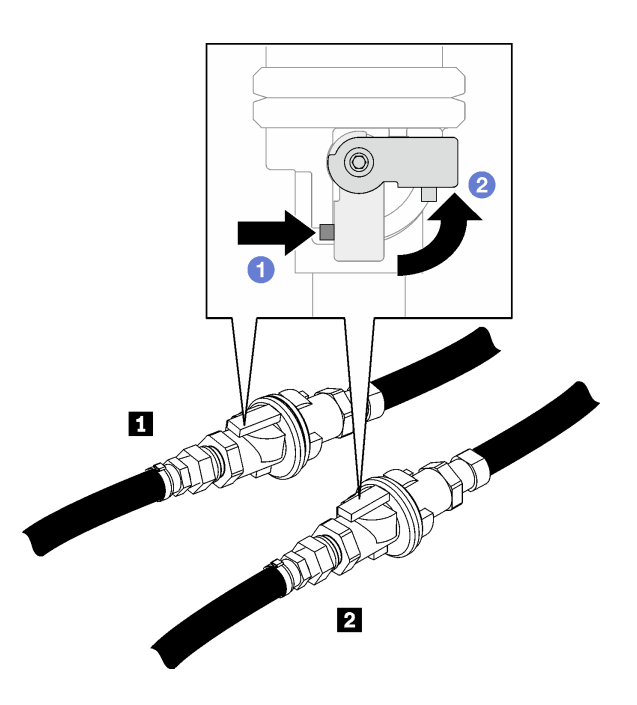

<sup>図</sup> 101. Eaton ボール・バルブを閉じる

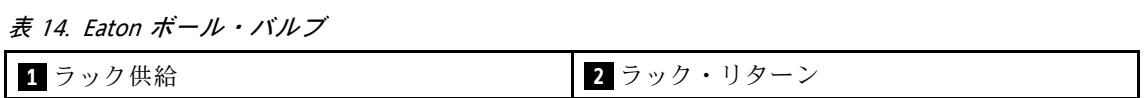

ステップ 3. 各多岐管の上部、および各多岐管セクションの背面から、赤色のクイック・コネクト・プ ラグ・カバーを取り外します。

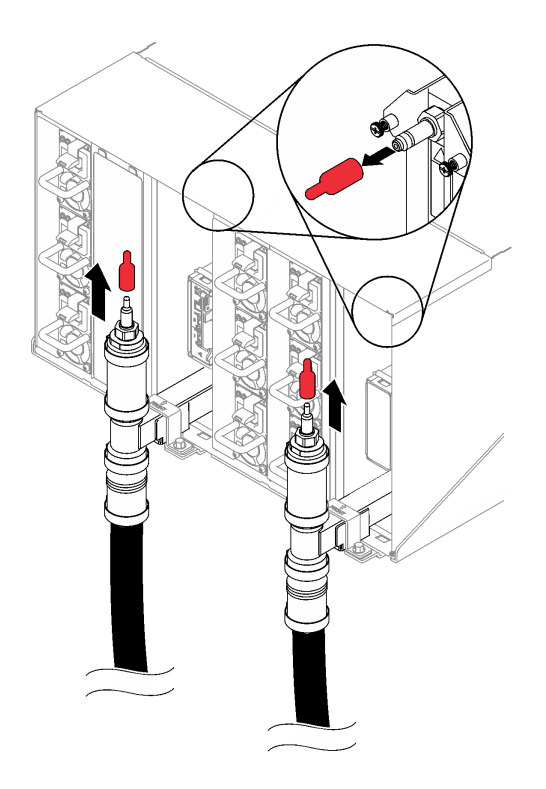

<sup>図</sup> 102. クイック・コネクト・プラグ・カバーの取り外し

ステップ 4. ホース・アセンブリー (お客様の設置場所に付属) を位置 A (ラックの上部) の上部クイック・ - コネクトに接続します。バルブが閉じている状態でホースがバケットに残っていることを確 認します (ホースに垂直なバルブ・ハンドル)。
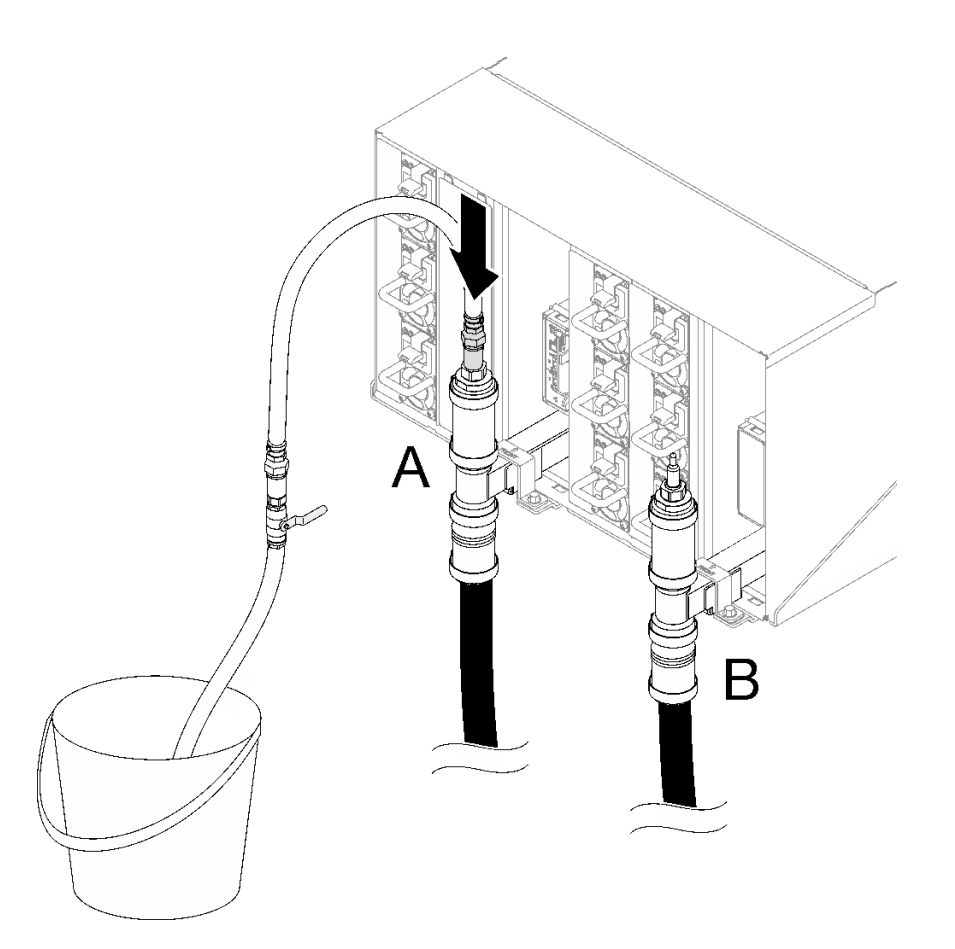

<sup>図</sup> 103. ホース・アセンブリーからクイック・コネクト

ステップ 5. ホースのバルブをゆっくり開けて、一定量の水が排出されるようにします。水の流れが止 .<br>まったら、ホース・バルブを閉じます (約1分かかる場合があります)。

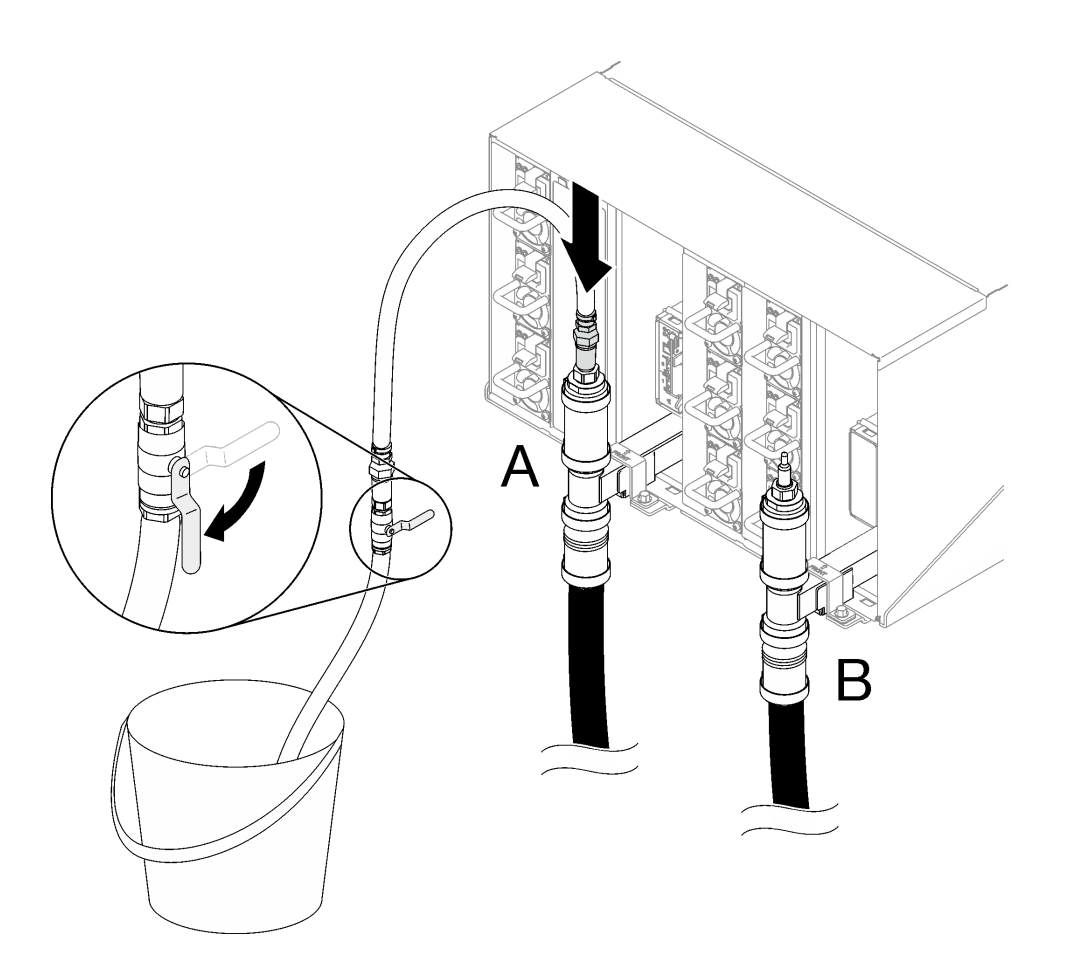

<sup>図</sup> 104. 位置 <sup>A</sup> にあるホース・アセンブリー

ステップ 6. ホース・アセンブリーを位置 A から取り外し、位置 B に接続します。ホースのバルブを ゆっくり開けて、一定量の水が排出されるようにします。水の流れが止まったら、ホー ス・バルブを閉じます。

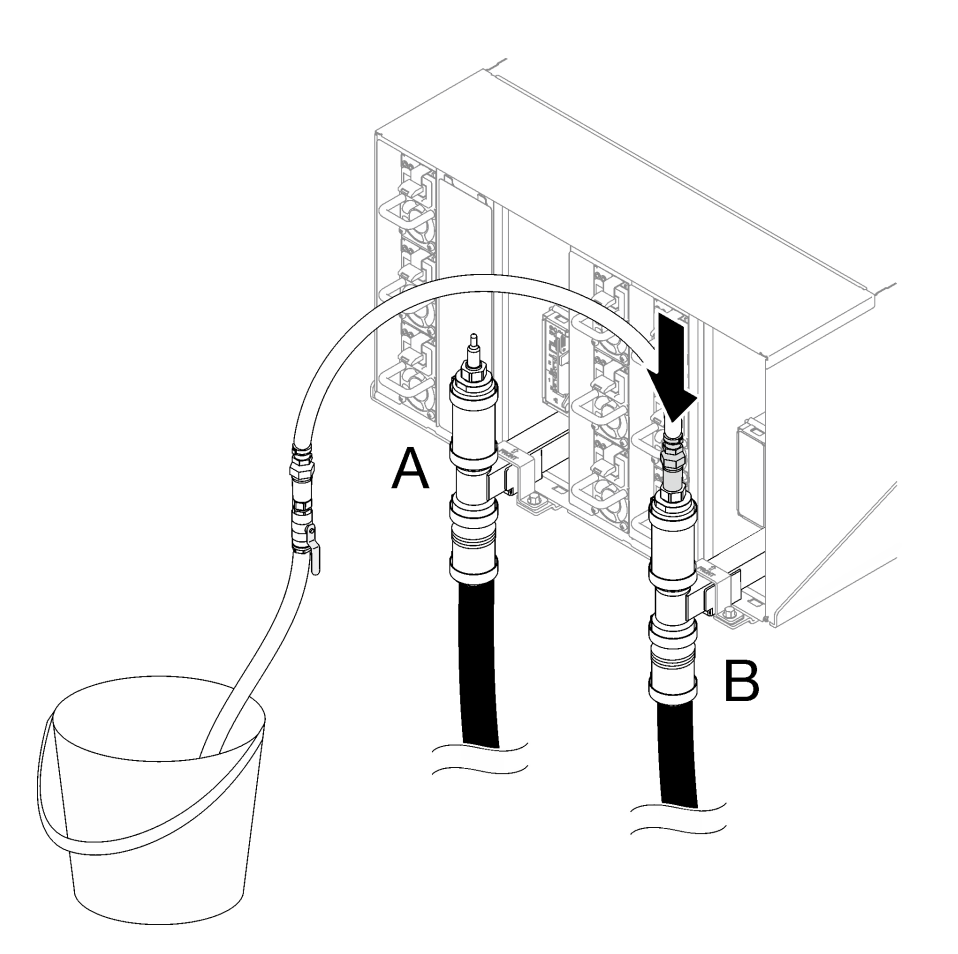

<sup>図</sup> 105. 位置 <sup>B</sup> にあるホース・アセンブリー

ステップ 7. ホース・アセンブリーを位置 B から取り外し、位置 C に接続します。ホースのバルブを ゆっくり開けて、一定量の水が排出されるようにします。水の流れが止まったら、ホー ス・バルブを閉じます。

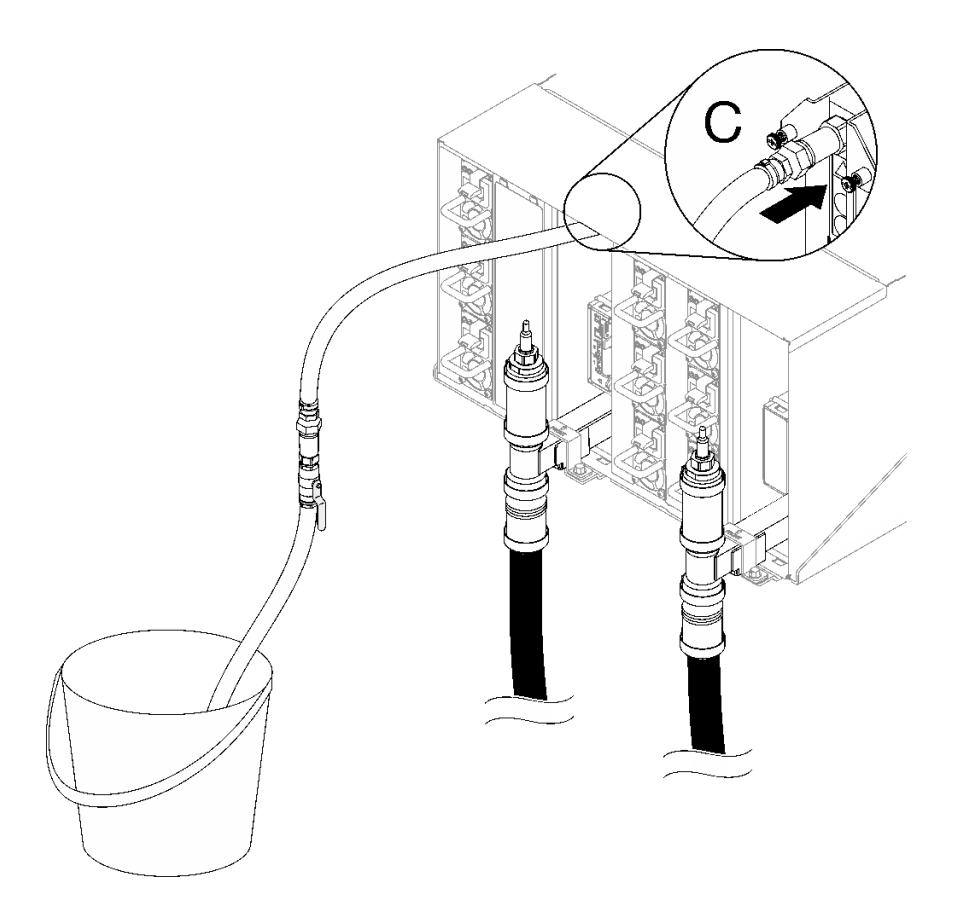

<sup>図</sup> 106. 位置 <sup>C</sup> にあるホース・アセンブリー

ステップ 8. ホース・アセンブリーを位置 C から取り外し、位置 D に接続します。ホースのバルブを ゆっくり開けて、一定量の水が排出されるようにします。水の流れが止まったら、ホー ス・バルブを閉じます。

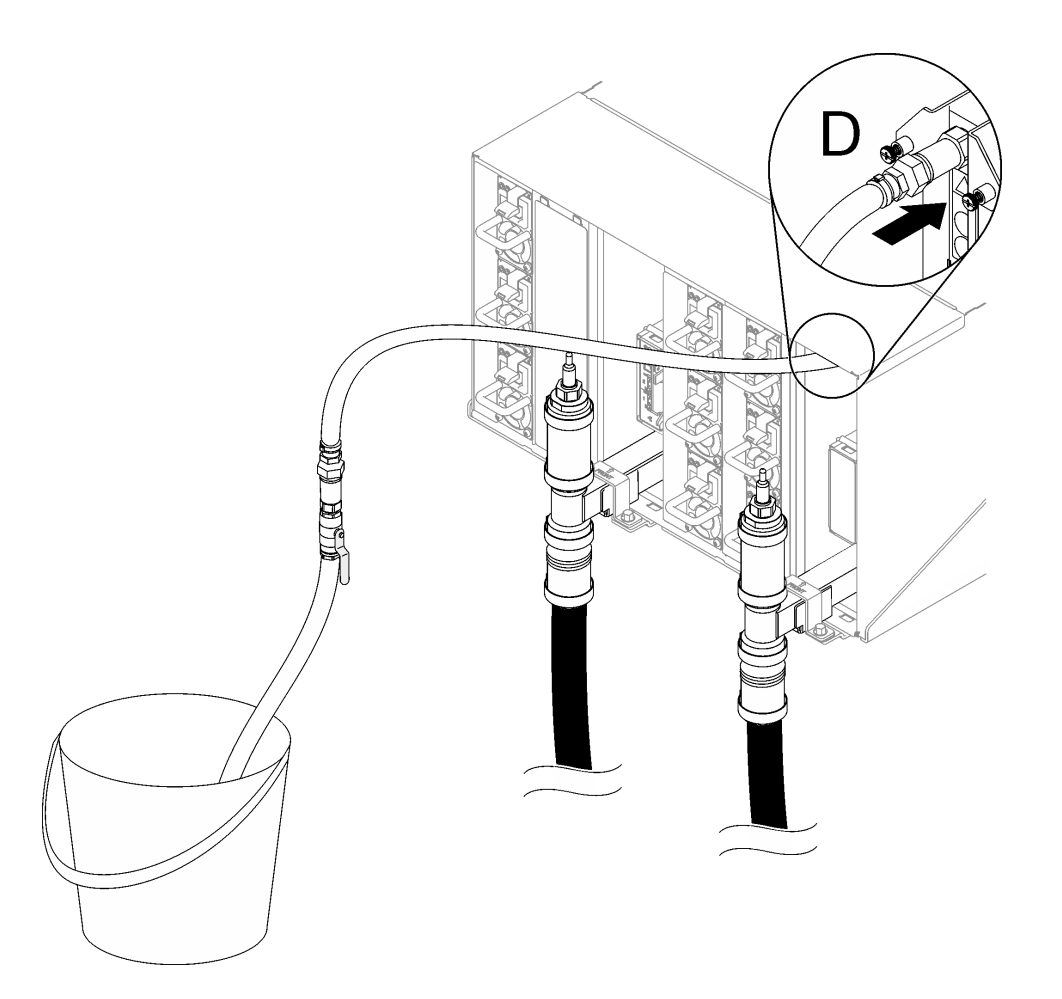

<sup>図</sup> 107. 位置 <sup>D</sup> にあるホース・アセンブリー

- ステップ 9. 各エンクロージャーの位置 C と位置 D のクイック・コネクトに到達させて、一定量の水 が排出されるようにして、上部エンクロージャーから下部エンクロージャーまで各エンク ロージャーで続けます。ラック全体の位置 C と位置 D すべてで排水されるまで、排水処 理を繰り返します。
- ステップ 10.この時点で、多岐管が適切に使用できるように適切に排水されていなければなりません。 多岐管にはまだ水が残っているので、排水される可能性のある水を回収するために吸収布 で作業エリアの準備を整えてください。
- ステップ 11.どの多岐管を交換する必要があるかを判別します。
- ステップ 12.多岐管を保持している多岐管保持ブラケットを取り外します (上部エンクロージャー位 置のみ)。

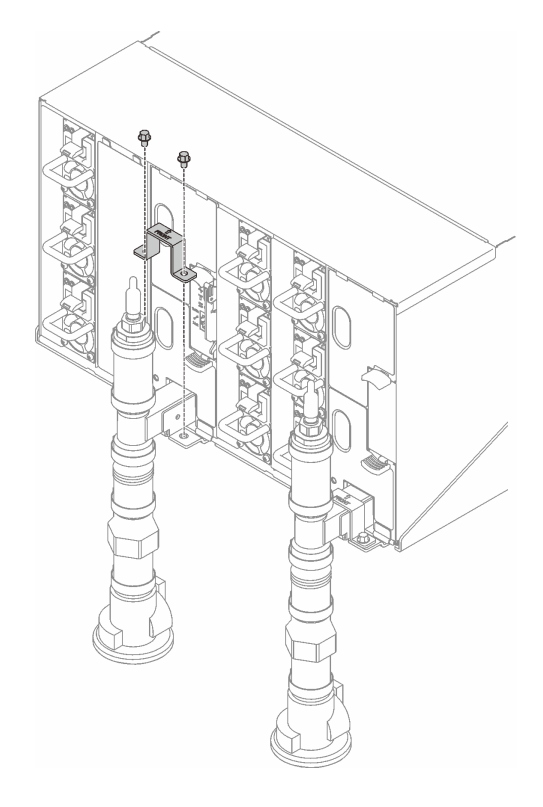

<sup>図</sup> 108. 保持ブラケットの取り外し

ステップ 13.多岐管を取り外します。

- a. 多岐管ブラケットとエンクロージャーの間の4本のねじを取り外します (多岐管修理 キットに含まれているドライバーを使用)。
- b. 2 エンクロージャーから多岐管を取り外します。
- c. 3 ドリップ・センサー・トレイを多岐管から取り外します。

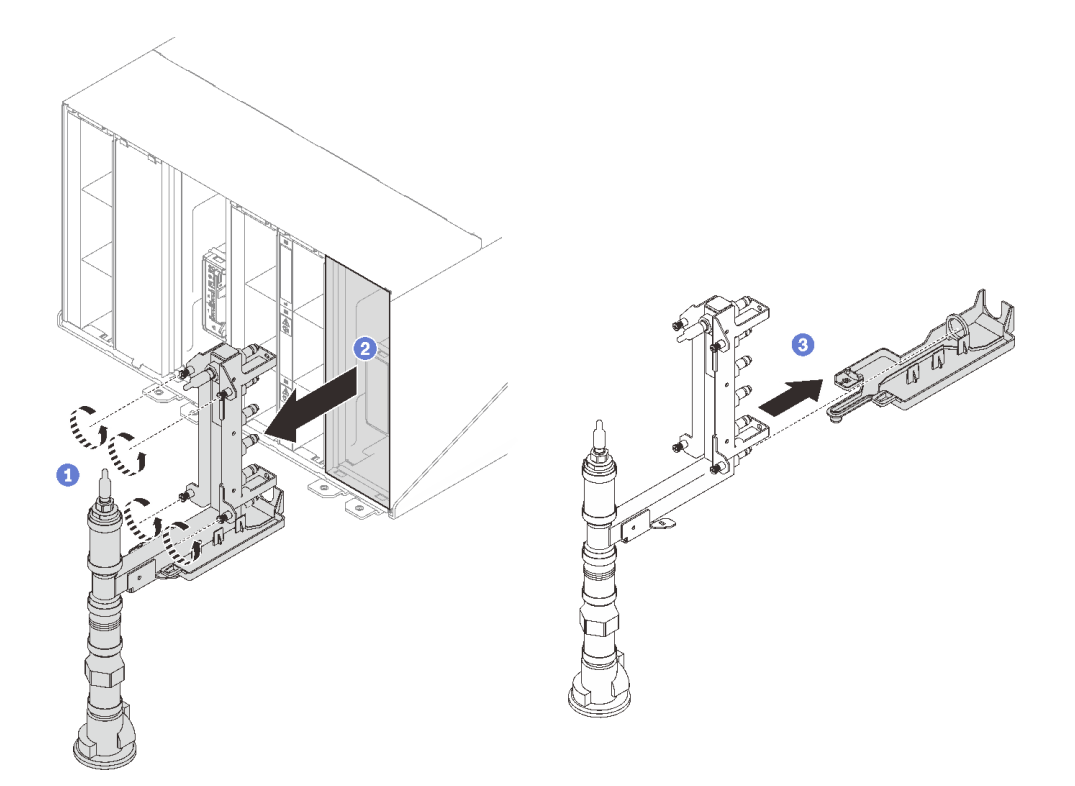

<sup>図</sup> 109. 多岐管の取り外し

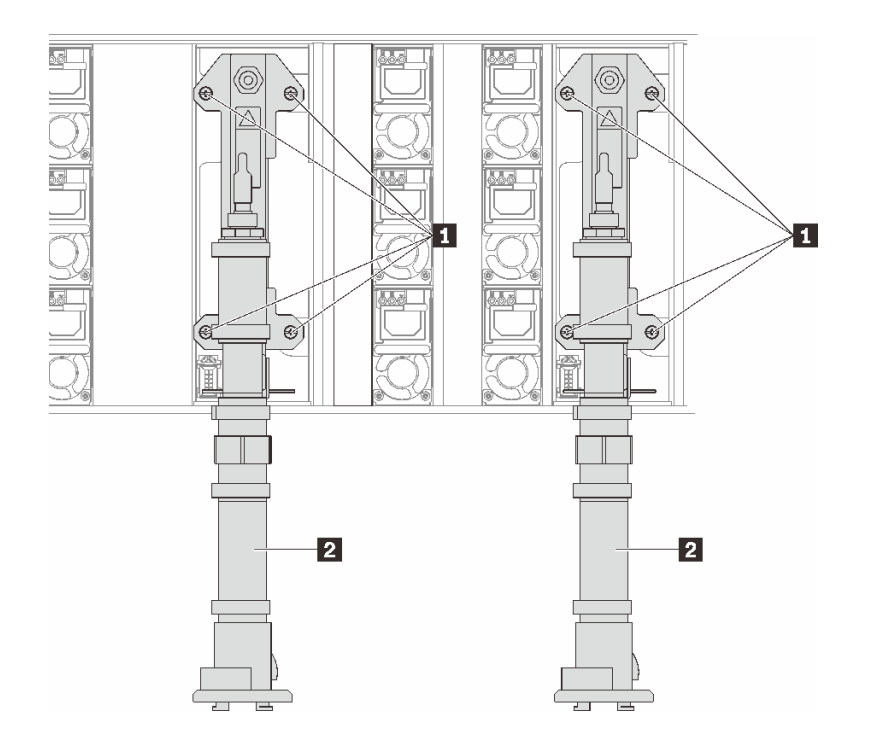

<sup>図</sup> 110. 多岐管ねじの位置

表 15. 多岐管ねじの位置

1 ねじ

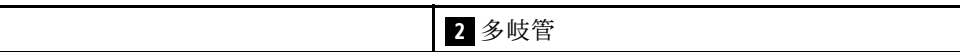

ステップ 14.多岐管全体を取り外して地面に置けるようになるまで、すべての多岐管部分に対して前 の手順を繰り返します。

ステップ 15.多岐管部分を交換する必要がある場合、次のようにします。

- a. 交換が必要な多岐管部分の下にパンを置きます。
- b. 交換用多岐管部分キットに付属の 41 mm レンチを使用して、継手を外します。
- c. 交換が必要な多岐管部分を切り離します。

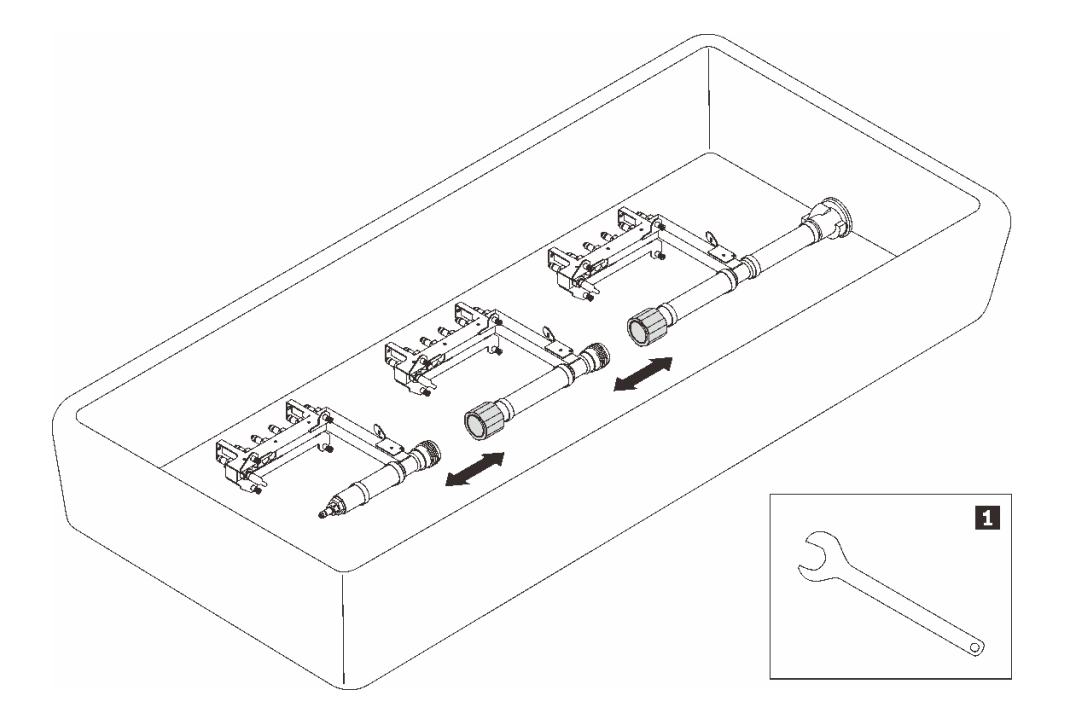

#### <sup>図</sup> 111. 多岐管の分解

表 16. 多岐管の分解

**1** 41 mm レンチ

#### 終了後

コンポーネントまたはオプション装置を返却するよう指示された場合は、すべての梱包上の指示に従い、 提供された配送用の梱包材がある場合はそれを使用してください。

#### デモ・ビデオ

[YouTube で手順を参照](https://www.youtube.com/watch?v=gf2mvDhqMxw)

#### 多岐管の取り付け

多岐管を取り付けるには、この情報を使用します。

## このタスクについて

警告:

水は皮膚や眼に刺激を与えることがあります。潤滑剤に直接触れないでください。

#### S002

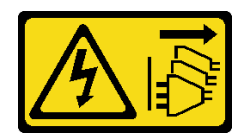

警告:

装置の電源制御ボタンおよびパワー・サプライの電源スイッチは、装置に供給されている電流をオフにす るものではありません。デバイスには 2 本以上の電源コードが使われている場合があります。デバイスか ら完全に電気を取り除くには電源からすべての電源コードを切り離してください。

S038

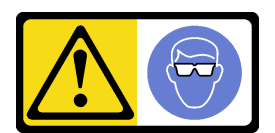

警告: この手順では、目を保護する防具を装着する必要があります。

# L011

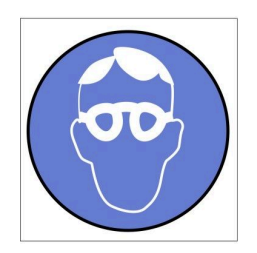

تحذير : يجب ارتداء النظارات الواقية لهذا الاجراء. (L011)

AVISO: Para este procedimento, são necessários óculos de proteção.  $(L011)$ 

ВНИМАНИЕ: За тази процедура са необходими предпазни очила. (L011)

ATTENTION : Cette procédure requiert des lunettes de protection. (L011)

警告: 该过程需要护目镜。 (L011)

警告:此程序需要護目鏡。(L011)

OPREZ: Za izvođenje postupka su potrebne zaštitne naočale. (L011)

POZOR: K tomuto postupu jsou nutné ochranné brýle. (L011)

Pas på! Proceduren kræver beskyttelsesbriller. (L011)

WAARSCHUWING: Voor deze procedure is een beschermende bril vereist. (L011)

CAUTION: Protective eyewear is needed for the procedure. (L011)

VAROITUS: Toimet edellyttävät silmänsuojaimien käyttöä. (L011)

Vorsicht: Bei dieser Prozedur eine Schutzbrille tragen. (L011)

ΠΡΟΣΟΧΗ: Για τη συγκεκριμένη διαδικασία απαιτούνται προστατευτικά γυαλιά.  $(L011)$ 

VESZÉLY: Az eljáráshoz védőszemüveget kell viselni. (L011)

ATTENZIONE: per la procedura sono necessarie protezioni per gli occhi. (L011)

危険:この作業には目を保護する道具が必要です。  $(L011)$ 

주의: 이 절차에는 보호용 안경이 필요합니다. (L011)

ВНИМАНИЕ: За изведување на постапката потребни се заштитни очила. (L011)

# ۱۳<del>۰۰ با ۱۳۰۰ با ۱۳</del><br>په<del>روپال</del>ار<sup>ئ</sup> در<br>پېدالسورن دو بندو بر<br>ر<del>بریشنیسو</del> ،بیغ<br>(1011)<br>(1011)

ADVARSEL: Vernebriller må benyttes for denne prosedyren. (L011)

#### ZAGROŻENIE: Procedura wymaga zastosowania okularów ochronnych. (L011)

CUIDADO: É necessário utilizar protecção ocular para a execução deste procedimento.  $(L011)$ 

#### ОСТОРОЖНО: При выполнении этой операции необходимо надеть защитные очки. (L011)

VÝSTRAHA: Vykonanie tejto procedúry vyžaduje pomôcku na ochranu očí. (L011)

POZOR: Za ta postopek je potrebna zaščitna oprema za oči. (L011)

PRECAUCIÓN: Utilice protección ocular para llevar a cabo el procedimiento. (L011)

Varning: Skyddsglasögon krävs. (L011)

9ेव पद्दा : मर्गेव ह्यूद दद्देद में देव व बुद ब्राय क्षय के बार के अब सेव से बार प्रवाण (L011)

ئاگاھلاندۇرۇش: سز مەشغۇلات جەريانىدا كۆز ئاسراش كۆزەينىكنى تاقىۋېلىشىڭىز كېرەك. (L011)

Daezsingj: Aen cauhcoz neix aeu yungh yenjging baujhoh lwgda. (L011)

## L014

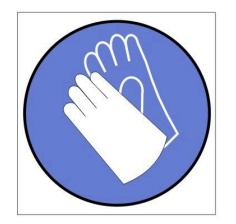

تحذير : يجب ارتداء القفاز ات الكيميائية المقاومة لهذا الاجراء. (L014)

AVISO: Para este procedimento, são necessárias luvas com resistência química. (L014)

ВНИМАНИЕ: За тази процедура са необходими химически устойчиви ръкавици. (L014)

ATTENTION : Cette procédure requiert des gants de protection contre les produits chimiques. (L014)

警告: 该过程需要化学防护手套。 (L014)

警告: 此程序需要抗化學劑手套。(L014)

OPREZ: Za ovaj postupak su potrebne kemijski otporne zaštitne rukavice. (L014)

POZOR: K tomuto postupu jsou nutné ochranné brýle. (L014)

Pas på! Bær handsker, der er modstandsdygtige over for kemikalier, når du skal udføre denne proces. (L014)

WAARSCHUWING: Voor deze procedure zijn tegen chemicaliën beschermende handschoenen vereist. (L014)

CAUTION: Chemical resistant gloves are needed for this procedure. (L014)

VAROITUS: Toimet edellyttävät kemiallisesti kestävistä materiaaleista valmistettujen suojakäsineiden käyttöä. (L014)

Vorsicht: Bei dieser Aktion müssen chemische Schutzhandschuhe getragen werden.  $(L014)$ 

ΠΡΟΣΟΧΗ: Για τη συγκεκριμένη διαδικασία απαιτούνται ειδικά γάντια, ανθεκτικά στις χημικές ουσίες. (L014)

VIGYÁZAT: Az eljáráshoz vegyi anyagokkal szemben ellenálló védőszemüveget kell viselni. (L014)

ATTENZIONE: per questa procedura sono necessari guanti resistenti ad agenti chimici. (L014)

危険: この作業には化学耐性のあるグローブが必要です。(L014)

주의: 이 절차를 수행하려면 내화학성 장갑을 착용해야 합니다. (L014)

ВНИМАНИЕ: За изведување на оваа постапка потребни се ракавици за хемиска заштита.  $(L014)$ 

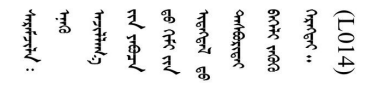

ADVARSEL: Vernehansker av motstandsdyktig materiale må benyttes for denne prosedyren. (L014)

#### ZAGROŻENIE: Procedura wymaga użycia rękawic ochronnych. (L014)

CUIDADO: É necessária a utilização de luvas resistentes a químicos para a execução deste procedimento. (L014)

ОСТОРОЖНО: Для этой процедуры необходимы перчатки, устойчивые к химическим воздействиям. (L014)

VÝSTRAHA: Vykonanie tejto procedúry vyžaduje rukavice odolné chemikáliám. (L014)

POZOR: Za delo so potrebne proti kemičnim sredstvom odporne rokavice. (L014)

PRECAUCIÓN: Utilice guantes resistentes a los productos químicos para llevar a cabo el procedimiento. (L014)

Varning: Kemikalietåliga handskar behövs. (L014)

 $\beta$ طِ الله - طلبِ الله عليه الله عليه الله عليه الله عليه الله عليه الله عليه الله عليه الله عليه ا  $(L014)$ 

ئاگاھلاندۇرۇش: بۇ مەشغۇلات جەريانىدا خىمىيىلىك چىرىشتىن ساقلىنش پەلىيىنى كىيىۋېلىشىڭىز كېرەك. (L014)

Daezsingj: Aen cauhcoz neix aeu yungh madfwngz naih vayoz myaex. (L014)

#### L016

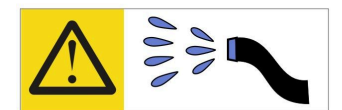

خطر : قد يتم التعرض لخطر الصدمة الكهربائية بسبب الماء أو المحلول المائي الذي يوجد بهذا المنتج. تجنب العمل في أو بالقرب من أي جهاز فعال بأيدي مبتلة أو عند وجود تسرب للماء (L016)

AVISO: Risco de choque elétrico devido à presença de água ou solução aquosa no produto. Evite trabalhar no equipamento ligado ou próximo a ele com as mãos molhadas ou quando houver a presença de água derramada. (L016)

ОПАСНО: Риск от токов удар поради вода или воден разтвор, присъстващи в продукта. Избягвайте работа по или около оборудване под напрежение, докато сте с мокри ръце или когато наоколо има разляна вода.  $(L016)$ 

DANGER : Risque de choc électrique lié à la présence d'eau ou d'une solution aqueuse dans ce produit. Évitez de travailler avec ou à proximité d'un équipement sous tension avec des mains mouillées ou lorsque de l'eau est renversée. (L016)

危险: 由于本产品中存在水或者水溶液, 因此存在电击风险。请避免使用潮湿的手在带电设备或者有水溅 出的环境附近工作。(L016)

危險:本產品中有水或水溶液,會造成電擊的危險。手濕或有潑濺的水花時,請避免使用或靠近帶電的設 備。(L016)

OPASNOST: Rizik od električnog udara zbog vode ili tekućine koja postoji u ovom proizvodu. Izbjegavajte rad u blizini opreme pod naponom s mokrim rukama ili kad je u blizini prolivena tekućina.  $(L016)$ 

NEBEZPEČÍ: Riziko úrazu elektrickým proudem v důsledku vody nebo vodního roztoku přítomného v tomto produktu. Dejte pozor, abyste při práci s aktivovaným vybavením nebo v jeho blízkosti neměli mokré ruce a vyvarujte se potřísnění nebo polití produktu vodou. (L016)

Fare! Risiko for stød på grund af vand eller en vandig opløsning i produktet. Undgå at arbejde med eller i nærheden af strømførende udstyr med våde hænder, eller hvis der er spildt vand. (L016)

GEVAAR: Risico op elektrische schok door water of waterachtige oplossing die aanwezig is in dit product. Vermijd werken aan of naast apparatuur die onder spanning staat als u natte handen hebt of als gemorst water aanwezig is. (L016)

DANGER: Risk of electric shock due to water or a water solution which is present in this product. Avoid working on or near energized equipment with wet hands or when spilled water is present.  $(L016)$ 

VAARA: Tässä tuotteessa oleva vesi tai vettä sisältävä liuos voi aiheuttaa sähköiskuvaaran. Vältä työskentelyä jännitteellisen laitteen ääressä tai sen läheisyydessä märin käsin tai jos laitteessa tai sen läheisyydessä on vesiroiskeita. (L016)

Gefahr: Aufgrund von Wasser oder wässriger Lösung in diesem Produkt besteht die Gefahr eines elektrischen Schlags. Nicht mit nassen Händen oder in der Nähe von Wasserlachen an oder in unmittelbarer Nähe von Bauteilen arbeiten, die unter Strom stehen. (L016)

ΚΙΝΔΥΝΟΣ: Κίνδυνος ηλεκτροπληξίας εξαιτίας της παρουσίας νερού ή υγρού διαλύματος στο εσωτερικό του προϊόντος. Αποφύγετε την εργασία με ενεργό εξοπλισμό ή κοντά σε ενεργό εξοπλισμό με βρεγμένα χέρια ή όταν υπάρχει διαρροή νερού. (L016)

VESZÉLY: A víz vagy a termékben lévő vizes alapú hűtőfolyadék miatt fennáll az elektromos áramütés veszélye. Ne dolgozzon áram alatt lévő berendezésen és közelében nedves kézzel, illetve amikor folyadék kerül a berendezésre.  $(L016)$ 

PERICOLO: rischio di scossa elettrica a causa di presenza nel prodotto di acqua o soluzione acquosa. Evitare di lavorare su o vicino l'apparecchiatura accesa con le mani bagnate o in presenza di acqua.  $(L016)$ 

危険:この製品内に存在する水または水溶液によって、電気ショックの危険があります。 手が濡れている場合やこぼれた水が周囲にある場合は、電圧が印加された装置またはその 周辺での作業は行わないでください。(L016)

위험: 이 제품에는 물 또는 수용액으로 인한 전기 쇼크 위험이 있습니다. 젖은 손으로 또는 엎질러진 물이 있는 상태에서 전력이 공급되는 장비나 그 주변에서 작업하지 마십시오. (L016)

ОПАСНОСТ: Опасност од струен удар поради присаство на вода или на воден раствор во овој производ. Избегнувајте работење на опрема вклучена во струја или во близина на опрема вклучена во струја со влажни раце или кога има истурено вода.  $(L016)$ 

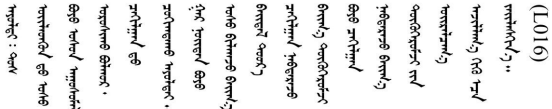

FARE: Fare for elektrisk støt på grunn av vann eller en vandig oppløsning som finnes i dette produktet. Unngå å arbeide med eller i nærheten av strømførende utstyr med våte hender eller ved eventuelt vannsøl. (L016)

NIEBEZPIECZEŃSTWO: Ryzyko porażenia prądem elektrycznym z powodu występowania w produkcie wody lub roztworu wodnego. Nie należy pracować przy podłączonym do źródła zasilania urządzeniu lub w jego pobliżu z mokrymi dłońmi lub kiedy rozlano wodę.  $(L016)$ 

PERIGO: Risco de choque eléctrico devido à presença de água ou líquidos no produto. Evite trabalhar com equipamento com energia, ou na sua proximidade, com mãos molhadas ou caso exista água derramada. (L016)

ОПАСНО: Риск поражения электрическим током вследствие присутствия в этом продукте воды или водного раствора. Избегайте выполнения работ на оборудовании, находящемся под напряжением, или рядом с таким оборудованием влажными руками или при наличии пролитой воды. (L016)

NEBEZPEČENSTVO: Riziko úrazu elektrickým prúdom v dôsledku prítomnosti vody alebo vodného roztoku v tomto produkte. Vyhnite sa práci na zapnutom zariadení alebo v jeho blízkosti s vlhkými rukami, alebo keď je prítomná rozliata voda.  $(L016)$ 

NEVARNOST: Nevarnost električnega udara zaradi vode ali vodne raztopine, prisotne v izdelku. Ne delajte na opremi ali poleg opreme pod energijo z mokrimi rokami ali ko je prisotna razlita voda.  $(L016)$ 

PELIGRO: Existe riesgo de choque eléctrico por agua o por una solución de agua que haya en este producto. Evite trabajar en equipos bajo tensión o cerca de los mismos con las manos húmedas o si hay agua derramada. (L016)

Fara: Risk för elektriska stötar på grund av vatten eller vattenbaserat medel i denna produkt. Arbeta inte med eller i närheten av elektriskt laddad utrustning om du har våta händer eller vid vattenspill. (L016)

े अन्यह्। : ब्रॅव्ह्बाद्देदे:ब्दार्ह्ख्वब्रुद्धे:ब्वेन्ग्वाह्यब्राद्दुबाल्यद्ग्यब्याद्गीलबाङ्गबाञ्चबायदे:ब्रेवालल्य <u>लयां सुधू स्वार्क्षणूदे सत्याक्षेष्ठां सूचित्रा सर्विर सत्र योद्धय पूर्वां सूचा लूदे सुवाञ्चलाजु सामल ही दुष्ट</u> ব]  $(L016)$ 

خەتەرلىك: بۇ مەھسۇلاتتا سۇ ياكى ئېرىتمە بولغاچقا، شۇڭا توك سوقۇۋېتىش خەۋيى مەۋجۇتدۇر . قول ھۆل ھالەتتە ۋە ياكى سۇ سىرغىي چىققان ھالەتتە، توكلۇق ئۇسكۇنىگە قارىتا ۋە ياكى توكلۇق ئۇسكۇنىنىڭ ئەتراپىدا مەشغۇلات ئېلىپ بارغىلى  $(L016)$ . بولمايدۇ

Yungyiemj: Youzyiz aen canjbinj miz raemx roxnaeuz raemx yungzyiz, sojyij miz yungyiemj bungqden. Mboujndaej fwngz miz raemx seiz youq ndaw sezbi roxnaeuz youq henzgyawj guhhong.  $(L016)$ 

注意:

- 安全に作業を行うために[、31](#page-38-0) ページの 「[取り付けのガイドライン](#page-38-0)」および [33](#page-40-0) ページの 「[安全検査の](#page-40-0) [チェックリスト](#page-40-0)」をお読みください。
- 計算冷却システムで使用された化学処理した水を使用する場合は、必ず、適切な処理手順に従ってくだ さい。化学物質安全性データ・シート (MSDS) および安全に関する情報が化学処理水の提供業者から提 供されていること、および化学処理水の提供業者が推奨する適切な個人防護具 (PPE) が入手可能である ことを確認してください。保護手袋と眼鏡を予防措置として推奨します。
- このセクションの作業は、2 人以上で行う必要があります。

#### ⼿順

ステップ 1. すべてのトレイがエンクロージャーから取り外されていることを確認します。[52 ページの](#page-59-0) 「[エンクロージャーからの DWC トレイの取り外し](#page-59-0)」を参照してください。

ステップ 2. 新しい多岐管部を多岐管に取り付け、継ぎ手を接続します。

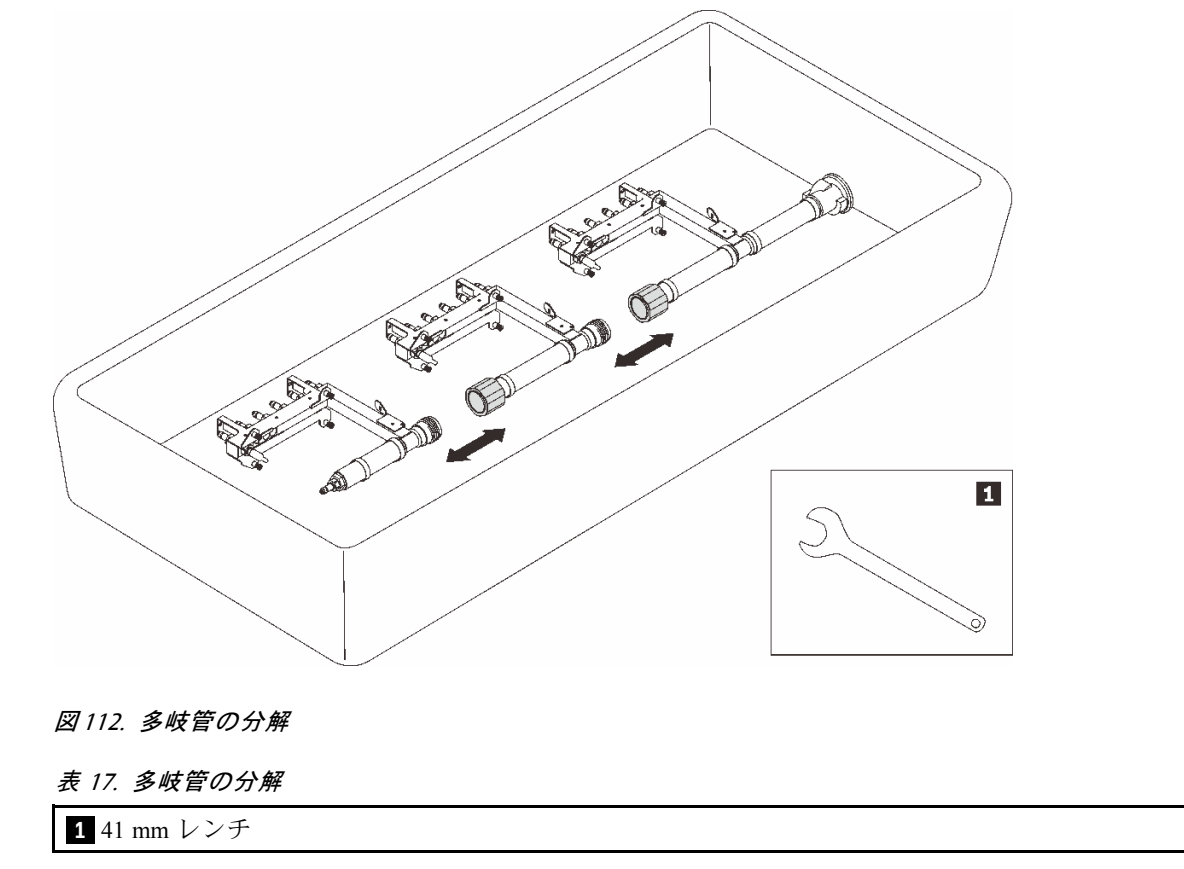

- ステップ 3. 多岐管を取り付けます。
	- a. ●ドリップ・センサー・トレイを多岐管と位置合わせし、所定の位置にスライドさせます。
	- b. 多岐管をエンクロージャーと位置合わせし、所定の位置にスライドさせます。
	- c. 3 多岐管ごとに、多岐管ブラケットとエンクロージャーの間の4本のねじを締めます (多岐管修理キットに含まれているドライバーを使用)。

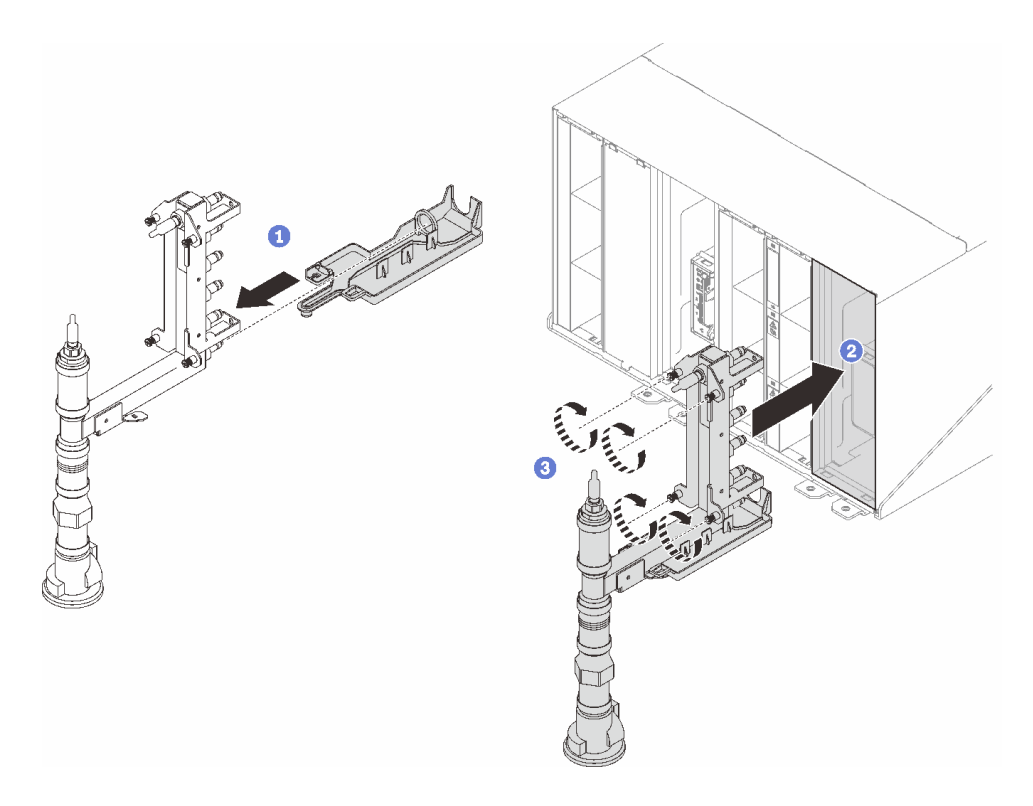

## <sup>図</sup> 113. 多岐管の取り付け

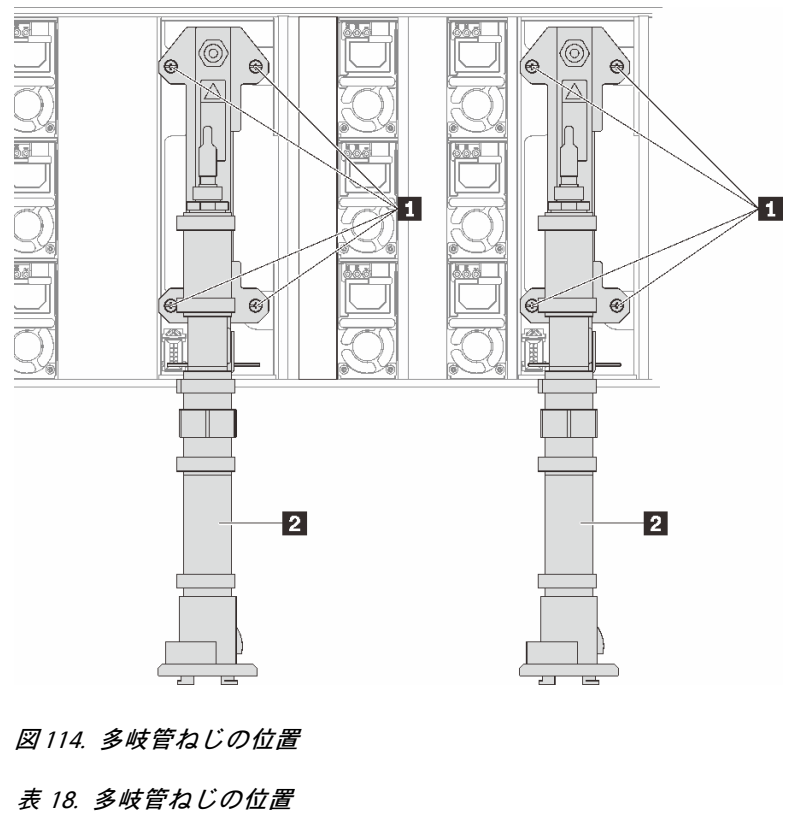

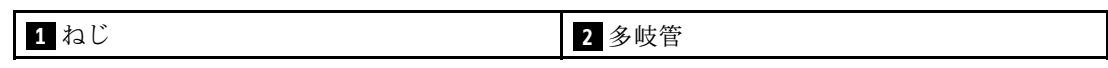

- ステップ 4. 上から下に向かって動作する他の多岐管部分を接続し続けます。
- ステップ 5. 多岐管を保持している多岐管保持ブラケットを取り付けます (上部エンクロージャー位 置のみ)。

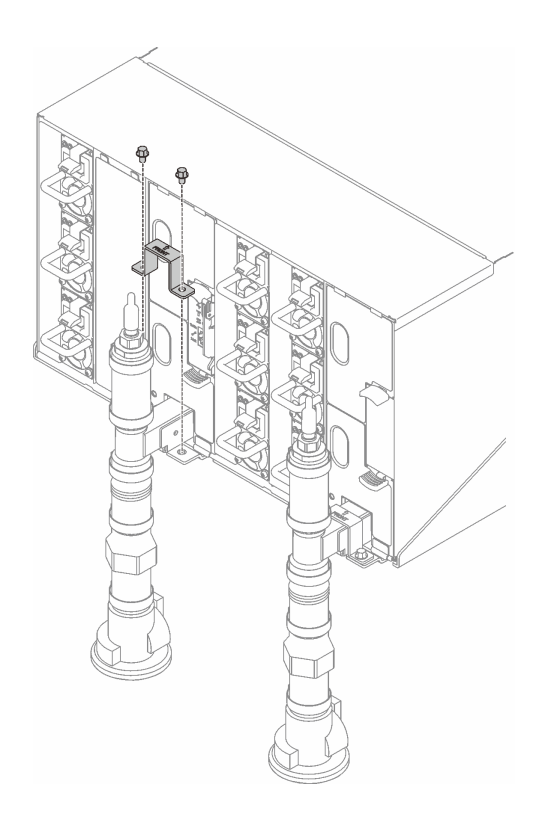

<sup>図</sup> 115. 保持ブラケットの取り付け

ステップ 6. 各多岐管の上部、および各多岐管セクションの背面から、赤色のクイック・コネクト・プ ラグ・カバーを取り外します。

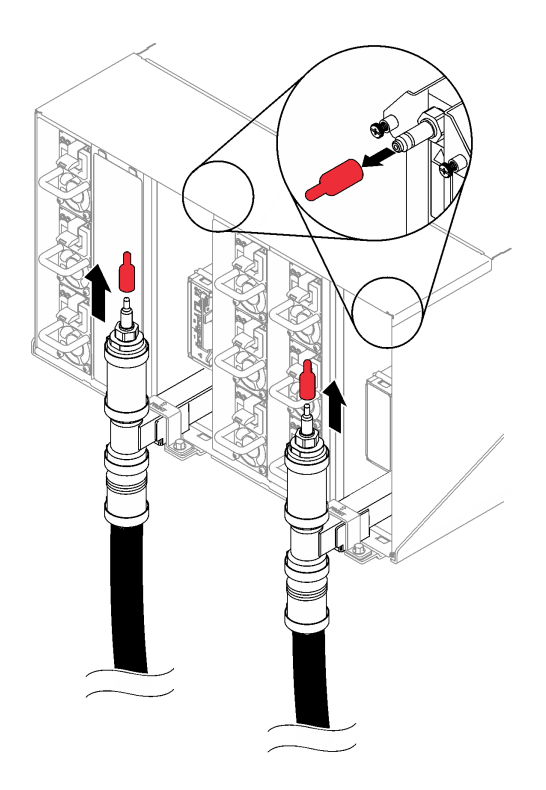

<sup>図</sup> 116. クイック・コネクト・プラグ・カバーの取り外し

ステップ 7. ホース・アセンブリー (お客様の設置場所に付属) を位置 A (ラックの上部) の上部クイック・ - コネクトに接続します。バルブが閉じている状態でホースがバケットに残っていることを確 認します (ホースに垂直なバルブ・ハンドル)。

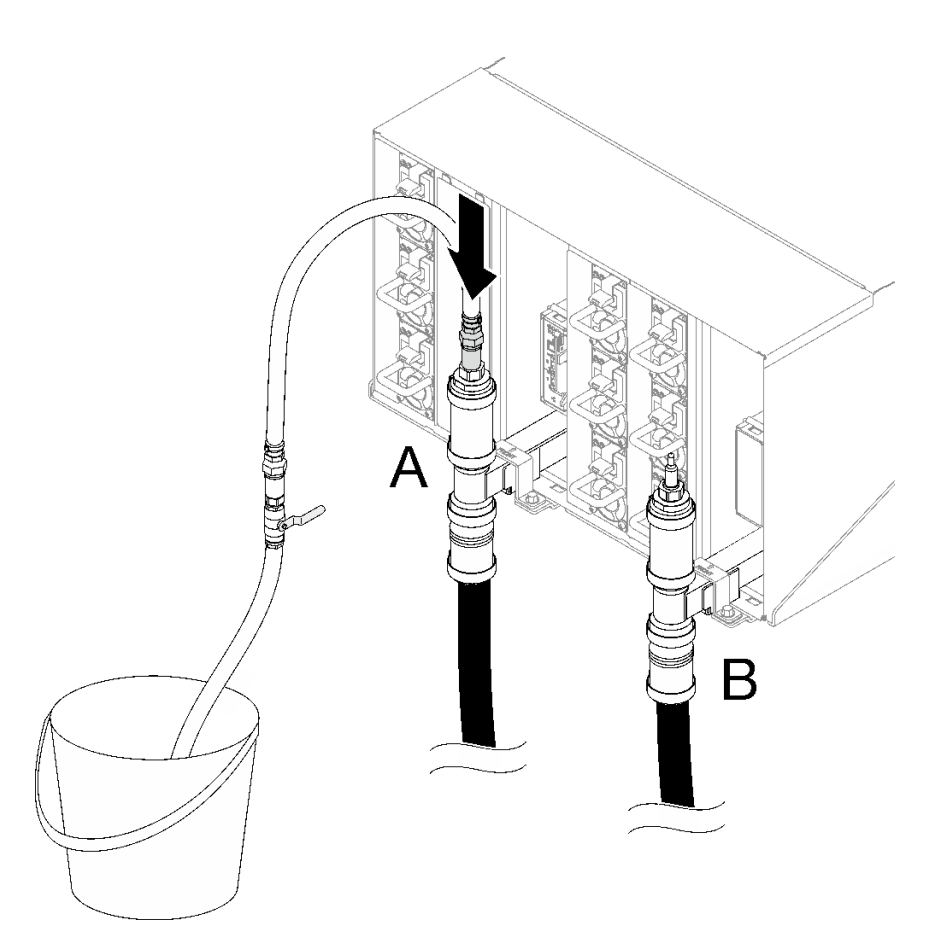

<sup>図</sup> 117. ホース・アセンブリーからクイック・コネクト

ステップ 8. ラックの前面で、ファシリティー供給ホースをラック・リターン・ホースに接続します。供 給ホースを約 4 分の 1 部分的に開けてください。

> 注:ファシリティー・ボール・バルブを完全に開けないでください。そうしないと、ラック を充填する際に流量を制御する能力が低下します。

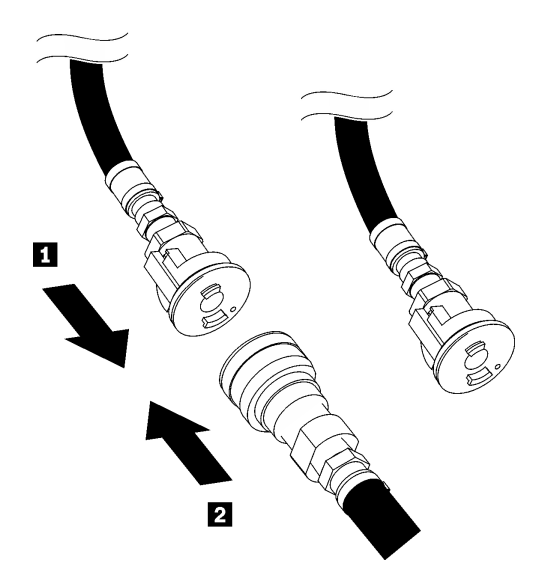

図 118. ファシリティー供給ホースをリターン・ホースに接続

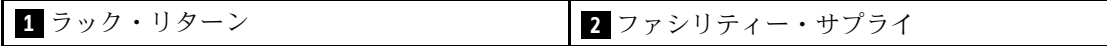

ステップ 9. ホースのバルブをゆっくり開けて、ホースから空気が流れ出るようにします。安定した水 の流れがバケツに流れ込むか、覗き窓で泡が最小限になったら、ホース・バルブを閉めま す (約 1 ~ 2 分かかる可能性があります)。

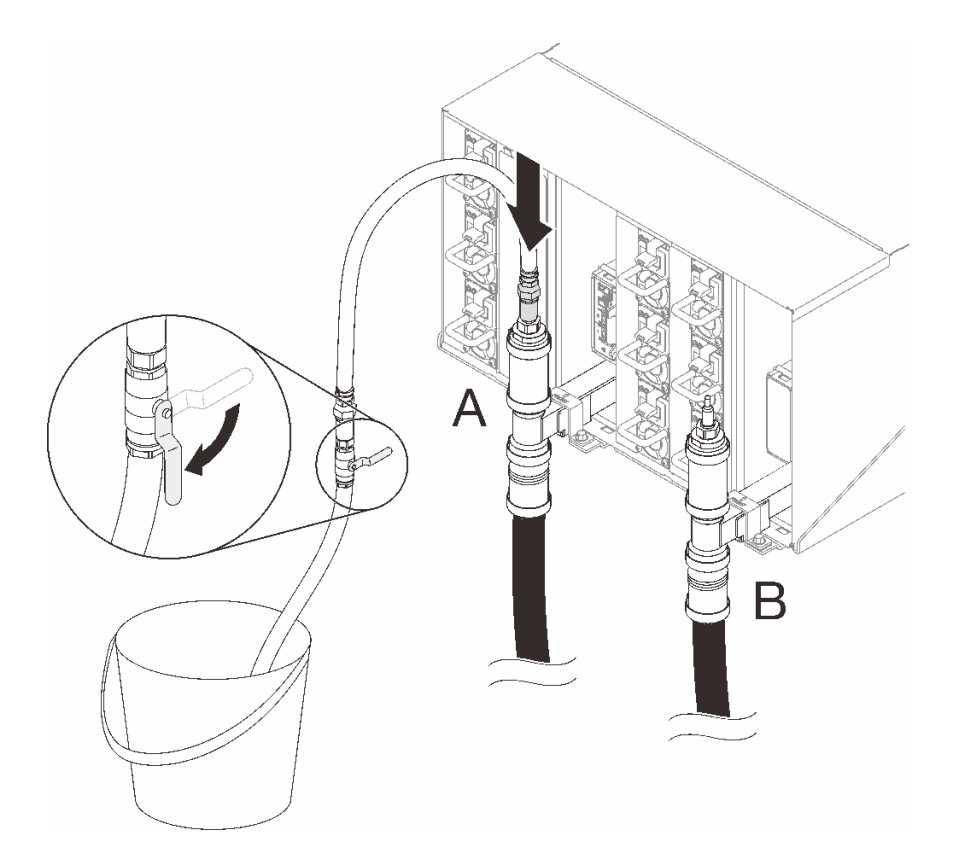

<sup>図</sup> 119. 位置 <sup>A</sup> にあるホース・アセンブリー

ステップ 10.ホース・アセンブリーを位置 A から取り外し、位置 B に接続します。ホースのバルブをゆっ くり開けて、ホースから空気が流れ出るようにします。安定した水の流れがバケツに流れ込 むか、覗き窓で泡が最小限になったら、ホース・バルブを閉めます。

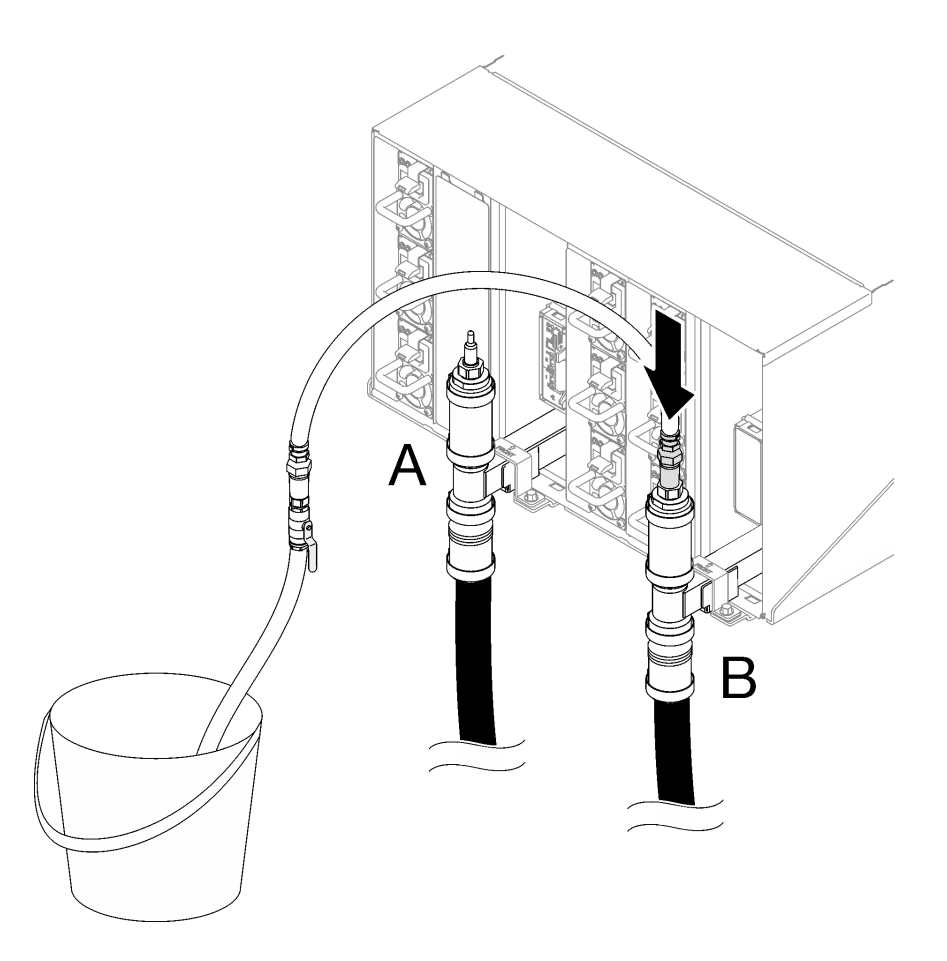

<sup>図</sup> 120. 位置 <sup>B</sup> にあるホース・アセンブリー

ステップ 11.ラックの正面に移動し、ラックのリターン・ホースからファシリティ・サプライ・ホースを 取り外し、ファシリティ・サプライ・ホースをラック・サプライ・ホースに接続します。

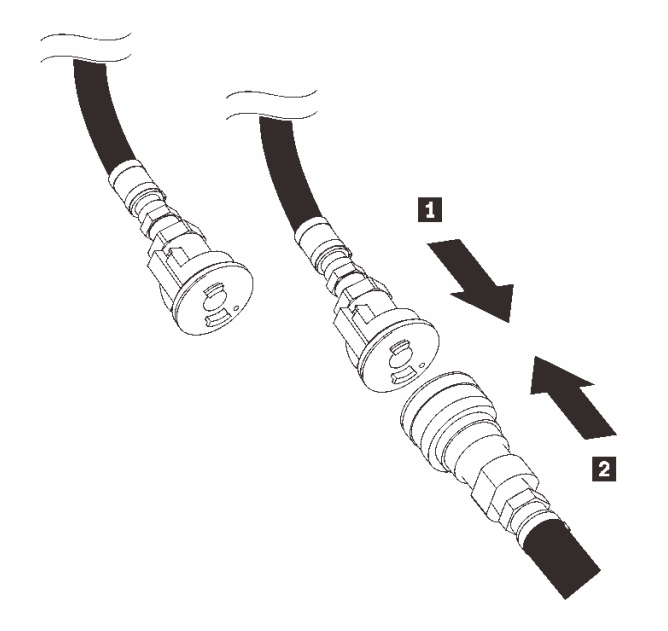

図 121. ファシリティー供給ホースをラック供給ホースに接続

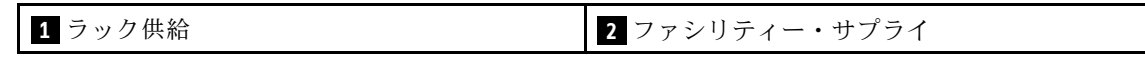

ステップ 12.ラックの背面に移動し、ホースが引き続き位置 B に接続されていることを確認します。ホー スのバルブをゆっくり開けて、ホースから空気が流れ出るようにします。安定した水の流れ がバケツに流れ込むか、覗き窓で泡が最小限になったら、ホース・バルブを閉めます。

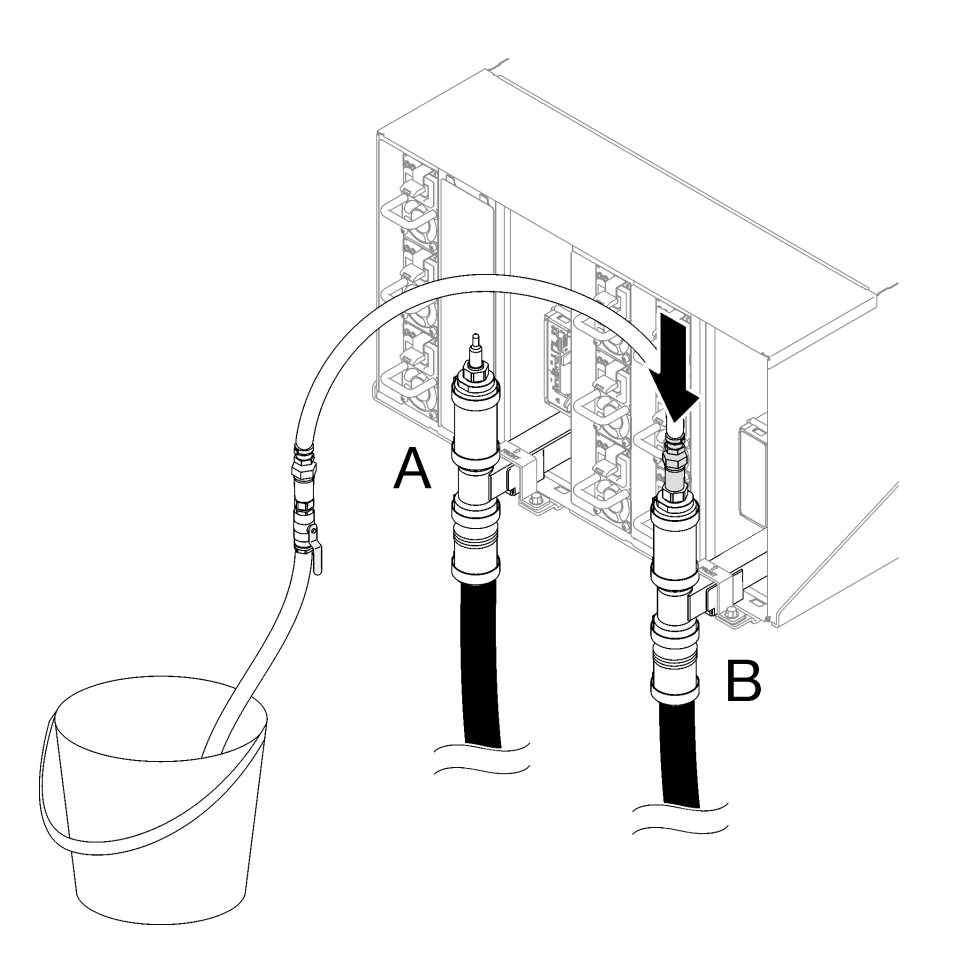

<sup>図</sup> 122. 位置 <sup>B</sup> にあるホース・アセンブリー

ステップ 13.ホース・アセンブリーを位置 B から取り外し、位置 A に接続します。ホースのバルブをゆっ くり開けて、ホースから空気が流れ出るようにします。安定した水の流れがバケツに流れ込 かか、覗き窓で泡が最小限になったら、ホース・バルブを閉めます。

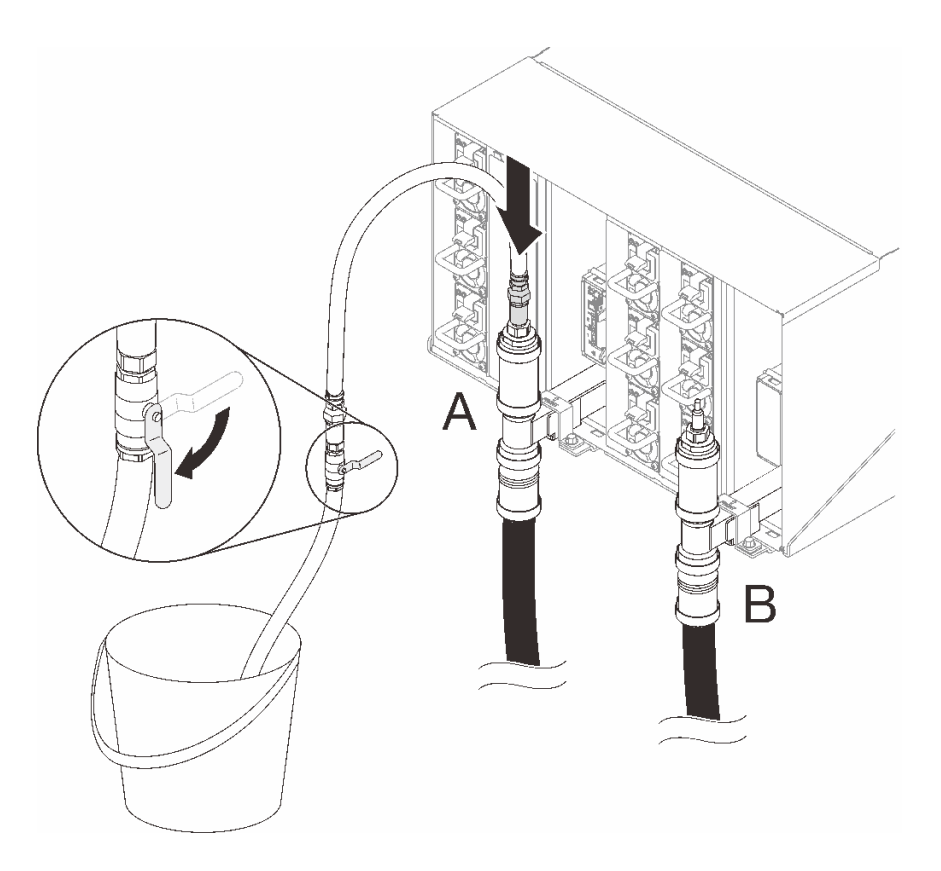

<sup>図</sup> 123. 位置 <sup>A</sup> にあるホース・アセンブリー

ステップ 14.ホース・アセンブリーを位置 A から取り外し、位置 C に接続します。ホースのバルブを ゆっくり開けて、ホースから空気が流れ出るようにします。安定した水の流れがバケツに流 れ込むか、覗き窓で泡が最小限になったら、ホース・バルブを閉めます (約 10 ~ 15 秒か かる可能性があります)。

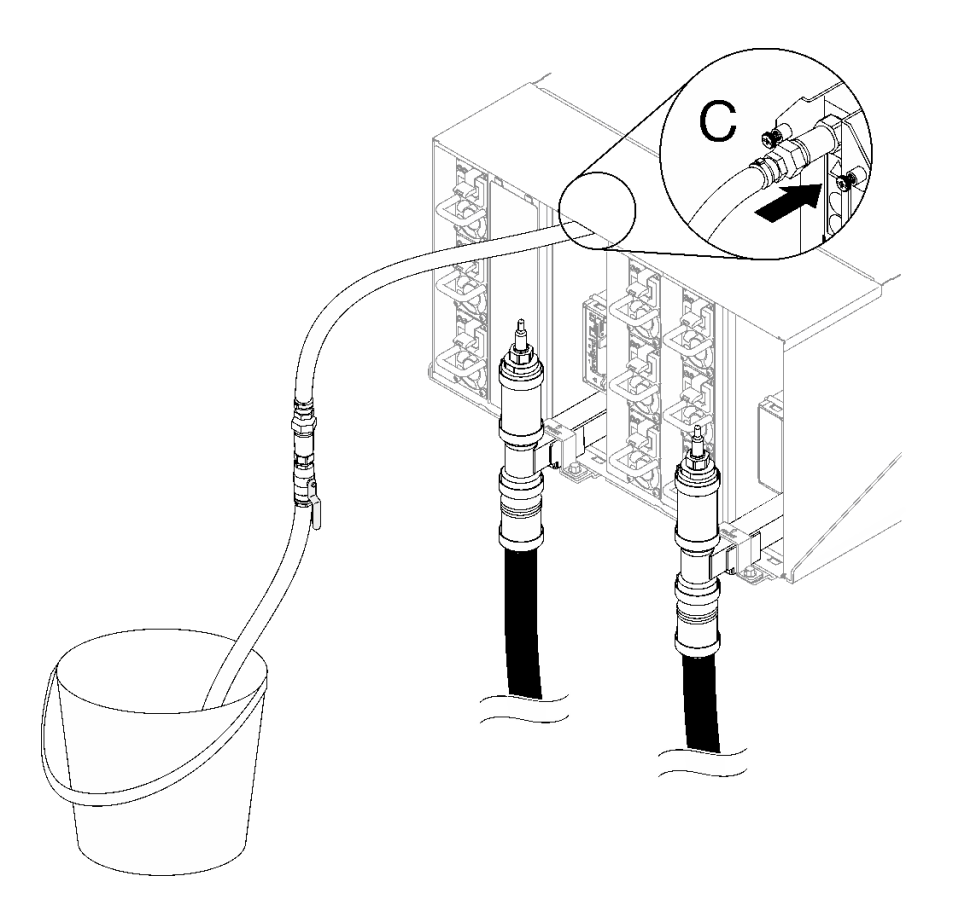

<sup>図</sup> 124. 位置 <sup>C</sup> にあるホース・アセンブリー

ステップ 15.ホース・アセンブリーを位置 C から取り外し、位置 D に接続します。ホースのバルブをゆっ くり開けて、ホースから空気が流れ出るようにします。安定した水の流れがバケツに流れ込 むか、覗き窓で泡が最小限になったら、ホース・バルブを閉めます。

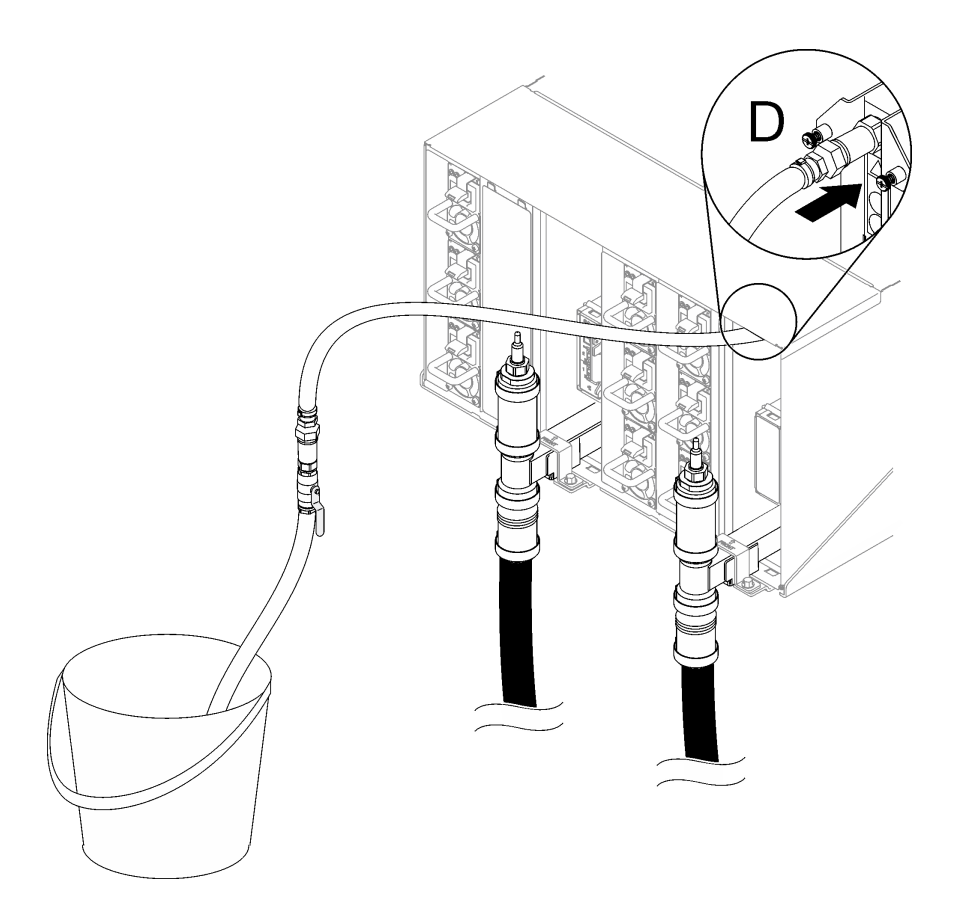

#### <sup>図</sup> 125. 位置 <sup>D</sup> にあるホース・アセンブリー

ステップ 16.各エンクロージャーの位置 C と位置 D のクイック・コネクトに到達させて、一定量の水 が流れるようにし、上部エンクロージャーから下部エンクロージャーまで各エンクロー ジャーで続けます。ラック全体の位置 C と位置 D がすべていっぱいになるまで、注水処 理を繰り返します。

注:

- ラックで作業しているときにホースをエンクロージャーの位置から外すには、必ずホース 上のバルブを閉じてください。
- 覗き窓の空気が最小限に抑えられていなければなりません。
- ステップ 17.完了したら、前面に戻り、ファンクション・リターン・ホースをラック・リターン・ホー スに接続します。電源側とリターン側のすべての接続を完全に開きます。多岐管は完全に 充填してください。

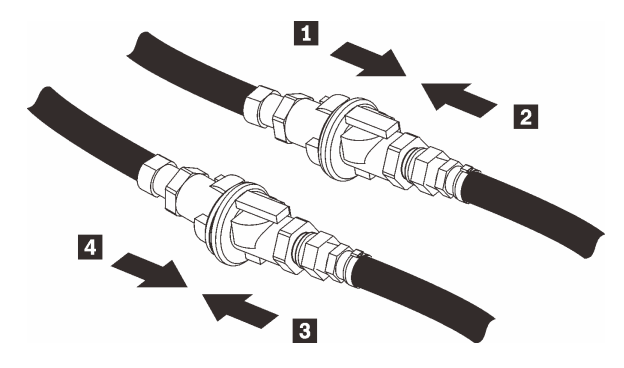

図 126. ファシリティー・リターン・ホースをラック・リターン・ホースに接続

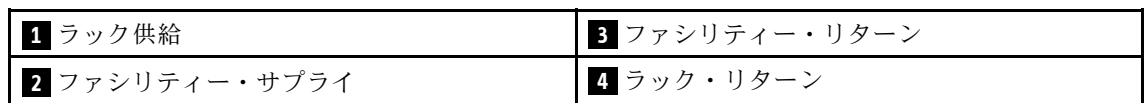

ステップ 18.背面またはラックでリークがないか確認します。

## 終了後

- DWC PSU 多岐管を取り付けます[。81](#page-88-0) ページの 「[DWC PSU 多岐管の取り付け](#page-88-0)」を参照してください。
- すべてのパワー・サプライを取り付けます[。124](#page-131-0) ページの 「[ホット・スワップ・パワー・サプライの取](#page-131-0) [り付け](#page-131-0)」または [103](#page-110-0) ページの 「[DWC PSU の取り付け](#page-110-0)」を参照してください。
- SMM2 および SMM2 のサポート・ブラケットを取り付けます[。182](#page-189-0) ページの 「[SMM2 の取り付け](#page-189-0)」を 参照してください。
- ドリップ・センサー・アセンブリーを取り付けます[。57](#page-64-0) ページの 「[ドリップ・センサー・アセ](#page-64-0) [ンブリーの取り付け](#page-64-0)」を参照してください。
- EMC シールドを取り付けます[。111](#page-118-0) ページの 「[EMC シールドの取り付け](#page-118-0)」を参照してください。
- エンクロージャー前面にすべてのトレイを取り付けます[。53](#page-60-0) ページの 「[エンクロージャーへの](#page-60-0) [DWC トレイの取り付け](#page-60-0)」を参照してください。

## デモ・ビデオ

[YouTube で手順を参照](https://www.youtube.com/watch?v=BZcZkn5Rp8A)

## PSU ケージの交換

PSU ケージの取り外しまたは取り付けには、以下の手順を使用してください。

PSU ケージの取り外し 以下の情報を使用して、PSU ケージを取り外します。

## このタスクについて

S001

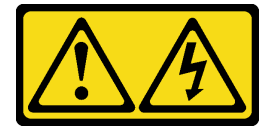

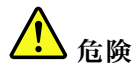

電源ケーブルや電話線、通信ケーブルからの電流は危険です。 感電を防ぐために次の事項を守ってください。

- すべての電源コードは、正しく配線され接地された電源コンセントまたは電源に接続してください。
- ご使⽤の製品に接続するすべての装置は、正しく配線されたコンセントまたは電源に接続して ください。
- 信号ケーブルの接続または切り離しは可能なかぎり片手で行ってください。
- 火災、水害、または建物に構造的損傷の形跡が見られる場合は、どの装置の電源もオンにしな いでください。
- デバイスに複数の電源コードが使⽤されている場合があるので、デバイスから完全に電気を取り除く ため、すべての電源コードが電源から切り離されていることを確認してください。

#### S002

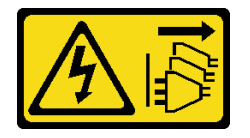

警告:

装置の電源制御ボタンおよびパワー・サプライの電源スイッチは、装置に供給されている電流をオフにす るものではありません。デバイスには 2 本以上の電源コードが使われている場合があります。デバイスか ら完全に電気を取り除くには電源からすべての電源コードを切り離してください。

S035

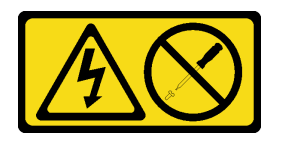

警告:

パワー・サプライまたはこのラベルが貼られている部分のカバーは決して取り外さないでください。こ のラベルが貼られているコンポーネントの内部には、危険な電圧、強い電流が流れています。これら のコンポーネントの内部には、保守が可能な部品はありません。これらの部品に問題があると思われ る場合はサービス技術員に連絡してください。

警告:

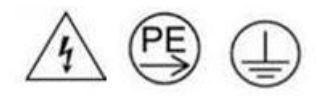

接触電流が⾼くなっています。サプライに接続する前にアースに接続してください。

注意:

- 安全に作業を行うために[、31](#page-38-0) ページの 「[取り付けのガイドライン](#page-38-0)」および [33](#page-40-0) ページの 「[安全検査の](#page-40-0) [チェックリスト](#page-40-0)」をお読みください。
- パワー・サプライの背面にあるコネクターから電源コードを抜きます。

● ソリューションにホット・スワップ・パワー・サプライが1台しか取り付けられていない場合は、パ ワー・サプライを取り外す前にソリューションの電源をオフにする必要があります。

## ⼿順

ステップ 1. このタスクの準備をします。

- a. パワー・サプライを取り外します[。121](#page-128-0) ページの 「[ホット・スワップ・パワー・サプ](#page-128-0) [ライの取り外し](#page-128-0)」を参照してください。
- ステップ 2. PSU ケージを取り外します。
	- a. AC2 にあるねじを取り外します。
	- **b.** AC1 にあるねじを取り外します。
	- c. O PSU ケージをエンクロージャーからスライドさせて取り出します。

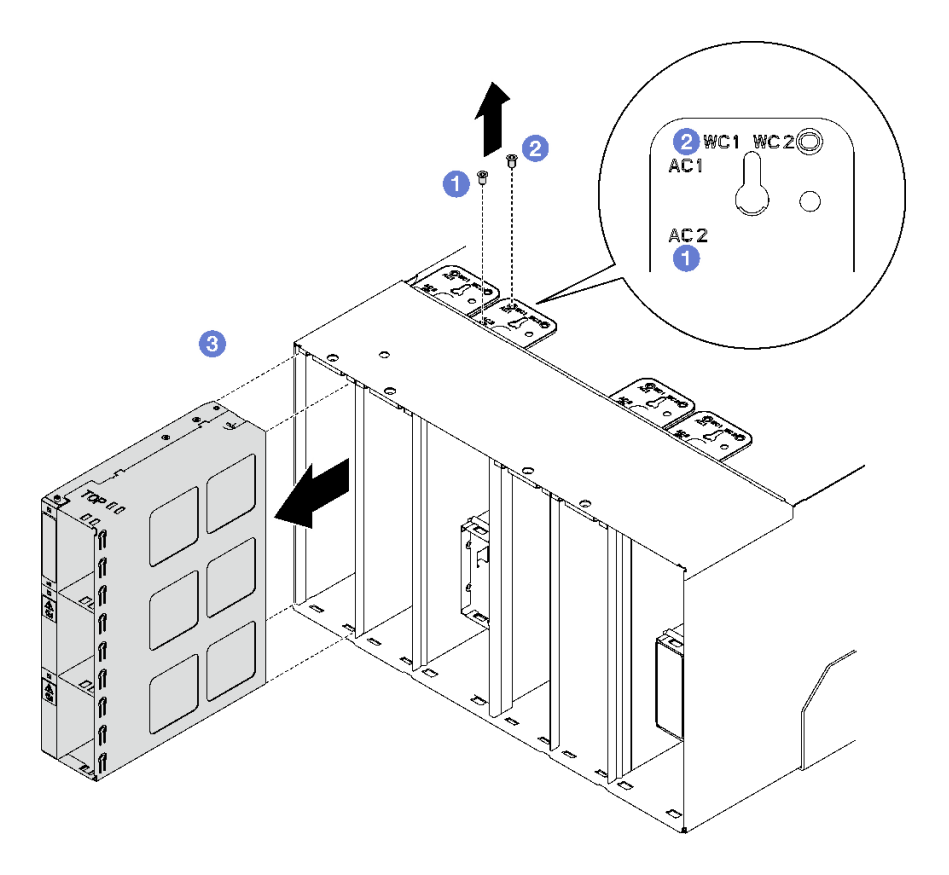

図 127. PSU ケージの取り外し

## 終了後

- 1. エンクロージャーには、常に PSU ケージが取り付けられている必要があります。167 ページの 「PSU ケージの取り付け」を参照してください。
- 2. コンポーネントまたはオプション装置を返却するよう指示された場合は、すべての梱包上の指示に従 い、提供された配送用の梱包材がある場合はそれを使用してください。

#### PSU ケージの取り付け

PSU ケージを取り付けるには、この情報を使用します。

このタスクについて

S001

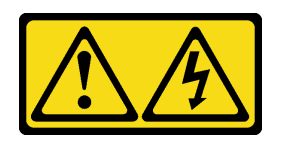

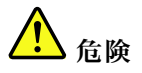

電源ケーブルや電話線、通信ケーブルからの電流は危険です。 感電を防ぐために次の事項を守ってください。

- すべての電源コードは、正しく配線され接地された電源コンセントまたは電源に接続してください。
- ご使⽤の製品に接続するすべての装置は、正しく配線されたコンセントまたは電源に接続して ください。
- 信号ケーブルの接続または切り離しは可能なかぎり片手で行ってください。
- 火災、水害、または建物に構造的損傷の形跡が見られる場合は、どの装置の電源もオンにしな いでください。
- デバイスに複数の電源コードが使⽤されている場合があるので、デバイスから完全に電気を取り除く ため、すべての電源コードが電源から切り離されていることを確認してください。

S035

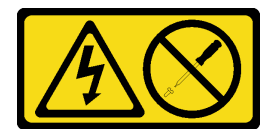

警告:

パワー・サプライまたはこのラベルが貼られている部分のカバーは決して取り外さないでください。こ のラベルが貼られているコンポーネントの内部には、危険な電圧、強い電流が流れています。これら のコンポーネントの内部には、保守が可能な部品はありません。これらの部品に問題があると思われ る場合はサービス技術員に連絡してください。

警告:

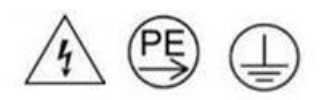

接触電流が⾼くなっています。サプライに接続する前にアースに接続してください。

注意:

- 安全に作業を行うために[、31](#page-38-0) ページの 「[取り付けのガイドライン](#page-38-0)」および [33](#page-40-0) ページの 「[安全検査の](#page-40-0) [チェックリスト](#page-40-0)」をお読みください。
- 以下の注意事項では、このエンクロージャーがサポートしているパワー・サプライのタイプ、およびパ ワー・サプライを取り付けるときに考慮する必要があるその他の情報を記載しています。
	- 必ず、[195](#page-202-0) [ページの](#page-201-0) 「PSU 構成」にあるガイドラインに従ってください。
	- 冗長性をサポートするには、追加のホット・スワップ・パワー・サプライを取り付ける必要があり ます (ご使用のモデルに未取り付けの場合)。

– 取り付けるデバイスがサポートされていることを確認します。エンクロージャーでサポートされて いるオプションのデバイスのリストについては、<https://serverproven.lenovo.com> を参照してください。

## 手順

ステップ 1. PSU ケージを取り付けます。

- a. PSU ケージをエンクロージャーにスライドさせます。
- b. 2 AC1 にあるねじを固定します。
- c. AC2 にあるねじを固定します。

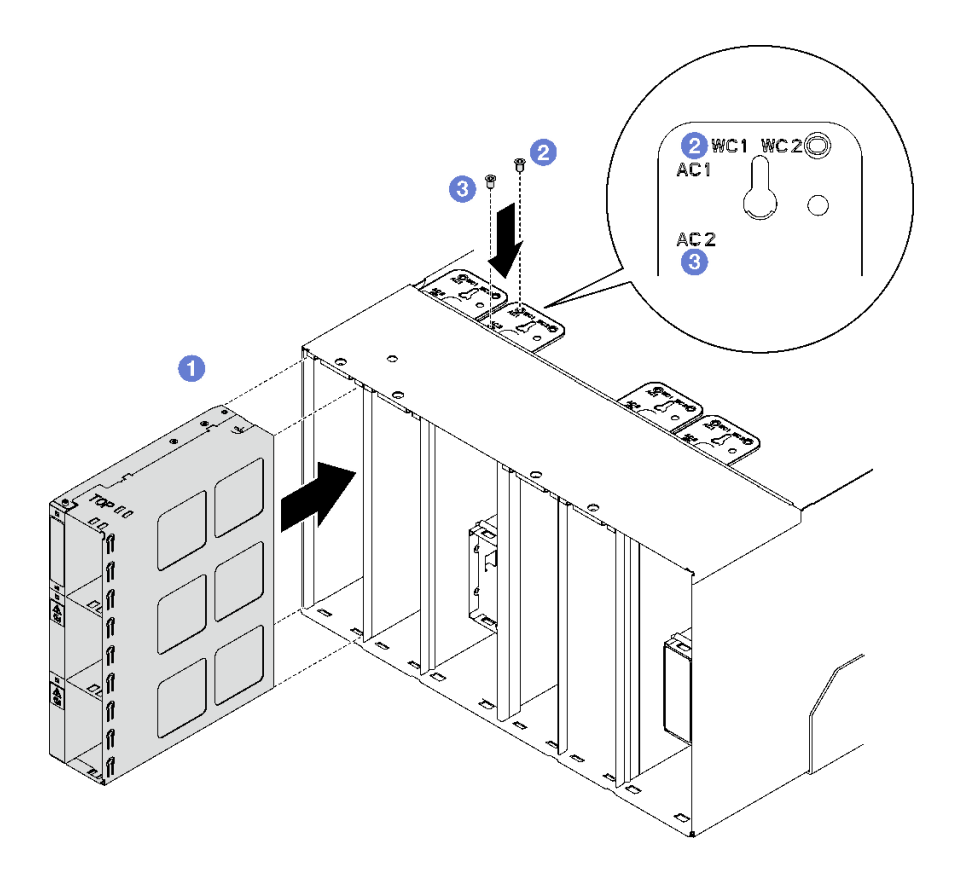

図 128. PSU ケージの取り付け

## 終了後

各 PSU スロットには、PSU または PSU フィラーが取り付けられている必要があります。PSU を取り付 けるには、[124](#page-131-0) ページの 「[ホット・スワップ・パワー・サプライの取り付け](#page-131-0)」を参照してください。 PSU フィラーを取り付けるには、以下の図を参照してください。

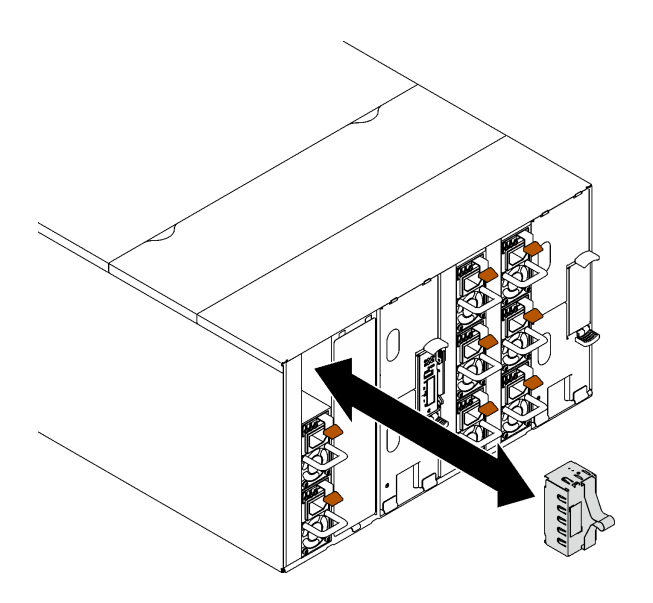

図 129. PSU フィラーの取り付け

# SMM2 バッテリーの交換

SMM2 バッテリーの取り外しまたは取り付けには、以下の手順を使用してください。

## SMM2 バッテリーの取り外し

SMM2 バッテリーを取り外すには、この情報を使用します。

## このタスクについて

S002

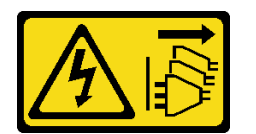

警告:

装置の電源制御ボタンおよびパワー・サプライの電源スイッチは、装置に供給されている電流をオフにす るものではありません。デバイスには 2 本以上の電源コードが使われている場合があります。デバイスか ら完全に電気を取り除くには電源からすべての電源コードを切り離してください。

S004

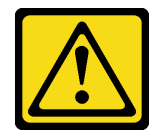

警告:

リチウム・バッテリーを交換する場合は、Lenovo 指定の部品番号またはメーカーが推奨する同等タイプ のバッテリーのみを使用してください。システムにリチウム・バッテリーが入ったモジュールがある場 合、そのモジュールの交換には同じメーカーの同じモジュール・タイプのみを使⽤してください。バッテ リーにはリチウムが含まれており、適切な使⽤、扱い、廃棄をしないと、爆発するおそれがあります。

次のことはしないでください。

- 水に投げ込む、あるいは浸す
- 100°C (212°F) 以上に加熱する
- 修理または分解する

バッテリーを廃棄する場合は地⽅⾃治体の条例に従ってください。

S005

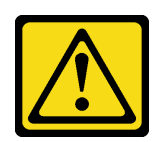

警告:

バッテリーはリチウム・イオン・バッテリーです。爆発を避けるために、バッテリーを焼却しないでくだ さい。バッテリーは、推奨されたものとのみ交換してください。バッテリーをリサイクルまたは廃棄する 場合は、地方自治体の条例に従ってください。

注意:

● 安全に作業を行うために[、31](#page-38-0) ページの 「[取り付けのガイドライン](#page-38-0)」および [33](#page-40-0) ページの 「[安全検査の](#page-40-0) [チェックリスト](#page-40-0)」をお読みください。

## 手順

- ステップ 1. このタスクの準備をします。
	- a. SMM2 および SMM2 のサポート・ブラケットを取り外します[。177](#page-184-0) ページの 「[SMM2 の取](#page-184-0) [り外し](#page-184-0)」を参照してください。
	- b. 現在のエンクロージャー設定およびエンクロージャー・ミッドプレーン VPD を新規の SMM2 に移行する場合、以下のことが実行済みであることを確認してください。
		- 1. SMM2 設定のバックアップ、エンクロージャー VPD のバックアップ、およびミッド プレーンの VPD のバックアップ手順を実行済みである。
		- 2. SMM2 から取り外した古い USB キーを取ってある。これは、新しい SMM2 に取 り付けます。

ステップ 2. バッテリーを見つけます。

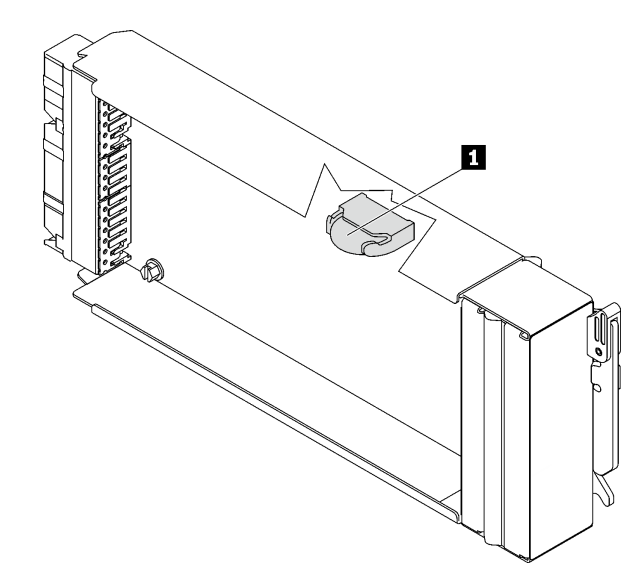

図 130. SMM2 バッテリーの位置

表 19. SMM2 バッテリーの位置

**1** SMM2 バッテリー

ステップ 3. 指の爪で、バッテリー保持クリップを押します。バッテリーが飛び出して、外れます。

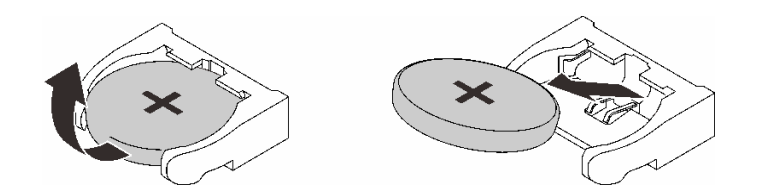

図 131. SMM2 バッテリーの取り外し

注:過度の力でバッテリーを持ち上げないでください。正しくバッテリーを取り外さない と、SMM2 上のソケットが損傷する可能性があります。ソケットが損傷すると、SMM2 の交 換が必要になる場合があります。

- ステップ 4. バッテリーを廃棄する場合は地方自治体の条例に従ってください。詳細については、「環 境通知」を参照してください。
- ステップ 5. 元の SMM2 VPD が交換されている場合は、それを保証が残っている新しい SMM2 に戻 します。

#### 終了後

コンポーネントまたはオプション装置を返却するよう指示された場合は、すべての梱包上の指示に従い、 提供された配送用の梱包材がある場合はそれを使用してください。

#### デモ・ビデオ

[YouTube で手順を参照](https://www.youtube.com/watch?v=L_b5RjQs6dw)
## SMM2 バッテリーの取り付け

SMM2 バッテリーを取り付けるには、この情報を使用します。

## このタスクについて

S002

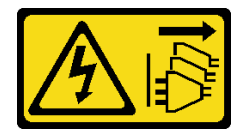

警告:

装置の電源制御ボタンおよびパワー・サプライの電源スイッチは、装置に供給されている電流をオフにす るものではありません。デバイスには 2 本以上の電源コードが使われている場合があります。デバイスか ら完全に電気を取り除くには電源からすべての電源コードを切り離してください。

S004

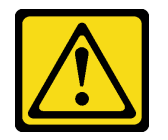

警告:

リチウム・バッテリーを交換する場合は、Lenovo 指定の部品番号またはメーカーが推奨する同等タイプ のバッテリーのみを使用してください。システムにリチウム・バッテリーが入ったモジュールがある場 合、そのモジュールの交換には同じメーカーの同じモジュール・タイプのみを使⽤してください。バッテ リーにはリチウムが含まれており、適切な使⽤、扱い、廃棄をしないと、爆発するおそれがあります。

次のことはしないでください。

- 水に投げ込む、あるいは浸す
- 100°C (212°F) 以上に加熱する
- 修理または分解する

バッテリーを廃棄する場合は地⽅⾃治体の条例に従ってください。

S005

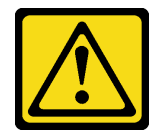

警告:

バッテリーはリチウム・イオン・バッテリーです。爆発を避けるために、バッテリーを焼却しないでくだ さい。バッテリーは、推奨されたものとのみ交換してください。バッテリーをリサイクルまたは廃棄する 場合は、地⽅⾃治体の条例に従ってください。

注意:

- 安全に作業を行うために[、31](#page-38-0) ページの 「[取り付けのガイドライン](#page-38-0)」および [33](#page-40-0) ページの 「[安全検査の](#page-40-0) [チェックリスト](#page-40-0)」をお読みください。
- バッテリーを交換する場合、同一メーカーの同一タイプのリチウム・バッテリーと交換する必要が あります。

手順

ステップ 1. バッテリーを見つけます。

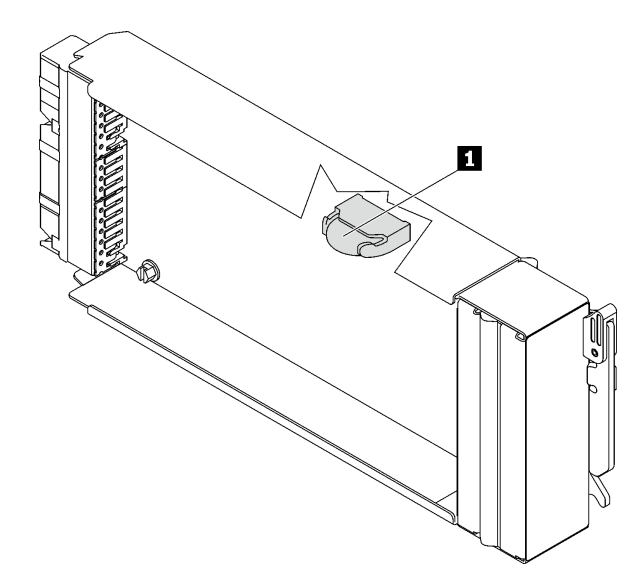

図 132. SMM2 バッテリーの位置

表 20. SMM2 バッテリーの位置 **1** SMM2 バッテリー

ステップ 2. バッテリーに付属の特殊な取り扱いや取り付けの説明書があれば、それに従ってくださ い。 ステップ 3. バッテリーをソケットに差し込めるように、斜めにします。

ステップ 4. カチッと音がして所定の位置に収まるまでバッテリーをスライドさせて押し、ソケット内の 所定の位置に入れます。

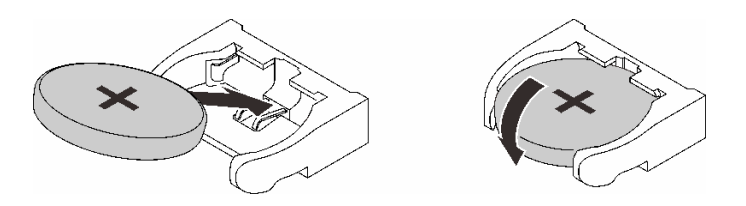

図 133. SMM2 バッテリーの取り付け

終了後

- 1. SMM2 および SMM2 のサポート・ブラケットを取り付けます[。182](#page-189-0) ページの 「[SMM2 の取り付](#page-189-0) け[」](#page-189-0)を参照してください。
- 2. バッテリーを交換した後、SMM2 設定を再構成する必要があります。
- 3. Setup Utility を始動して、構成をリセットします。

### デモ・ビデオ

[YouTube で手順を参照](https://www.youtube.com/watch?v=sgRfbgHYDMo)

# <span id="page-182-0"></span>System Management Module 2 (SMM2) の交換

SMM2 の取り外しまたは取り付けには、以下の手順を使用してください。

System Management Module 2 の詳細については、[https://pubs.lenovo.com/mgt\\_tools\\_smm2/](https://pubs.lenovo.com/mgt_tools_smm2/)を参照してください。

SMM2 データのバックアップおよびリストア用の USB フラッシュ・ドライブの交換 データのバックアップおよびリストアのために SMM2 に対して USB フラッシュ・ドライブの取り外しと 取り付けを行うには、この情報を使用します。

# このタスクについて

## 手順

ステップ 1. USB フラッシュ・ドライブの位置を SMM2 のコネクターに合わせ、しっかり接続されるまで スライドさせて押し込みます。

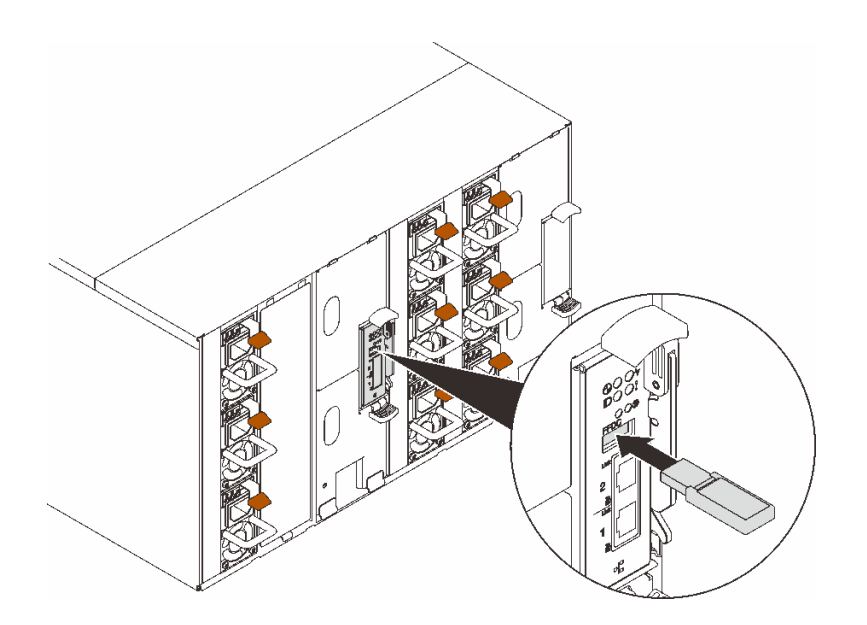

<sup>図</sup> 134. USB フラッシュ・ドライブの取り付け

- ステップ 2. 以下のステップを実行して SMM2 設定、エンクロージャー VPD、分電盤 (PDB) VPD のバッ クアップを実行します。
	- a. ソリューションのファームウェアを最新レベルに更新します。
	- b. SMM2 Web インターフェースにログインします。
	- c. 「構成」セクションに進んで、「バックアップとリストアの構成」を選択し、「構成 をストレージ・デバイスにバックアップ」を使用して SMM2 設定のバックアップを 実行します。

注:または、「ネットワークから構成をバックアップ」を使用して SMM2 設定をバッ クアップすることもできます。

- d. 「システム情報」セクションに進み、「エンクロージャー VPD」または「PDB VPD」を 選択して、それぞれデータ・バックアップを実行します。
- ステップ 3. データのバックアップが完了したら、USB フラッシュ・ドライブをコネクターから引き出 して SMM2 から取り外します。

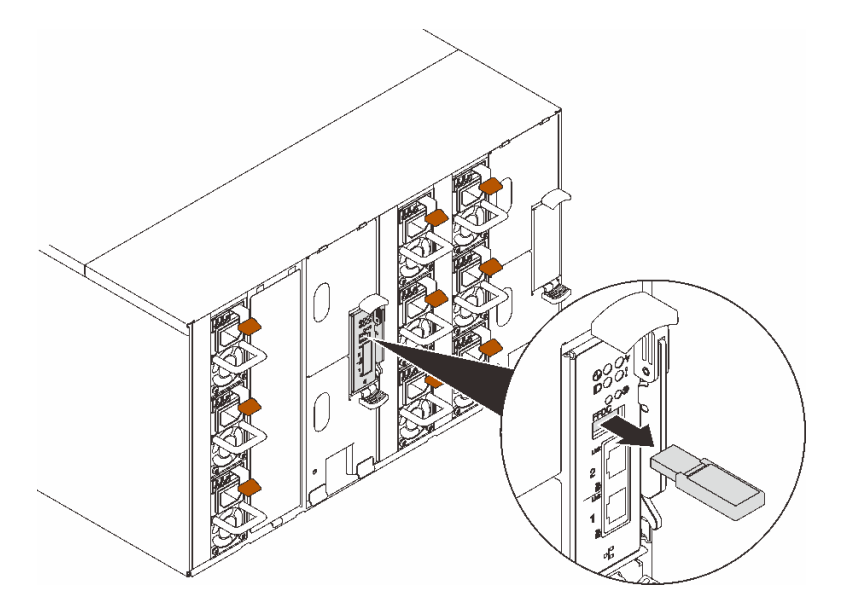

<sup>図</sup> 135. USB フラッシュ・ドライブの取り外し

- ステップ 4. エンクロージャーから SMM2 を取り外します。[177](#page-184-0) ページの 「[SMM2 の取り外し](#page-184-0)」を参照し てください。
- ステップ 5. 新しい SMM2 を取り付けます。[182](#page-189-0) ページの 「[SMM2 の取り付け](#page-189-0)」を参照してください。
- ステップ 6. USB フラッシュ・ドライブを持ち、新しい SMM2 に取り付けます。
- ステップ 7. SMM2 Web インターフェースにログインし、SMM2 設定、エンクロージャー VPD、PDB VPD のデータ・リストアを実行します。

注:SMM2 設定がネットワーク経由でバックアップされている場合、「バックアップとリ ストアの構成」で「ネットワーク・バックアップ構成からリストア」を使用して構成をリ ストアし、適用します。

## 終了後

詳細については、[https://pubs.lenovo.com/mgt\\_tools\\_smm2/c\\_smm\\_recovery](https://pubs.lenovo.com/mgt_tools_smm2/c_smm_recovery)「System Management Module 2 ユー ザー・ガイド」の「構成のバックアップとリストア」を参照してください。

### バックアップおよびリストア

構成は、設定または変更されると自動的に保存されます。ローカル・デバイスとの間で構成をバッ クアップまたはリストアできます。

ストレージ・デバイスが挿入されて検出された場合、それを SMM2 に使用して SEL とユーザーの構成を 保持し、移行することができます。SMM2 は、バックアップおよびリストアのために最新の構成ファイ ルのみをストレージ・デバイスに保持します。

注:ストレージ・デバイスは、マシン・タイプに応じて USB デバイスにすることができます。1 GB を 超える USB ストレージ・デバイスのストレージ容量が必要です。サポート・ファイル・システムは FAT32 です。詳しくは、[175](#page-182-0) ページの 「[SMM2 データのバックアップおよびリストア用の USB フラッ](#page-182-0) [シュ・ドライブの交換](#page-182-0)」を参照してください。

# Backup and Restore Configuration

<span id="page-184-0"></span>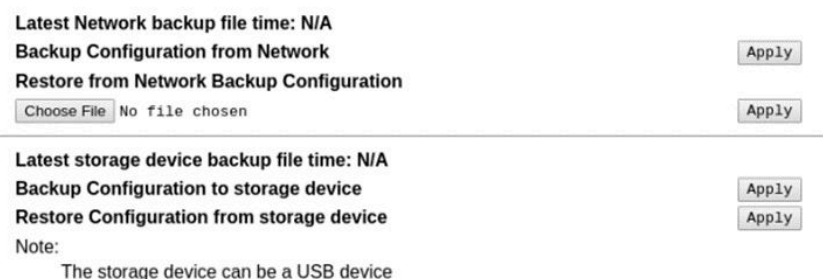

### <sup>図</sup> 136. SMM2 バックアップおよびリストア構成

- バックアップ: ユーザーが SEL および以下のエンクロージャー構成をローカル・デバイスまたは USB ストレージ・デバイスにバックアップできるようになります。
	- パワー・サプライの冗長性ポリシー
	- オーバーサブスクリプション・モード
	- ゼロ出力
	- エンクロージャー・キャッピング/節約または計算ノード・キャッピング/節約
	- 音響モード設定
	- 電源復元ポリシー
	- 構成タブの設定
- リストア: ユーザーがローカル・デバイスまたは USB ストレージ・デバイスに保存されている構成を SMM2 にリストアして適用できるようになります。

### SMM2 の取り外し

SMM2 を取り外すには、この情報を使用します。

このタスクについて

S002

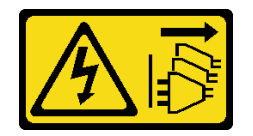

警告:

装置の電源制御ボタンおよびパワー・サプライの電源スイッチは、装置に供給されている電流をオフにす るものではありません。デバイスには 2 本以上の電源コードが使われている場合があります。デバイスか ら完全に電気を取り除くには電源からすべての電源コードを切り離してください。

S038

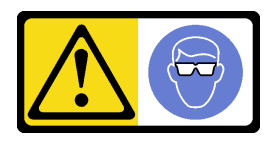

警告:

この手順では、目を保護する防具を装着する必要があります。

注意:

- 安全に作業を行うために[、31](#page-38-0) ページの 「[取り付けのガイドライン](#page-38-0)」および [33](#page-40-0) ページの 「[安全検査の](#page-40-0) [チェックリスト](#page-40-0)」をお読みください。
- 現在のエンクロージャー設定およびエンクロージャー・ミッドプレーン VPD を新規の SMM2 に移行す る場合、以下のことが実行済みであることを確認してください。
	- 1. SMM2 設定のバックアップ、エンクロージャー VPD のバックアップ、およびミッドプレーンの VPD のバックアップ手順を実行済みである。
	- 2. SMM2 から取り外した古い USB キーを取ってある。これは、新しい SMM2 に取り付けます。

### 手順

ステップ 1. このタスクの準備をします。

- a. EMC シールドを取り外します[。108](#page-115-0) ページの 「[EMC シールドの取り外し](#page-115-0)」を参照し てください。
- b. 現在のエンクロージャー設定およびエンクロージャー・ミッドプレーン VPD を新規の SMM2 に移行する場合、以下のことが実行済みであることを確認してください。
	- 1. SMM2 設定のバックアップ、エンクロージャー VPD のバックアップ、およびミッド プレーンの VPD のバックアップ手順を実行済みである。
	- 2. SMM2 から取り外した古い USB キーを取ってある。これは、新しい SMM2 に取 り付けます。
- ステップ 2. SMM2 を取り外します。
	- a. **1**ラッチを外側に回転させます。
	- b. 2 SMM2 をサポート・ブラケットからスライドさせて取り出します。

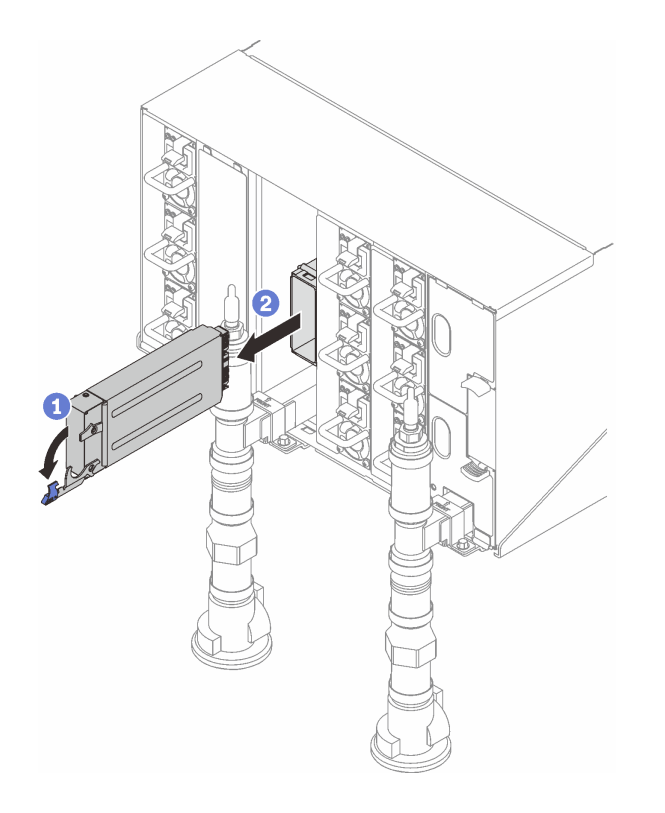

図 137. SMM2 の取り外し

- ステップ 3. サポート・ブラケットを取り外します。
	- a. <sup>1</sup>サポート・ブラケットのリリース・タブを押したままにします。
	- b. 2 サポート・ブラケットを少し上に持ち上げ、エンクロージャーの壁面から取り外 します。
	- c. 1サポート・ブラケットをエンクロージャーの壁面から取り外します。
	- d. **●** サポート・ブラケットをエンクロージャーからスライドさせて取り出します。

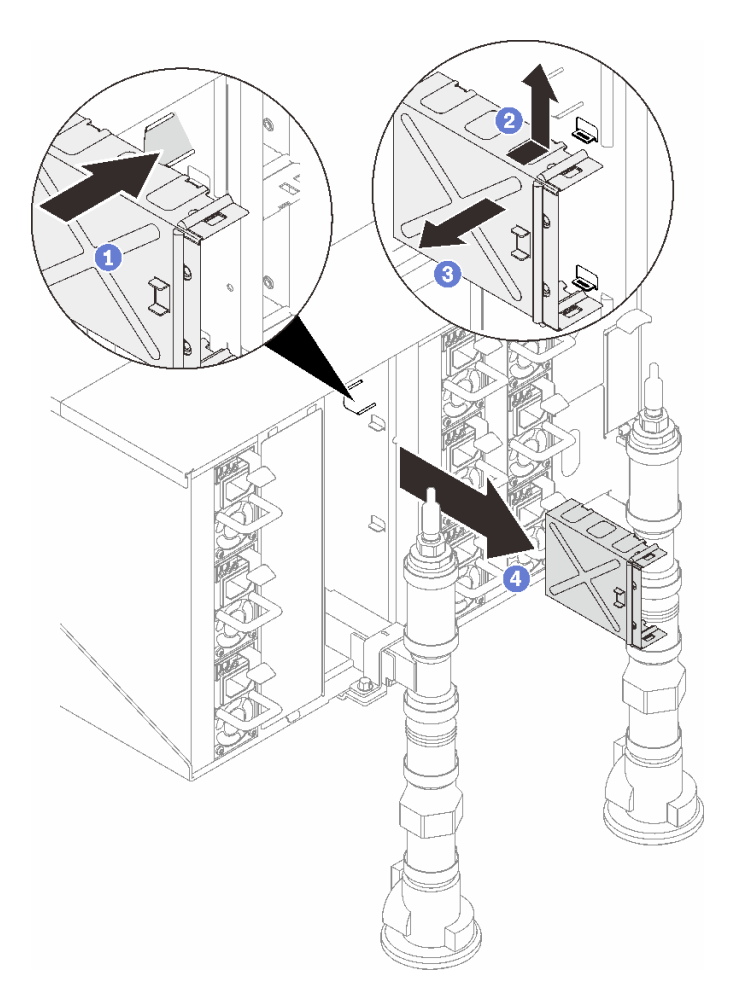

### <sup>図</sup> 138. サポート・ブラケットの取り外し

ステップ 4. 必要に応じて、空のフィラーを取り外します。

- a. 1空のフィラーのリリース・タブを押したままにします。
- b. 2空のフィラーを少し上に持ち上げ、エンクロージャーの壁面から取り外します。
- c. 3空のフィラーをエンクロージャーの壁面から取り外します。
- d. ●空のフィラーをエンクロージャーからスライドさせて取り出します。

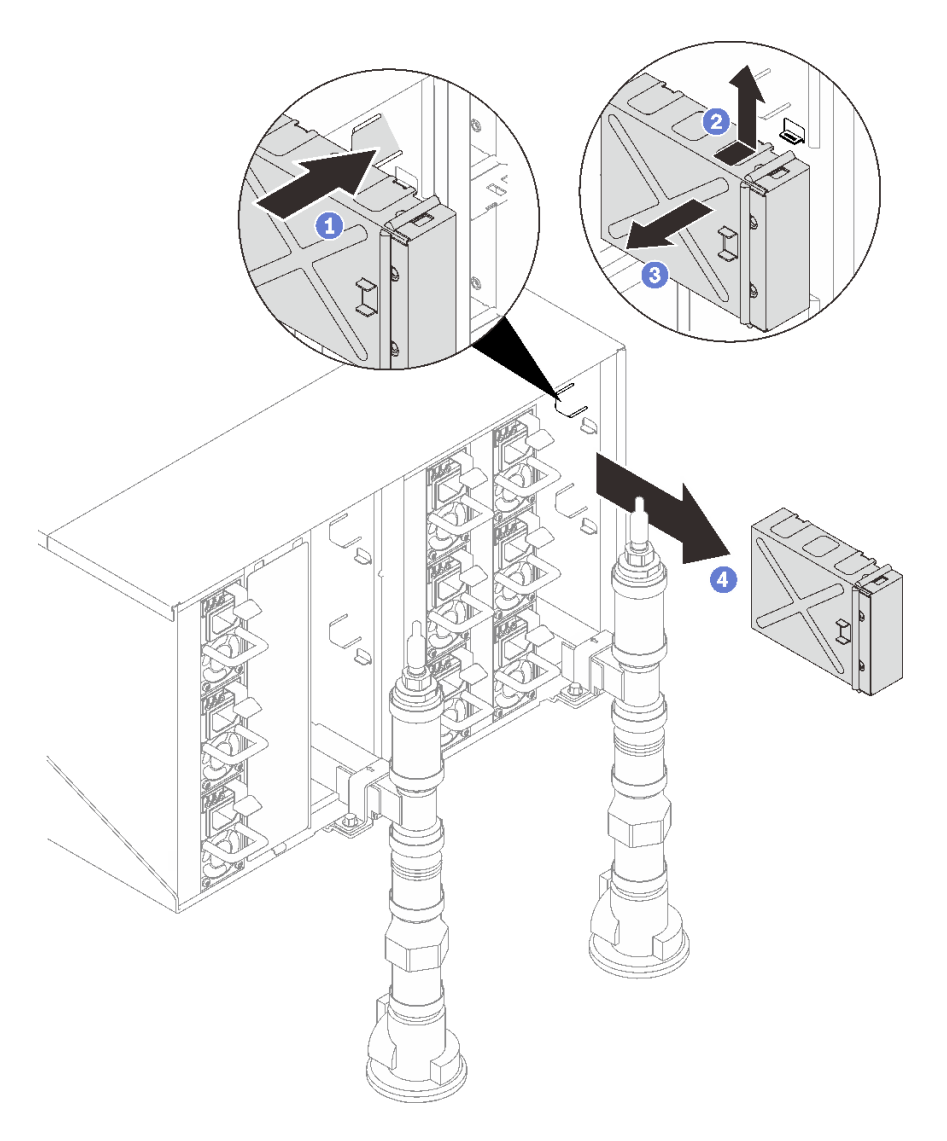

図 139. 空のフィラーの取り外し

## 終了後

コンポーネントまたはオプション装置を返却するよう指示された場合は、すべての梱包上の指示に従い、 提供された配送用の梱包材がある場合はそれを使用してください。

リサイクルのために SMM2 を分解する必要がある場合、次の手順に従ってください。

注意:SMM2 は、リサイクル目的でのみ分解できます。他の目的で分解を行わないでください。

- 1. SMM2 バッテリーを取り外します[。170](#page-177-0) ページの 「[SMM2 バッテリーの取り外し](#page-177-0)」を参照して ください。
- 2. SMM2 ボードをモジュールに固定している 4 本のねじを取り外します。
- 3. SMM2 ボードをモジュールからゆっくりスライドさせて取り外します。

<span id="page-189-0"></span>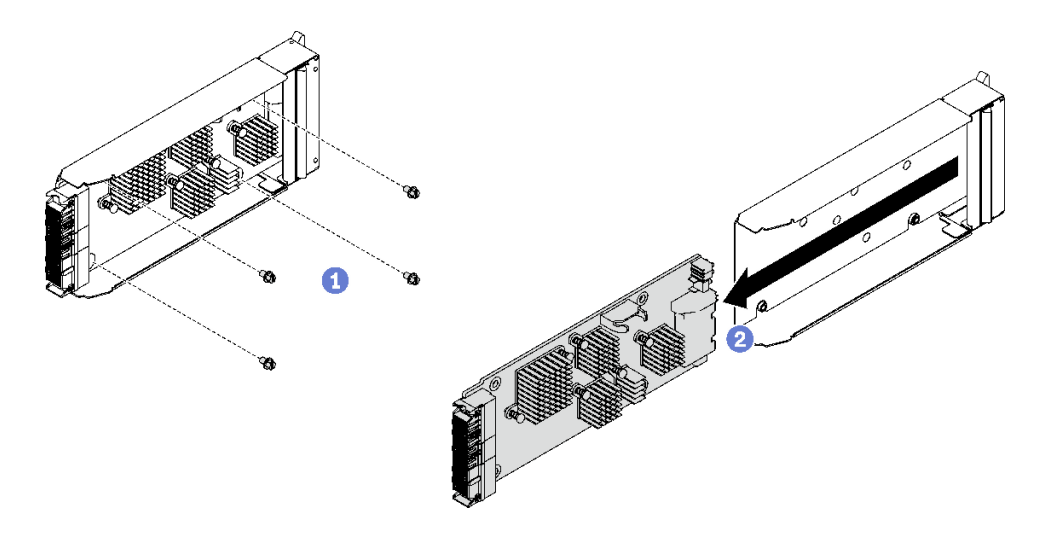

<sup>図</sup> 140. SMM2 ボードの取り外し

4. 地域の規制に準拠してユニットをリサイクルしてください。

デモ・ビデオ

[YouTube で手順を参照](https://www.youtube.com/watch?v=mzZNYQiS6mU)

## SMM2 の取り付け

SMM2 を取り付けるには、この情報を使用します。

このタスクについて

S002

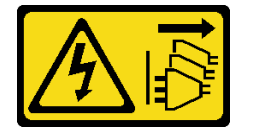

警告:

装置の電源制御ボタンおよびパワー・サプライの電源スイッチは、装置に供給されている電流をオフにす るものではありません。デバイスには 2 本以上の電源コードが使われている場合があります。デバイスか ら完全に電気を取り除くには電源からすべての電源コードを切り離してください。

S038

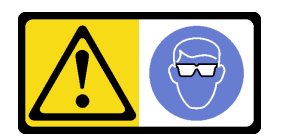

警告:

この手順では、目を保護する防具を装着する必要があります。

注意:

● 安全に作業を行うために[、31](#page-38-0) ページの「[取り付けのガイドライン](#page-38-0)」および[33](#page-40-0) ページの「[安全検査の](#page-40-0) [チェックリスト](#page-40-0)」をお読みください。

ファームウェアとドライバーのダウンロード: コンポーネントの交換後、ファームウェアまたはド ライバーの更新が必要になる場合があります。

- ご使用のサーバーでのファームウェアとドライバーの最新の更新を確認するには、 <https://datacentersupport.lenovo.com/products/servers/thinksystem/dw612-enclosure/downloads/driver-list/> を参照 してください。
- ファームウェア更新ツールについては、[189](#page-196-0)ページの「[ファームウェアの更新](#page-196-0)」を参照してください。

### ⼿順

ステップ 1. SMM2 モジュール・サポート・ブラケットを取り付けます。

- a. <sup>1</sup>サポート・ブラケットをエンクロージャーの中にスライドさせます。
- b. 2 サポート・ブラケットをエンクロージャーの壁面に合わせ、はまるまで挿入します。

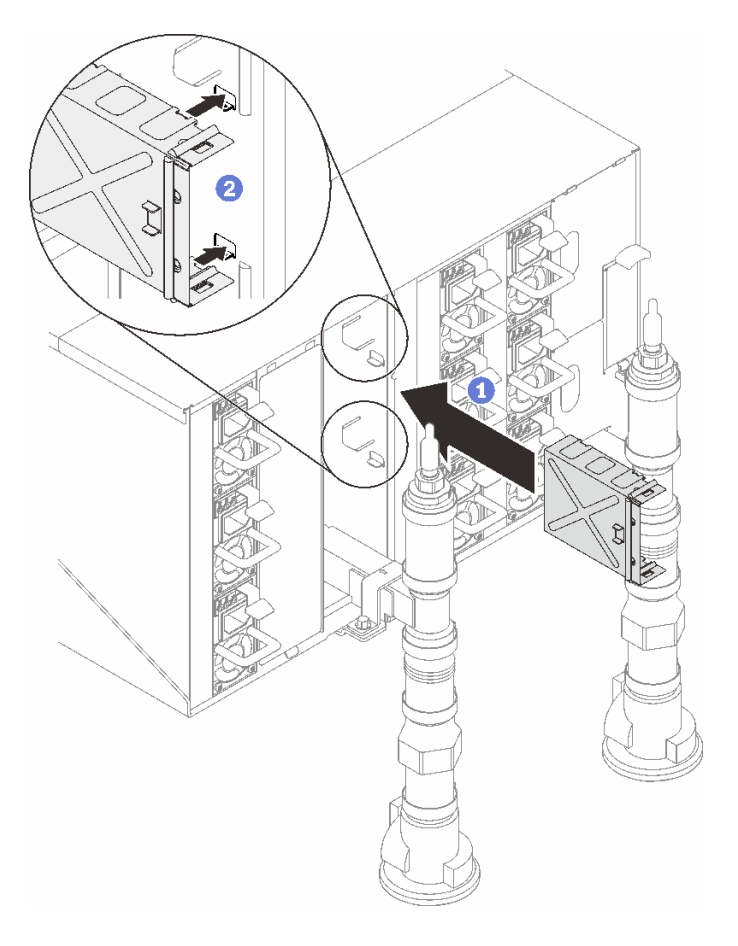

<sup>図</sup> 141. サポート・ブラケットの取り付け

- ステップ 2. SMM2 モジュールを取り付けます。
	- a. SMM2 モジュールをサポート・ブラケットに合わせてスライドさせます。
	- b. ラッチを内側に回転し、SMM2 モジュールを固定します。

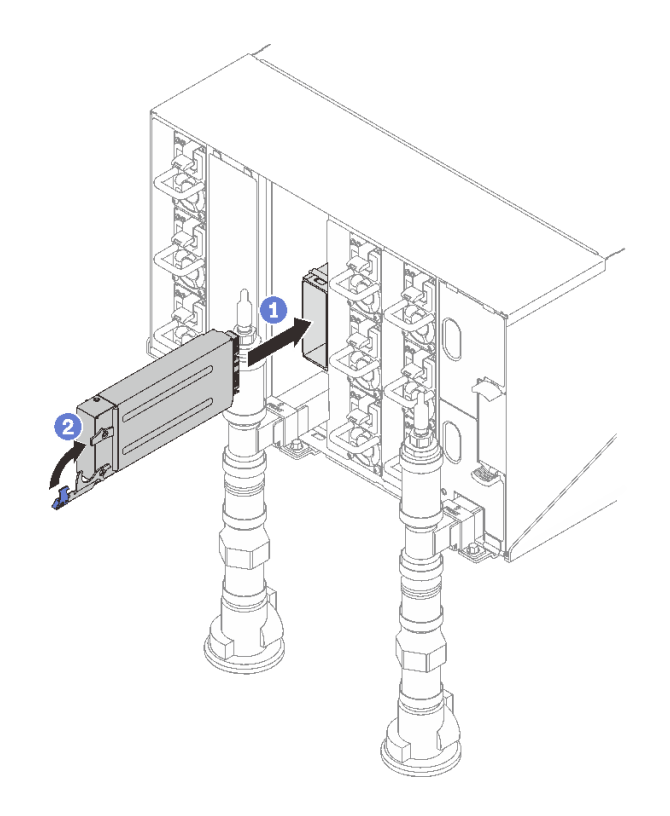

図 142. SMM2 の取り付け

- ステップ 3. 必要に応じて、空のフィラーを取り付けます。
	- a. <sup>●</sup>空のフィラーをエンクロージャーにスライドさせます。
	- b. 2空のフィラーをエンクロージャーの壁面に合わせ、はまるまで挿入します。

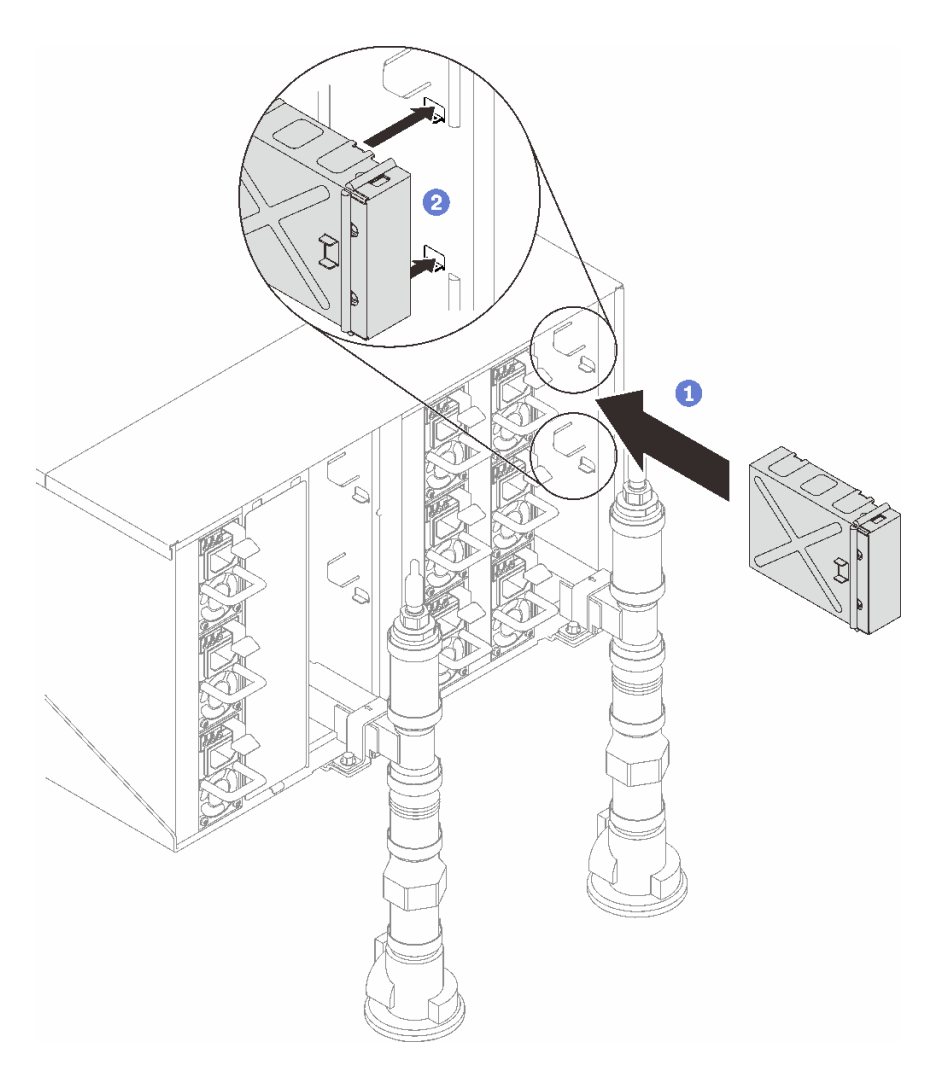

図 143. 空のフィラーの取り付け

## 終了後

- 1. SMM2 上の状況 LED がすばやい点滅からゆっくりの点滅に変わった場合、SMM2 の準備が完了した ことを示しています。一方、状況 LED がオフの場合や継続的に点灯している場合、SMM2 で 1 つ以 上の問題が検出されたことを示しています。
- 2. 各ノードの電源 LED をチェックし、高速の点滅から低速の点滅に変わり、すべてのノードの電源を オンにする準備ができていることを示していることを確認します。

### デモ・ビデオ

[YouTube で手順を参照](https://www.youtube.com/watch?v=K8QBQYzg5no)

# 部品交換の完了

チェックリストを見ながら、部品交換を完了します。

部品交換を完了させるには、以下を行います。

1. すべての構成部品が正しく再配置されており、ソリューションの内部に工具が残されていたり、ねじ が緩んだままになっていないことを確認します。

- 2. ソリューションのケーブルを正しく配線し、固定します。各コンポーネントのケーブルの接続と配線 情報を参照してください。
- 3. 外部ケーブルと電源コードをソリューションに再接続します。

注意:コンポーネントが損傷を受けないようにするために、電源コードは最後に接続します。

- 4. ソリューションおよび周辺機器の電源をオンにします[。35](#page-42-0) ページの 「[ソリューションの電源を](#page-42-0) [オンにする](#page-42-0)」を参照してください。
- 5. ソリューション構成を更新します。
	- <http://datacentersupport.lenovo.com> から、最新のデバイス・ドライバーをダウンロードしてインス トールします。
	- システム・ファームウェアを更新します[。189](#page-196-0) ページの 「[ファームウェアの更新](#page-196-0)」を参照してく ださい。
	- UEFI 構成を更新します。<https://pubs.lenovo.com/uefi-overview/> を参照してください。
	- ホット・スワップ・ドライブまたは RAID アダプターを取り付けまたは取り外した場合は、ディス ク・アレイを再構成します。<https://pubs.lenovo.com/lxpm-overview/> で、ご使用のソリューションと互 換性のある LXPM に関する資料を参照してください。

# <span id="page-194-0"></span>第6章 システム構成

システムを構成するには、以下の手順を実行します。

# Lenovo XClarity Controller のネットワーク接続の設定

ネットワーク経由で Lenovo XClarity Controller にアクセスする前に、Lenovo XClarity Controller がネット ワークに接続する方法を指定する必要があります。ネットワーク接続の実装方法によっては、静的 IP ア ドレスも指定する必要がある場合があります。

DHCP を使用しない場合、Lenovo XClarity Controller のネットワーク接続の設定に次の方法を使用できます。

• モニターがサーバーに接続されている場合、 Lenovo XClarity Provisioning Managerを使用してネット ワーク接続を設定できます。

Lenovo XClarity Provisioning Manager を使用して Lenovo XClarity Controller をネットワークに接続す るには、以下の手順を実行します。

- 1. サーバーを起動します。
- 2. 画面の指示に従って指定されたキーを押し、Lenovo XClarity Provisioning Manager インターフェース を表示します。(詳しくは、<https://pubs.lenovo.com/lxpm-overview/> にあるご使用のサーバーと互換性の ある LXPM 資料の「スタートアップ」セクションを参照してください)
- 3. LXPM → 「UEFI セットアップ」→ 「BMC 設定」に移動し、Lenovo XClarity Controller がネット ワークに接続する方法を指定します。
	- 静的 IP 接続を選択する場合は、ネットワークで使用できる IPv4 アドレスまたは IPv6 アドレ スを指定してください。
	- DHCP 接続を選択する場合は、サーバーの MAC アドレスが DHCP サーバーで構成されて いることを確認します。
- 4. 「OK」をクリックして設定を適用し、2 分から 3 分待ちます。
- 5. IPv4 または IPv6 アドレス使用して、Lenovo XClarity Controllerに接続します。

重要:Lenovo XClarity Controller は、最初はユーザー名 USERID とパスワード PASSW0RD (英字の O でなくゼロ) を使用して設定されます。このデフォルトのユーザー設定では、Supervisor アク セス権があります。拡張セキュリティーを使用するには、初期構成時にこのユーザー名とパス ワードを変更する必要があります。

• モニターがサーバーに接続されていない場合は、System Management Module インターフェースを経由し てネットワーク接続を設定できます。ラップトップから System Management Module のイーサネット・ ポート (サーバー背面にあります) にイーサネット・ケーブルを接続します。

注:サーバーのデフォルト設定と同じネットワークになるように、ラップトップの IP 設定を変更 してください。

System Management Module インターフェースにアクセスするには、System Management Module ネット ワークを有効にする必要があります。System Management Module へのアクセスについて詳しくは、 [https://pubs.lenovo.com/mgt\\_tools\\_smm2/](https://pubs.lenovo.com/mgt_tools_smm2/) を参照してください。

デフォルトの IPv4 アドレスおよび IPv6 リンク・ローカル・アドレス (LLA) は、引き出し式情報タブに 貼付されている Lenovo XClarity Controller ネットワーク・アクセス・ラベルに記載されています。 高密度サーバーの「ユーザー·ガイド」で「サーバーを識別して Lenovo XClarity Controller にアク セスする」セクションを参照してください。

• モバイル・デバイスから Lenovo XClarity Administrator モバイル・アプリを使用している場合、Lenovo XClarity Controller USB コネクターか、USB 3.0 コンソール・ブレークアウト・ケーブルを介して Lenovo XClarity Controller に接続できます。Lenovo XClarity Controller USB コネクターおよび USB 3.0 コンソー

ル・ブレークアウト・ケーブル・コネクターの位置については、高密度サーバーの「ユーザー・ガイ ド」の「前面図」セクションを参照してください。

Lenovo XClarity Administrator モバイル・アプリを使用して接続するには:

- 1. 該当する場合は、USB 3.0 コンソール・ブレークアウト・ケーブルを前面パネルに接続します。
- 2. モバイル・デバイスの USB ケーブルを Lenovo XClarity Controller USB コネクターまたは USB 3.0 コ ンソール・ブレークアウト・ケーブルに接続します。
- 3. モバイル・デバイスで、USB テザリングを有効にします。
- 4. モバイル・デバイスで、Lenovo XClarity Administrator モバイル・アプリを起動します。
- 5. 自動検出が無効になっている場合は、USB 検出ページで「検出」をクリックして Lenovo XClarity Controller に接続します。

Lenovo XClarity Administrator モバイル・アプリの使用法についての詳細は、以下を参照してください。 [http://sysmgt.lenovofiles.com/help/topic/com.lenovo.lxca.doc/lxca\\_usemobileapp.html](http://sysmgt.lenovofiles.com/help/topic/com.lenovo.lxca.doc/lxca_usemobileapp.html)

# Lenovo XClarity Controller 接続用の前面 USB ポートの設定

前面 USB ポートを介して Lenovo XClarity Controller にアクセスする前に、USB ポートを Lenovo XClarity Controller 接続として構成する必要があります。

### サーバー・サポート

サーバーが前面 USB ポート経由の Lenovo XClarity Controller へのアクセスをサポートしているかを確認 するには、以下のいずれかをチェックします。

- [17](#page-24-0) ページの 第2 章「[エンクロージャーのコンポーネント](#page-24-0)」を参照してください。
- ご使用のサーバーの USB ポートにレンチアイコンがある場合は、Lenovo XClarity Controller への接 続用に USB ポートを設定できます 。

### Lenovo XClarity Controller接続用 USB ポートの設定

USB ポートは、次のいずれかの手順を実行して、通常と Lenovo XClarity Controller 管理操作の間で切 り替えることができます。

- ID ボタンを、LED がゆっくりと (2 秒に 1 回) 点滅するまで、3 秒以上押し続けます。ID ボタンの位置 については、[17](#page-24-0) ページの 第 2 章「[エンクロージャーのコンポーネント](#page-24-0)」を参照してください。
- Lenovo XClarity Controller 管理コントローラー CLI から、usbfp コマンドを実行します。Lenovo XClarity Controller CLI の使用については、<https://pubs.lenovo.com/lxcc-overview/> にある、ご使用のサーバーと互換性 のある XCC に関する資料の「コマンド・ライン・インターフェース」セクションを参照してください。
- Lenovo XClarity Controller 管理コントローラー Web インターフェースから、「BMC 構成」 → 「ネッ トワーク」 ➙ 「前⾯パネル USB ポート・マネージャー」の順にクリックします。Lenovo XClarity Controller Web インターフェイスの機能に関する情報については、<https://pubs.lenovo.com/lxcc-overview/> に あるご使用のサーバーと互換性のある XCC に関する資料の「Web インターフェイスの XClarity Controller の機能に関する説明」セクションを参照してください。

### USB ポートの現在の設定の確認

Lenovo XClarity Controller 管理コントローラー CLI (usbfp コマンド)、または Lenovo XClarity Controller 管理コントローラー Web インターフェース (「BMC 構成」 ➙ 「ネットワーク」 ➙ 「前⾯パネル USB ポート・マネージャー」) を使用して、USB ポートの現在の設定を確認することもできます。 <https://pubs.lenovo.com/lxcc-overview/> にある、ご使用のサーバーと互換性のある XCC に関する資料の「コ

<span id="page-196-0"></span>マンド・ライン・インターフェース」および「Web インターフェイスの XClarity Controller の機能の説 明」セクションを参照してください。

# ファームウェアの更新

サーバーのファームウェア更新には、いくつかのオプションを使用できます。

以下にリストされているツールを使用してご使用のサーバーの最新のファームウェアおよびサーバーに 取り付けられているデバイスを更新できます。

• ファームウェアの更新に関するベスト・プラクティスは、以下のサイトで入手できます。

– <https://lenovopress.lenovo.com/lp0656-lenovo-thinksystem-firmware-and-driver-update-best-practices>

- 高密度サーバーの最新のファームウェアは以下のサイトにあります。
	- <https://datacentersupport.lenovo.com/products/servers/thinksystem/sd650v3/7d7m/downloads/driver-list/>
	- <https://datacentersupport.lenovo.com/products/servers/thinksystem/sd650iv3/7d7l/downloads/driver-list/>
	- <https://datacentersupport.lenovo.com/products/servers/thinksystem/sd665v3/7d9p/downloads/driver-list/>
- 製品に関する通知を購読して、ファームウェア更新を最新の状態に保つことができます。
	- <https://datacentersupport.lenovo.com/solutions/ht509500>

### UpdateXpress System Packs (UXSP)

Lenovo は通常、UpdateXpress System Packs (UXSP) と呼ばれるバンドルでファームウェアをリリースしてい ます。すべてのファームウェア更新に互換性を持たせるために、すべてのファームウェアを同時に更新す る必要があります。Lenovo XClarity Controller と UEFI の両方のファームウェアを更新する場合は、最初に Lenovo XClarity Controller のファームウェアを更新してください。

#### 更新方法の用語

- インバンド更新。サーバーのコア CPU で稼働するオペレーティング・システム内のツールまたはアプ リケーションを使用してインストールまたは更新が実行されます。
- アウト・オブ・バンド更新。Lenovo XClarity Controller が更新を収集してから、ターゲット・サブシス テムまたはデバイスに更新を指示することで、インストールまたは更新が実行されます。アウト・オ ブ・バンド更新では、コア CPU で稼働するオペレーティング・システムに依存しません。ただし、ほ とんどのアウト・オブ・バンド操作では、サーバーが S0 (稼働) 電源状態である必要があります。
- オン・ターゲット更新。ターゲット・サーバー自体で実行されているインストール済みのオペレーティ ング・システムからインストールまたは更新が実行されます。
- オフ・ターゲット更新。サーバーの Lenovo XClarity Controller と直接やり取りするコンピューティ ング・デバイスからインストールまたは更新が実行されます。
- UpdateXpress System Packs (UXSP)。UXSP は、互いに依存するレベルの機能、パフォーマンス、互換 性を提供するように設計されテストされたバンドル更新です。UXSP は、サーバーのマシン・タイ プ固有であり、特定の Windows Server、Red Hat Enterprise Linux (RHEL) および SUSE Linux Enterprise Server (SLES) オペレーティング・システム・ディストリビューションをサポートするように (ファー ムウェアおよびデバイス・ドライバーの更新で) 作成されています。マシン・タイプ固有ファーム ウェア専用の UXSP も使用できます。

#### ファームウェア更新ツール

ファームウェアのインストールとセットアップに使用する最適な Lenovo ツールを判別するには、次 の表を参照してください。

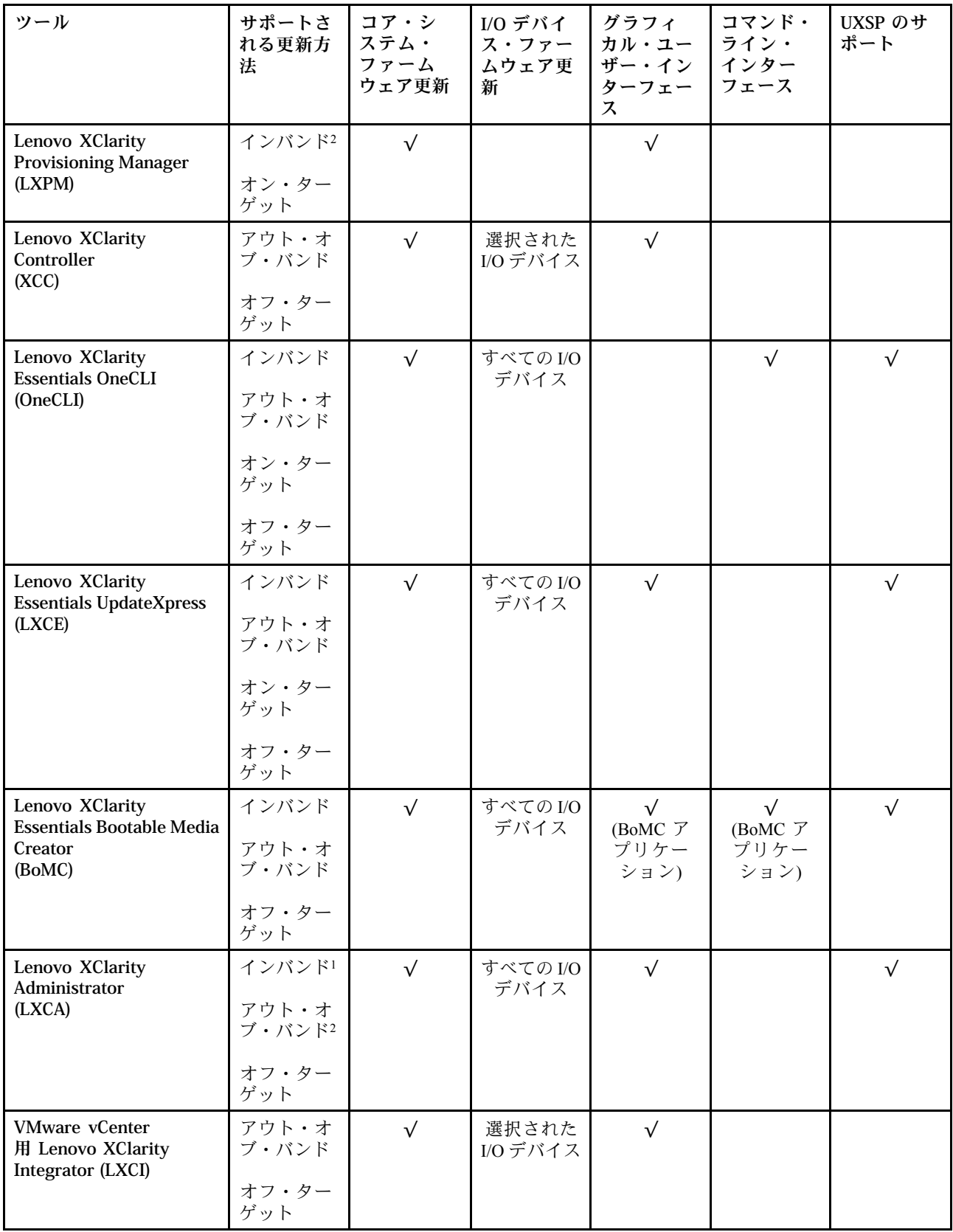

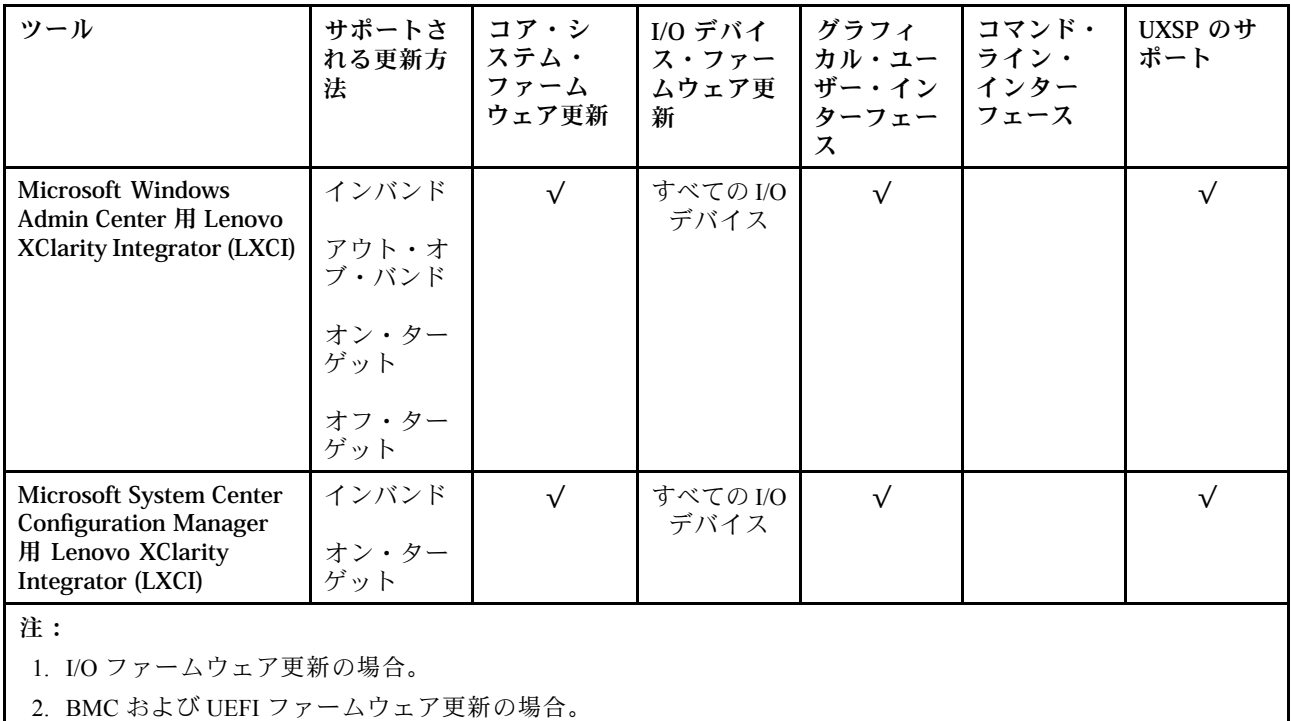

### • Lenovo XClarity Provisioning Manager

Lenovo XClarity Provisioning Manager から、Lenovo XClarity Controller ファームウェア、UEFI ファーム ウェア、Lenovo XClarity Provisioning Manager ソフトウェアを更新できます。

注:サーバーを起動して画面の指示に従って指定されたキーを押すと、デフォルトでは、Lenovo XClarity Provisioning Manager グラフィカル・ユーザー・インターフェースが表示されます。このデフォ ルトをテキスト・ベースのシステム・セットアップに変更した場合は、テキスト・ベースのシステム・ セットアップ・インターフェースからグラフィカル・ユーザー・インターフェースを起動できます。

Lenovo XClarity Provisioning Manager を使用したファームウェアの更新に関する追加情報については、 以下を参照してください。

<https://pubs.lenovo.com/lxpm-overview/> にある、ご使用のサーバーと互換性のある LXPM に関する資料の 「ファームウェア更新」セクション

#### • Lenovo XClarity Controller

特定の更新をインストールする必要がある場合、特定のサーバーに Lenovo XClarity Controller インター フェースを使用できます。

注:

– Windows または Linux でインバンド更新を実行するには、オペレーティング・システム・ドライバー がインストールされており、Ethernet-over-USB (LAN over USB と呼ばれることもあります) インター フェースが有効になっている必要があります。

Ethernet over USB の構成に関する追加情報については、以下を参照してください。

<https://pubs.lenovo.com/lxcc-overview/> にある、ご使用のサーバーと互換性のある XCC に関する資料の バージョンの「Ethernet over USB の構成」セクション

– Lenovo XClarity Controller を経由してファームウェアを更新する場合は、サーバーで実行されている オペレーティング・システム用の最新のデバイス・ドライバーがダウンロードおよびインス トールされていることを確認してください。

Lenovo XClarity Controller を使用したファームウェアの更新に関する追加情報については、以下を 参照してください。

<https://pubs.lenovo.com/lxcc-overview/> にある、ご使用のサーバーと互換性のある XCC に関する資料の 「サーバー・ファームウェアの更新」セクション

### • Lenovo XClarity Essentials OneCLI

Lenovo XClarity Essentials OneCLI は、Lenovo サーバーの管理に使用できる複数のコマンド・ライン・ア プリケーションのコレクションです。これの更新アプリケーションを使用して、サーバーのファー ムウェアおよびデバイス・ドライバーを更新できます。更新は、サーバー (インバンド) のホス ト・オペレーティング・システム内で、またはサーバー (アウト・オブ・バンド) の BMC を介して リモートで実行できます。

Lenovo XClarity Essentials OneCLI を使用したファームウェアの更新に関する追加情報については、 以下を参照してください。

[https://pubs.lenovo.com/lxce-onecli/onecli\\_c\\_update](https://pubs.lenovo.com/lxce-onecli/onecli_c_update)

### • Lenovo XClarity Essentials UpdateXpress

Lenovo XClarity Essentials UpdateXpress は、グラフィカル・ユーザー・インターフェース (GUI) を介して OneCLI のほとんどの更新機能を提供します。これを使用して、UpdateXpress System Pack (UXSP) 更新 パッケージおよび個別の更新を取得してデプロイします。UpdateXpress System Packs には、Microsoft Windows と Linux のファームウェアおよびデバイス・ドライバーの更新が含まれます。

Lenovo XClarity Essentials UpdateXpress は、次の場所から入手できます。

<https://datacentersupport.lenovo.com/solutions/lnvo-xpress>

### • Lenovo XClarity Essentials Bootable Media Creator

Lenovo XClarity Essentials Bootable Media Creator を使用して、ファームウェア更新の適用、VPD の更新、 インベントリーおよび FFDC 収集、高度なシステム構成、FoD キー管理、安全な消去、RAID 構成、サ ポートされるサーバーでの診断に適したブート可能メディアを作成することができます。

Lenovo XClarity Essentials BoMC は、以下の場所から入手できます。

<https://datacentersupport.lenovo.com/solutions/lnvo-bomc>

### • Lenovo XClarity Administrator

Lenovo XClarity Administrator を使用して複数のサーバーを管理している場合は、このインターフェース を使用してすべての管理対象サーバーでファームウェアを更新できます。ファームウェア管理は管理対 象エンドポイントに対してファームウェア・コンプライアンス・ポリシーを割り当てることによって簡 略化されます。コンプライアンス・ポリシーを作成して管理対象エンドポイントに割り当てると、 Lenovo XClarity Administrator はこれらのエンドポイントに対するインベントリーの変更を監視し、 コンプライアンス違反のエンドポイントにフラグを付けます。

Lenovo XClarity Administrator を使用したファームウェアの更新に関する追加情報については、以下を 参照してください。

[http://sysmgt.lenovofiles.com/help/topic/com.lenovo.lxca.doc/update\\_fw.html](http://sysmgt.lenovofiles.com/help/topic/com.lenovo.lxca.doc/update_fw.html)

### • Lenovo XClarity Integrator 製品

Lenovo XClarity Integrator 製品は、VMware vCenter、Microsoft Admin Center、または Microsoft System Center などの特定のデプロイメントインフラで使用されるソフトウェアに、Lenovo XClarity Administrator およびお使いのサーバーの管理機能を統合することができます。

Lenovo XClarity Integrator を使用したファームウェアの更新に関する追加情報については、以下を 参照してください。

<https://pubs.lenovo.com/lxci-overview/>

# ファームウェアの構成

サーバーのファームウェアのインストールとセットアップには、いくつかのオプションを使用できます。

重要:Lenovo サポートから指示されない限り、オプション ROM を「レガシー」に設定するように構成し ないでください。この設定により、スロット・デバイス用の UEFI ドライバーがロードされなくなり、

Lenovo XClarity Administrator や Lenovo XClarity Essentials OneCLI のような Lenovo ソフトウェアや、Lenovo XClarity Controller に負の副作用を引き起こす可能性があります。この副作用には、モデル名やファー ムウェア・レベルなどのアダプター・カードの詳細を判断できないことが含まれます。アダプター・ カードの情報が使用できない場合は、「ThinkSystem RAID 930-16i 4GB Flash」のような実際のモデル名 ではなく、「アダプター 06:00:00」のようなモデル名の汎用情報が表示されます。場合によっては、 UEFI ブート・プロセスもハングアップします。

### • Lenovo XClarity Provisioning Manager (LXPM)

Lenovo XClarity Provisioning Manager では、サーバーの UEFI 設定を構成できます。

注:Lenovo XClarity Provisioning Manager には、サーバーを構成するためのグラフィカル・ユーザー・イ ンターフェースが用意されています。システム構成へのテキスト・ベースのインターフェース (Setup Utility) も使用できます。Lenovo XClarity Provisioning Manager で、サーバーを再起動してテキスト・ベー スのインターフェースにアクセスすることを選択できます。さらに、テキスト・ベースのインター フェースを、LXPM を起動して表示されるデフォルト・インターフェースにすることも選択できます。 これを行うには、Lenovo XClarity Provisioning Manager → UEFI セットアップ → システム設定 → <F1> スタート制御 → テキスト・セットアップに移動します。グラフィック・ユーザー・インターフェース を使用してサーバーを起動するには、「⾃動」または「ツール・スイート」を選択します。

詳しくは、次の資料を参照してください。

- <https://pubs.lenovo.com/lxpm-overview/>で、ご使用のサーバーと互換性のある LXPM に関する資料の バージョンを検索します。
- <https://pubs.lenovo.com/uefi-overview/>にあるUEFI ユーザー・ガイド
- Lenovo XClarity Essentials OneCLI

構成アプリケーションおよびコマンドを使用して現在のシステム構成設定を表示し、Lenovo XClarity Controller と UEFI に変更を加えることができます。保存された構成情報は、他のシステムを複製または リストアするために使用できます。

Lenovo XClarity Essentials OneCLI を使用したサーバーの構成については、以下を参照してください。

[https://pubs.lenovo.com/lxce-onecli/onecli\\_c\\_settings\\_info\\_commands](https://pubs.lenovo.com/lxce-onecli/onecli_c_settings_info_commands)

#### • Lenovo XClarity Administrator

一貫した構成を使用して、すべてのサーバーを簡単にプロビジョニングおよび事前プロビジョニング できます。構成設定 (ローカル・ストレージ、I/O アダプター、ブート設定、ファームウェア、ポー ト、Lenovo XClarity Controller や UEFI の設定など) はサーバー・パターンとして保管され、1 つ以上の 管理対象サーバーに適用できます。サーバー・パターンが更新されると、その変更は適用対象サー バーに自動的にデプロイされます。

Lenovo XClarity Administrator を使用したファームウェアの更新に関する特定の詳細情報は、以下 から入手できます。

[http://sysmgt.lenovofiles.com/help/topic/com.lenovo.lxca.doc/server\\_configuring.html](http://sysmgt.lenovofiles.com/help/topic/com.lenovo.lxca.doc/server_configuring.html)

#### • Lenovo XClarity Controller

サーバーの管理プロセッサーは、Lenovo XClarity Controller Web インターフェースまたはコマンド・ラ イン・インターフェース経由で構成できます。

Lenovo XClarity Controller を使用したサーバーの構成については、以下を参照してください。

<https://pubs.lenovo.com/lxcc-overview/> にあるご使用のサーバーと互換性のある XCC に関する資料の「サー バーの構成」セクション

# メモリー・モジュール構成

メモリー・パフォーマンスは、メモリー・モード、メモリー速度、メモリー・ランク、メモリー装着構 成、プロセッサーなど、複数の変動要素よって決まります。

メモリー・パフォーマンスの最適化とメモリーの構成については、Lenovo Press Web サイトを参照 してください。

<https://lenovopress.lenovo.com/servers/options/memory>

さらに、以下のサイトで入手可能なメモリー コンフィギュレーターを活用できます。

[https://dcsc.lenovo.com/#/memory\\_configuration](https://dcsc.lenovo.com/#/memory_configuration)

# ソフトウェア・ガード・エクステンションズ (SGX) を有効にする

Intel® ソフトウェア・ガード・エクステンション (Intel® SGX) は、セキュリティー境界には CPU パッケー ジの内部のみが含まれるという前提で動作し、DRAM は信頼できない状態のままになります。

ご使用の高密度サーバーの「ユーザー・ガイド」の「メモリー・モジュールの取り付け規則および順序」 セクションを参照してください。このセクションでは、サーバーが SGX をサポートするかどうかを指定 し、SGX 構成のメモリー・モジュールの取り付け順序を示しています。

以下の手順に従って SGX を有効にします。

- ステップ 1. システムを再起動します。オペレーティング・システムを起動する前に、画面 の指示で指定されているキーを押して、Setup Utility に移動します。(詳しくは、 <https://pubs.lenovo.com/lxpm-overview/> にあるご使用のサーバーと互換性のある LXPM 資料の「ス タートアップ」セクションを参照してください)
- ステップ 2. 「System settings」 ➙ 「Processors」 ➙ 「UMA-Based Clustering」に移動し、オプショ ンを無効にします。
- ステップ 3. 「System settings」 ➙ 「Processors」 ➙ 「Total Memory Encryption (TME)」に移動し、オプ ションを有効にします。
- ステップ 4. 変更を保存して、「System settings」 → 「Processors」 → 「SW Guard Extension (SGX)」 に移動し、オプションを有効にします。

# RAID 構成

RAID (Redundant Array of Independent Disks) を使用したデータの保存は今でも、サーバーのストレージ・パ フォーマンス、可用性、容量を向上するために最もよく利用され、最もコスト効率のいい方法の 1 つです。

RAID は、複数のドライブが I/O 要求を同時に処理できるようにすることによりパフォーマンスを高めま す。さらに、RAID は、障害が発生したドライブの欠落データを残りのドライブのデータを使用して再構 築することにより、ドライブに障害が発生した場合でもデータ損失を防ぐことができます。

RAID アレイ (RAID ドライブ・グループともいいます) は、特定の一般的な方法を使用してドライブ間で データを分散する複数の物理ドライブのグループです。仮想ドライブ (仮想ディスクまたは論理ドライブ ともいいます) は、ドライブ上の連続したデータ・セグメントで構成されるドライブ・グループのパー ティションです。仮想ドライブは、OS 論理ドライブまたはボリュームを作成するために分割できる物理 ディスクとしてホスト・オペレーティング・システムに表示されます。

RAID の概要は、以下の Lenovo Press Web サイトで参照できます。

<https://lenovopress.lenovo.com/lp0578-lenovo-raid-introduction>

RAID の管理ツールおよびリソースに関する詳細情報は、以下の Lenovo Press Web サイトで参照できます。

<https://lenovopress.lenovo.com/lp0579-lenovo-raid-management-tools-and-resources>

# PSU 構成

PSU 構成の詳細については、以下のセクションを参照してください。

- 195 ページの 「SD650 V3 PSU 構成」
- [196](#page-203-0) ページの 「[SD650-I V3 PSU 構成](#page-203-0)」
- [196](#page-203-0) ページの 「[SD650-N V3 PSU 構成](#page-203-0)」
- [197](#page-204-0) ページの 「[SD665 V3 PSU 構成](#page-204-0)」
- [198](#page-205-0) ページの 「[SD665-N V3 PSU 構成](#page-205-0)」

### SD650 V3 PSU 構成

### PSU サポート・マトリックス

最新バージョンの Power Configurator を使用して構成の電源要件を検証し、シャーシ構成をサポートする ために選択したパワー・サプライの数で十分であることを確認します。Power Configurator ツールは、 <https://datacentersupport.lenovo.com/solutions/lnvo-lcp> にあります。

### 警告:

Power Configurator ツールを使用して構成を検証しなかった場合、システム・エラーが発生したり、電源 が⼊らなかったり、マイクロプロセッサーのスロットルが起こる可能性があり、マイクロプロセッサーの 性能をフル活用するためのシステムの能力が制限される可能性があります。

注:以下の表は、DIMM スロット、PCIe スロット、ハードディスク・ドライブがすべて埋まっている ノードに基づいています。

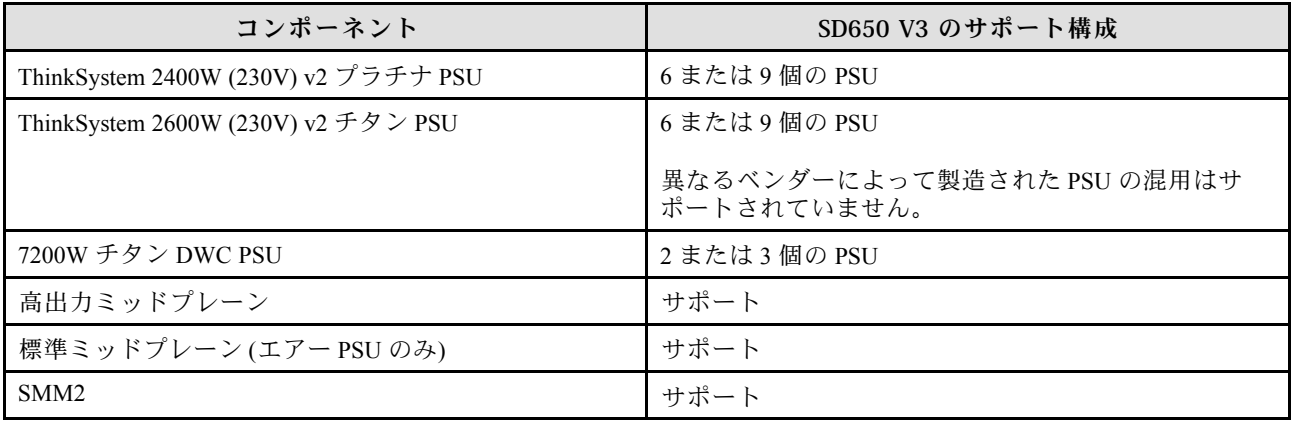

#### 電源ポリシー

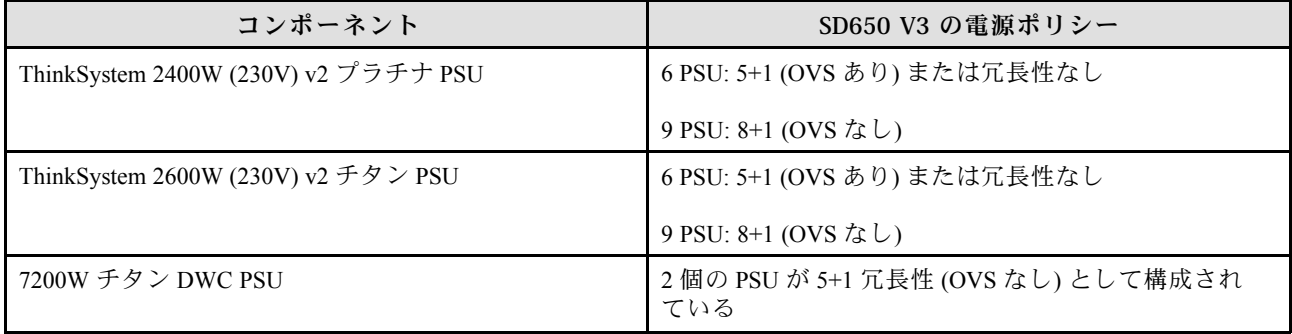

<span id="page-203-0"></span>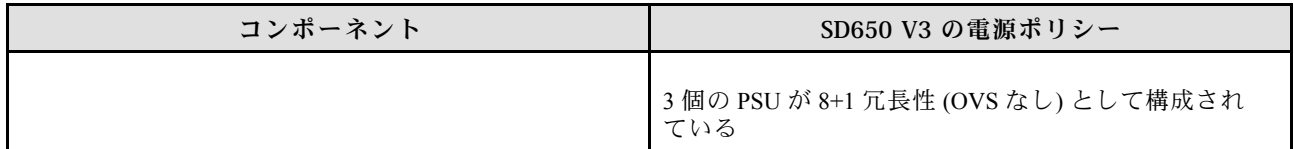

注:電源システムの OVS (オーバーサブスクリプション) を使用すると、使用可能なシステム電源の 使用効率を上げることができます。

### SD650-I V3 PSU 構成

PSU サポート・マトリックス

最新バージョンの Power Configurator を使用して構成の電源要件を検証し、シャーシ構成をサポートする ために選択したパワー・サプライの数で十分であることを確認します。Power Configurator ツールは、 <https://datacentersupport.lenovo.com/solutions/lnvo-lcp> にあります。

### 警告:

Power Configurator ツールを使⽤して構成を検証しなかった場合、システム・エラーが発⽣したり、電源 が⼊らなかったり、マイクロプロセッサーのスロットルが起こる可能性があり、マイクロプロセッサーの 性能をフル活用するためのシステムの能力が制限される可能性があります。

注:以下の表は、DIMM スロット、PCIe スロット、ハードディスク・ドライブがすべて埋まっている ノードに基づいています。

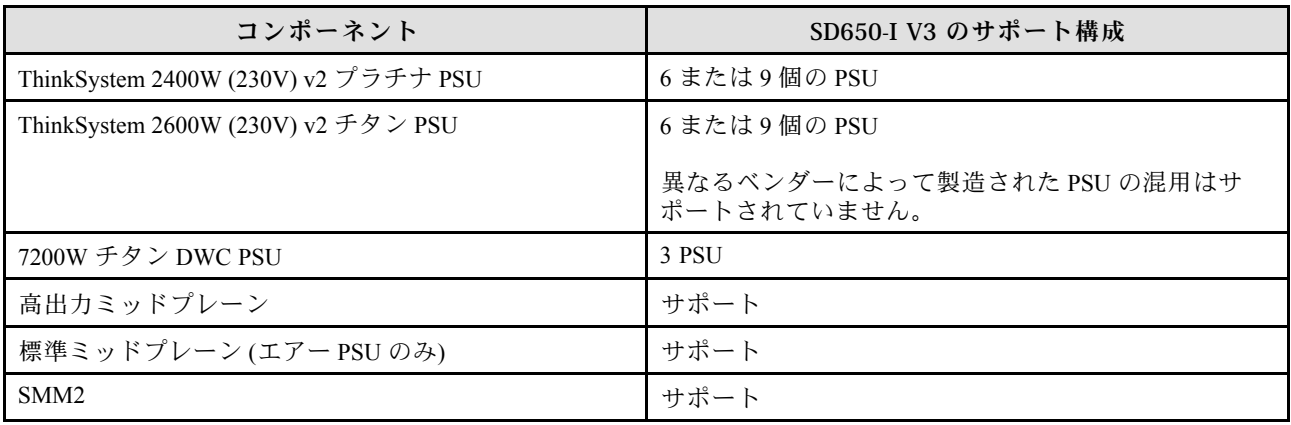

### 電源ポリシー

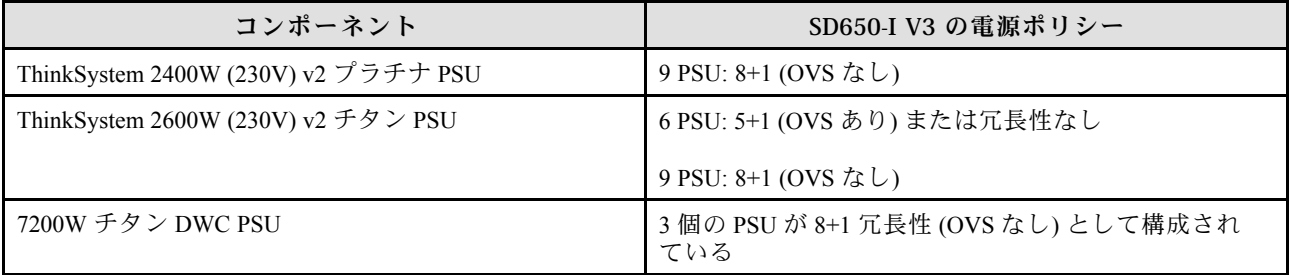

注:電源システムの OVS (オーバーサブスクリプション) を使用すると、使用可能なシステム電源の 使用効率を上げることができます。

### SD650-N V3 PSU 構成

PSU サポート・マトリックス

<span id="page-204-0"></span>最新バージョンの Power Configurator を使用して構成の電源要件を検証し、シャーシ構成をサポートする ために選択したパワー・サプライの数で十分であることを確認します。Power Configurator ツールは、 <https://datacentersupport.lenovo.com/solutions/lnvo-lcp> にあります。

警告:

Power Configurator ツールを使⽤して構成を検証しなかった場合、システム・エラーが発⽣したり、電源 が⼊らなかったり、マイクロプロセッサーのスロットルが起こる可能性があり、マイクロプロセッサーの 性能をフル活用するためのシステムの能力が制限される可能性があります。

注:以下の表は、DIMM スロット、PCIe スロット、ハードディスク・ドライブがすべて埋まっている ノードに基づいています。

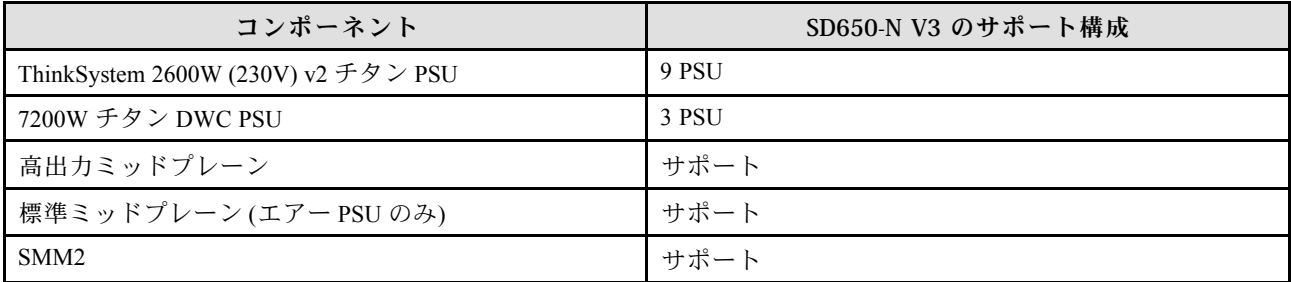

#### 電源ポリシー

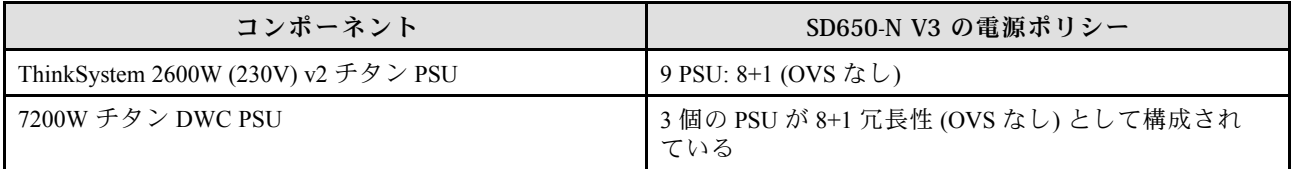

注:電源システムの OVS (オーバーサブスクリプション) を使用すると、使用可能なシステム電源の 使用効率を上げることができます。

#### SD665 V3 PSU 構成

PSU サポート・マトリックス

最新バージョンの Power Configurator を使用して構成の電源要件を検証し、シャーシ構成をサポートする ために選択したパワー・サプライの数で十分であることを確認します。Power Configurator ツールは、 <https://datacentersupport.lenovo.com/solutions/lnvo-lcp> にあります。

### 警告:

Power Configurator ツールを使⽤して構成を検証しなかった場合、システム・エラーが発⽣したり、電源 が⼊らなかったり、マイクロプロセッサーのスロットルが起こる可能性があり、マイクロプロセッサーの 性能をフル活用するためのシステムの能力が制限される可能性があります。

注:以下の表は、DIMM スロット、PCIe スロット、ハードディスク・ドライブがすべて埋まっている ノードに基づいています。

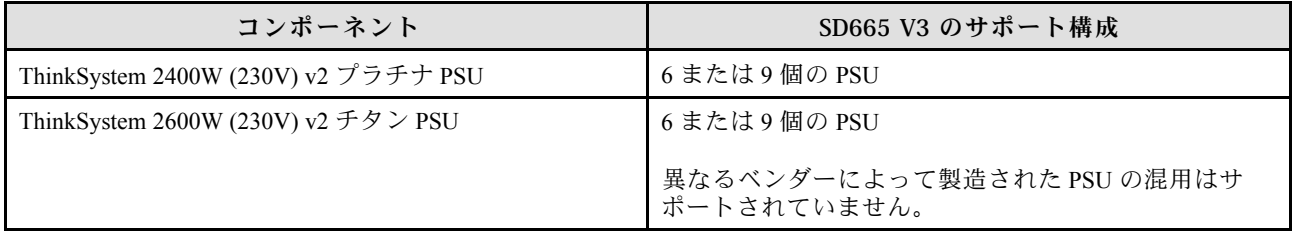

<span id="page-205-0"></span>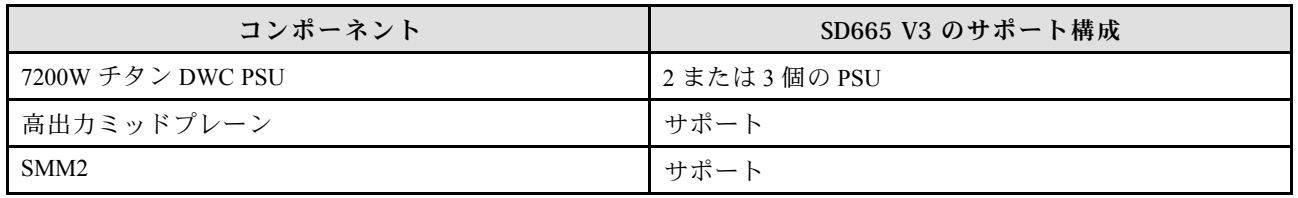

電源ポリシー

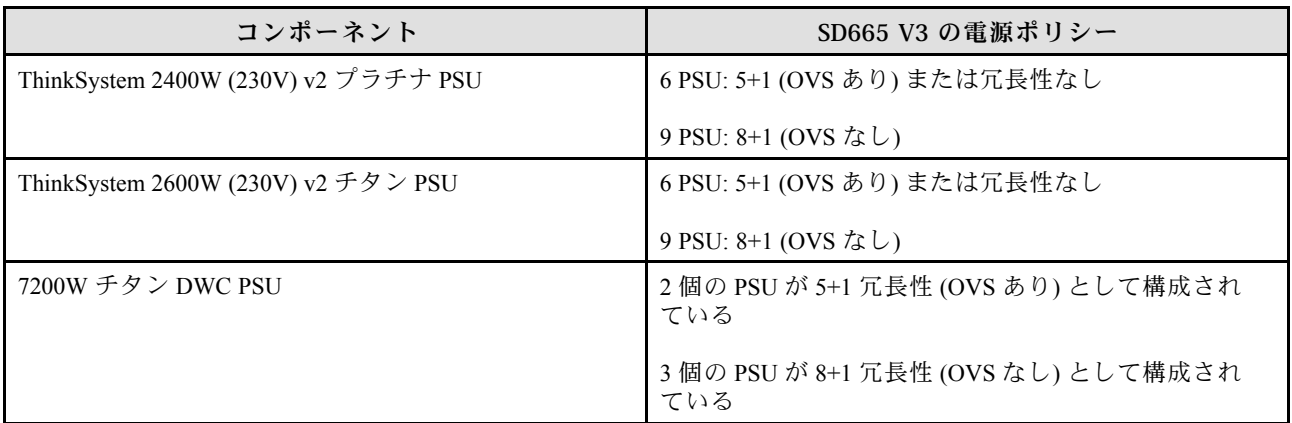

注:電源システムの OVS (オーバーサブスクリプション) を使用すると、使用可能なシステム電源の 使用効率を上げることができます。

### SD665-N V3 PSU 構成

PSU サポート・マトリックス

最新バージョンの Power Configurator を使用して構成の電源要件を検証し、シャーシ構成をサポートする ために選択したパワー・サプライの数で十分であることを確認します。Power Configurator ツールは、 <https://datacentersupport.lenovo.com/solutions/lnvo-lcp> にあります。

警告:

Power Configurator ツールを使⽤して構成を検証しなかった場合、システム・エラーが発⽣したり、電源 が⼊らなかったり、マイクロプロセッサーのスロットルが起こる可能性があり、マイクロプロセッサーの 性能をフル活用するためのシステムの能力が制限される可能性があります。

注:以下の表は、DIMM スロット、PCIe スロット、ハードディスク・ドライブがすべて埋まっている ノードに基づいています。

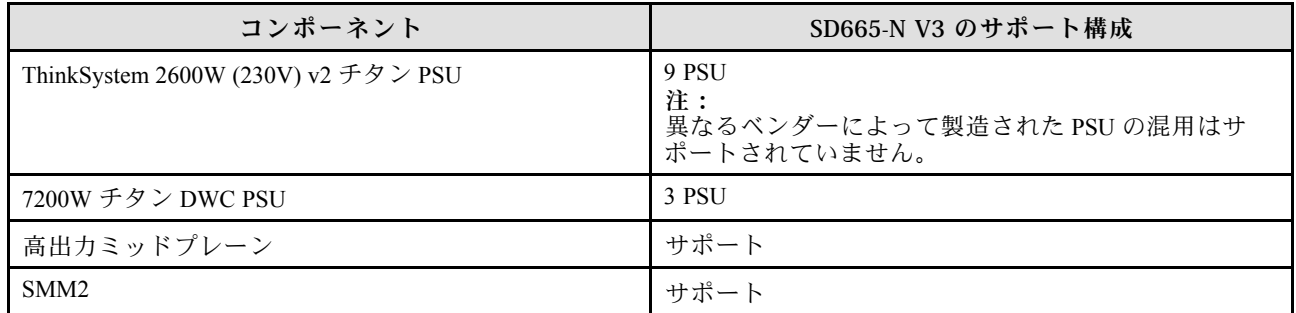

電源ポリシー

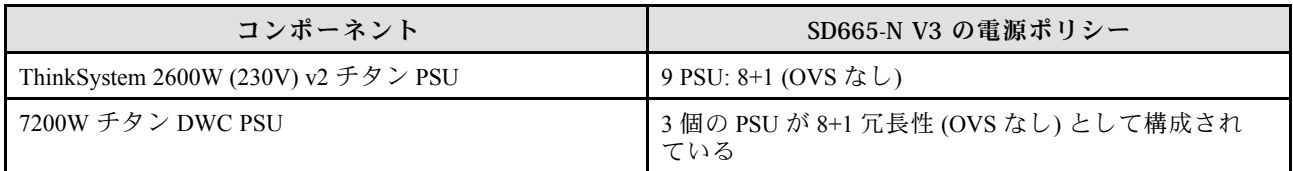

注:電源システムの OVS (オーバーサブスクリプション) を使用すると、使用可能なシステム電源の 使用効率を上げることができます。

# オペレーティング・システムのデプロイ

サーバーにオペレーティング・システムをデプロイするには、いくつかのオプションが使用できます。

## 利用可能なオペレーティング・システム

- Microsoft Windows Server
- VMware ESXi
- Red Hat Enterprise Linux
- SUSE Linux Enterprise Server

利用可能なオペレーティング・システムの全リスト: <https://lenovopress.lenovo.com/osig>

## ツール・ベースのデプロイメント

- マルチサーバー 使用可能なツール:
	- Lenovo XClarity Administrator

[http://sysmgt.lenovofiles.com/help/topic/com.lenovo.lxca.doc/compute\\_node\\_image\\_deployment.html](http://sysmgt.lenovofiles.com/help/topic/com.lenovo.lxca.doc/compute_node_image_deployment.html)

– Lenovo XClarity Essentials OneCLI

[https://pubs.lenovo.com/lxce-onecli/onecli\\_r\\_uxspi\\_proxy\\_tool](https://pubs.lenovo.com/lxce-onecli/onecli_r_uxspi_proxy_tool)

– Lenovo XClarity IntegratorSCCM 向けデプロイメント・パック (Windows オペレーティング・シス テム専用)

[https://pubs.lenovo.com/lxci-deploypack-sccm/dpsccm\\_c\\_endtoend\\_deploy\\_scenario](https://pubs.lenovo.com/lxci-deploypack-sccm/dpsccm_c_endtoend_deploy_scenario)

• シングル・サーバー

使用可能なツール:

– Lenovo XClarity Provisioning Manager

<https://pubs.lenovo.com/lxpm-overview/> にあるご使用のサーバーと互換性のある LXPM に関する資料 の「OS インストール」セクション

- Lenovo XClarity Essentials OneCLI [https://pubs.lenovo.com/lxce-onecli/onecli\\_r\\_uxspi\\_proxy\\_tool](https://pubs.lenovo.com/lxce-onecli/onecli_r_uxspi_proxy_tool)
- Lenovo XClarity IntegratorSCCM 向けデプロイメント・パック (Windows オペレーティング・シス テム専用)

[https://pubs.lenovo.com/lxci-deploypack-sccm/dpsccm\\_c\\_endtoend\\_deploy\\_scenario](https://pubs.lenovo.com/lxci-deploypack-sccm/dpsccm_c_endtoend_deploy_scenario)

# 手動デプロイメント

上記のツールにアクセスできない場合は、以下の手順に従って、対応する「OS インストール・ガイド」 をダウンロードし、ガイドを参照してオペレーティング・システムを手動でデプロイしてください。

1. <https://datacentersupport.lenovo.com/solutions/server-os>へ進んでください。

- 2. ナビゲーション・ウインドウでオペレーティング・システムを選択してResources (リソース)をク リックします。
- 3. 「OS インストール・ガイド」を見つけ、インストール手順をクリックします。次に、指示に従って 操作システム・デプロイメント・タスクを完了します。

# サーバー構成のバックアップ

サーバーをセットアップしたり、構成に変更を加えたりした後は、サーバー構成の完全なバックアッ プを作成することをお勧めします。

以下のサーバー・コンポーネントのバックアップを作成してください。

• 管理プロセッサー

管理プロセッサー構成は、Lenovo XClarity Controller インターフェースを使用してバックアップするこ とができます。管理プロセッサー構成のバックアップについて詳しくは、以下を参照してください。

<https://pubs.lenovo.com/lxcc-overview/> にあるご使用のサーバーと互換性のある XCC に関する資料の「BMC 構成のバックアップ」セクション。

または、Lenovo XClarity Essentials OneCLI から save コマンドを使用して、すべての構成設定のバック アップを作成することもできます。save コマンドについて詳しくは、以下を参照してください。

[https://pubs.lenovo.com/lxce-onecli/onecli\\_r\\_save\\_command](https://pubs.lenovo.com/lxce-onecli/onecli_r_save_command)

### • オペレーティング・システム

サーバーでオペレーティング・システムおよびユーザー・データをバックアップするには、各ユーザー に合わせたバックアップ方式を使用します。

# <span id="page-208-0"></span>第7章 問題判別

サーバーの使用時に生じる可能性のある問題を特定して解決するには、このセクションの情報を使 用します。

Lenovo サーバーを、特定のイベントが生成されると自動的に Lenovo サポートに通知するように構成でき ます。自動通知 (コール・ホームとも呼ばれます) は、Lenovo XClarity Administrator などの管理アプリケー ションから構成できます。自動問題通知を構成している場合、重大な可能性があるイベントがサーバーで 発生するたびに、Lenovo サポートに自動的に警告が送信されます。

問題を切り分けるには、通常、サーバーを管理しているアプリケーションのイベント・ログを確認す ることから始める必要があります。

- Lenovo XClarity Administrator からサーバーを管理している場合、Lenovo XClarity Administrator イベン ト・ログから開始します。
- 他の管理アプリケーションを使用している場合は、Lenovo XClarity Controller イベント・ログから開 始します。

### Web リソース

• 技術ヒント

Lenovo では、サーバーで発生する可能性がある問題を解決するためにお客様が利用できる最新のヒ ントやテクニックを、サポートの Web サイトで常時更新しています。技術ヒント (RETAIN tip また は Service Bulletin とも呼ばれます) には、サーバーの動作に関する問題を回避または解決する手順 について説明しています。

ご使用のサーバーで利用可能な技術ヒントを検索するには:

- 1. <http://datacentersupport.lenovo.com>にアクセスしてご使用のサーバーのサポート·ページに移動します。
- 2. ナビゲーション・ウインドウでドキュメント・アイコン 「How To's(ハウツー)」 をクリック します。
- 3. ドロップダウン・メニューから「Article Type(記事タイプ)」→ 「Solution(ソリューショ ン)」をクリックします。

画面に表示される指示に従って、発生している問題のカテゴリーを選択します。

- Lenovo データ・センター・フォーラム
	- [https://forums.lenovo.com/t5/Datacenter-Systems/ct-p/sv\\_eg](https://forums.lenovo.com/t5/Datacenter-Systems/ct-p/sv_eg) で、同様の問題が発生していないかどうかを 確認してください。

# イベント・ログ

アラート は、イベントまたはイベントが発生しようとしていることを通知する、メッセージまたはそ の他の標識です。アラートは Lenovo XClarity Controller またはサーバーの UEFI によって生成されま す。これらのアラートは Lenovo XClarity Controller イベント・ログに保存されます。サーバーがChassis Management Module 2またはLenovo XClarity Administratorによって管理されている場合、アラートはこれら つ管理アプリケーションに自動的に転送されます。

注:イベントから回復するために実行する必要があるユーザー操作など、イベントのリストについて は、[https://pubs.lenovo.com/dw612s\\_neptune\\_enclosure/pdf\\_files](https://pubs.lenovo.com/dw612s_neptune_enclosure/pdf_files) から入手可能な「メッセージとコードのリ ファレンス」を参照してください。

### Lenovo XClarity Administrator のイベント・ログ

Lenovo XClarity Administrator を使用してサーバー、ネットワーク、ストレージ・ハードウェアを管理して いる場合、XClarity Administrator を使用してすべての管理対象デバイスからのイベントを表示できます。

### Logs

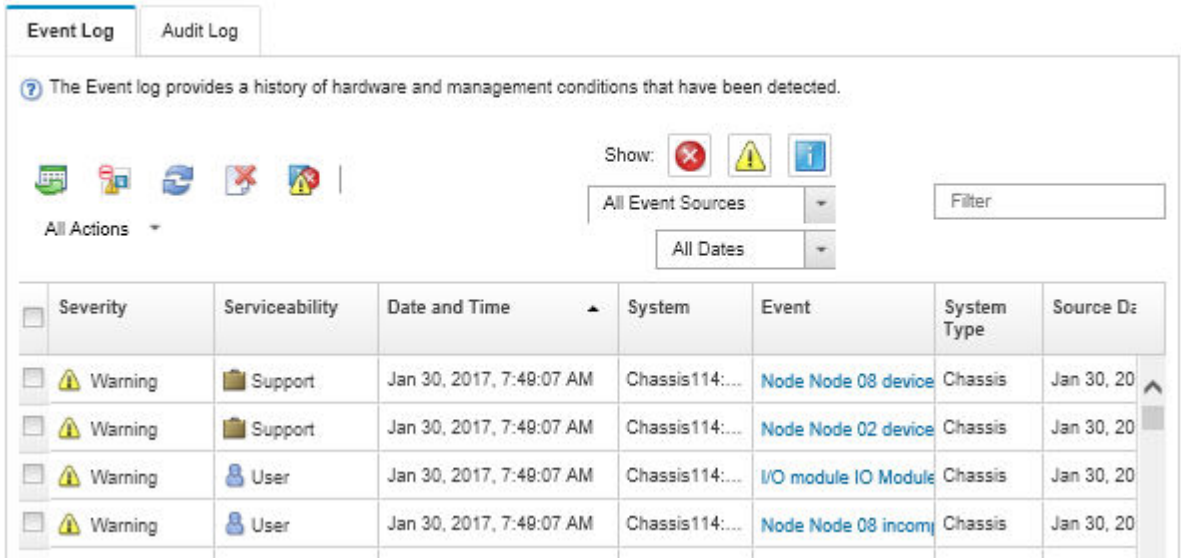

図 144. Lenovo XClarity Administrator のイベント・ログ

XClarity Administrator からのイベントの使用方法について詳しくは、以下を参照してください。

[http://sysmgt.lenovofiles.com/help/topic/com.lenovo.lxca.doc/events\\_vieweventlog.html](http://sysmgt.lenovofiles.com/help/topic/com.lenovo.lxca.doc/events_vieweventlog.html)

### System Management Module 2 イベント・ログ

SMM2 イベント・ログには、エンクロージャー内のすべてのノードから受け取る、すべてのイベントが 入っています。さらに、電源および冷却に関連するイベントが含まれます。

注:新しい SMM2 イベントがイベント・ログの末尾に付けられます。ログには、最大 4,096 個のイベント を保存できます。さらにイベントを追加するには、ログをクリアする必要があります。

#### **Event Log** To sort system event logs, click the 'Date/Time'.

System Event Count (Current / Maximum) 8 / 4090

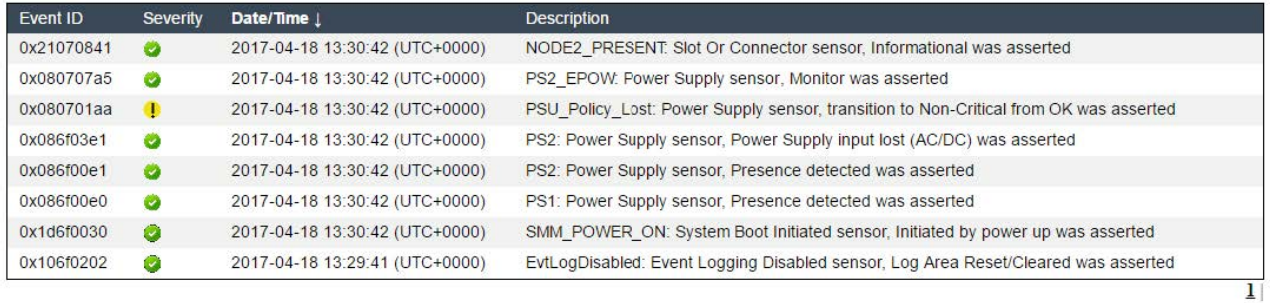

## 図 145. SMM2 イベント・ログ

### Lenovo XClarity Controller イベント・ログ

Lenovo XClarity Controller は、温度、パワー・サプライの電圧、ファン速度、コンポーネントの状況など、 内部物理変数を測定するセンサーを使用して、サーバーおよびコンポーネントの物理的な状況を監視しま す。Lenovo XClarity Controller は、システム管理ソフトウェアやシステム管理者用のさまざまなインター フェースを提供し、ユーザーがリモート管理やサーバー制御を実行できるようにします。

Lenovo XClarity Controller は、サーバーのすべてのコンポーネントを監視して、イベントを Lenovo XClarity Controller イベント・ログに送ります。

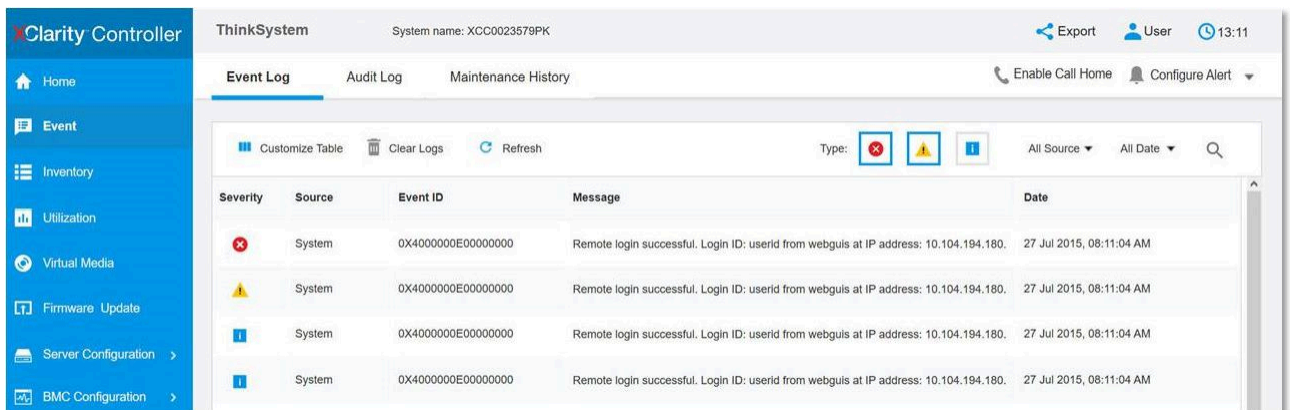

図 146. Lenovo XClarity Controller イベント・ログ

Lenovo XClarity Controller イベント・ログへのアクセスについて詳しくは、以下を参照してください。

<https://pubs.lenovo.com/lxcc-overview/> にあるご使用のサーバーと互換性のある XCC に関する資料の「イベン ト・ログの表示」セクション

# システム LED と診断ディスプレイによるトラブルシューティング

使用可能なシステム LED と診断ディスプレイについては、以下のセクションを参照してください。

# System Management Module 2 (SMM 2) LED

次の図は、SMM2 モジュール上の LED を示しています。

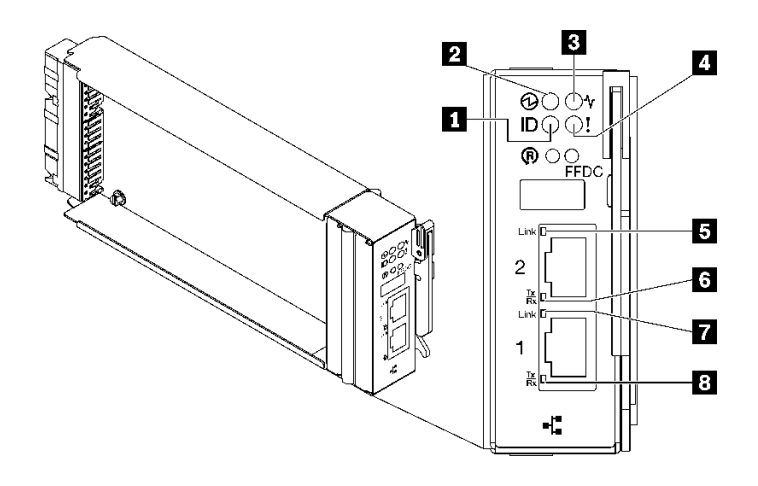

図 147. SMM2 LED

表 21. SMM2 コネクターおよび LED

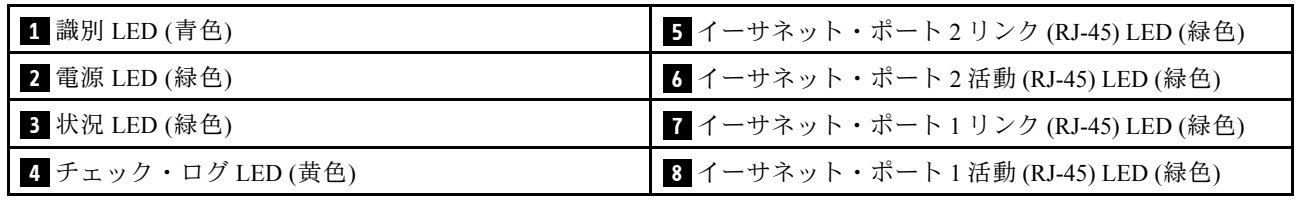

**1** 識別 LED: この LED が点灯 (青色) している場合、ラックのエンクロージャー の場所を示します。

**2** 電源 LED: この LED (緑色) が点灯している場合、SMM2 に電力が供給されていることを示します。

**3** ステータス LED: この LED (緑色) は、SMM2 の動作状況を示します。

- 継続的にオン: SMM2 が 1 つ以上の問題を検出しました。
- オフ: エンクロージャーの電源がオンの場合、SMM2 が1つ以上の問題を検出したことを示します。
- 点滅: SMM2 が動作しています。
	- プリブート・プロセス中、LED は高速で点滅します。
		- 1 秒間に 10 回: SMM2 ハードウェアが動作してており、ファームウェアを初期化する準備が できています。
		- 1 秒間に 2 回: ファームウェアを初期化中です。
	- プリブート・プロセスが完了し、SMM2 が正しく動作している場合、LED は低速で点滅しま す (2 秒に約 1 回)。

**4** チェック・ログ LED: この LED が点灯している場合 (黄色)、システム・エラーが発生したことを示して います。SMM2 イベント・ログを調べて、追加情報があるかどうか確認してください。

**5** イーサネット・ポート 2 リンク (RJ-45) LED: この LED が点滅 (緑色) しているときは、管理ネット ワーク上にリモート管理およびコンソール (イーサネット) ポート 2 を介したアクティブ接続がある ことを示しています。

**6** イーサネット・ポート 2 活動 (RJ-45) LED: この LED が点滅 (緑色) しているときは、管理ネット ワーク上にリモート管理およびコンソール (イーサネット) ポート 2 を介したアクティビティーがある ことを示しています。

**7** イーサネット・ポート 1 リンク (RJ-45) LED: この LED が点滅 (緑色) しているときは、管理ネット ワーク上にリモート管理およびコンソール (イーサネット) ポート 1 を介したアクティブ接続がある ことを示しています。

**8** イーサネット・ポート 1 活動 (RJ-45) LED: この LED が点滅 (緑色) しているときは、管理ネット ワーク上にリモート管理およびコンソール (イーサネット) ポート 1 を介したアクティビティーがある ことを示しています。

# パワー・サプライ LED

このトピックでは、各種パワー・サプライ LED ステータスと対応する操作について説明します。

SD650 V2/SD650-N V2 の場合は、ソリューションの起動に必要な最小構成について、高密度サーバーの 「メンテナンス・マニュアル」の「仕様」セクションを参照してください。

ソリューションを起動するために必要な最小構成は、以下のとおりです。

### • SD650 V3

- 1 個の DW612S エンクロージャー
- 1 個の SD650 V3 トレイ (2 個の計算ノード)
- ノードあたり 2 個のプロセッサー
- ノードあたり 16 個の DIMM
- 2 個の CFF v4 パワー・サプライ (2400W 以上) または 1 個の DWC PSU
- 1 個のディスク (任意のタイプ) (デバッグ用に OS が必要な場合)
- SD650-I V3
	- 1 個の DW612S エンクロージャー
	- 1 個の SD650-I V3 トレイ (1 つの計算ノードと 1 つの GPU ノードを搭載)
	- 計算ノード上に 2 個のプロセッサー
	- GPU ノード上に 4 個の Intel OAM GPU
	- 計算ノード上に 16 個の DIMM
	- 2 個の CFF v4 パワー・サプライ (2400W 以上) または 1 個の DWC PSU
	- 1 個のディスク (任意のタイプ) (デバッグ用に OS が必要な場合)
- SD650-N V3
	- 1 個の DW612S エンクロージャー
	- 1 個の SD650-N V3 トレイ
	- 計算ノード上に 2 個のプロセッサー
	- 1 つの NVIDIA HGX H100 4-GPU ボード および ネットワーク・ボード (4 Connect-X 7)
	- スロット 4 およびスロット 13 ではノードごとに 2 個の DIMM (プロセッサーごとに 1 個の DIMM)
	- 2 個の CFF v4 パワー・サプライまたは 1 個の DWC PSU
	- 1 個のディスク (任意のタイプ) (デバッグ用に OS が必要な場合)
- SD665 V3
	- 1 個の DW612S エンクロージャー
	- 1 個の SD665 V3 トレイ (2 個の計算ノード)
	- ノードあたり 2 個のプロセッサー
	- スロット 6 およびスロット 19 ではノードごとに 2 個の DIMM (プロセッサーごとに 1 個の DIMM)
- 2 個の CFF v4 パワー・サプライ (2400W 以上) または 1 個の DWC PSU
- 1 個のディスク (任意のタイプ) (デバッグ用に OS が必要な場合)
- SD665-N V3
	- 1 個の DW612S エンクロージャー
	- 1 個の SD665-N V3 トレイ
	- 計算ノード上に 2 個のプロセッサー
	- 1 個の NVIDIA HGX H100 4-GPU ボードおよびネットワーク・ボード (4 Connect-X 7)
	- スロット 6 およびスロット 19 ではノードごとに 2 個の DIMM (プロセッサーごとに 1 個の DIMM)
	- 2 個の CFF v4 パワー・サプライまたは 1 個の DWC PSU
	- 1 個のディスク (任意のタイプ) (デバッグ用に OS が必要な場合)

パワー・サプライは、200 - 240 V AC 給電部から電力供給を受け、AC 入力を 12 V 出力に変換しま す。パワー・サプライは、入力電圧範囲内でのオートレンジに対応しています。エンクロージャーに は共通の電源ドメインが 1 つ存在し、システム・ミッドプレーン経由でそれぞれの DWC トレイとモ ジュールに電源を配分します。

AC の冗長性は、独立した AC 回路間で AC 電源コードの接続を分配することによって実現します。

それぞれのパワー・サプライに、ファンとコントローラーが内蔵されています。パワー・サプライ・コン トローラーの電源は、ミッドプレーン経由で電源を供給しているいずれかの取り付け済みパワー・サプラ イによって供給できます。

注意:パワー・サプライには冷却ファンが内蔵されています。ファンの排気口をふさがないでください。

パワー・サプライのタイプ、エンクロージャーの電源負荷、または選択したエンクロージャーの電源ポリ シーに関係なく、9 個のパワー・サプライをすべて取り付ける必要があります。

エンクロージャーは、入力電圧が低いパワー・サプライと入力電圧が高いパワー・サプライの混用をサ ポートしません。例えば、200 - 240 V AC パワー・サプライが給電しているエンクロージャーに、入力電 圧が 100 - 127 V AC パワー・サプライを取り付けると、100 - 127 V パワー・サプライの電源はオンになり ません。100 - 127 V AC パワー・サプライが給電しているエンクロージャーにも同じ制限が適用されま す。100 - 127 V AC パワー・サプライが給電しているエンクロージャーに 200 - 240 V AC パワー・サプライ を取り付けると、200 - 240 V AC パワー・サプライの電源はオンになりません。

次の図は、パワー・サプライの LED を示しています。

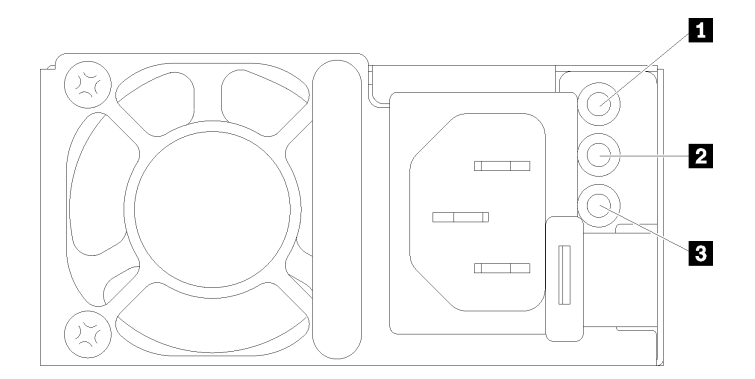

<sup>図</sup> 148. AC パワー・サプライ LED

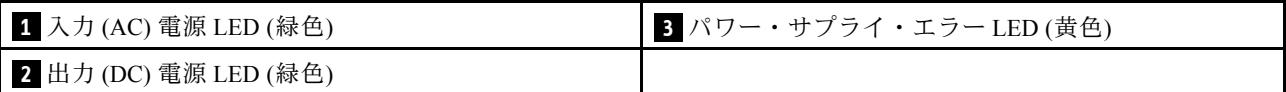

それぞれのパワー・サプライに、次の 3 つの LED が備わっています。

**1** AC 電源 LED (緑⾊):この LED が点灯 (緑色) している場合は、パワー・サプライに AC 電源が供 給されていることを示しています。

**2** DC 電源 LED (緑⾊): この LED が点灯 (緑色) している場合は、パワー・サプライからエンクロージャー のミッドプレーンに DC 電源が供給されていることを示しています。

■ パワー・サプライ・エラー LED (黄色): この LED (黄色) が点灯しているときは、パワー・サプライに 障害が起こったことを示します。システムから FFDC ログをダンプし、Lenovo バックエンド・サポー ト・チームに連絡して PSU データ・ログのレビューを行います。

注:パワー・サプライから AC 電源コードを抜く場合、またはエンクロージャーからパワー・サプライを 取り外す場合は、事前に残りのパワー・サプライの容量がエンクロージャー内のすべてのコンポーネント に必要な最小消費電力を満たしているかどうかを確認してください。

# DWC パワー・サプライ LED

このトピックでは、各種 DWC パワー・サプライ LED ステータスと対応する操作について説明します。

SD650 V2/SD650-N V2 の場合は、ソリューションの起動に必要な最小構成について、高密度サーバーの 「ユーザー・ガイド」の「仕様」セクションを参照してください。

ソリューションを起動するために必要な最小構成は、以下のとおりです。

- SD650 V3
	- 1 個の DW612S エンクロージャー
	- 1 個の SD650 V3 トレイ (2 個の計算ノード)
	- ノードあたり 2 個のプロセッサー
	- ノードあたり 16 個の DIMM
	- 2 個の CFF v4 パワー・サプライ (2400W 以上) または 1 個の DWC PSU
	- 1 個のディスク (任意のタイプ) (デバッグ用に OS が必要な場合)
- SD650-I V3
	- 1 個の DW612S エンクロージャー
	- 1 個の SD650-I V3 トレイ (1 つの計算ノードと 1 つの GPU ノードを搭載)
	- 計算ノード上に 2 個のプロセッサー
	- GPU ノード上に 4 個の Intel OAM GPU
	- 計算ノード上に 16 個の DIMM
	- 2 個の CFF v4 パワー・サプライ (2400W 以上) または 1 個の DWC PSU
	- 1 個のディスク (任意のタイプ) (デバッグ用に OS が必要な場合)
- SD650-N V3
	- 1 個の DW612S エンクロージャー
	- 1 個の SD650-N V3 トレイ
	- 計算ノード上に 2 個のプロセッサー
- 1 つの NVIDIA HGX H100 4-GPU ボード および ネットワーク・ボード (4 Connect-X 7)
- スロット 4 およびスロット 13 ではノードごとに 2 個の DIMM (プロセッサーごとに 1 個の DIMM)
- 2 個の CFF v4 パワー・サプライまたは 1 個の DWC PSU
- 1 個のディスク (任意のタイプ) (デバッグ用に OS が必要な場合)
- SD665 V3
	- 1 個の DW612S エンクロージャー
	- 1 個の SD665 V3 トレイ (2 個の計算ノード)
	- ノードあたり 2 個のプロセッサー
	- スロット 6 およびスロット 19 ではノードごとに 2 個の DIMM (プロセッサーごとに 1 個の DIMM)
	- 2 個の CFF v4 パワー・サプライ (2400W 以上) または 1 個の DWC PSU
	- 1 個のディスク (任意のタイプ) (デバッグ用に OS が必要な場合)
- SD665-N V3
	- 1 個の DW612S エンクロージャー
	- 1 個の SD665-N V3 トレイ
	- 計算ノード上に 2 個のプロセッサー
	- 1 個の NVIDIA HGX H100 4-GPU ボードおよびネットワーク・ボード (4 Connect-X 7)
	- スロット 6 およびスロット 19 ではノードごとに 2 個の DIMM (プロセッサーごとに 1 個の DIMM)
	- 2 個の CFF v4 パワー・サプライまたは 1 個の DWC PSU
	- 1 個のディスク (任意のタイプ) (デバッグ用に OS が必要な場合)

パワー・サプライは、200 - 240 V AC 給電部から電力供給を受け、AC 入力を 12 V 出力に変換しま す。パワー・サプライは、入力電圧範囲内でのオートレンジに対応しています。エンクロージャーに は共通の電源ドメインが 1 つ存在し、システム・ミッドプレーン経由でそれぞれの DWC トレイとモ ジュールに電源を配分します。

AC の冗長性は、独立した AC 回路間で AC 電源コードの接続を分配することによって実現します。

それぞれの DWC パワー・サプライに、ウォーター・ループとコントローラーが内蔵されています。パ ワー・サプライ・コントローラーの電源は、ミッドプレーン経由で電源を供給しているいずれかの取り付 け済みパワー・サプライによって供給できます。

パワー・サプライのタイプ、エンクロージャーの電源負荷、または選択したエンクロージャー・パワー・ サプライに関係なく、3 個の DWC パワー・サプライをすべて取り付ける必要があります。

エンクロージャーは、入力電圧が低いパワー・サプライと入力電圧が高いパワー・サプライの混用をサ ポートしません。例えば、200 - 240 V AC パワー・サプライが給電しているエンクロージャーに、入力電 圧が 100 - 127 V AC パワー・サプライを取り付けると、100 - 127 V パワー・サプライの電源はオンになり ません。100 - 127 V AC パワー・サプライが給電しているエンクロージャーにも同じ制限が適用されま す。100 - 127 V AC パワー・サプライが給電しているエンクロージャーに 200 - 240 V AC パワー・サプライ を取り付けると、200 - 240 V AC パワー・サプライの電源はオンになりません。

次の図は、DWC パワー・サプライの LED を示しています。
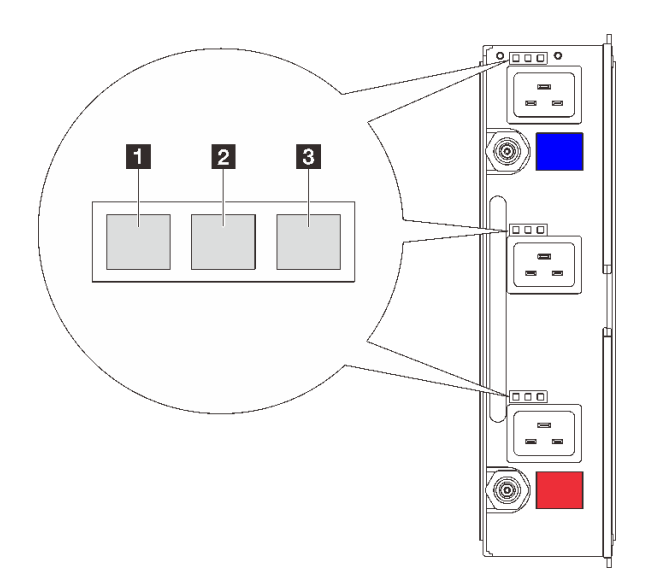

<sup>図</sup> 149. DWC パワー・サプライ LED

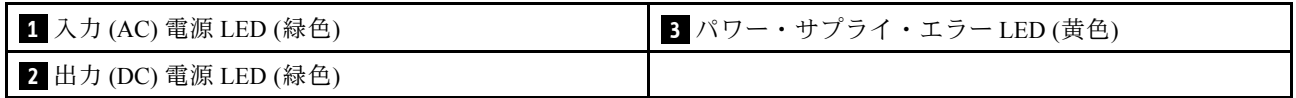

各 DWC パワー・サプライには 9 個の LED があります (パワー・サプライ・ベイごとに 3 個ずつ)。

**1** AC 電源 LED (緑⾊): この LED が点灯 (緑色) している場合、対応するパワー・サプライ・ベイ内の DWC パワー・サプライに AC 電源が供給されていることを示しています。

**2** DC 電源 LED (緑⾊): この LED が点灯 (緑色) している場合、対応するパワー・サプライ・ベイからエン クロージャーのミッドプレーンに DC 電源が供給されていることを示しています。

**3** パワー・サプライ・エラー LED (⻩⾊): この LED (黄色) が点灯しているときは、対応するパワー・サプ ライ・ベイに障害が起こったことを示します。システムから FFDC ログをダンプし、Lenovo バックエン ド・サポート・チームに連絡して PSU データ・ログのレビューを行います。

注:DWC パワー・サプライから AC 電源コードを抜く場合、またはエンクロージャーから DWC パワー・ サプライを取り外す場合は、事前に残りのパワー・サプライの容量がエンクロージャー内のすべてのコン ポーネントに必要な最小消費電力を満たしているかどうかを確認してください。

## ドリップ・センサー LED

次の図は、ドリップ・センサー上の発光ダイオード (LED) を示しています。

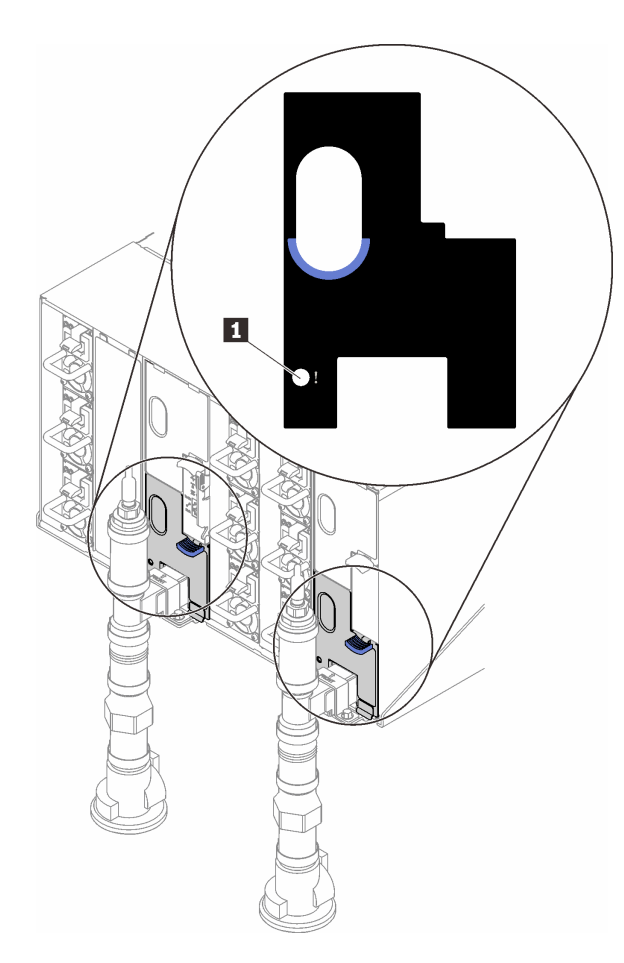

<sup>図</sup> 150. ドリップ・センサー LED

表 22. ドリップ・センサー LED

**1** ドリップ・センサー LED (黄色)

**1** ドリップ・センサー LED: この LED が点灯している場合 (黄色)、ドリップ・センサーが、対応する 水受け溝で水を検出したことを示しています。

## 一般的な問題判別の手順

イベント・ログに特定のエラーが含まれていない場合、またはサーバーが機能しない場合に、問題を解決 するにはこのセクションの情報を使用します。

問題の原因がはっきりせず、パワー・サプライが正常に動作している場合、問題を解決するには、以下 のステップを実行します。

- 1. サーバーの電源をオフにします。
- 2. サーバーのケーブルが正しく接続されていることを確認します。
- 3. 該当する場合は、障害を特定できるまで、以下のデバイスを一度に 1 つずつ、取り外すかまたは切り 離します。デバイスを取り外したり、切り離すたびに、サーバーの電源をオンにして構成します。 • 外付けデバイス
	- サージ抑制デバイス (サーバー上)
	- プリンター、マウス、および Lenovo 以外のデバイス
	- 各アダプター
- ハードディスク・ドライブ
- メモリー・モジュール (サーバーでサポートされているデバッグのための最小構成まで減らします) SD650 V2/SD650-N V2 の場合は、<https://pubs.lenovo.com/sd650-v2/>を参照してください。

サーバーの最小構成を調べるには、ご利用の高密度サーバーの「ユーザー・ガイド」で「デバッグ のための最小構成」セクションを参照してください。

- SD650 V3: <https://pubs.lenovo.com/sd650-v3/>
- SD650-I V3: <https://pubs.lenovo.com/sd650-i-v3/>
- SD650-N V3: <https://pubs.lenovo.com/sd650-n-v3/>
- SD665 V3: <https://pubs.lenovo.com/sd665-v3/>
- SD665-N V3: <https://pubs.lenovo.com/sd665-n-v3/>
- 4. サーバーの電源をオンにします。

アダプターをサーバーから取り外すと問題が解消されるが、同じアダプターを再度取り付けると問題 が再発する場合は、アダプターを疑ってください。アダプターを別のものに交換しても問題が再発 する場合は、別の PCIe スロットを試します。

ネットワーキングに問題があると思われるが、サーバーがすべてのシステム・テストに合格した場合は、 サーバーの外部のネットワーク配線に問題がある可能性があります。

## 電源が原因と思われる問題の解決

電源の問題を解決する際に困難が伴う可能性があります。たとえば、短絡がいずれかの配電バスのど こかに存在している可能性があります。通常は、短絡により、過電流状態が原因で電源サブシステム がシャットダウンします。

電源が原因と思われる問題を診断し解決するには、以下のステップを実行します。

ステップ 1. イベント・ログを参照して、電源に関連したエラーがあれば解決します。

注:サーバーを管理しているアプリケーションのイベント・ログから始めます。イベント・ ログについての詳細は[、201](#page-208-0) ページの 「[イベント・ログ](#page-208-0)」を参照してください。

- ステップ 2. また、短絡がないか (たとえば、回路ボード上に短絡の原因となる緩んだねじがないか どうか) を確認します。
- ステップ 3. サーバーがサーバーの起動に必要なデバッグのための最小構成になるまで、アダプターを取 り外し、すべての内部デバイスおよび外部デバイスへのケーブルおよび電源コードを切り離 します。サーバーの最小構成を調べるには、ご利用の高密度サーバーの「ユーザー・ガイ ド」の「技術仕様セクション」で「デバッグのための最小構成」を参照してください。
- ステップ 4. すべての AC 電源コードを再接続し、サーバーの電源をオンにします。サーバーが正常に 起動した場合は、問題が特定されるまで、アダプターおよびデバイスを一度に 1 つずつ 取り付け直します。

最小構成でもサーバーが起動しない場合は、問題が特定されるまで、最小構成に含まれるコンポーネ ントを一度に 1 つずつ交換します。

## イーサネット・コントローラーが原因と思われる問題の解決

イーサネット・コントローラーをテストするために使用する方法は、使用しているオペレーティン グ・システムによって異なります。オペレーティング・システムの資料でイーサネット・コントロー ラーに関する情報を調べ、イーサネット・コントローラーのデバイス・ドライバーの readme ファ イルを参照してください。

イーサネット・コントローラーに関する障害が疑われる問題の解決を試行するには、以下のステップ を実行します。

- ステップ 1. サーバーに付属した正しいデバイス・ドライバーがインストール済みであること、およびそ れらが最新レベルのものであることを確認してください。
- ステップ 2. イーサネット・ケーブルが正しく取り付けられていることを確認します。
	- ケーブルは、すべての接続部がしっかり接続されていることが必要です。ケーブルが接続さ れているにもかかわらず、問題が解決しない場合は、別のケーブルで試してみてください。
	- イーサネット・コントローラーを 100 Mbps または 1000 Mbps で動作するように設定した場 合は、カテゴリー 5 のケーブルを使用する必要があります。
- ステップ 3. ハブが自動ネゴシエーションをサポートしているかどうかを調べます。サポートしていな い場合は、内蔵イーサネット・コントローラーを、ハブの速度と二重モードに合わせて手 動で構成してください。
- ステップ 4. サーバーにあるイーサネット・コントローラー LED をチェックします。これらの LED は、コ ネクター、ケーブル、またはハブに問題があるかどうかを示します。

イーサネット・コントローラー LED の位置は、[203](#page-210-0) ページの 「[システム LED と診断ディスプ](#page-210-0) [レイによるトラブルシューティング](#page-210-0)」に示されています。

- イーサネット・コントローラーがハブからリンク・パルスを受信すると、イーサネット・ リンク・状況 LED が点灯します。LED がオフの場合は、コネクターまたはケーブルに欠陥 があるか、またはハブに問題がある可能性があります。
- イーサネット・コントローラーがイーサネット・ネットワークを介してデータを送信また は受信すると、イーサネット送信/受信活動 LED が点灯します。イーサネットの送信/受信 活動がオフの場合は、ハブとネットワークが作動していること、および正しいデバイス・ ドライバーがインストールされていることを確認してください。
- ステップ 5. サーバーのネットワーク活動 LED をチェックしてください。ネットワーク活動 LED は、イー サネット・ネットワーク上でデータがアクティブのときに点灯します。ネットワーク活動 LED がオフの場合は、ハブおよびネットワークが稼働していること、および正しいデバイ ス・ドライバーがインストールされていることを確認してください。

ネットワーク活動 LED の位置は[、203](#page-210-0) ページの 「[システム LED と診断ディスプレイによるト](#page-210-0) [ラブルシューティング](#page-210-0)」に示されています。

- ステップ 6. 問題を引き起こしているオペレーティング・システム固有の原因がないかどうかをチェッ クし、オペレーティング・システムのドライバーが正しくインストールされていることを 確認します。
- ステップ 7. クライアントとサーバーのデバイス・ドライバーが同じプロトコルを使用していることを 確認します。

ハードウェアが正常に機能しているように見えるのに、イーサネット・コントローラーがネットワー クに接続できない場合は、ネットワーク管理者は、ほかにエラーの原因が考えられないかどうかを調 べる必要があります。

## 症状別トラブルシューティング

この情報を参照して、識別可能な症状がある問題の解決策を見つけてください。

このセクションの現象ベースのトラブルシューティング情報を使用するには、以下のステップを実行 してください。

- 1. サーバーを管理するアプリケーションのイベント・ログを確認し、推奨アクションに従ってイベン ト・コードを解決します。
	- Lenovo XClarity Administrator からサーバーを管理している場合、Lenovo XClarity Administrator イベント・ログから開始します。

• 他の管理アプリケーションを使用している場合は、Lenovo XClarity Controller イベント・ログか ら開始します。

イベント・ログについての詳細は[、201](#page-208-0) ページの 「[イベント・ログ](#page-208-0)」を参照してください。

- 2. このセクションをチェックして発生している現象を見つけ、推奨アクションに従って問題を解 決します。
- 3. 問題が解決しない場合は、サポートにお問い合わせください [\(235](#page-242-0) ページの 「[サポートへのお問](#page-242-0) [い合わせ](#page-242-0)」を参照)。

## ハードディスク・ドライブの問題

ハードディスク・ドライブに関連した問題を解決するには、この情報を使用します。

• 213 ページの 「サーバーがハードディスク・ドライブを認識しない」

#### サーバーがハードディスク・ドライブを認識しない

問題が解決するまで、以下のステップを実行します。

- 1. ドライブがサーバーにサポートされていることを確認します。サポートされるハードディスク・ドラ イブのリストについては、<https://serverproven.lenovo.com>を参照してください。
- 2. ドライブがドライブ・ベイに正しく装着されていること、およびドライブ・コネクターに物理的損傷 がないことを確認します。
- 3. SAS/SATA アダプターおよびハードディスク・ドライブに対して診断テストを実行します。サー バーを起動し、画面の指示に従ってキーを押すと、 デフォルトでは、LXPM インターフェースが表 示されます(詳細については、<https://pubs.lenovo.com/lxpm-overview/> にあるご使用のサーバーと互換性 のある LXPM 資料の「起動」セクションを参照してください)。このインターフェースからハー ドディスク・ドライブ診断を実行できます。診断ページから、「診断の実⾏」 ➙ 「ディスク・ ドライブ・テスト」の順にクリックします。

これらのテストに基づいて以下を実行します。

- アダプターがテストに合格したがドライブが認識されない場合は、バックプレーン信号ケー ブルを交換してテストを再度実行します。
- バックプレーンを交換します。
- アダプターがテストに失敗する場合は、バックプレーン信号ケーブルをアダプターから切り離し てから再度テストを実行します。
- アダプターがこのテストに失敗する場合は、アダプターを交換します。

## 再現性の低い問題

再現性の低い問題を解決するには、この情報を使用します。

- 213 ページの 「再現性の低い外部デバイスの問題」
- [214](#page-221-0) ページの 「[再現性の低い KVM の問題](#page-221-0)」
- [214](#page-221-0) ページの 「[再現性の低い予期しないリブート](#page-221-0)」

#### 再現性の低い外部デバイスの問題

問題が解決するまで、以下のステップを実行します。

- 1. UEFI および XCC ファームウェアを最新のバージョンに更新します。
- 2. 正しいデバイス・ドライバーがインストールされていることを確認します。資料については、 製造メーカーの Web サイトをご覧ください。
- 3. USB デバイスの場合:
	- a. デバイスが正しく構成されていることを確認します。

<span id="page-221-0"></span>サーバーを再起動して、画面の指示に従ってキーを押し、LXPM システム・セットアップ・イン ターフェースを表示します。(詳細については、<https://pubs.lenovo.com/lxpm-overview/> にあるご使用の サーバーと互換性のある LXPM 資料の「起動」セクションを参照してください)。 次に、「システ ム設定」 ➙ 「デバイスおよび I/O ポート」 ➙ 「USB 構成」の順にクリックします。

b. デバイスを別のポートに接続します。USB ハブを使用している場合は、ハブを取り外し、デ バイスを計算ノードに直接接続します。デバイスがポートに対して正しく構成されていること を確認します。

#### 再現性の低い KVM の問題

問題が解決するまで、以下のステップを実行します。

#### ビデオの問題:

- 1. すべてのケーブルおよびコンソール・ブレークアウト・ケーブルが正しく接続され、保護され ていることを確認します。
- 2. モニターを別の計算ノードでテストして、正常に機能していることを確認します。
- 3. 正常に機能している計算ノードでコンソール・ブレークアウト・ケーブルをテストして、そのケー ブルが正常に機能していることを確認します。コンソール・ブレークアウト・ケーブルに障害 がある場合は交換します。

#### キーボードの問題:

すべてのケーブルおよびコンソール・ブレークアウト・ケーブルが正しく接続され、保護されてい ることを確認します。

#### マウスの問題:

すべてのケーブルおよびコンソール・ブレークアウト・ケーブルが正しく接続され、保護されてい ることを確認します。

#### 再現性の低い予期しないリブート

注: 一部の訂正不能エラーでは、マシンが正常に起動できるようにメモリー DIMM やプロセッサーなど のデバイスを無効にするために、サーバーをリブートする必要があります。

- 1. POST 中にリセットが発生し、POST ウォッチドック・タイマーが有効な場合、ウォッチドック・タイ ムアウト値 (POST ウォッチドック・タイマー) で十分な時間がとられていることを確認します。 POST ウォッチドックの時間を確認するには、サーバーを再起動して、画面の指示に従ってキー を押し、LXPM システム・セットアップ・インターフェースを表示します。(詳細については、 <https://pubs.lenovo.com/lxpm-overview/> にあるご使用のサーバーと互換性のある LXPM 資料の「起動」セ クションを参照してください)。次に、「BMC 設定」 ➙ 「POST ウォッチドック・タイマー」の順 にクリックします。
- 2. オペレーティング・システムの起動後にリセットが発生した場合は、システムが正常に稼働している ときにオペレーティング・システムに入り、オペレーティング・システム・カーネル・ダンプ・プロ セスをセットアップします (Windows および Linux ベースのオペレーティング・システムでは、異なる 方法を使用することになります)。UEFI セットアップ・メニューに入って機能を無効にするか、以下 の OneCli コマンドを使用して無効にします。

OneCli.exe config set SystemRecovery.RebootSystemOnNMI Disable --bmcxcc userid PASSWORD@xcc ipaddress

3. リブートを示すイベント・コードを確認するには、管理コントローラー・イベント・ログを参照 してください。イベント・ログの表示については[、201](#page-208-0) ページの 「[イベント・ログ](#page-208-0)」を参照して ください。Linux ベースのオペレーティング・システムを使用している場合は、以降の調査のた めにすべてのログを Lenovo サポートにキャプチャーします。

## キーボード、マウス、KVM スイッチまたは USB デバイスの問題

キーボード、マウス、KVM スイッチまたは USB デバイスに関連した問題を解決するには、この情報 を使用します。

- 215 ページの 「キーボードのすべてのキーまたは一部のキーが機能しない」
- 215 ページの 「マウスが機能しない」
- 215 ページの 「KVM スイッチの問題」
- 215 ページの 「USB デバイスが機能しない」

#### キーボードのすべてのキーまたは⼀部のキーが機能しない

- 1. 次の点を確認します。
	- キーボード・ケーブルがしっかりと接続されている。
	- サーバーとモニターの電源がオンになっている。
- 2. USB キーボードを使用している場合は、Setup Utility を実行してキーボードなし操作を有効にします。
- 3. USB キーボードを使用しており、キーボードが USB ハブに接続されている場合、キーボードをハブ から切り離し、直接サーバーに接続します。
- 4. 使用可能な場合は、USB キーボードを別の USB ポートに取り付けるようにします。
- 5. キーボードを交換します。

#### マウスが機能しない

- 1. 次の点を確認します。
	- マウスのケーブルがサーバーにしっかりと接続されている。
	- マウスのデバイス・ドライバーが正しくインストールされている。
	- サーバーとモニターの電源がオンになっている。
	- マウス・オプションが Setup Utility で有効にされている。
- 2. USB マウスを使用していてキーボードが USB ハブに接続されている場合は、マウスをハブから切り 離してサーバーに直接接続します。
- 3. 使用可能な場合は、USB マウスを別の USB ポートに取り付けるようにします。
- 4. マウスを交換します。

#### KVM スイッチの問題

- 1. ご使用のサーバーで KVM スイッチがサポートされていることを確認します。
- 2. KVM スイッチの電源が正常にオンになっていることを確認します。
- 3. キーボード、マウス、またはモニターをサーバーに直接接続すれば正常に動作する場合は、KVM ス イッチを交換します。

#### USB デバイスが機能しない

- 1. 次の点を確認します。
	- 正しい USB デバイス・ドライバーがインストールされている。
	- オペレーティング・システムが USB デバイスをサポートしている。
- 2. システム・セットアップで USB 構成オプションが正しく設定されていることを確認します。 サーバーを再起動し、画面の指示に従ってキーを押して、LXPM システム・セットアップ・インター フェースを表示します。(詳細については、<https://pubs.lenovo.com/lxpm-overview/> にあるご使用のサー バーと互換性のある LXPM 資料の「起動」セクションを参照してください)。 次に、「システム設 定」 ➙ 「デバイスおよび I/O ポート」 ➙ 「USB 構成」の順にクリックします。
- 3. USB ハブを使用している場合は、USB デバイスをハブから切り離しサーバーに直接接続してみます。

## メモリーの問題

メモリーに関する問題を解決するには、このセクションを参照します。

#### メモリーの⼀般的な問題

- 216 ページの 「1 つのチャネル内の複数のメモリー・モジュールで障害の発生が確認された」
- 216 ページの 「表示されるシステム・メモリーが取り付けられている物理メモリーよりも小さい」
- [217](#page-224-0) ページの 「[無効なメモリー装着が検出された](#page-224-0)」

#### 1つのチャネル内の複数のメモリー・モジュールで障害の発生が確認された

注:メモリー・モジュールの取り付けあるいは取り外しを行う場合は、必ずサーバーを電源から切り離す 必要があります。サーバーを再起動する場合は、10 秒間待ってから行ってください。

以下の手順に従って、問題を修正します。

- 1. メモリー・モジュールを取り付け直し、サーバーを再起動します。
- 2. 識別された中から最も大きい番号のメモリー・モジュールを取り外し、同一で良品と判明しているメ モリー・モジュールと取り替えて、サーバーを再起動します。解決するまで上記を繰り返します。識 別されたすべてのメモリー・モジュールを交換した後も障害が続く場合は、ステップ 4 に進みます。
- 3. 取り外したメモリー・モジュールを一度に 1 つずつ元のコネクターに戻し、各メモリー・モジュール ごとにサーバーを再起動し、あるメモリー・モジュールが障害を起こすまで繰り返します。障害を起 こした各メモリー・モジュールを、同一と正常と判明しているメモリー・モジュールと交換し、各メ モリー・モジュールを交換するごとにサーバーを再起動します。取り外したすべてのメモリー・モ ジュールのテストが完了するまで、ステップ 3 を繰り返します。
- 4. 確認されたメモリー・モジュールのうち、最も数字の大きいものを交換し、サーバーを再起動 します。解決するまで上記を繰り返します。
- 5. (同じプロセッサーの) チャネル間でメモリー・モジュールの位置を逆にしてから、サーバーを再 始動します。問題がメモリー・モジュールに関連したものである場合は、障害のあるメモリー・ モジュールを交換します。
- 6. (トレーニングを受けた技術員のみ) 障害のあるメモリー・モジュールを、プロセッサー 2 のメモリー・ モジュール・コネクター (取り付けられている場合) に取り付け、問題がプロセッサーに関するもので ないこと、あるいはメモリー・モジュール・コネクターに関するものでないことを確認します。
- 7. (トレーニングを受けた技術員のみ) システム・ボード (システム・ボード・アセンブリー) を交 換します。

#### 表示されるシステム・メモリーが取り付けられている物理メモリーよりも小さい

以下の手順に従って、問題を修正します。

注:メモリー・モジュールの取り付けあるいは取り外しを行う場合は、必ずサーバーを電源から切り離す 必要があります。サーバーを再起動する場合は、10 秒間待ってから行ってください。

1. 次の点を確認します。

- エラー LED が点灯していない([203](#page-210-0) ページの 「[システム LED と診断ディスプレイによるトラブル](#page-210-0) [シューティング](#page-210-0)」を参照)。
- システム・ボード (システム・ボード・アセンブリー) のメモリー・モジュール・エラー LED が何 も点灯していない。
- メモリー・ミラーリング・チャネルが不一致の原因ではない。
- メモリー・モジュールが正しく取り付けられている。
- 正しいタイプのメモリー・モジュールが取り付けられている (要件については、ご使用の高密 度サーバーの「ユーザー・ガイド」で「メモリー・モジュールの取り付け規則および順序」 セクションを参照)。
- <span id="page-224-0"></span>• メモリー・モジュールを変更または交換すると、Setup Utility でメモリー構成がそれに応じて更新 される。
- すべてのメモリー・バンクが有効になっている。サーバーが問題を検出したときにメモリー・バン クを自動的に無効にしたか、メモリー・バンクが手動で無効にされた可能性があります。
- サーバーを最小メモリー構成にしたときに、メモリー・ミスマッチがない。
- 2. メモリー・モジュールを取り付け直し、サーバーを再起動します。
- 3. 以下のようにして、POST エラー・ログをチェックします。
	- メモリー・モジュールがシステム管理割り込み (SMI) によって無効にされていた場合は、そのメモ リー・モジュールを交換します。
	- メモリー・モジュールがユーザーまたは POST によって無効にされた場合は、メモリー・モジュー ルを取り付け直します。その後、Setup Utility を実行して、メモリー・モジュールを有効にします。
- 4. メモリー診断を実行します。ソリューションを起動して画面の指示に従ってキーを押すと、デフォルト では、LXPM インターフェースが表示されます。(詳細については、<https://pubs.lenovo.com/lxpm-overview/> にあるご使用のサーバーと互換性のある LXPM 資料の「起動」セクションを参照してください)。 このインターフェースでメモリー診断を実行できます。診断ページで、診断の実行 → 詳細メモ リー・テストに移動します。
- 5. (同じプロセッサーの) チャネル間でモジュールの位置を逆にしてから、サーバーを再始動します。 問題がメモリー・モジュールに関連したものである場合は、障害のあるメモリー・モジュール を交換します。
- 6. Setup Utility を使用してすべてのメモリー・モジュールを再度使用可能にし、サーバーを再始動し ます。
- 7. (トレーニングを受けた技術員のみ) 障害のあるメモリー・モジュールを、プロセッサー 2 のメモリー・ モジュール・コネクター (取り付けられている場合) に取り付け、問題がプロセッサーに関するもので ないこと、あるいはメモリー・モジュール・コネクターに関するものでないことを確認します。
- 8. (トレーニングを受けた技術員のみ) システム・ボード (システム・ボード・アセンブリー) を交 換します。

#### 無効なメモリー装着が検出された

この警告メッセージが表示された場合は、以下のステップを実行します。

Invalid memory population (unsupported DIMM population) detected. Please verify memory configuration is valid.

- 1. ご使用の高密度サーバーの「ユーザー・ガイド」で「メモリー・モジュールの取り付けの規則お よび順序」セクションを参照して、現在のメモリー・モジュール装着順序がサポートされている ことを確認してください。
- 2. 現在の順序が実際にサポートされている場合は、いずれかのモジュールが Setup Utility で「無 効」と表示されているかどうかを確認します。
- 3. 「無効」と表示されているモジュールを取り付け直してシステムをリブートします。
- 4. 問題が解決しない場合には、メモリー・モジュールを交換します。

## モニターおよびビデオの問題

モニターまたはビデオの問題を解決するには、この情報を使用してください。

- [218](#page-225-0) ページの 「[画面に何も表示されない](#page-225-0)」
- [218](#page-225-0) ページの 「[一部のアプリケーション・プログラムを起動すると画面に何も表示されなくなる](#page-225-0)」
- [218](#page-225-0) ページの 「[モニターに画面ジッターがあるか、または画面イメージが波打つ、読めない、ローリ](#page-225-0) [ングする、またはゆがむ](#page-225-0)」

#### <span id="page-225-0"></span>画面に何も表示されない

- 注:目的のブート・モードが UEFI からレガシー、またはその逆に変更されていないか確認します。
- 1. サーバーが KVM スイッチに接続されている場合は、問題の原因を除去するために KVM スイッチを バイパスします。モニター・ケーブルをサーバーの背面にある正しいモニター・コネクターに直 接接続してみます。
- 2. オプションのビデオ・アダプターを取り付けていると、管理コントローラー・リモート・プレゼンス 機能は無効になります。管理コントローラー・リモート・プレゼンス機能を使用するには、オプ ションのビデオ・アダプターを取り外します。
- 3. サーバーの電源をオンにしたときにサーバーにグラフィック・アダプターが取り付けられている場合、 約 3 分後に Lenovo ロゴが画面上に表示されます。これは、システム・ロード中の正常な動作です。
- 4. 次の点を確認します。
	- サーバーの電源がオンになり、サーバーに電気が供給されている。
	- モニター・ケーブルが正しく接続されている。
	- モニターの電源が入っていて、輝度とコントラストが正しく調節されている。
- 5. モニターが正しいサーバーで制御されていることを確認します (該当する場合)。
- 6. 破損したサーバー・ファームウェアがビデオに影響を及ぼしていないことを確認します。[189 ページ](#page-196-0) の 「[ファームウェアの更新](#page-196-0)」を参照してください。
- 7. システム・ボード (システム・ボード・アセンブリー) の LED を監視し、コードが変化する場合 は、ステップ 6 に進みます。
- 8. 次のコンポーネントを、リストに示されている順序で一度に 1 つずつ交換し、そのたびにサー バーを再起動します。
	- a. モニター
	- b. ビデオ・アダプター (取り付けられている場合)
	- c. (トレーニングを受けた技術員のみ) システム・ボード。

#### 一部のアプリケーション・プログラムを起動すると画面に何も表示されなくなる

1. 次の点を確認します。

- アプリケーション・プログラムが、モニターの能力を超える表示モードを設定していない。
- アプリケーションに必要なデバイス・ドライバーがインストールされている。

#### モニターに画⾯ジッターがあるか、または画⾯イメージが波打つ、読めない、ローリングする、ま たはゆがむ

1. モニターのセルフテストで、モニターが正しく作動していることが示された場合は、モニターの位置 を検討してください。その他のデバイス (変圧器、電気製品、蛍光灯、および他のモニターなど) の周 囲の磁界が、画面のジッターや波打ち、判読 不能、ローリング、あるいは画面のゆがみの原因となる 可能性があります。そのような場合は、モニターの電源をオフにしてください。

注意:電源を入れたままカラー・モニターを移動すると、画面がモノクロになることがあります。 デバイスとモニターの間を 305 mm (12 インチ) 以上離してから、モニターの電源をオンにします。

注:

- a. ディスケット・ドライブの読み取り/書き込みエラーを防ぐため、モニターと外付けディスケッ ト・ドライブの間を 76 mm (3 インチ) 以上にします。
- b. Lenovo 以外のモニター・ケーブルを使用すると、予測不能な問題が発生することがあります。
- 2. モニター・ケーブルを取り付け直します。
- 3. ステップ2にリストされているコンポーネントを、示されている順序で、一度に1つずつ交換し、 そのつどサーバーを再起動します。
- a. モニター・ケーブル
- b. ビデオ・アダプター (取り付けられている場合)
- c. モニター
- d. (トレーニングを受けた技術員のみ) システム・ボード (システム・ボード・アセンブリー)

## ネットワークの問題

この情報を使用して、ネットワークに関する問題を解決します。

- 219 ページの 「Wake on LAN を使用してサーバーを起動できない」
- 219 ページの 「SSL が有効な状態で LDAP アカウントを使用してログインできない」

#### Wake on LAN を使用してサーバーを起動できない

問題が解決するまで、以下のステップを実行します。

- 1. デュアル・ポート・ネットワーク・アダプターを使用しており、サーバーがイーサネット 5 コネ クターを使用してネットワークに接続されている場合、システム・エラー・ログまたは IMM2 シ ステム・イベント・ログをチェックしながら [\(201](#page-208-0) ページの 「[イベント・ログ](#page-208-0)」 を参照)、次の ことを確認してください。
	- a. Emulex デュアル・ポート 10GBase-T 組み込みアダプターが取り付けられている場合、ファン 3 が スタンバイ・モードで稼働していること。
	- b. 室温が高すぎないこと。ご使用の高密度サーバーの「ユーザー・ガイド」の「仕様」セクショ ンを参照してください。
	- c. 通風孔がふさがれていないこと。
	- d. エアー・バッフルがしっかりと取り付けられていること。
- 2. デュアル・ポート・ネットワーク・アダプターを取り付け直します。
- 3. サーバーの電源をオフにして電源から切り離します。その後、10 秒間待ってからサーバーを再始 動します。
- 4. 問題が解決しない場合は、デュアル・ポート・ネットワーク・アダプターを交換します。

#### SSL が有効な状態で LDAP アカウントを使用してログインできない

問題が解決するまで、以下のステップを実行します。

- 1. ライセンス・キーが有効であることを確認します。
- 2. 新規のライセンス・キーを生成して、再度ログインします。

### 目視で確認できる問題

目視で確認できる問題を解決するには、この情報を使用します。

- [220](#page-227-0) ページの 「[UEFI ブート・プロセス中にサーバーがハングアップする](#page-227-0)」
- [220](#page-227-0) ページの 「[サーバーをオンにすると、すぐに POST イベント・ビューアーが表示される](#page-227-0)」
- [220](#page-227-0) ページの 「[サーバーが応答しない \(POST が完了し、オペレーティング・システムが稼働している\)](#page-227-0)」
- [221](#page-228-0) ページの 「[サーバーが応答しない \(POST が失敗し、System Setup を起動できない\)](#page-228-0)」
- [221](#page-228-0) ページの 「[電圧プレーナー障害がイベント・ログに表示される](#page-228-0)」
- [221 ページの](#page-228-0) 「異臭」
- [221](#page-228-0) ページの 「[サーバーが高温になっているように見える](#page-228-0)」
- [222](#page-229-0) ページの 「[新しいアダプターを取り付けた後、レガシー・モードに入ることができない](#page-229-0)」
- [222](#page-229-0) ページの 「[部品またはシャーシが破損している](#page-229-0)」

#### <span id="page-227-0"></span>UEFI ブート・プロセス中にサーバーがハングアップする

UEFI ブート・プロセス中に UEFI: DXE INIT というメッセージがディスプレイに表示されシステムがハング アップする場合は、オプション ROM が「レガシー」の設定を使用して構成されていないことを確認して ください。Lenovo XClarity Essentials OneCLI を使用して次のコマンドを実行することで、オプション ROM の現在の設定をリモート側から表示できます。

onecli config show EnableDisableAdapterOptionROMSupport --bmc xcc userid:xcc password@xcc ipaddress

レガシー・オプション ROM 設定を使用したブート・プロセス中に停止したシステムをリカバリーする には、以下の技術ヒントを参照してください。

<https://datacentersupport.lenovo.com/solutions/ht506118>

レガシー・オプション ROM を使用する必要がある場合は、「デバイスおよび I/O ポート」メニューでス ロット・オプション ROM を「レガシー」に設定しないでください。代わりに、スロット・オプション ROM を「自動」 (デフォルト設定) に設定し、システム・ブート・モードを「レガシー・モード」に設定 します。レガシー・オプション ROM はシステムがブートする直前に起動されます。

#### サーバーをオンにすると、すぐに POST イベント・ビューアーが表⽰される

問題が解決するまで、以下のステップを実行します。

- 1. システム LED と診断ディスプレイが示しているエラーを訂正します。
- 2. サーバーがすべてのプロセッサーをサポートし、プロセッサーの速度とキャッシュ・サイズが相互 に一致していることを確認します。

システム・セットアップからプロセッサーの詳細を表示できます。

プロセッサーがサーバーでサポートされているかどうかを判別するには、<https://serverproven.lenovo.com> を参照してください。

- 3. (トレーニングを受けた技術員のみ) プロセッサー 1 が正しく取り付けられていることを確認します。
- 4. (トレーニングを受けた技術員のみ) プロセッサー 2 を取り外して、サーバーを再起動します。
- 5. 次のコンポーネントを、リストに示されている順序で一度に1つずつ交換し、そのたびにサー バーを再起動します。
	- a. (トレーニングを受けた技術員のみ) プロセッサー
	- b. (トレーニングを受けた技術員のみ) システム・ボード (システム・ボード・アセンブリー)

#### サーバーが応答しない (POST が完了し、オペレーティング・システムが稼働している)

問題が解決するまで、以下のステップを実行します。

- 計算ノードの設置場所にいる場合は、以下のステップを実行してください。
	- 1. KVM 接続を使用している場合、その接続が正常に機能していることを確認します。使用していな い場合は、キーボードおよびマウスが正常に機能していることを確認します。
	- 2. 可能な場合、計算ノードにログインし、すべてのアプリケーションが稼働している (ハングしてい るアプリケーションがない) ことを確認します。
	- 3. 計算ノードを再起動します。
	- 4. 問題が解決しない場合は、すべての新規ソフトウェアが正しくインストールおよび構成され ていることを確認します。
	- 5. ソフトウェアの購入先またはソフトウェア・プロバイダーに連絡します。
- リモート・ロケーションから計算ノードにアクセスしている場合は、以下のステップを実行して ください。
- <span id="page-228-0"></span>1. すべてのアプリケーションが稼働している (ハングしているアプリケーションがない) ことを確認 します。
- 2. システムからログアウトしてから、再度ログインしてみます。
- 3. コマンド・ラインから計算ノードに対して ping または traceroute を実行してネットワーク・アク セスを検証します。
	- a. ping テスト中に応答が得られない場合は、エンクロージャー内の別の計算ノードに ping を試行 し、接続の問題であるのか、計算ノードの問題であるのかを判別します。
	- b. trace route を実行し、接続が切断されている場所を判別します。VPN あるいは接続が切断されて いるポイントの接続の問題の解決を試行します。
- 4. 管理インターフェースから計算ノードをリモートで再起動します。
- 5. 問題が解決しない場合は、すべての新規ソフトウェアが正しくインストールおよび構成され ていることを確認します。
- 6. ソフトウェアの購入先またはソフトウェア・プロバイダーに連絡します。

#### サーバーが応答しない (POST が失敗し、System Setup を起動できない)

デバイスの追加やアダプターのファームウェア更新などの構成変更、およびファームウェアまたはア プリケーションのコードの問題により、サーバーの POST (電源オン・セルフテスト) が失敗するこ とがあります。

これが発生した場合、サーバーは以下のいずれかの方法で応答します。

- サーバーは自動的に再起動し、POST を再試行します。
- サーバーは停止し、ユーザーはサーバーの POST を再試行するために、サーバーを手動で再起動す る必要があります。

指定された回数の連続試行 (自動でも手動でも) の後、サーバーはデフォルトの UEFI 構成に復帰し、 System Setup が開始され、ユーザーが構成に対し必要な修正を加えてサーバーを再起動できるようにしま す。サーバーがデフォルトの構成で POST を正常に完了できない場合、システム・ボード (システム・ ボード・アセンブリー) に問題がある可能性があります。System Setup で、再起動の連続試行数を指定でき ます。「システム設定」 → 「リカバリー」 → 「POST 試行」 → 「POST 試行限度」をクリックします。 選択可能なオプションは、3、6、9、255 です。

#### 電圧プレーナー障害がイベント・ログに表示される

問題が解決するまで、以下のステップを実行します。

- 1. システムを最小構成に戻します。最低限必要なプロセッサーと DIMM の数については、ご利用の高密 度サーバーの「ユーザー・ガイド」で「仕様」セクションを参照してください。
- 2. システムを再起動します。
	- システムが再起動する場合は、取り外した部品を一度に 1 つずつ追加して、そのたびにシステムを 再起動し、これをエラーが発生するまで繰り返します。エラーが発生した部品を交換します。
	- システムが再起動しない場合は、システム・ボード (システム・ボード・アセンブリー) が原因の 可能性があります。

#### 異臭

問題が解決するまで、以下のステップを実行します。

- 1. 異臭は、新規に取り付けた装置から発生している可能性があります。
- 2. 問題が解決しない場合は、Lenovo サポートに連絡してください。

#### サーバーが⾼温になっているように⾒える

問題が解決するまで、以下のステップを実行します。

<span id="page-229-0"></span>複数の計算ノードまたはシャーシの場合:

- 1. 室温が指定の範囲内であることを確認します。ご使用の高密度サーバーの「ユーザー・ガイド」 の「仕様」セクションを参照してください。
- 2. ファンが正しく取り付けられていることを確認します。
- 3. UEFI および XCC ファームウェアを最新のバージョンに更新します。
- 4. サーバーのフィラーが正しく取り付けられていることを確認します。詳しい取り付け手順につ いては、以下を参照してください。
	- [31](#page-38-0) ページの 第5章「[エンクロージャーのハードウェア交換手順](#page-38-0)」
	- ご利用の高密度サーバーの「ユーザー・ガイド」の「ハードウェア交換手順」セクション。
- 5. IPMI コマンドを使用して、ファン速度をフルスピードに上げ、問題を解決できるかどうかを確 認します。

注:IPMI raw コマンドは、トレーニングを受けた技術員のみが使用してください。各システムには固 有の PMI raw コマンドがあります。

6. 管理プロセッサーのイベント・ログで、温度上昇イベントがないかを確認します。イベントがない 場合、計算ノードは正常な作動温度内で稼働しています。ある程度の温度変化は予想されるので 注意してください。

#### 新しいアダプターを取り付けた後、レガシー・モードに入ることができない

以下の手順に従って、問題を修正します。

- 1. 「UEFI セットアップ」 ➙ 「デバイスおよび I/O ポート」 ➙ 「オプション ROM 実⾏順序の設定」 の順に選択します。
- 2. 操作システムが取り付けられている RAID アダプターをリストの先頭に移動します。
- 3. 「保存」を選択します。
- 4. システムをリブートして、オペレーティング・システムを自動ブートします。

#### 部品またはシャーシが破損している

Lenovo サポートに連絡してください。

## オプションのデバイスの問題

オプションのデバイスに関連した問題を解決するには、この情報を使用します。

- 222 ページの 「不十分な PCIe リソースが検出されている」
- [223](#page-230-0) ページの 「[新たに取り付けられた Lenovo オプション・デバイスが作動しない](#page-230-0)」
- [223](#page-230-0) ページの 「[前に動作していた Lenovo オプション装置が動作しなくなった](#page-230-0)」

#### 不十分な PCIe リソースが検出されている

「不十分な PCI リソースが検出されました」というエラー・メッセージが表示された場合は、問題が 解決されるまで以下のステップを実行します。

- 1. Enter キーを押して System Setup Utility にアクセスします。
- 2. 「システム設定」 ➙ 「デバイスおよび I/O ポート」 ➙ 「MM 構成ベース」 の順に選択して、メモ リー容量を上げるように設定を変更します。たとえば、3 GB から 2 GB に変更したり、2 GB から 1 GB に変更したりします。
- 3. 設定を保存して、システムを再起動します。
- 4. 最も高いデバイス・リソース設定 (1GB) でエラーが再発する場合、システムをシャットダウンして一 部の PCIe デバイスを取り外してから、システムの電源をオンにします。
- <span id="page-230-0"></span>5. リブートが失敗する場合は、ステップ 1 からステップ 4 を繰り返します。
- 6. エラーが再発する場合は、Enter キーを押して System Setup Utility にアクセスします。
- 7. 「システム設定」 ➙ 「デバイスおよび I/O ポート」 ➙ 「PCI 64 ビットのリソース割り振り」 の順に 選択して、設定を「⾃動」から「有効」に変更します。
- 8. ブート・デバイスがレガシー・ブートで 4GB を超える MMIO がサポートしていない場合、UEFI ブー ト・モードを使用するか、一部の PCIe デバイスを取り外すか無効にします。
- 9. Lenovo テクニカル・サポートに連絡してください。

#### 新たに取り付けられた Lenovo オプション・デバイスが作動しない

- 1. 次の点を確認します。
	- デバイスがサーバーでサポートされている (<https://serverproven.lenovo.com> を参照)。
	- デバイスに付属の取り付け手順に従い正しい取り付けがされている。
	- 取り付けた他のデバイスやケーブルを外していない。
	- Setup Utility で構成情報を更新した。メモリーまたは他のデバイスを変更する場合は、必ず構成を 更新する必要があります。
- 2. 直前に取り付けたデバイスを取り付け直します。
- 3. 直前に取り付けたデバイスを交換します。

#### 前に動作していた Lenovo オプション装置が動作しなくなった

- 1. デバイスのケーブルがすべてしっかりと接続されていることを確認してください。
- 2. デバイスにテスト手順が付属している場合は、その手順を使用してデバイスをテストします。
- 3. 障害が起きた装置が SCSI 装置である場合は、以下の点を確認します。
- 外付け SCSI 装置のケーブルが、すべて正しく接続されているか。
	- 外付け SCSI 装置の電源がオンになっているか。サーバーの電源をオンにする前に、外付け SCSI 装置の電源をオンにする必要があります。
- 4. 障害のある装置を取り付け直します。
- 5. 障害のあるデバイスを交換します。

### 電源オンおよび電源オフの問題

サーバーを電源オンまたは電源オフする場合は、この情報を使用して問題を解決します。

- 223 ページの 「サーバーの電源がオンにならない」
- [224](#page-231-0) ページの 「[サーバーの電源がオフにならない](#page-231-0)」

#### サーバーの電源がオンにならない

問題が解決するまで、以下のステップを実行します。

注:電源ボタンは、サーバーが電源に接続された後、約 5 秒から 10 秒経過するまで機能しません。これ は BMC の初期化にかかる時間です。

- 1. 電源ボタンが正しく機能していることを確認します。
	- a. サーバーの電源コードを切り離します。
	- b. 電源コードを再接続します。
	- c. (トレーニングを受けた技術員のみ) 前面オペ-レーター・パネル・ケーブルを取り付け直してか ら、ステップ 1a および 1b を繰り返します。
		- (トレーニングを受けた技術員のみ)サーバーが起動する場合は、前面オペレーター・パネルを 取り付け直します。問題が解決しない場合は、前面オペレーター・パネルを交換します。
- <span id="page-231-0"></span>• サーバーが始動しない場合は、強制電源オン・ジャンパーを使用して電源ボタンをバイパスし てください。サーバーが起動する場合は、前面オペレーター・パネルを取り付け直します。問 題が解決しない場合は、前面オペレーター・パネルを交換します。
- 2. 以下のようにして、リセット・ボタンが正しく機能していることを確認します。
	- a. サーバーの電源コードを切り離します。
	- b. 電源コードを再接続します。
	- c. (トレーニングを受けた技術員のみ) 前面オペレーター・パネル・ケーブルを取り付け直してか ら、ステップ 2a および 2b を繰り返します。
		- (トレーニングを受けた技術員のみ) サーバーが始動する場合は、前面オペレーター・パネルを 交換します。
		- サーバーが始動しない場合は、ステップ 3 に進みます。
- 3. サーバーに取り付けられているパワー・サプライが、どちらも同一のタイプであることを確認しま す。サーバー内で異なるパワー・サプライを混用すると、システム・エラーの原因となります (前面 オペレーター・パネルのシステム・エラー LED がオンになる)。
- 4. 次の点を確認します。
	- 電源コードがサーバーと、通電されている電源コンセントに正しく接続されている。
	- 取り付けるメモリーのタイプが正しく、取り付け規則が満たされている。
	- DIMM はロック・ラッチがきっちり閉じた状態で完全に装着されている。
	- パワー・サプライ上の LED が問題があることを示していない。
	- プロセッサーが正しい順序で取り付けられている。
- 5. 以下のコンポーネントを取り付け直します。
	- a. 前面オペレーター・パネル・コネクター
	- b. パワー・サプライ
- 6. 以下のコンポーネントを交換し、その都度サーバーを再起動します。
	- a. 前面オペレーター・パネル・コネクター
	- b. パワー・サプライ
- 7. オプション・デバイスを取り付けた場合は、それを取り外してから、サーバーを再起動してくださ い。これでサーバーが起動する場合は、パワー・サプライがサポートできる数を超えるデバイス が取り付けられていることが考えられます。
- 8. 最小構成 (プロセッサー 1 個と DIMM 1 個) を実装し、特定のコンポーネントが電源許可をロックす るかどうかを確認します。
- 9. システム・ログを取得して障害情報を収集し、Lenovo サポートに提供します。
- 10. [205](#page-212-0) ページの 「[パワー・サプライ LED](#page-212-0)」を参照してください。

### サーバーの電源がオフにならない

問題が解決するまで、以下のステップを実行します。

- 1. 拡張構成と電力インターフェース (ACPI) オペレーティング・システムを使用しているか、非 ACPI オペレーティング・システムかを調べます。非 ACPI オペレーティング・システムを使用して いる場合は、以下のステップを実行します。
	- a. Ctrl+Alt+Delete を押します。
	- b. 電源ボタンを 5 秒間押したままにして、サーバーの電源をオフにします。
	- c. サーバーを再起動します。
	- d. サーバーが POST で障害を起こし電源ボタンが働かない場合は、電源コードを 20 秒間外してか ら、電源コードを再接続してサーバーを再起動してください。
- 2. それでも問題が続くか、ACPI 対応のオペレーティング・システムを使用している場合は、システ ム・ボード (システム・ボード・アセンブリー) が原因の可能性があります。

## 電源問題

この情報を使用して、電源に関する問題を解決します。

## システム・エラー LED が点灯し、イベント・ログ「パワー・サプライが失われました」が表⽰される この問題を解決するには、以下を確認してください。

- 1. パワー・サプライが電源コードに正しく接続されている。
- 2. 電源コードが、サーバーの接地された電源コンセントに正しく接続されていることを確認します。
- 3. パワー・サプライの AC 電源がサポート範囲内で安定していることを確認します。
- 4. パワー・サプライを入れ替えて、問題がパワー・サプライに付随するものであるかどうかを確認しま す。パワー・サプライに付随する場合、障害のあるものを交換します。
- 5. イベント・ログをチェックして問題の状態を確認し、イベント・ログのアクションに従って問題 を解決します。

## シリアル・デバイスの問題

シリアル・デバイスに関連した問題を解決するには、この情報を使用します。

- 225 ページの 「オペレーティング・システムによって識別されたシリアル・ポートの数が、取り 付けられたポートの数より少ない」
- 225 ページの 「シリアル・デバイスが動作しない」

#### オペレーティング・システムによって識別されたシリアル・ポートの数が、取り付けられたポート の数より少ない

- 1. 次の点を確認します。
	- Setup Utility で各ポートに固有のアドレスが割り当てられており、どのシリアル・ポートも無 効にされていない。
	- シリアル・ポート・アダプター (装着されている場合) がしっかりと取り付けられている。
- 2. シリアル・ポート・アダプターを取り付け直します。
- 3. シリアル・ポート・アダプターを交換します。

#### シリアル・デバイスが動作しない

- 1. 次の点を確認します。
	- デバイスはサーバーと互換性がある。
	- シリアル・ポートは有効になっており、固有のアドレスが割り当てられている。
	- デバイスが正しいコネクターに接続されている(ご使用の高密度サーバーの「ユーザー・ガイ ド」の「システム・ボード・コネクター」セクションを参照)。
- 2. 以下のコンポーネントを取り付け直します。
	- a. 障害を起こしているシリアル・デバイス
	- b. シリアル・ケーブル
- 3. 次のコンポーネントを一度に 1 つずつ交換し、そのたびにサーバーを再起動します。
	- a. 障害を起こしているシリアル・デバイス
	- b. シリアル・ケーブル
- 4. (トレーニングを受けた技術員のみ) システム・ボード (システム・ボード・アセンブリー) を交 換します。

## System Management Module 2 の問題

この情報を使用して、System Management Module に関する問題を解決してください。

- 226 ページの 「System Management Module 2 の電源がオンにならない」
- 226 ページの 「System Management Module 2 ステータス LED が正常に点滅しない」
- 226 ページの 「System Management Module 2 の ping エラー」

#### System Management Module 2 の電源がオンにならない

問題が解決するまで、以下のステップを実行します。

- 1. パワー・サプライが正しく取り付けられており、パワー・サプライの LED が正常に点灯してい るかを確認します。
- 2. SMM2 を取り付け直し、LED のステータスを再度確認します。
- 3. 問題が解決しない場合は、SMM2 を交換します。

#### System Management Module 2 ステータス LED が正常に点滅しない

SMM2 の動作中は、ステータス LED は低速で点滅します (2 秒に約 1 回)。

SMM2 ステータス LED が継続的にオンまたはオフになる場合、または 15 分以上高速で点滅している場合 (1 秒に 2 回または 10 回) は、SMM2 に問題が発生した可能性があることを示します。

問題が解決するまで、以下のステップを実行します。

- 1. SMM2 を取り付け直します。
- 2. 問題が解決しない場合は、SMM2 を交換します。

#### System Management Module 2 の ping エラー

問題が解決するまで、以下のステップを実行します。

- 1. SMM2 IP アドレスとネットワーク・ステータスを Lenovo XClarity Controller によって確認します。
- 2. または、SMM2 LED を確認して SMM2 ステータスを診断できます (SMM2 LED の詳細について は[、203](#page-210-0) ページの 「[System Management Module 2 \(SMM 2\) LED](#page-210-0)」を参照してください)。
	- SMM2 電源 LED とステータス LED が異常に動作している場合、SMM2 を再取り付けします。
- 3. 問題が解決しない場合は、SMM2 を交換します。

## ソフトウェアの問題

ソフトウェアの問題を解決するには、この情報を使用します。

- 1. その問題の原因がソフトウェアであるかを判別するには、以下の点を確認します。
	- サーバーが、ソフトウェアを使用するための必要最小限のメモリーを備えている。メモリー所要量 については、ソフトウェアに付属の情報を参照してください。

注:アダプターまたはメモリーを取り付けた直後の場合は、サーバーでメモリー・アドレスの競合 が生じている可能性があります。

- そのソフトウェアがサーバーに対応しているか。
- 他のソフトウェアがサーバー上で動作するか。
- このソフトウェアが他のサーバー上では作動する。
- 2. ソフトウェアの使用中にエラー・メッセージを受け取った場合は、そのソフトウェアに付属の説明書 を参照して、メッセージの内容と問題の解決方法を調べてください。
- 3. ソフトウェア購入先にお問い合わせください。

## 水漏れの問題

この情報を使用して、水漏れに関する問題を解決してください。

DW612S の設計は堅牢なため、漏れが起こることはほとんどありません。エンクロージャーの外部で 水が見つかった場合、エンクロージャーおよびラック・パワー・サプライの両方が取り外されている ことを確認します。エンクロージャーの外部で水は見つからないが、エンクロージャーまたは 6 個の コンピュート・トレイのいずれかで水漏れの疑いがある場合は、以下の手順を実行して漏れの原因を 判別してください。エンクロージャーには、水漏れを検出する 1 組のドリップ・センサー・アセンブ リーが装備されています。

注:漏れが少ないと、どのドリップ・センサーにも届かず、警告がトリガーされない可能性があります。 小さい漏れは目視での確認が必要な場合があります。

#### 漏れが疑われる現象

漏れの問題が原因で、次のような状況が生じる可能性があります。

- プロセッサーの過熱エラー (ノードの前面にあるシステム・エラー「!」LED が点灯することにより示 されます)
- 1 つまたは複数のノードが予期せずシャットダウンする
- エンクロージャー SMM2 管理により、以下のイベントが報告される場合があります。
	- [18040179](https://pubs.lenovo.com/dw612s_neptune_enclosure/18040179) : DripSensor 1 出力: シャーシ、障害予知が検出されました。
	- [1804017A](https://pubs.lenovo.com/dw612s_neptune_enclosure/1804017A) : DripSensor 2 出力: シャーシ、障害予知が検出されました。
	- [18080076](https://pubs.lenovo.com/dw612s_neptune_enclosure/18080076) : DripSensor 1: シャーシ、デバイスが取り外されました / デバイスが存在していないこと が検出されました。
	- [18080077](https://pubs.lenovo.com/dw612s_neptune_enclosure/18080077) : DripSensor 2: シャーシ、デバイスが取り外されました / デバイスが存在していないこと が検出されました。

考えられる漏れの原因

- 取り付けまたは取り外し手順でのクイック接続における漏れ
- 水ループ管における漏れ

考えられる漏れの原因を特定できるまで、以下の手順を順序どおりに実行します。

- 1. エンクロージャーの SMM2 メッセージをチェックし、漏れの警告が報告されていないかどうかを 確認します。詳しくは、「[ThinkSystem DW612S Neptune DWC エンクロージャー SMM 2 メッセージと](https://pubs.lenovo.com/dw612s_neptune_enclosure/dw612s_smm2_messages_reference.pdf) [コードのリファレンス](https://pubs.lenovo.com/dw612s_neptune_enclosure/dw612s_smm2_messages_reference.pdf)」を参照してください。
- 2. ラックの背面に移動し、各エンクロージャーの左側と右側にあるドリップ・センサー LED の状況 を目視でチェックします。 通常は、ラックごとに複数のエンクロージャーがあります。各エンクロージャーには、ドリップ・ センサーが 2 つあります。

注:各エンクロージャーはドリップ・センサーが 2 つあり、センサーがドリップ・センサーの水 受け溝で水分を検出した場合、下部 EMC シールドの左下脚にある穴から黄色の LED が点灯する のを確認できます。

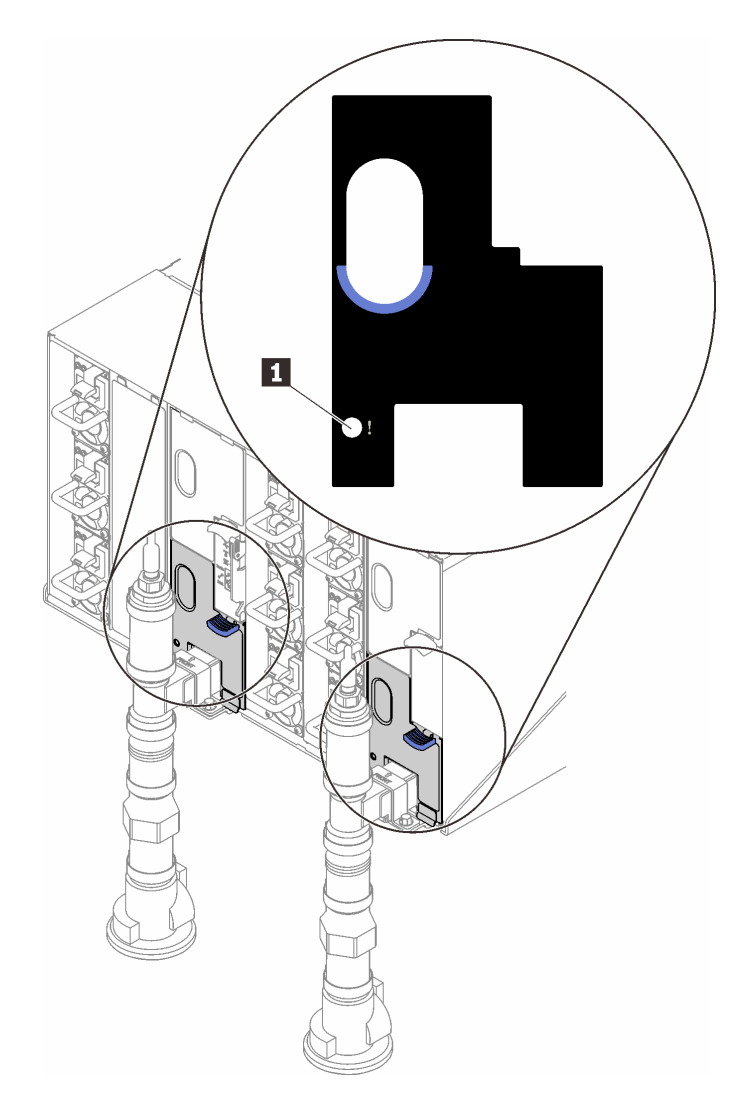

<sup>図</sup> 151. ドリップ・センサー LED

表 23. ドリップ・センサー LED

**1** ドリップ・センサー LED (黄色)

3. ドリップ・センサーの水受け溝に水分がないか目視で確認します。

a. 左側のドリップ・センサーの前面にある下段および上段 EMC シールドを削除します。

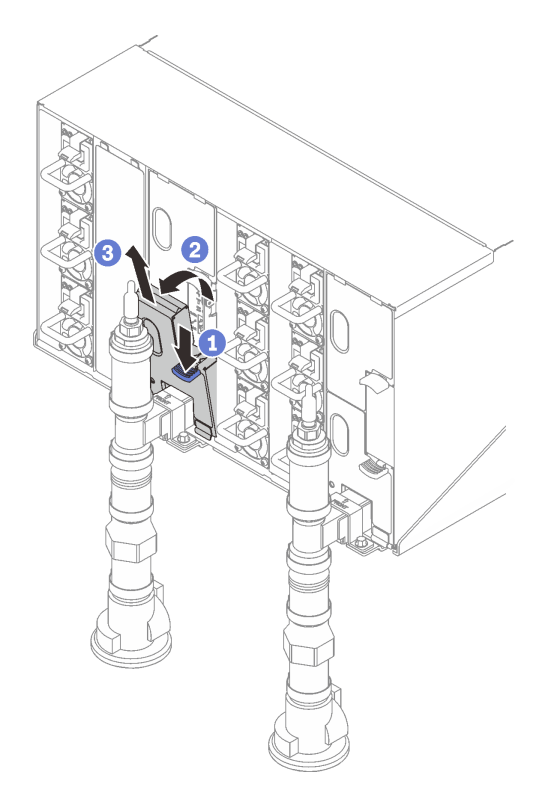

注:EMC シールドの前に多岐管垂直パイプがある場合、パイプの下から横にスライドさせ る必要があります。

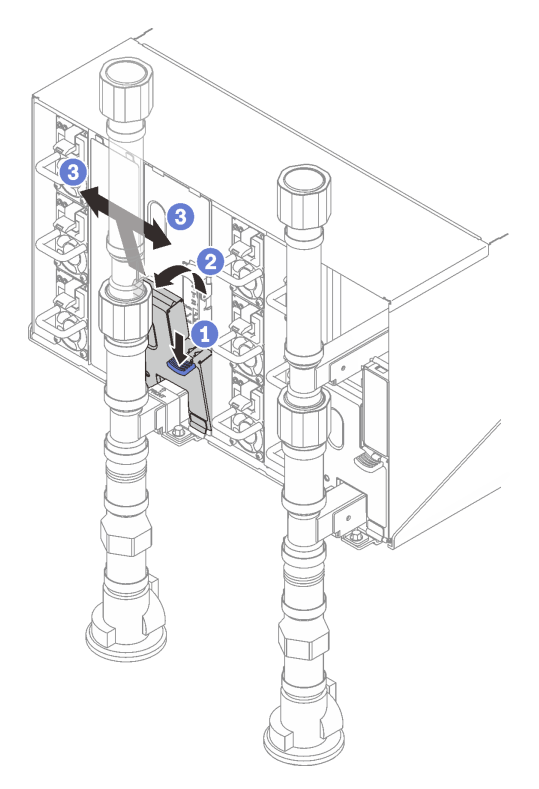

図 152. 下段の EMC シールドの取り外し

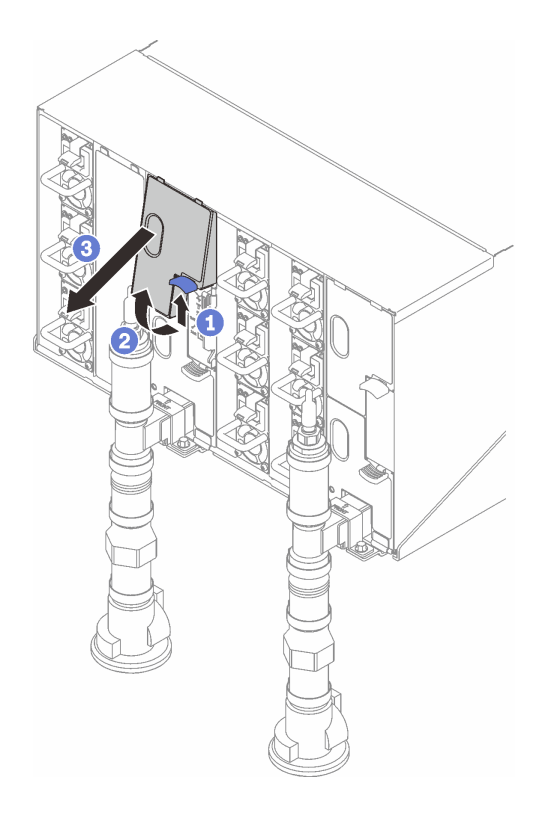

図 153. 上段の EMC シールドの取り外し

- b. フラッシュライトを使用して、プラスチックの水受け溝に水分がないか目視で検査します。
- c. 上段および下段 EMC シールドを再取り付けします。

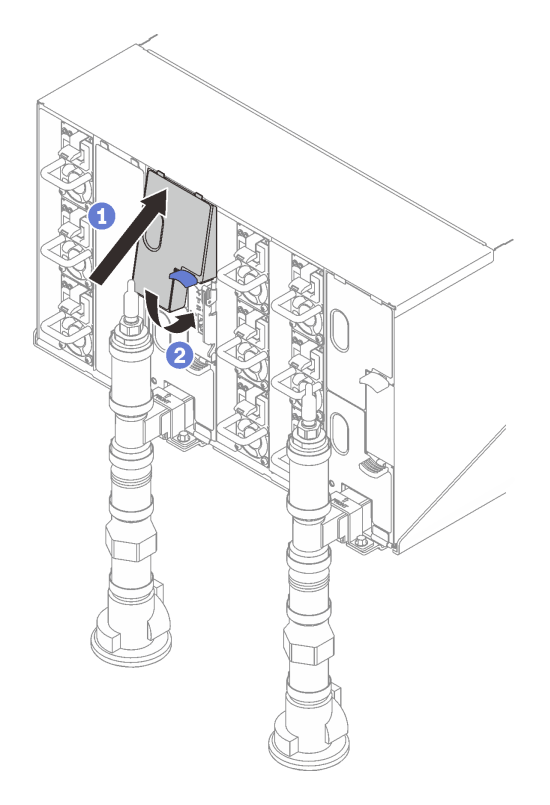

図 154. 上段の EMC シールドの取り付け

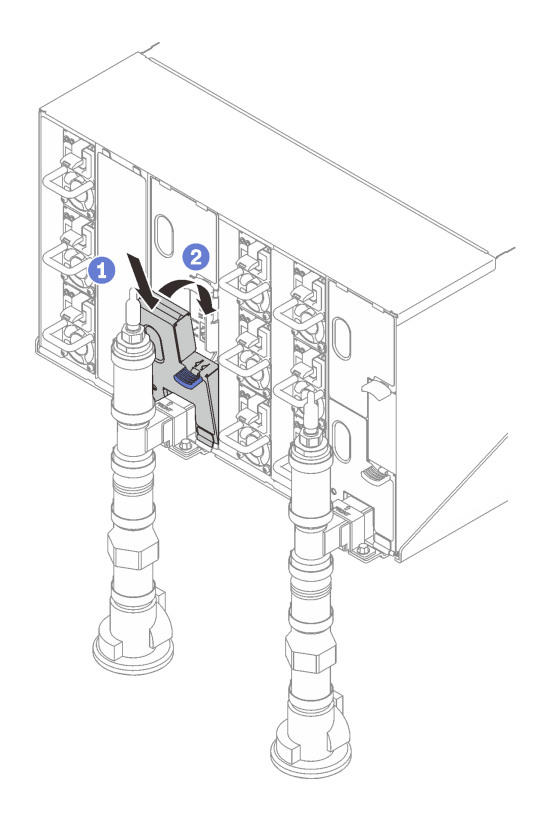

図 155. 下段 EMC シールドの取り付け

d. 右側のドリップ・センサーの水受け溝で手順を繰り返します。

4. OS から、または電源ボタンを 5 秒間長押しして、すべてのノードの電源をオンにします。

注:各ノード (計算ノードあたり 2 つ) の緑色の電源 LED が点滅し、ノードがスタンバイ状態 であることが示されます。

5. 電源コードを 6 つのエンクロージャー・パワー・サプライすべてから切り離します。

重要:エンクロージャーで漏れを確認する前に、エンクロージャー全体の電源を完全に切り離します。 6. 水ループに水分がないかチェックします。

- a. エンクロージャーから上部ノード (ベイ 11 および 12) を取り外して、安定した作業面に置き、カ バーを取り外して、ウォーター・ループ全体に水分の兆候がないか慎重に検査します (ゴム製およ び銅製の管の下)。トレイをエンクロージャーに再取り付けします。[\(237](#page-244-0) ページの 「[資料のダウン](#page-244-0) [ロード](#page-244-0)」 の DW612S エンクロージャーでサポートされる高密度サーバーの「ユーザー・ガイ ド」の「ハードウェア交換手順」の章を参照してください。
- b. ベイ 9 およびベイ 10 でトレイの手順を繰り返します。
- c. ベイ 7 およびベイ 8 でトレイの手順を繰り返します。
- d. ベイ 5 およびベイ 6 でトレイの手順を繰り返します。
- e. ベイ 3 およびベイ 4 でトレイの手順を繰り返します。
- f. ベイ 1 およびベイ 2 でトレイの手順を繰り返します。

注:一番下のトレイ (ベイ 1 および 2) をエンクロージャーに再取り付けする前に、フラッシュライ トを使用してエンクロージャーの下部を目視で検査します。

7. 上記の手順で問題を特定できない場合、1 つ以上のトレイ・ウォーター・ループの交換が必要になる ことがあります [\(237](#page-244-0) ページの 「[資料のダウンロード](#page-244-0)」 の DW612S エンクロージャーでサポートされ る高密度サーバーの「ユーザー・ガイド」の「ハードウェア交換手順」の章を参照してください)。 さらにサポートが必要な場合は、製品エンジニアにお問い合わせください。

重要:上記の手順では、Lenovo DWC ソリューションについてのみ扱っています (Eaton ボール・バルブか ら多岐管と、エンクロージャーおよびコンピュート・トレイまで)。データ・センターの冷却水配分装置 で低水位アラートが繰り返しまたは頻繁に発生する場合、冷却水配分装置と Lenovo DWC ソリューション (ラック) の間にあるデータ・センターの配管を検査する必要があります。

# <span id="page-240-0"></span>付録 A ヘルプおよび技術サポートの入手

ヘルプ、サービス、技術サポート、または Lenovo 製品に関する詳しい情報が必要な場合は、Lenovo がさまざまな形で提供しているサポートをご利用いただけます。

WWW 上の以下の Web サイトで、Lenovo システム、オプション・デバイス、サービス、およびサ ポートについての最新情報が提供されています。

<http://datacentersupport.lenovo.com>

注:IBM は、ThinkSystem に対する Lenovo の優先サービス・プロバイダーです

## 依頼する前に

連絡する前に、以下の手順を実行してお客様自身で問題の解決を試みてください。サポートを受ける ために連絡が必要と判断した場合、問題を迅速に解決するためにサービス技術員が必要とする情報 を収集します。

#### お客様自身での問題の解決

多くの問題は、Lenovo がオンライン・ヘルプまたは Lenovo 製品資料で提供するトラブルシューティング 手順を実行することで、外部の支援なしに解決することができます。オンライン・ヘルプにも、お客様 が実行できる診断テストについての説明が記載されています。ほとんどのシステム、オペレーティン グ・システムおよびプログラムの資料には、トラブルシューティングの手順とエラー・メッセージやエ ラー・コードに関する説明が記載されています。ソフトウェアの問題だと考えられる場合は、オペレー ティング・システムまたはプログラムの資料を参照してください。

ThinkSystem 製品については、以下の場所で製品ドキュメントが見つかります。

#### <https://pubs.lenovo.com/>

以下の手順を実行してお客様自身で問題の解決を試みることができます。

- ケーブルがすべて接続されていることを確認します。
- 電源スイッチをチェックして、システムおよびすべてのオプション・デバイスの電源がオンになっ ていることを確認します。
- ご使用の Lenovo 製品用に更新されたソフトウェア、ファームウェア、およびオペレーティング・シス テム・デバイス・ドライバーがないかを確認します。(以下のリンクを参照してください) Lenovo 保証 規定には、Lenovo 製品の所有者であるお客様の責任で、製品のソフトウェアおよびファームウェアの 保守および更新を行う必要があることが明記されています (追加の保守契約によって保証されていない 場合)。お客様のサービス技術員は、問題の解決策がソフトウェアのアップグレードで文書化されてい る場合、ソフトウェアおよびファームウェアをアップグレードすることを要求します。
	- ドライバーおよびソフトウェアのダウンロード
		- <https://datacentersupport.lenovo.com/products/servers/thinksystem/sd650v3/7d7m/downloads/driver-list/>
		- <https://datacentersupport.lenovo.com/products/servers/thinksystem/sd650iv3/7d7l/downloads/driver-list/>
		- <https://datacentersupport.lenovo.com/products/servers/thinksystem/sd650iv3/7d7l/downloads/driver-list/>
	- オペレーティング・システム・サポート・センター
		- <https://datacentersupport.lenovo.com/solutions/server-os>
	- オペレーティング・システムのインストール手順

– <https://pubs.lenovo.com/#os-installation>

- ご使用の環境で新しいハードウェアを取り付けたり、新しいソフトウェアをインストールした場 合、<https://serverproven.lenovo.com> でそのハードウェアおよびソフトウェアがご使用の製品によってサ ポートされていることを確認してください。
- 問題の特定と解決の手順については、[201 ページの 第 7 章](#page-208-0)「問題判別」を参照してください。
- <http://datacentersupport.lenovo.com> にアクセスして、問題の解決に役立つ情報があるか確認してください。 ご使用のサーバーで利用可能な技術ヒントを検索するには:
	- 1. <http://datacentersupport.lenovo.com> にアクセスしてご使用のサーバーのサポート・ページに移動します。
	- 2. ナビゲーション・ウインドウでドキュメント・アイコン 「How To's(ハウツー)」 をクリック します。
	- 3. ドロップダウン・メニューから「Article Type(記事タイプ)」→ 「Solution(ソリューショ ン)」をクリックします。

画面に表示される指示に従って、発生している問題のカテゴリーを選択します。

• [https://forums.lenovo.com/t5/Datacenter-Systems/ct-p/sv\\_eg](https://forums.lenovo.com/t5/Datacenter-Systems/ct-p/sv_eg) の Lenovo Data Center フォーラムで、同様の問題が 発生していないかどうかを確認してください。

#### サポートへの連絡に必要な情報の収集

ご使用の Lenovo 製品に保証サービスが必要である場合は、依頼する前に適切な情報を準備していただけ ると、サービス技術員がより効果的にお客様を支援することができます。または製品の保証について詳し くは、<http://datacentersupport.lenovo.com/warrantylookup> で参照できます。

サービス技術員に提供するために、次の情報を収集します。このデータは、サービス技術員が問題の 解決策を迅速に提供する上で役立ち、お客様が契約された可能性があるレベルのサービスを確実に 受けられるようにします。

- ハードウェアおよびソフトウェアの保守契約番号(該当する場合)
- マシン・タイプ番号 (Lenovo の4桁のマシン識別番号)。マシン・タイプ番号は ID ラベルに記載されて います。詳しくは、ご使用のサーバーの「ユーザー·ガイド」の「サーバーを識別して Lenovo XClarity Controller にアクセスする」を参照してください。
- 型式番号
- シリアル番号
- 現行のシステム UEFI およびファームウェアのレベル
- エラー・メッセージやログなど、その他関連情報

Lenovo サポートに連絡する代わりに、<https://support.lenovo.com/servicerequest> にアクセスして Electronic Service Request を送信することもできます。Electronic Service Request を送信すると、お客様の問題に関 する情報をサービス技術員が迅速に入手できるようになり、問題の解決策を判別するプロセスが開始 されます。Lenovo サービス技術員は、お客様が Electronic Service Request を完了および送信するとす ぐに、解決策の作業を開始します。

## サービス・データの収集

サーバーの問題の根本原因をはっきり特定するため、または Lenovo サポートの依頼によって、詳細な分 析に使用できるサービス・データを収集する必要がある場合があります。サービス・データには、イベン ト・ログやハードウェア・インベントリーなどの情報が含まれます。

サービス・データは以下のツールを使用して収集できます。

• Lenovo XClarity Provisioning Manager

<span id="page-242-0"></span>Lenovo XClarity Provisioning Manager のサービス・データの収集機能を使用して、システム・サービ ス・データを収集します。既存のシステム・ログ・データを収集するか、新しい診断を実行して新 規データを収集できます。

• Lenovo XClarity Controller

Lenovo XClarity Controller Web インターフェースまたは CLI を使用してサーバーのサービス・データを 収集できます。ファイルは保存でき、Lenovo サポートに送信できます。

- Web インターフェースを使用したサービス・データの収集について詳しくは、 <https://pubs.lenovo.com/lxcc-overview/> にあるご使用のサーバーと互換性のある XCC に関する資料の 「BMC 構成のバックアップ」セクションを参照してください。
- CLI を使用したサービス・データの収集について詳しくは、<https://pubs.lenovo.com/lxcc-overview/> に あるご使用のサーバーと互換性のある XCC に関する資料のバージョンの「XCC ffdc コマンド」 セクションを参照してください。
- Lenovo XClarity Administrator

一定の保守可能イベントが Lenovo XClarity Administrator および管理対象エンドポイントで発生した場合 に、診断ファイルを収集し自動的に Lenovo サポートに送信するように Lenovo XClarity Administrator を セットアップできます。Call Homeを使用して診断ファイルを Lenovo サポート に送信するか、SFTP を 使用して別のサービス・プロバイダーに送信するかを選択できます。また、手動で診断ファイルを収集 したり、問題レコードを開いたり、診断ファイルを Lenovo サポート に送信したりもできます。

Lenovo XClarity Administrator 内での自動問題通知のセットアップに関する詳細情報は [http://sysmgt.lenovofiles.com/help/topic/com.lenovo.lxca.doc/admin\\_setupcallhome.html](http://sysmgt.lenovofiles.com/help/topic/com.lenovo.lxca.doc/admin_setupcallhome.html)で参照できます。

• Lenovo XClarity Essentials OneCLI

Lenovo XClarity Essentials OneCLI には、サービス・データを収集するインベントリー・アプリケー ションがあります。インバンドとアウト・オブ・バンドの両方で実行できます。サーバーのホス ト・オペレーティング・システムで実行する場合、OneCLI では、ハードウェア・サービス・デー タに加えて、オペレーティング・システム・イベント・ログなどオペレーティング・システムに関 する情報を収集できます。

サービス・データを取得するには、getinfor コマンドを実行できます。getinfor の実行についての詳 細は、https://pubs.lenovo.com/lxce-onecli/onecli r\_getinfor\_commandを参照してください。

# サポートへのお問い合わせ

サポートに問い合わせて問題に関するヘルプを入手できます。

ハードウェアの保守は、Lenovo 認定サービス・プロバイダーを通じて受けることができ ます。保証サービスを提供する Lenovo 認定サービス・プロバイダーを見つけるには、 <https://datacentersupport.lenovo.com/serviceprovider> にアクセスし、フィルターを使用して国別で検索しま す。Lenovo サポートの電話番号については、<https://datacentersupport.lenovo.com/supportphonelist> で地域のサ ポートの詳細を参照してください。

# <span id="page-244-0"></span>付録 B 資料とサポート

このセクションでは、便利なドキュメント、ドライバーとファームウェアのダウンロード、および サポート・リソースを紹介します。

# 資料のダウンロード

このセクションでは、便利なドキュメントの概要とダウンロード・リンクを示します。

- レール取り付けガイド
	- DW612S エンクロージャー用レール取り付けガイド
- ThinkSystem DW612S Neptune DWC エンクロージャー・ユーザー・ガイド 全体的な概要、システム構成、ハードウェア・コンポーネントの交換、トラブルシューティング。 「ユーザー・ガイド」の特定の章が含まれています。
	- システム構成ガイド: サーバーの概要、コンポーネント ID、システム LED と診断ディスプレイ、製 品の開梱、サーバーのセットアップと構成。
	- ハードウェア・メンテナンス・ガイド: ハードウェア・コンポーネントの取り付け、ケーブルの 配線、トラブルシューティング。

DW612S Neptune DWC エンクロージャーによってサポートされる高密度サーバーについては、以下を 参照してください。

- <https://pubs.lenovo.com/sd650-v3/>
- <https://pubs.lenovo.com/sd650-i-v3/>
- <https://pubs.lenovo.com/sd650-n-v3/>
- <https://pubs.lenovo.com/sd665-v3/>
- <https://pubs.lenovo.com/sd665-n-v3/>
- ThinkSystem DW612S Neptune DWC エンクロージャー SMM2 メッセージとコードのリファレンス SMM2 イベント

DW612S Neptune DWC エンクロージャーによってサポートされる高密度サーバーの XClarity Controller、 LXPM、および uEFI イベントについては、以下を参照してください。

- [https://pubs.lenovo.com/sd650-v3/sd650\\_v3\\_messages\\_reference.pdf](https://pubs.lenovo.com/sd650-v3/sd650_v3_sd650_i_v3_messages_reference.pdf)
- [https://pubs.lenovo.com/sd650-i-v3/sd650\\_i\\_v3\\_messages\\_reference.pdf](https://pubs.lenovo.com/sd650-i-v3/sd650_v3_sd650_i_v3_messages_reference.pdf)
- [https://pubs.lenovo.com/sd650-n-v3/sd650\\_n\\_v3\\_messages\\_reference.pdf](https://pubs.lenovo.com/sd650-n-v3/sd650_n_v3_messages_reference.pdf)
- [https://pubs.lenovo.com/sd665-v3/sd665\\_v3\\_messages\\_reference.pdf](https://pubs.lenovo.com/sd665-v3/sd665_v3_messages_reference.pdf)
- [https://pubs.lenovo.com/sd665-n-v3/sd665\\_n\\_v3\\_messages\\_reference.pdf](https://pubs.lenovo.com/sd665-n-v3/sd665_n_v3_messages_reference.pdf)
- UEFI マニュアル
	- UEFI 設定の概要

注:DW612S エンクロージャーは、ThinkSystem Heavy Duty Full Depth ラック・キャビネットに取り付ける ことができます。「ThinkSystem Heavy Duty Full Depth ラック・キャビネット・ユーザー・ガイド」につ いては、[https://pubs.lenovo.com/hdc\\_rackcabinet/](https://pubs.lenovo.com/hdc_rackcabinet/)を参照してください。

# サポート Web サイト

このセクションでは、ドライバーとファームウェアのダウンロードおよびサポート・リソースを紹 介します。

## サポートおよびダウンロード

- Lenovo データ・センター・フォーラム
	- [https://forums.lenovo.com/t5/Datacenter-Systems/ct-p/sv\\_eg](https://forums.lenovo.com/t5/Datacenter-Systems/ct-p/sv_eg)
- Lenovo ライセンス情報資料
	- <https://datacentersupport.lenovo.com/documents/lnvo-eula>
- Lenovo Press Web サイト (製品ガイド/データシート/ホワイトペーパー)
	- <https://lenovopress.lenovo.com/>
- Lenovo プライバシーに関する声明
	- <https://www.lenovo.com/privacy>
- Lenovo 製品セキュリティー・アドバイザリー
	- [https://datacentersupport.lenovo.com/product\\_security/home](https://datacentersupport.lenovo.com/product_security/home)
- Lenovo 製品保証プラン
	- <http://datacentersupport.lenovo.com/warrantylookup>
- Lenovo サーバー・オペレーティング・システム・サポート・センター Web サイト
	- <https://datacentersupport.lenovo.com/solutions/server-os>
- Lenovo ServerProven Web サイト (オプションの互換性ルックアップ)
	- <https://serverproven.lenovo.com>
- オペレーティング・システムのインストール手順
	- <https://pubs.lenovo.com/#os-installation>
- eTicket (サービス要求) を送信する
	- <https://support.lenovo.com/servicerequest>
- Lenovo Data Center Group の製品に関する通知を購読する (ファームウェア更新を最新の状態に保つ)
	- <https://datacentersupport.lenovo.com/solutions/ht509500>

# 付録 C 注記

本書に記載の製品、サービス、または機能が日本においては提供されていない場合があります。日本で利 用可能な製品、サービス、および機能については、Lenovo の営業担当員にお尋ねください。

本書で Lenovo 製品、プログラム、またはサービスに言及していても、その Lenovo 製品、プログラム、ま たはサービスのみが使用可能であることを意味するものではありません。これらに代えて、Lenovo の知 的所有権を侵害することのない、機能的に同等の製品、プログラム、またはサービスを使用すること ができます。ただし、他の製品とプログラムの操作またはサービスの評価および検証は、お客様の責 任で行っていただきます。

Lenovo は、本書に記載されている内容に関して特許権 (特許出願中のものを含む) を保有している場合が あります。本書の提供は、いかなる特許出願においても実施権を許諾することを意味するものではあり ません。お問い合わせは、書面にて下記宛先にお送りください。

Lenovo (United States), Inc. <sup>8001</sup> Development Drive Morrisville, NC <sup>27560</sup> U.S.A. Attention: Lenovo Director of Licensing

LENOVO は、本書を特定物として「現存するままの状態で」提供し、商品性の保証、特定目的適合性 の保証および法律上の瑕疵担保責任を含むすべての明示もしくは黙示の保証責任を負わないものとし ます。国または地域によっては、法律の強行規定により、保証責任の制限が禁じられる場合、強行 規定の制限を受けるものとします。

この情報には、技術的に不適切な記述や誤植を含む場合があります。本書は定期的に見直され、必要な変 更は本書の次版に組み込まれます。Lenovo は予告なしに、随時、この文書に記載されている製品また はプログラムに対して、改良または変更を行うことがあります。

本書で説明される製品は、誤動作により人的な傷害または死亡を招く可能性のある移植またはその他の生 命維持アプリケーションで使用されることを意図していません。本書に記載される情報が、Lenovo 製品仕 様または保証に影響を与える、またはこれらを変更することはありません。本書の内容は、Lenovo または サード・パーティーの知的所有権のもとで明示または黙示のライセンスまたは損害補償として機能するも のではありません。本書に記載されている情報はすべて特定の環境で得られたものであり、例として提示 されるものです。他の操作環境で得られた結果は、異なる可能性があります。

Lenovo は、お客様が提供するいかなる情報も、お客様に対してなんら義務も負うことのない、自ら適切と 信ずる方法で、使用もしくは配布することができるものとします。

本書において Lenovo 以外の Web サイトに言及している場合がありますが、便宜のため記載しただけであ り、決してそれらの Web サイトを推奨するものではありません。それらの Web サイトにある資料は、こ の Lenovo 製品の資料の一部ではありません。それらの Web サイトは、お客様の責任でご使用ください。

この文書に含まれるいかなるパフォーマンス・データも、管理環境下で決定されたものです。そのため、 他の操作環境で得られた結果は、異なる可能性があります。一部の測定が、開発レベルのシステムで行わ れた可能性がありますが、その測定値が、一般に利用可能なシステムのものと同じである保証はありませ ん。さらに、一部の測定値が、推定値である可能性があります。実際の結果は、異なる可能性がありま す。お客様は、お客様の特定の環境に適したデータを確かめる必要があります。

## 商標

LENOVO および THINKSYSTEM は Lenovo の商標です。

その他すべての商標は、それぞれの所有者の知的財産です。

### 重要事項

プロセッサーの速度とは、プロセッサーの内蔵クロックの速度を意味しますが、他の要因もアプリケー ション・パフォーマンスに影響します。

CD または DVD ドライブの速度は、変わる可能性のある読み取り速度を記載しています。実際の速度は記 載された速度と異なる場合があり、最大可能な速度よりも遅いことがあります。

主記憶装置、実記憶域と仮想記憶域、またはチャネル転送量を表す場合、KB は 1,024 バイト、MB は 1,048,576 バイト、GB は 1,073,741,824 バイトを意味します。

ハードディスク・ドライブの容量、または通信ボリュームを表すとき、MB は 1,000,000 バイトを意味し、 GB は 1,000,000,000 バイトを意味します。ユーザーがアクセス可能な総容量は、オペレーティング環境 によって異なる可能性があります。

内蔵ハードディスク・ドライブの最大容量は、Lenovo から入手可能な現在サポートされている最 大のドライブを標準ハードディスク・ドライブの代わりに使用し、すべてのハードディスク・ドライ ブ・ベイに取り付けることを想定しています。

最大メモリーは標準メモリーをオプション・メモリー・モジュールと取り替える必要があることも あります。

各ソリッド・ステート・メモリー・セルには、そのセルが耐えられる固有の有限数の組み込みサイクル があります。したがって、ソリッド・ステート・デバイスには、可能な書き込みサイクルの最大数が 決められています。これをtotal bytes written (TBW) と呼びます。この制限を超えたデバイスは、シ ステム生成コマンドに応答できなくなる可能性があり、また書き込み不能になる可能性があります。 Lenovo は、正式に公開された仕様に文書化されているプログラム/消去のサイクルの最大保証回数を 超えたデバイスについては責任を負いません。

Lenovo は、他社製品に関して一切の保証責任を負いません。他社製品のサポートがある場合は、Lenovo ではなく第三者によって提供されます。

いくつかのソフトウェアは、その小売り版 (利用可能である場合) とは異なる場合があり、ユーザー・マ ニュアルまたはすべてのプログラム機能が含まれていない場合があります。

## 電波障害自主規制特記事項

このデバイスにモニターを接続する場合は、モニターに付属の指定のモニター・ケーブルおよび電波障害 抑制デバイスを使用してください。

その他の電波障害自主規制特記事項は以下に掲載されています。

[https://pubs.lenovo.com/important\\_notices/](https://pubs.lenovo.com/important_notices/)

### 台湾地域の輸出入お問い合わせ先情報

台湾地域の輸出入情報に関する連絡先を入手できます。

## 委製商/進口商名稱: 台灣聯想環球科技股份有限公司 進口商地址: 台北市南港區三重路 66 號 8 樓 進口商電話: 0800-000-702

Lenovo.